# Boston<br>›cɪentɪfic

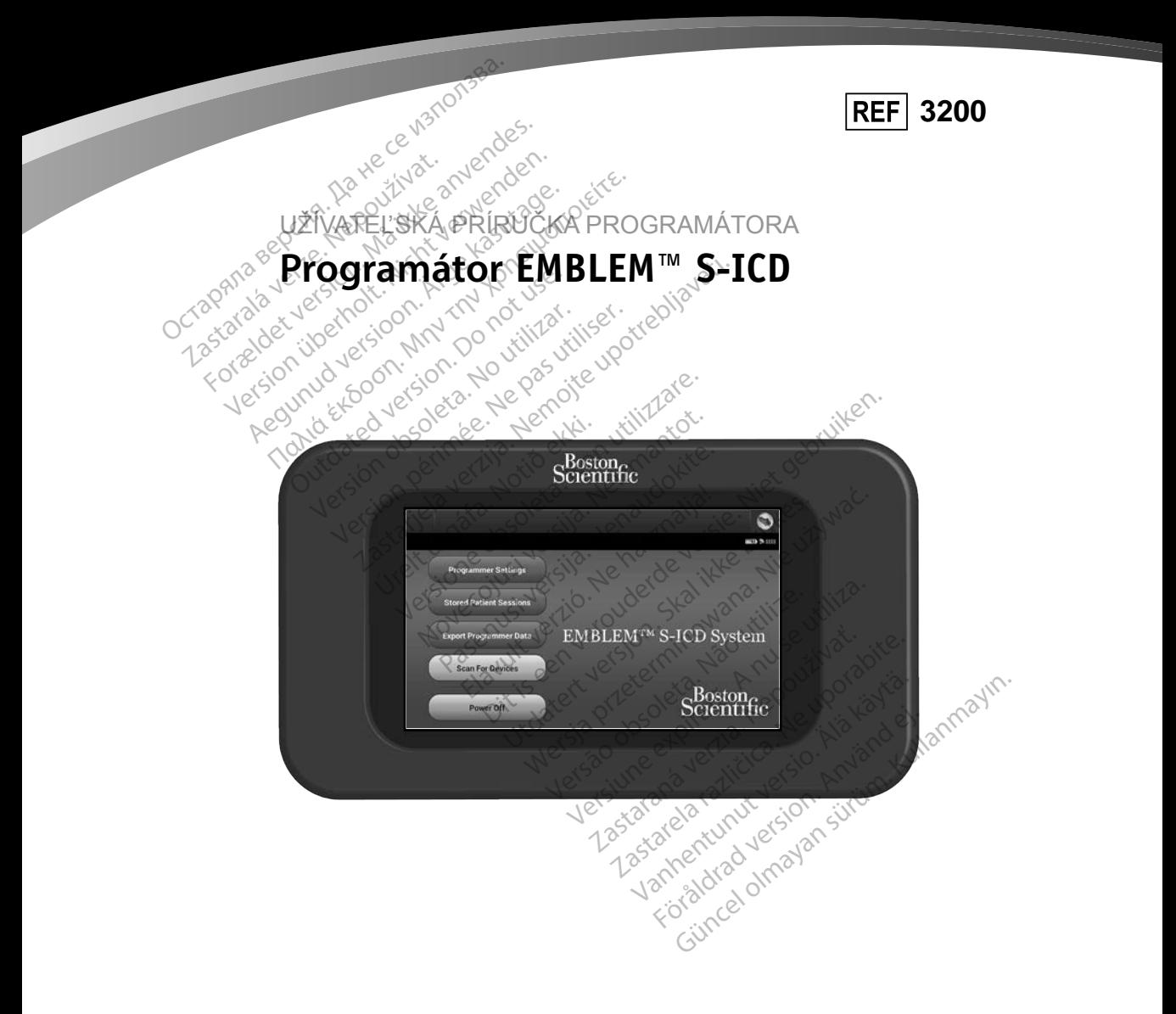

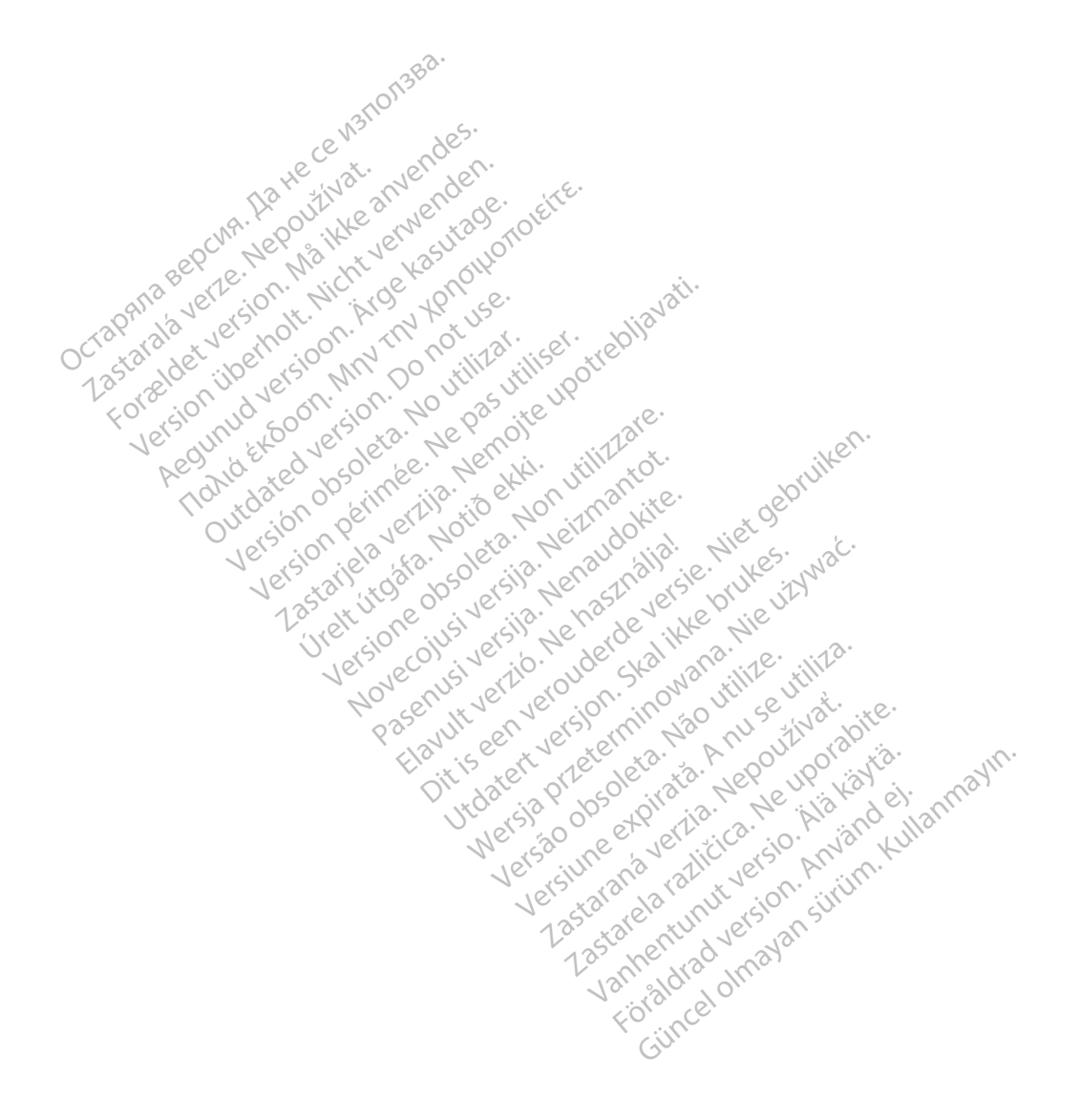

#### **ZOZNAM SKRATIEK**

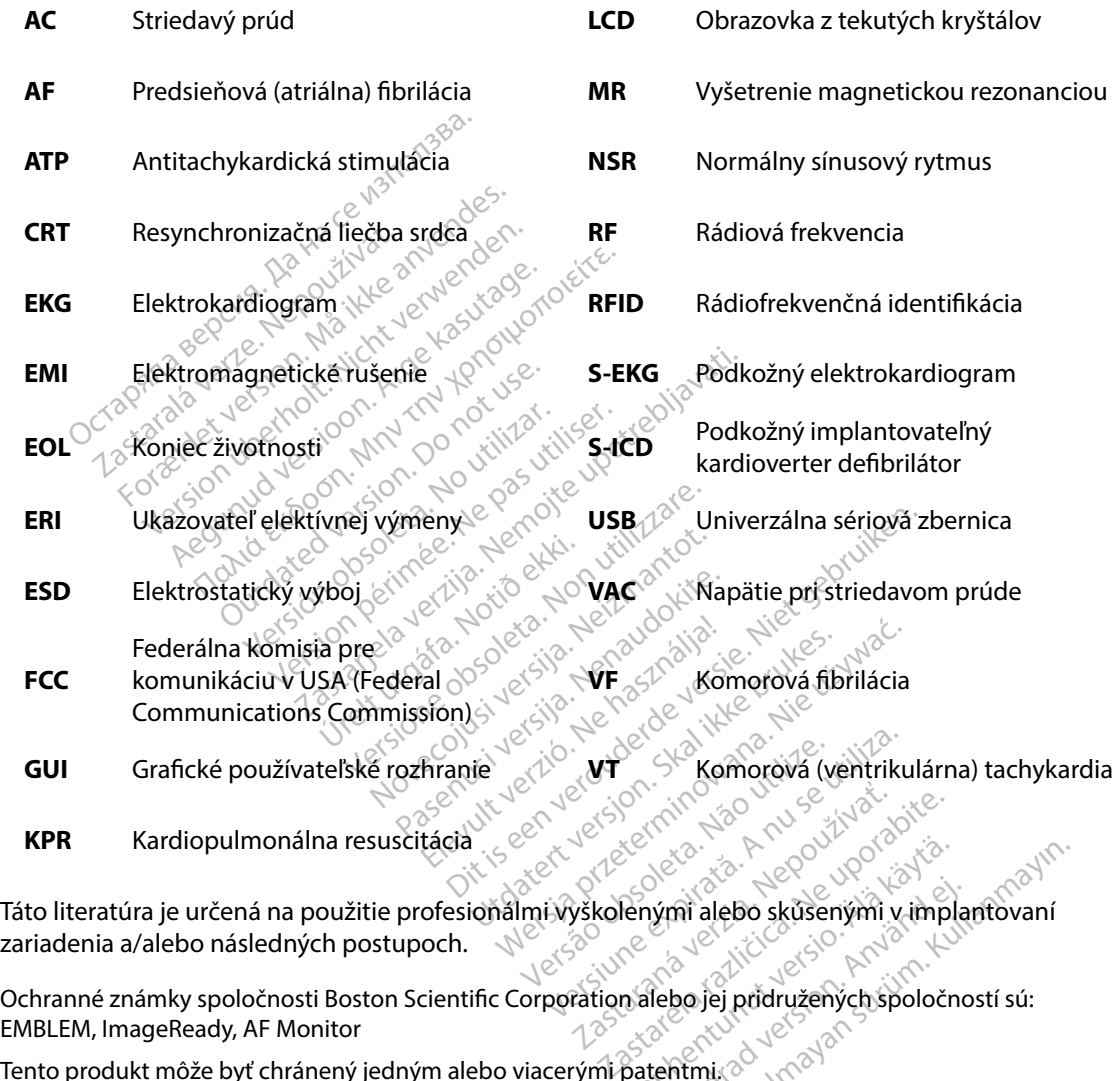

zariadenia a/alebo následných postupoch. Vanhender<br>Vanhender version version version version version version version version version version version version ver<br>Vanhender version version version version version version version version version version version vers mi alebo skusenými v.impla Güncel olmayın sürüm. Kullan tovanı

EMBLEM, ImageReady, AF Monitor

Tento produkt môže byť chránený jedným alebo viacerými patentmi. Informácie o patentoch nájdete na stránke http://www.bostonscientific.com/patents.

© Copyright 2015 Boston Scientific Corporation alebo jej pridružené spoločnosti. Všetky práva vyhradené.

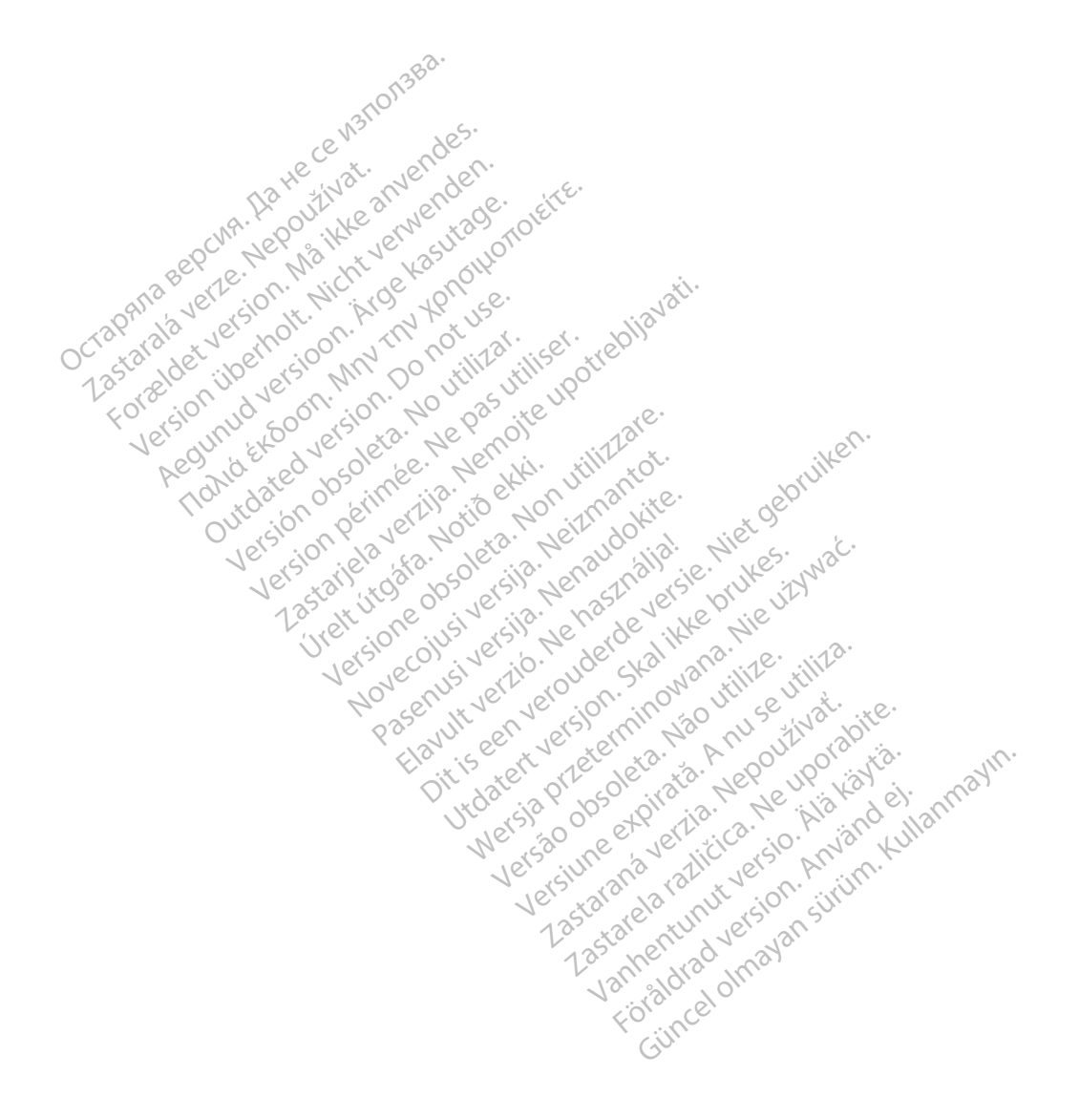

#### **OBSAH**

VŠEOBECNÝ POPIS

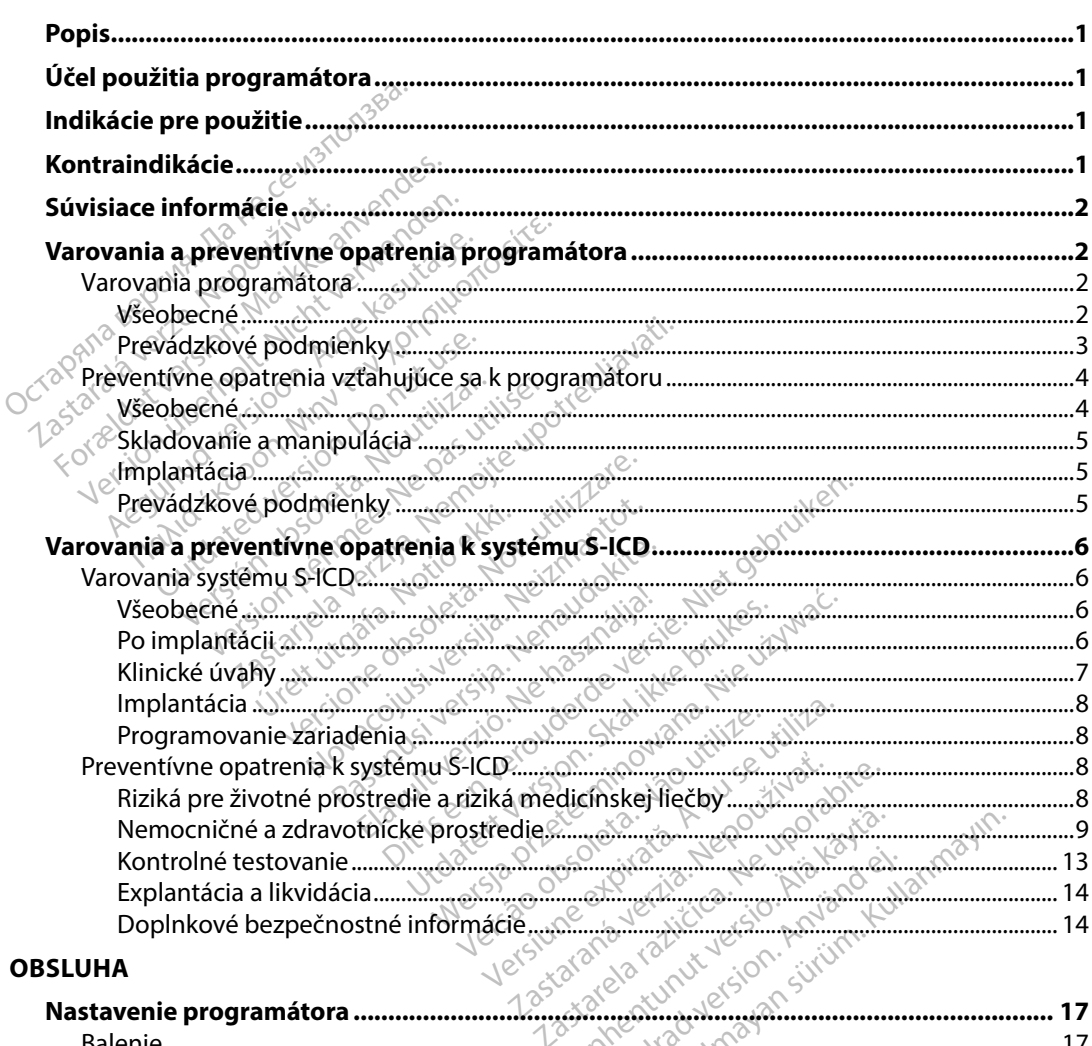

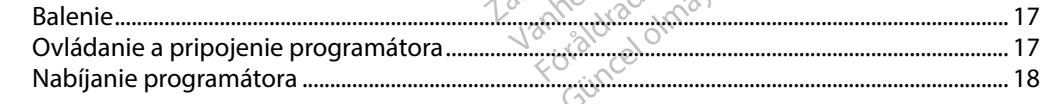

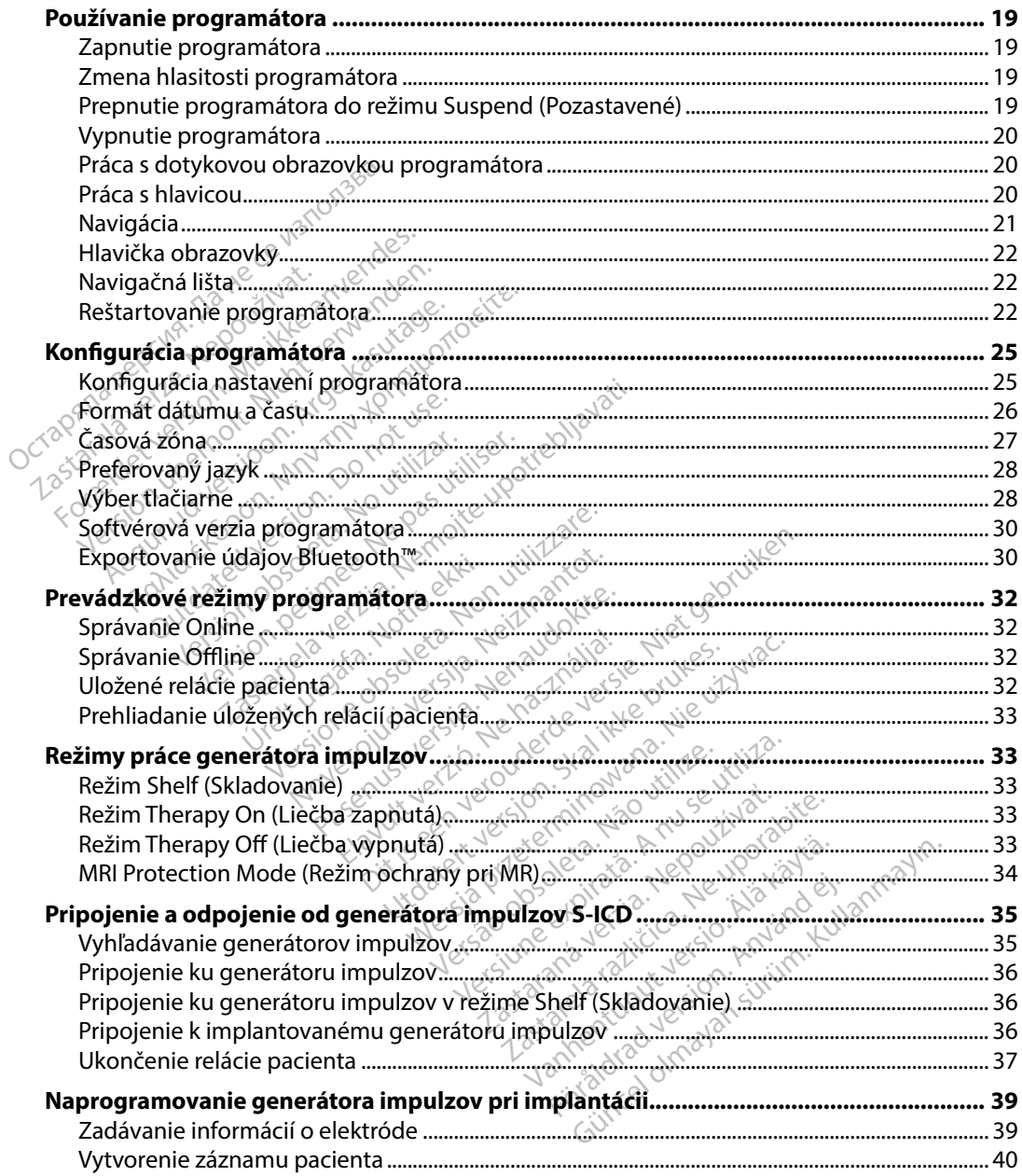

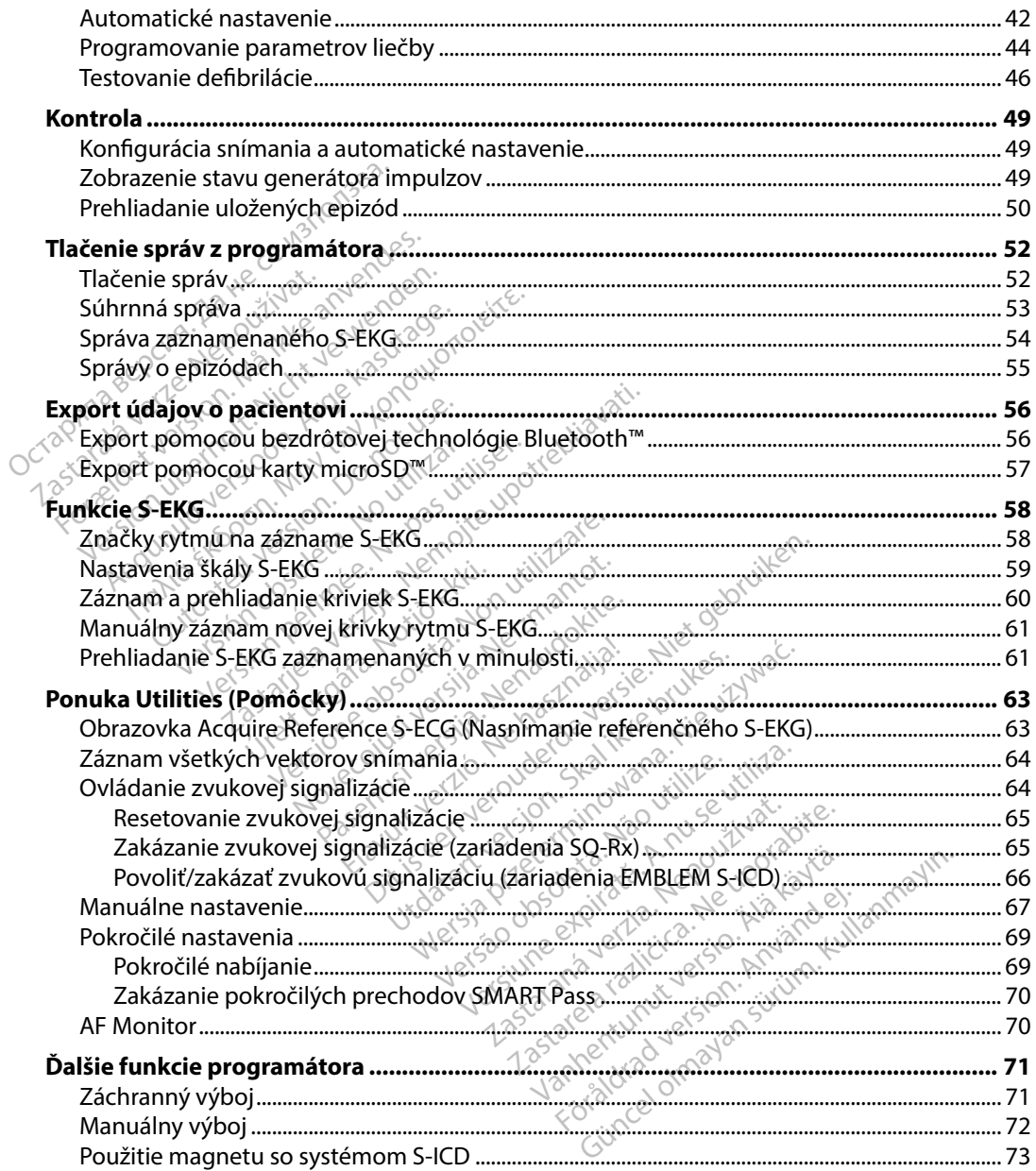

### ÚDRŽRA

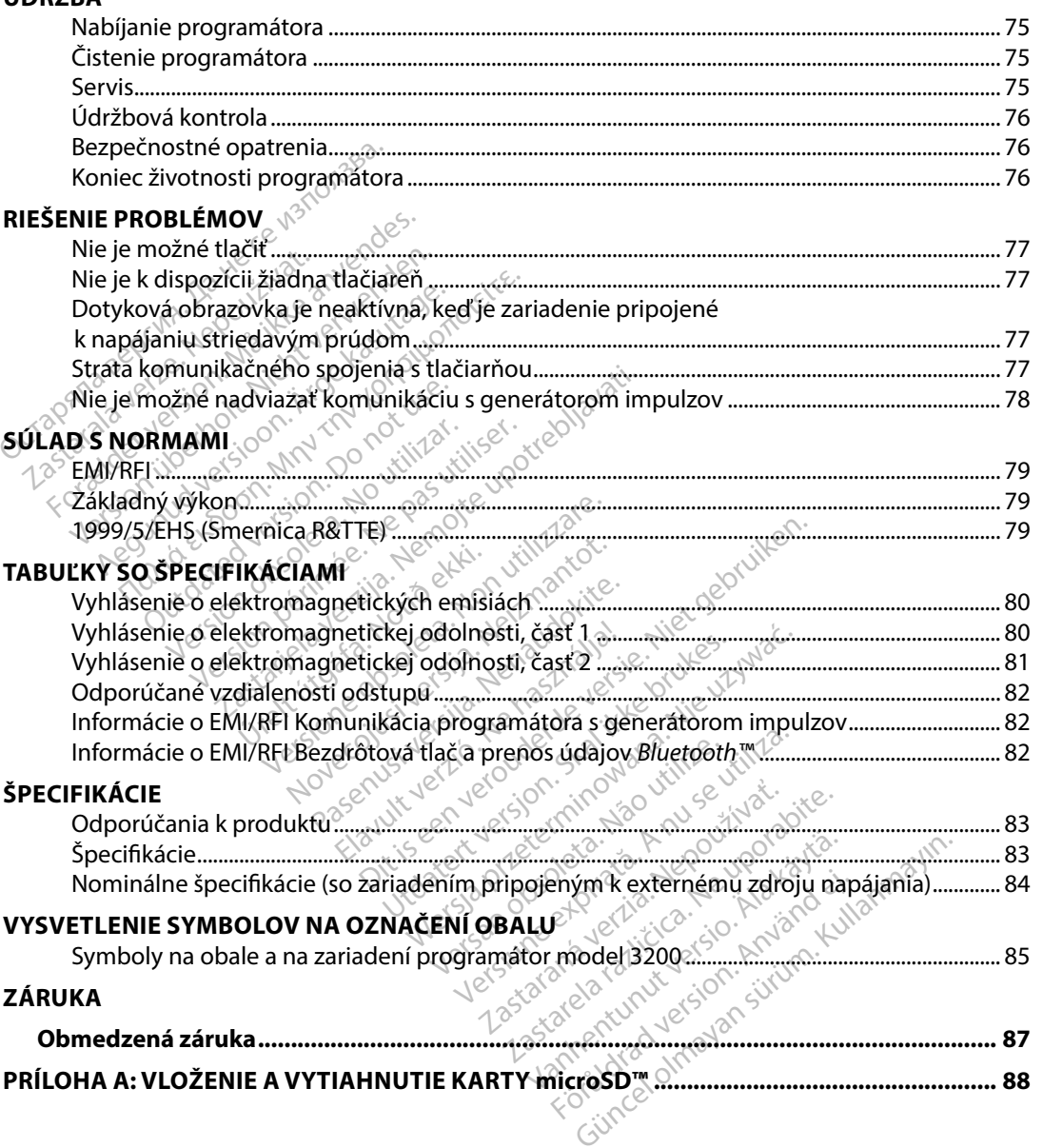

#### <span id="page-8-0"></span>**Popis**

Programátor EMBLEM S-ICD (ďalej len "programátor") je komponentom podkožného implantovateľného kardioverter defibrilátora Boston Scientific (systém S-ICD) predpisovaného pacientom, u ktorých je indikovaná liečba srdcových arytmií. Implantovateľné komponenty systému S-ICD zahŕňajú generátor impulzov EMBLEM S-ICD a podkožnú elektródu EMBLEM S-ICD.

Programátor je nesterilný, neimplantovateľný tabletový počítač riadený grafickým užívateľským rozhraním (GUI) na dotykovej obrazovke. Programátor je napájaný striedavým prúdom z elektrickej<br>siete alebo vnútornou lítium-iónovou batériou. Programátor používa na bezdrôtovú komunikáciu<br>s generátorom impulzov S-ICD prip siete alebo vnútornou lítium-iónovou batériou. Programátor používa na bezdrôtovú komunikáciu s generátorom impulzov S-ICD pripojenú RF telemetrickú hlavicu a umožňuje tak upraviť programovateľné nastavenia a zbierať údaje o pacientovi. Programátor EMBLEM S-ICD je takisto kompatibilný s generátorom impulzov Cameron Health (model 1010) SQ-Rx. Vlastnosti a funkcie programátora opísané v tejto príručke sa vzťahujú k systému S-ICD spoločnosti Boston Scientific aj systému S-ICD Cameron Health. acientom, u ktorých je indikovaná lieč<br>vstému S-ICD zahŕňajú generátor impurogramátor je nesterilný, neimplantóv<br>vshraním (GUI) na dotykovej obrazovk<br>ete alebo vnútornou lítjum-iónovou b<br>generátorom impulzov S-ICD pripojer mátor je nesterilný, neimplantovate<br>ním (GUI) na dotykovej obrazovke. P<br>lebo vnútornou lítium-jónovou baté<br>rátorom impulzov S-ICD pripojenú F<br>amovateľné nastavenia a zbierať úda<br>atibilný s generátorom impulzov Can<br>mátora o m (GUI) na dotykovej obrazovke. Pro<br>m (GUI) na dotykovej obrazovke. Pro<br>bo vnútornou lítium-iónovou batéri<br>torom impulzov S-ICD pripojenú RE<br>lovateľné nastavenia a zbierať údaje<br>bilný s generátorom impulzov Came<br>atora opís vnútornou lítium-iónovou batério<br>
rom impulzov S-ICD pripojenú RE t<br>
vateľné nastavenia a zbierať údaje<br>
chý s generátorom impulzov Camer<br>
ora opísané v tejto príručke sa vzťa<br>
S-ICD Cameron Health<br>
CD je navrhnutý s ohľad υι) na dotykovej obrazovke. Programati<br>nútornou lítium-iónovou batériou. Programati<br>mippulzov S-ICD pripojenú RE telemet<br>eľné nastavenia a zbierať údaje o pacier<br>s generátorom impulzov Cameron Hea<br>a opísané v tejto príruč

Systém S-ICD je navrhnutý s ohľadom na jednoduchosť použitia a spravovania pacientov. Systém S-ICD má niekoľko automatických funkcií znižujúcich dobu potrebnú na implantáciu,<br>úvodné programovanie i následné sledovanie pacienta; úvodné programovanie i následné sledovanie pacienta. generatorom impulzov Camer<br>ppísané v tejto príručke sa vzťa<br>D Cameron Health.<br>e navrhnutý s ohľadom na jedn<br>a niekoľko automatických fun<br>movanie i následné sledovanie Version periodicista estatulare<br>
Version périodicista estatulare<br>
No utilizar estatularea estatularea estatularea<br>
Version périodicista estatularea estatularea<br>
Version périodicista estatularea estatularea<br>
Version périodi zastarika verzija. Neizmanuje.<br>Razija. Notura. Neizmandokite. s ohľadom na jednoduchosť použí<br>automatických funkcií znižujúcich<br>ásledné sledovanie pacienta.<br> $\frac{d}{dx}$ <br>otovú telemetrickú komunikáciú<br>átora riadi všetky telemetrické fun Ckých funkcií znižujúcich dobu potrebnú ha

#### **Účel použitia programátora**

Programátor slúži na bezdrôtovú telemetrickú komunikáciu s implantovaným generátorom impulzov. Softvér programátora riadi všetky felemetrické funkcie. úrafa.<br>I následné sledovanie pa<br>**ora**<br>zdrôtovú telemetrickú ke tedné sledovanie pacienta. Pasenus versija. Nenaudokite. Elemetrickú komunikáciú s

#### **Indikácie pre použitie**

Systém S-ICD zaisťuje defibriláciu ako liečbu život ohrozujúcich komorových tachyarytmií u pacientov, ktorí nemajú symptomatickú bradykardiu, pretrvávajúcu komorovú tachykardiu alebo spontánnu, často sa vyskytujúcu komorovú tachykardiu, ktoré je možné spoľahlivo zastaviť antitachykardickou stimuláciou. Metrickú komunikáciu s implantov<br>Ketky telemetrické funkcie. trickú komunikáciú s implantovaným Version observative initial zastaraná verzia. Nepoužívať verzia. Nepoužívať verzia. Nepoužívať verzia. Nepoužívať verzia. Nepoužívať verzi<br>Nepoužívať verzia. Nepoužívať verzia. Nepoužívať verzia. Nepoužívať verzia. Nepoužívať verzia. Nepoužívať verzi Brozujúcich komorových tachy<br>diu, pretrvávajúcu komorovú ta<br>ichykardiu, ktoré je možné spol<br>exade dividus version. Andre spol<br>architect dividus version.<br>incitsci v kombinácii so systém pretrvavajucu komorovu tachter<br>vkardių, ktoré je možné spola ujúcich komorových tachyarytmií<br>vetrvávajúcu komorovú tachykardiu<br>cardiu, ktoré je možné spoľahlivo<br>andiu, ktoré je možné spoľahlivo<br>andividual so systémom<br>sú kombinácii so systémom

#### **Kontraindikácie**

Unipolárna stimulácia a funkcie založené na impedancii sú v kombinácii so systémom S-ICD kontraindikované.

#### <span id="page-9-0"></span>**Súvisiace informácie**

Pred použitím systému S-ICD si preštudujte všetky pokyny, varovania a preventívne opatrenia uvádzané v tejto príručke a príručkách k iným komponentom systému. Zoznam príručiek k iným komponentom systému je uvedený nižšie.

- Používateľská príručka k podkožným implantovateľným kardioverter defibrilátorom EMBLEM S-ICD a EMBLEM MRI S-ICD (ďalej uvádzaná ako "používateľská príručka S-ICD")
- Používateľská príručka ku generátoru impulzov SQ-Rx
- Používateľská príručka k podkožnej elektróde EMBLEM S-ICD
- Používateľská príručka k nástroju na zavedenie podkožnej elektródy EMBLEM S-ICD

Táto príručka môže obsahovať referenčné informácie pre čísla modelov generátorov impulzov, ktoré momentálne nie sú v niektorých geografických oblastiach schválené na predaj. Kompletný zoznam čísel modelov schválených vo vašej geografickej oblasti získate od miestneho obchodného zástupcu. Modely s určitými číslami môžu obsahovať menej funkcií. Pri týchto zariadeniach si nevšímajte opis nedostupných funkcií. Popisy v tomto manuáli sa vzťahujú na všetky rady zariadení, pokiaľ nie je uvedené inak. Táto príručka môže obsahovať referenčné informácie pre čísla modelov generátorov impulzov,<br>ktoré momentálné nie sú v niektorých geografických oblastiach schválené na predaj. Kompletný<br>zoznam čísel modelov schválených vo vä omponentom systému je uvedenýmiž:<br>Používateľská príručka k podkožný<br>EMBLEM S-ICD a EMBLEM MRI S-ICI<br>Používateľská príručka ku generáto<br>Používateľská príručka k podkožnej<br>Používateľská príručka k nástrojú náto<br>príručka môže Používateľská príručka kú ge<br>Používateľská príručka k poc<br>Používateľská príručka k nás<br>príručka môže obsahovať ré<br>é momentálne nie sú v niekt<br>nam číseľ modeľov schválený MBLEM S-ICD a EMBLEM MRI S-ICD (c<br>pužívateľská príručka ku generátoru<br>pužívateľská príručka k podkožnej ele<br>pužívateľská príručka k nástrojú na zz<br>ríručka môže obsahovať referenčné<br>momentálne nie sú v niektorých geo<br>pričis žívateľská príručka ku generátoru in<br>žívateľská príručka k podkožnej elek<br>žívateľská príručka k nástroju na zav<br>učka môže obsahovať referenčné in<br>mentálne nie sú v niektorých geog<br>číseľ modelov schválených vo vašej<br>u Model vateľská príručka k podkožnej elekt<br>vateľská príručka k nástrojú na zave<br>ka môže obsahovať referenčné info<br>entálne nie sú v niektorých geogra<br>el modelov schválených vo vašej g<br>Modely s určitými číslami môžu obs<br>opis nedost eľská príručka ku generatoru impulzov<br>eľská príručka k podkožnej elektróde EN<br>eľská príručka k nástrojú na zavedenie p<br>môže obsahovať referenčné informácie<br>tálne nie sú v niektorých geografických<br>modelov schválených vo vaš e nie sú vniektorých geografických<br>delov schválených vo vašej geografických<br>surčitými číslami môžu obsahova<br>edostupných funkcií. Popisy v tom<br>ené inak.<br>o snímaní pomocou MR nájdete v<br>ne kompatibilného sprostredím M Sahovať referenčné informácie pre čísla m<br>Sú v niektorých geografických oblastiach<br>Litými číslami môžu obsahovať menej fun<br>Litými číslami môžu obsahovať menej fun<br>Litúpných funkcií. Popisy v tomto manuáli<br>Jinak.<br>Jinahi pom i versione observationes<br>
versione observationes<br>
versione observationes<br>
patrenia programatora<br>
eventivne opatrenia sa vztabujú<br>
eventivne opatrenia sa vztabujú<br>
eventivne opatrenia sa vztabujú<br>
eventivne opatrenia sa vzt

Ďalšie informácie o snímaní pomocou MR nájdete v Technickej príručke MR systému ImageReady ak.<br>
ani pomocou MR nájdet<br>
npatibilného s prostredír<br> **opatrenia programá**<br>
heventívné pratřenia s Novembro versija. Neizmantot.<br>Neijného s prostredím MR (dalej.<br>Neijného s prostredím MR (dalej.<br>Neitrenia programatora mocou MR nájdete y Technicke Chi Popisy v tomto manual sa vztanuju nav.

### **Varovania a preventívne opatrenia programátora**

Nasledujúce varovania a preventívne opatrenia sa vzťahujú špecificky ku komponentu programátora model 3200 systému S-ICD. Ela programátora Prostedint Min (dale) dvadzania ako, jectora This sa vztahuju specificky k<br>School of Bank was a knowed<br>School of Bank was knowed

#### **Varovania programátora**

#### *Všeobecné*

• **Úpravy** Na zariadení nie je povolené vykonávať žiadne úpravy, pokiaľ nie sú schválené spoločnosťou Boston Scientific. zastaraná verzia. Nepoužívať.<br>Zastaraná veze veze veze vezeráná.<br>Zastaraná vezeráná vezeráná vezeráná.<br>**Konávať žiadné úpravy, pokiaľ nie :**<br>Zastarela vezeráná vezeráná. Ker, kar, ka käytär, ka käytär, ka käytär, ka käytär, käytär, käytär, käytär, käytär, käytär, käytär, käytär,<br>Geologia käytär, käytär, käytär, käytär, käytär, käytär, käytär, käytär, käytär, käytär, käytär, käytär, käytä<br>a Finder of the state of the state of the state of the state of the state of the state of the state of the state of the state of the state of the state of the state of the state of the state of the state of the state of the Ka idea olmayan sürüm. Ka idea olmayın.

- <span id="page-10-0"></span>• **Programátor je nekompatibilný s prostredím MR** Programátor je nekompatibilný s prostredím MR a zariadenie musí zostať mimo zóny III (a vyššej) prostredia MR v súlade s definíciou v dokumente Guidance Document for Safe MR Practices (Dokument s pokynmi pre bezpečné postupy so systémami MR) vydanom organizáciou American College of Radiology<sup>1</sup>. Za žiadnych okolňostí by sa nemal programátor prinášať do miestnosti so systémom MR, riadiacej miestnosti alebo zón III, alebo IV prostredia MR.
- **Vysoké teploty** Programátor nevystavujte pri skladovaní teplotám mimo rozmedzia -10 °C až 55 °C (14 °F až 131 °F). Programátor sa môže pri vysokých teplotách prehriať alebo vznietiť. Expozícia takému prostrediu môže viesť k zníženiu výkonu a životnosti. Radiology<sup>1</sup>. Za žiadnych okolno<br>systémom MR, riadiacej miestno<br>**Vysoké teploty.** Programátor n<br>rozmedzia -10 °C až 55 °C (14 °F<br>teplotách prekračujúcim výkonu a životnosti.<br>**Construkce do kyajzem a teplotám prekračujúcim** rozmedzia -10 °C až 55 °C<br>teplotách prehriať alebo<br>výkonu a životnosti.<br>**Extrémne teplotý.** Prog<br>teplotám prekračujúcim<br>**Neponárajte do kvapal**<br>Ak sa programátor namo Vysoké teploty. Programátor nevy<br>rozmedzia -10 °Caž 55 °C (14 °F až<br>teplotách prehriať alebo vznietiť. E<br>výkonu a životnosti.<br>**Extrémne teploty.** Programátor ne<br>teplotám prekračujúcim 100 °C (21<br>Neponárajte do kvapalín. P
	- **Extrémne teploty.** Programátor nehádžte do ohňa, nespaľujte ani nevystavujte teplotám prekračujúcim 100 °C (212 °F). V dôsledku toho môže programátor vybuchnúť.
	- **Neponárajte do kvapalín** Programátor neponárajte do žiadnych kvapalín. Ak sa programátor namočí, obráťte sa na zákaznícky servis a požiadajte o informácie o vrátení programátora spoločnosti Boston Scientific. Nepokúšajte sa programátor sušiť v rúre, mikrovlnnej rúre ani sušičke. Mohlo by dôjsť k prehriatiu alebo výbuchu. version 10 °C až 55 °C (14 °F až 1:<br>Version prehriat alebo vznietiť. Expresion výkonu a životnosti.<br>Výkonu a životnosti.<br>Ve**rvenne teplotý.** Programátor ner<br>Verponárajte do kvapalín. Program<br>K sa programátor namočí, obrátt versioon. Aegustage.<br>Aegustage.<br>Aegustage.<br>Aletám prekračujúcim 100 °C (212 °<br>**ponárajte do kvapalín.** Programá<br>sa programátor namočí, obrátte sa<br>Attení programátor aspoločnosti B<br>Kit v rúre, mikrovlnnej rúre ani sušič<br>Ke tách prehriať alebovznietiť. Expozícia ta<br>nu azivotnosti.<br>mne teploty. Programátor nehádžte dtám prekračujúcim 100 °C (212 °F). V dô<br>nárajte do kvapalín. Programátor nep<br>programátor namočí, obrátte sa na zák<br>tení programát m prekračujúcim 100 °C (212 °l<br>**árajte do kvapalín.** Programá<br>rogramátor namočí, obrátte sa<br>ní programátora spoločnosti B<br>úre, mikrovlnnej rúre ani sušič<br>pomienky<br>pečte programátor. Zaistite, al ajte do kvapalin. Programator neparamátor namočí, obrátte sa na zák<br>programátor a spoločnosti Boston<br>e, mikrovlnnej rúre ani sušičke. Mo<br>mienky<br>te programátor: Zaistite, aby bol<br>mi alebo skúsenými v implantovar<br>príslušné o

#### *Prevádzkové podmienky*

- **Zabezpečte programátor** Zaistite, aby bol tento programátor používaný len profesionálmi vyškolenými alebo skúsenými v implantovaní zariadenia a/alebo následných postupoch.<br>Vykonajte príslušné opatrenia, aby ste predišli neautorizovanému používaniu alebo<br>nedovolenému používaniu programátora.<br>**Používajte iba do** Vykonajte príslušné opatrenia, aby ste predišli neautorizovanému používaniu alebo nedovolenému používaniu programátora. račujúcim 100 °C (212 °F). V dôsledku toho<br>do kvapalín. Programátor neponárajte do<br>átor namočí, obrátte sa na zákaznícky ser<br>ramátora spoločnosti Boston Scientific. Ne<br>krovlnnej rúre ani sušičke. Mohlo by dôjst<br>krovlnnej r Sandar í Heimann<br>Sandar í Zaistite, aby bog skúsenými v implantom<br>Sné opatrenia, aby ste provizivaniu programátora<br>Jodávaný externý zdroj Innej rúre ani sušičke. Mohlo by d Noveco je pozitiva.<br>Nator. Zaistite, aby bol tento provisenými v implantovaní zariade<br>patrenia. Aby ste predišli neauto<br>Naný externý zdroj napájania.<br>napájania. ktorý je súčasťou bale **tor.** Zaistite, aby bol tento progenymi v implantovaní zariader<br>enými v implantovaní zariader<br>trenia, aby ste predišli neautoi<br>iniu programátora.<br>pájania, ktorý je súčasťou baler<br>ramátor poškodiť. Early States. Molling by dolst R premiative aler<br>
Zaistite, aby bol tento programátor používan<br>
mi v implantovaní zariadenia a/alebo následi<br>
ia, aby ste predišli neautorizovanému používan<br>
xterný zdroj napájania. Programá mplantovaní zariadenia a/alebo následy ste predišli neautorizovanému použ<br>v ste predišli neautorizovanému použ<br>vármátora.<br>ný zdroj napájania. Programátor používalenia.<br>Poskodiť.<br>apájania programátora pripájajte iba<br>prípade
- **Používajte iba dodávaný externý zdroj napájania** Programátor používajte výhradne s externým zdrojom napájania, ktorý je súčasťou balenia zariadenia. Použitím iných zdrojov napájania môžete programátor poškodiť. v implantovaní zariadenia a/alebo<br>aby ste predišli neautorizovaném<br>ogramátora.<br>**Cerný zdroj napájania.** Programát<br>"ktorý je súčasťou balenia zariade<br>r poškodiť.<br>po napájania programátora pripája.<br>n prípade môže dôjsť k ele
- **Elektrický výboj** Externý zdroj napájania programátora pripájajte iba k uzemnenej elektrickej zásuvke. V opačnom prípade môže dôjsť k elektrickému výboju.
- **Poškodený programátor alebo zdroj napájania** Nepoužívajte poškodený externý zdroj napájania ani poškodený programátor. V opačnom prípade by mohlo dôjsť k poraneniu používateľa, pacienta alebo výpadku liečby. **zaroj napajama.** Programa<br>rý je súčasťou balenia zariade<br>škodíť.<br>pájania programatora pripája<br>pade môže dôjsť k elektrické<br>droj napájania. Nepoužívajt<br>ator. V opačnom prípade by r droj napăjania. Programátor politică și<br>jania programátora pripájajte iba<br>jania programátora pripájajte iba<br>de môže dôjsť k elektrickému výt<br>pj napájania. Nepoužívajte pošk<br>pr. v opačnom prípáde by mohlo<br>liečby. It.<br>Na programátora pripájajte ib<br>móže dôjsť k elektrickému vý<br>napájania. Nepoužívajte pošk<br>v opačnom prípade by mohlo<br>čby.<br>mátor vyžaruje radiové frekver zastarela različica.<br>Zastarela različica. Nepoužívajte iba k uzoče dôjsť k elektrickému výboju.<br>Zastarela različica. Nepoužívajte poškoder<br>Spačnom prípade by mohlo dôjsť<br>Menom prípade by mohlo dôjsť<br>Spačnom prípade by mohl
- **Rušenie s inými zariadeniami** Programátor vyžaruje rádiové frekvencie v pásme 402 – 405 MHz a 2,4 GHz. Môže to rušiť okolité zdravotnícke alebo kancelárske zariadenia. Pri práci s programátorom starostlivo sledujte zariadenia v blízkosti a uistite sa, že pracujú normálne. Môže byť nevyhnutné prijať ochranné opatrenia, napríklad preorientovanie alebo premiestnenie programátora, alebo odtienenie miesta uloženia. rogramátora pripájajte iba k uz<br>ke dôjsť k elektrickému výboju.<br>**ájania.** Nepoužívajte poškoden<br>ačnom prípade by mohlo dôjsť<br>r vyžaruje rádiové frekvencie<br>ušiť okolité zdravotnícke alebo<br>tlivo sledujte zariadenia v blízk<br>r gojst k elektrickering vyboja.<br>**nia.** Nepoužívajte poškodený<br>nom prípade by mohlo dôjst l<br>vžaruje rádiové frekvencie<br>iť okolité zdravotnícke alebo k<br>vo sledujte zariadenia v blízko<br>é prijat ochranné opatrenia, na inatora pripajajte iba k uzemnenej<br>jst k elektrickému výboju.<br>**a.** Nepoužívajte poškodený externý<br>m prípade by mohlo dôjsť k poraner<br>druje rádiové frekvencie<br>okolité zdravotnícke alebo kancelárs<br>sledujte zariadenia v blízk

<sup>&</sup>lt;sup>1</sup> Kanal E, et al., American Journal of Roentgenology 188:1447-74, 2007.

- <span id="page-11-0"></span>• **Rušenie komunikácie programátora** V prítomnosti iných zariadení pracujúcich v rovnakých frekvenčných pásmach ako programátor (402 – 405 MHz pre generátor impulzov a 2,4 GHz pre tlačiareň) môže dochádzať k rušeniu komunikácie. Rušenie sa môže objaviť aj vtedy, keď iné vybavenie spĺňa emisné požiadavky CISPR (Medzinárodná špeciálna komisia pre vysokofrekvenčnú interferenciu). Takéto RF rušenie sa dá znížiť zväčšením vzdialenosti medzi interferujúcim zariadením a programátorom a generátorom impulzov alebo tlačiarňou. Ak problém s komunikáciou pretrváva, pokračujte podľa časti Riešenie problémov tejto príručky.
- **Použitie neschváleného príslušenstva** Používanie iného príslušenstva než príslušenstva špecifikovaného spoločnosťou Boston Scientific v tejto príručke v kombinácii s programátorom môže viesť k zvýšeným emisiám alebo zníženiu odolnosti programátora s následným znížením funkčnosti alebo nechcenému chovaniu zariadenia. Akákoľvek osoba pripájajúca takéto príslušenstvo k programátoru takto môže vykonávať konfiguráciu zdravotníckeho systému a je zodpovedná za zaistenie kompatibility systému poblémov tejto príručky.<br> **Použitie neschváleného príslušenstva**: Používanie iného príslušenstva než<br>
príslušenstva špecifikovaného spoločnosťou Boston Scientific v tejto príručke<br>
v kombinácii s programátorom môže viesť k komisia pre vysokofrekvenčnú i<br>vzdialenosti medzi interferujúci<br>alebo tlačiarňou. Ak problém s k<br>problémov tejto príručky.<br>**Použitie neschváleného príslu**<br>príslušenstva špecifikovaného s<br>v kombinácii s programátorom i<br>prog alebo tlačiarňou. Ak problém s kon<br>problémov tejto príručky.<br>**Použitie neschváleného prísluše**<br>príslušenstva špecifikovaného spol<br>v kombinácii s programátorom mô<br>programátora s následným znížení<br>Akákoľvek osoba pripájajúca problémov tejto príručky.<br>**Použitie neschváleného príslušens**<br>príslušenstva špecifikovaného spolo<br>kombínácii s programátorom môže<br>programátora s následným znížením<br>kákoľvek osoba pripájajúca takéto<br>požiadavkami normy IEC/E uzitie neschvaleného prislušenst<br>slušenstva špecifikovaného spoloči<br>ombinácii s programátorom môže<br>ogramátora s následným znížením f<br>ákoľvek osoba pripájajúca takéto p<br>nfiguráciu zdravotníckeho systému<br>ožiadavkami normy IE itie neschváleného príslušenstva. Poučenstva špecifikovaného spoločnosťou<br>blinácii s programatorom môže viesť k z<br>amátora s následným znížením funkčno<br>plvek osoba pripájajúca takéto príslušer<br>guráciu zdravotníckeho systému
- **Poloha programátora** Nepoužívajte programátor v blízkosti iného zariadenia ani ho naň neukladajte. Ak sa vyžaduje použitie programátora v blízkosti iného zariadenia (vrátane uloženia programátora na tomto zariadení), overte normálnu činnosť<br>programátora v danej konfigurácii:<br>**vne opatrenia vzťahujúce sa k programátoru** politik v programátoru politik v programátoru politik v programáto programátora v danej konfigurácii. **Preventívne opatrenia vzťahujúce sa k programátoru**<br>Preventívne opatrenia versión obsoleta.<br> **Preventívne opatrenia vzťahujúce sa k programátoru**<br>
Preventívne opatrenia vzťahujúce sa k programátoru<br>
Preventívne opatrenia natora s nasiedným znízením r<br>vek osoba pripájajúca takéto práciu zdravotníckeho systému<br>davkami normy IEC/EN 60601-<br>**programátora**. Nepoužívajte<br>kladajte. Ak sa vyžaduje použí<br>alioženia programátora na tornátora v danej k S následným znížením funkčnosti alebo h<br>ba pripájajúca takéto príslušenstvo k prog<br>dravotníckeho systému a je zodpovedná z<br>il normy IEC/EN 60601-1, paragraf 16 pre<br>**amátora.** Nepoužívajte programátor v blíte.<br>Ak sa vyžaduj Fin sa vyzadige podzine<br>a programátora na tömto<br>danej konfigurácii.<br>ctahujú ce sa k program tora. Nepoužívajte programátor v<br>K sa vyžaduje použitie programátor<br>vogramátora na tomto zariadění),<br>nej konfigurácii:<br>hujúce sa k programátoru a vyzaduje pouzitie programato onfiguracii.<br>Pasa k programatoru<br>Pasa k programatoru<br>Pasenusi versija. Nenaudokite.<br>Pastor nerozoberajte ani neupr duje použitie programátora v blízkosti iného<br>ora na tomto zariadění), overte normálnu či<br>urácii.<br>a kprogramátoru používajte iba telemetrickú hlavi<br>amátorom používajte iba telemetrickú hlavi<br>fr nerozoberajte ani neupravujte

#### *Všeobecné*

- 
- **Nerozoberajte** Programátor nerozoberajte ani neupravujte žiadne z jeho dielov.
- **Používanie hlavice** S programátorom používajte iba telemetrickú hlavicu model 3203.<br>  **Nerozoberajte.** Programátor nerozoberajte ani neupravujte žiadne z jeho dielov.<br>  **Komunikácia zariadenia.** Na komunikáciu s gene • **Komunikácia zariadenia** Na komunikáciu s generátorom impulzov používajte výhradne určený programátor a príslušnú softvérovú aplikáciu. Esa k programátoru<br>Elavador pouzívajte iba<br>Egramátorom pouzívajte iba<br>Etőr nerozoberajte ani neupr Eprogramátoru<br>
Skal ikke brukes. Nie używać.<br>
Matorom používajte iba telemetrickú hlanerozoberajte ani neupravujte žiadne z je<br>
Komunikáciu s generátorom impulzov protokrovú aplikáciu.<br>
Ator je určený na použitie výhradne
- **Určení používatelia** Programátor je určený na použitie výhradne zdravotníckymi pracovníkmi alebo pod dohľadom zdravotníckeho pracovníka.
- **Citlivé informácie** Aby neboli citlivé osobné informácie prenesené do nesprávnych zariadení alebo tlačiarní pri používaní bezdrôtového pripojenia Bluetooth™, uistite sa, že sa pripájate len k známym zariadeniam s funkciou Bluetooth™. rajte ani neupravujte žiadne z jeho<br>áciu s generátorom impulzov použí<br>prví aplikáciu.<br>Čený na použitie výhradne zdravoti<br>cotníckeho pracovníka.<br>sobné informácie prenesené do neezdrôtového pripojenia Bluetooth™.<br>m s funkcio vanhendrom impulzov používani<br>Vanhendrom version versions versions<br>Vanhendrom versions versions<br>Vanhendrom versions versions<br>Vanhendrom versions versions<br>Vanhendrom versions versions<br>Vanhendrom versions versions versions v Raciu.<br>
Föräldrad version.<br>
Förmácie prenesené do nesp<br>
pyého pripojenia Bluetooth™,<br>
Riciou Bluetooth™.<br>
Riciou Bluetooth™. eratorom impulzov pouzivajte vyhradicija<br>Sciuland výhradne zdravotníckymi<br>Spoužitie výhradne zdravotníckymi<br>Spoužitie prenesené do nesprávnych<br>Spoločnosti Bluetooth SIG, Inc. a tieto

Značka a logá *Bluetooth*™ sú registrované ochranné známky spoločnosti Bluetooth SIG, Inc. a tieto značky je možné používať iba na základe licencie.

#### <span id="page-12-0"></span>*Skladovanie a manipulácia*

- **Nesprávna manipulácia** Pri nesprávnej manipulácii (pád alebo nadmerný tlak) môže dôjsť k poškodeniu programátora. Ak máte podozrenie na poškodenie programátora, obráťte sa na zástupcu spoločnosti Boston Scientific alebo oddelenie služieb zákazníkom a požiadajte o pokyny a obalový materiál potrebný na vrátenie zariadenia.
- **Pokazená alebo prasknutá obrazovka** Obrazovka programátora je vyrobená zo skla alebo akrylátu. Pri páde alebo veľkom náraze sa môže zničiť. Zariadenie s pokazenou alebo prasknutou obrazovkou nepoužívajte, mohlo by dôjsť k poraneniu.
- **Manipulácia s magnetom** Neprikladajte k programátoru magnet.
- **Ukladanie údajov** Médiá na uchovávanie digitálnych údajov, ako napríklad pamäťové karty microSD™, ktoré sa používajú s programátorom, obsahujú citlivé osobné informácie. S týmito médiami by ste mali zaobchádzať v súlade s príslušnými zásadami a nariadeniami o ochrane súkromia a o bezpečnosti.<br>tácia : o control de control de control de control de control de control de control de control de control de c na zastupcu spolocnosti Boston<br>
o pokyny a obalový materiál po<br> **Pokazená alebo prasknutá ob**<br>
alebo akrylátu. Pri páde alebo v<br>
alebo prasknutou obrazovkou n<br> **Manipulácia s magnetom.** Nep<br> **Ukladanie údajov.** Médiá na uc alebo prasknutou obřazc<br> **Manipulácia s magneto<br>
Ukladanie údajov.** Méd<br>
karty microSD<sup>m</sup>, ktoré sa<br>
S týmito médiami by ste<br>
o ochrane súkromia a o t Forazena alebo prasknuta obraz<br>alebo akrylátu. Pri páde alebo veľk<br>alebo prasknutou obrazovkou nep<br>**Manipulácia s magnetom.** Neprík<br>**Ukladánie údajov.** Médiá na úcho<br>karty microSD<sup>m</sup>, ktoré sa používajú<br>s týmito médiami by ilebo prasknutou obrazovkou nepolitické sa politika Jkladanie údajov. Médiá na uchovaný Manipulácia s magnetom. Nepríkla<br>Vkladanie údajov. Médiá na uchovanty microSD<sup>m</sup>, ktoré sa používajú s<br>výmito médiami by ste mali zaob nipulácia s magnetom. Nepríklad<br>
ladanie údajov. Médiá na uchová<br>
ty microSD<sup>m</sup>, ktoré sa používajú s r<br>
(mito médiami by ste mali zaobchá<br>
chrane súkromia a o bezpečnosti:<br>
cu<br>
emetrická hlavica. Hlavica je nest<br>
vicu je pulácia s magnetom. Neprikladajte k pulácia s magnetom. Neprikladajte k planie údajov. Médiá na uchovávanie di<br>danie údajov. Médiá na uchovávanie di<br>microSD<sup>ne</sup>, któré sa používajú s progran<br>ito médiami by ste mali zaobch Crospe, kune sa pouzwajus pomediami by ste mali zaobchá<br>ne súkromia a o bezpečnosti.<br>trická hlavica. Hlavica je neste.<br>je nutné pred použitím v sterilmátor musí zostať mimo ster W, któré sa používajú s programátorom olami by ste mali zaobchádzať v súlade s prí<br>
comia a o bezpečnosti:<br>
Castaring verzija. Nemotiv v sterilné zariadenie.<br>
Hlavica Hlavica je nesterilné zariadenie.<br>
Musí zostať mimo ste

#### *Implantácia*

- **Telemetrická hlavica** Hlavica je nesterilné zariadenie. Hlavicu nesterilizujte. Hlavicu je nutné pred použitím v sterilnom poli vložiť do sterilného bariérového obalu. Versión observedances. Tra, Hlavica je nesterilné zariaden<br>Ed použitím v sterilnom poli vloži<br>Tzostať mimo sterilného poľa.<br>Postať mimo sterilného poľa.<br>Poli vložica.<br>Poli vložica. Napájacie káble slúžia.<br>Poli vložica. Napájacie káble slúžia.
- **Programátor musí zostať mimo sterilného poľa.** Programátor je nesterilný a nedá<br>sa sterilizovať Musí zostať mimo sterilného poľa.<br>zkové podmienky sa sterilizovať. Musí zostať mimo sterilného poľa.<br>zkové podmienky stranov poľa. Sporta poľa. Sporta z sporta z • **Programátor músí zostat mimo sterilného pola** Programátor je nesterilného ball<br>• **Programátor músí zostat mimo sterilného pola** Programátor je nesterilný a nedá<br>• sa sterilizovať. Musí zostat mimo sterilného pola.<br>• **Po**

#### *Prevádzkové podmienky*

- 230 VAC. Používajte dodávaný napájací kábel, ktorý presne zodpovedá vašej elektrickej zásuvke so striedavým prúdom. Navica je nesterijne zariadeni<br>Použitím v sterijnom poli vložit<br>Ostat mimo sterijného pola.<br>Postat mimo sterijného pola.<br>Netajna v sterije versije.<br>Nedavaný napájacie kable slúžia.<br>Odávaný napájaci kábel, ktorý p tať mimo sterilného poľa.<br>Propisar mimo sterilného poľa.<br>Propisa. Nenapalacie káble slúžia naslada.<br>Jávaný napájacie káble slúžia na zverskou zač mimo sterilného pola.<br>
Na Napájacie káble slúžia n<br>
Manájacie káble slúžia n<br>
Maný napájaci kábel, ktorý pridom.<br>
La Zariadenie môžete od zdr ca je nesterilné zariadenie. Hlavicu nesterilizím v sterilného pola.<br> **Programátor je nesterilizím sterilného pola.**<br>
Programátor je nesterilného pola.<br>
Ditiologie.<br>
Ditiologie.<br>
Discripción de version de version de versio io sterlineho pola.<br>
Skal ikke brukes. Nie używać.<br>
Napajacie kable slúžia na pripojenie kzd<br>
mapajaci kabel, ktorý presne zodpovedá<br>
Mapajací kabel, ktorý presne zodpovedá<br>
Mapajací kabel, ktorý presne zodpovedá<br>
Madajte
- **Odpojenie programátora** Zariadenie môžete od zdroja napájania odizolovať odpojením externého napájacieho kábla od elektrickej zásuvky so striedavým prúdom. Programátor ani externý zdroj napájania neukladajte na miesto, kde by bolo tento kábel ťažké odpojiť. ijacie káble slúžia na pripojenie k zd<br>ájací kábel, ktorý presne zodpovedá<br>Prie môžete od zdroja napájania od<br>ektrickej zásuvky so striedavým prú<br>dajte na miesto, kde by bolo tento k<br>pritomnosti výbušných ply<br>jite ho v prí možete od zdroja hapájania odizolo<br>možete od zdroja hapájania odizolo<br>ckej zásuvky so striedavým prúdom<br>na miesto, kde by bolo tento kábel<br>ile je vodotesný ani odolný voči výk<br>usný
- **Použitie programátora** Programátor nie je vodotesný ani odolný voči výbuchu a nie je možné ho sterilizovať. Nepoužívajte ho v prítomnosti výbušných plynových zmesí<br>obsahujúcich anestetiká, kyslík či oxid dúsných anestetiká, kyslík či oxid dúsných anestetiká, kyslík či oxid dúsných anestetiká, kyslík či obsahujúcich anestetiká, kyslík či oxid dusný. ete od zdroja hapajania odizolo<br>zásuvky so striedavým prúdom<br>niesto, kde by bolo tento kábel<br>wodotesný ani odolný voči výb<br>prítomnosti výbušných plynový<br>ani odolových plynový Använd var hadden.<br>Före ka by bolo tento kábel t<br>Andresný ani odolný voči výbu<br>tomnosti výbušných plynovýc<br>Använd est. Guzcinga hapajarlığ odizgiovat odpoj<br>Ky so striedavým prúdom. Programa<br>o, kde by bolo tento kábel ťažké odpotesný ani odolný voči výbuchu a nie<br>mnosti výbušných plynových zmesí

microSD™ je ochranná známka alebo registrovaná ochranná známka spoločnosti SD-3C, LLC.

- <span id="page-13-0"></span>• **Skontrolujte komunikáciu** Uistite sa, že programátor komunikuje so zamýšľaným implantovaným generátorom impulzov S-ICD.
- **Elektrostatický výboj** ESD môže ovplyvniť prácu programátora. Ak dôjde k ESD, ktorý ovplyvní prácu programátora, vyskúšajte programátor resetovať alebo požiadajte o pomoc spoločnosť Boston Scientific. Nedotýkajte sa zariadenia ani nepripájajte k programátoru telemetrickú hlavicu, ak nezaistíte preventívne opatrenia proti ESD.

#### **Varovania a preventívne opatrenia k systému S-ICD**

Nasledujúce varovania a preventívne opatrenia sa vzťahujú k systému S-ICD ako celku. Ďalšie varovania a preventívne opatrenia špecifické pre jednotlivé komponenty systému a/alebo opatrenia vzťahujúce sa k implantácii systému nájdete v príručke k príslušnej súčasti systému (generátor impulzov, podkožná elektróda alebo nástroj na zavedenie elektródy [EIT]). **COCTE AND THE EXECUTION SCREEN SCREEN SCREEN SCREEN SCREEN SCREEN SCREEN SCREEN SCREEN SCREEN SCREEN SCREEN SCREEN SCREEN SCREEN SCREEN SCREEN SCREEN SCREEN SCREEN SCREEN SCREEN SCREEN SCREEN SCREEN SCREEN SCREEN SCREEN S** nia a preventívne opatre<br>ledujúce varovania a preventívne<br>sie varovania a preventívne o<br>trenia vzťahujúce sa kimplan<br>nerátor impulzov, podkožná<br>vania systému S-ICD a a preventívne opatrenia k system<br>dujúce varovania a preventívne opatrenia<br>varovania a preventívne opatrenia š<br>enia vzťahujúce sa k implantácii systé<br>cátor impulzóv, podkožná elektróda<br>na systému S-ICD **a preventívne opatrenia k systema:**<br>júce varovania a preventívne opatrenia šprovania a preventívne opatrenia šprovania a preventívne opatrenia šprovania<br>a vzťahujúce sa kimplantácii systém<br>or impulzov, podkožná elektróda Expression. The exercisive operations of the exercise of the transmission of the transmission. According to the transmission of the transmission. According to the exercise of the strength of the strength of the strength of

#### **Varovania systému S-ICD**

#### *Všeobecné*

- **Kompatibilita komponentu** Všetky implantabilné komponenty S-ICD Boston Scientific sú navrhnuté na použitie výhradne so systémami Boston Scientific alebo Cameron Health S-ICD. Ak pripojíte akékoľvek komponenty systému S-ICD k nekompatibilným komponentom, život zachraňujúca defibrilačná liečba zlyhá. duce sa Ranpianach as candidates a Ranpianach as candidates and the control of the control of the control of the control of the control of the control of the control of the control of the control of the control of the cont Version observed til 2018 Sa k implantácii systému nájdete v príručky<br>Adikožná elektróda alebo nástroj na zaver<br>2008 – Adiko verzija verzija.<br>2008 – Adiko verzija.<br>2008 – Adiko verzija.<br>2008 – Adiko verzija.<br>2008 – Adiko verzija.<br>2008 – Adiko verzi **omponentu.** Všetky implantabilné k<br>použítie výhradne so systémami Bos<br>pripojíte akékoľvek komponenty sys<br>život zachrana. V priebehu implantá<br>ačná ochrana. V priebehu implantá<br>xterné defibrilačné zariadenie a pers<br>á komoro Bernard Complement of Complement of Complement of Complement of Complement of Complement of Complement of Complement of Complement of Complement of Complement of Complement of Complement of Complement of Complement of Comp ientu, vsetký impiantabilné ko<br>e výhradne so systémami Bost<br>te akékoľvek komponenty syste<br>chrana. V priebehu impiantáci<br>defibrilačné zariadenie a perso<br>rová tachyarytmia neukončí vě<br>**impulzov.** Použitie viacerých c<br>**impulz** Like versie.<br>Die komponenty S-ICD I<br>Tradne so systémami Boston Scientific alebo<br>Koľvek komponenty systému S-ICD k nékor<br>ňujúca defibrilačná liečba zlyhá.<br>Die versie.<br>Die zariadenie a personál so skúsenosťa<br>tachyarytmia neu
- **Záložná defibrilačná ochrana** V priebehu implantácie a následného testovania musí byť pripravené externé defibrilačné zariadenie a personál so skúsenosťami s KPR. Ak sa indukovaná komorová tachyarytmia neukončí včas, môže dôjsť k smrti pacienta. akékoľvek komponenty syst<br>Faňujúca defibrilačná liečba<br>Faňujúca defibrilačná liečba<br>Fana. V priebehu implantác<br>fibrilačné zariadenie a perso<br>pulzov. Použitie viacerých openerátormi impulzov s nás
- **Interakcie generátora impulzov** Použitie viacerých generátorov impulzov by mohlo spôsobiť interakciu medzi generátormi impulzov s následným zranením pacienta alebo nedostatočným poskytnutím liečby. Každý systém otestujte individuálne a v kombinácii, Health S-ICD. Ak pripojite akekolvek komponenty systemu S-ICD k nekompatibilnym<br>komponentom, život zachrana. V priebehu implantácie a následného testovania musí<br>byť pripravené externé defibrilačné zariadenie a personál so príručke generátora impulzov S-ICD. vek komponenty systému S-ICD k nek<br>ca defibrilačná liečba zlyhá.<br>7 priebehu implantácie a následného t<br>né zariadenie a personál so skúsenosť<br>ivarytmia neukončí včas, môže dôjsť k<br>v. Použitie viacerých generátorov implatorn Expiratenie a personál so skúsenost<br>Irytmia neukončí včas, može dojsť k<br>Použítie viacerých generátorov imp<br>Použítie viacerých generátorov imp<br>Pri impulzov s následným zranení<br>Materakčiám Dalšie informácie na<br>Pri constructi Itie viacerých generátorov impulzo vstém otéstujte individuálne<br>vstém otéstujte individuálne<br>kčiám. Ďalšie informácie nájdet<br>etőm pad generátorom impulz<br>etőm pad generátorom impulz<br>ile a liečebnú odpoveď. Po oddi Salasieurly in Ziamerini pacienta alem<br>
The otestuite individualne a v kombina<br>
Chalšie informácie nájdete v prísluš<br>
Chalšie informácie nájdete v prísluš<br>
Chalšie v kombina<br>
Chalšie v kombina<br>
Chalšie v kombina<br>
Chalšie v

#### *Po implantácii*

• **Reakcia na magnet** Pri manipulácii s magnetom nad generátorom impulzov S-ICD postupujte opatrne – zastaví detekciu arytmie a liečebnú odpoveď. Po oddialení magnetu sa detekcia arytmie a liečebná odpoveď znovu obnovia. Em oceanie manuadine av

- <span id="page-14-0"></span>• **Odozva pri magnete s hlbokým uložením implantátu** U pacientov s implantátmi ležiacimi v značnej hĺbke (väčšia vzdialenosť medzi magnetom a generátorom impulzov) nemusí zariadenie na priloženie magnetu odpovedať. V takom prípade nie je magnet schopný liečbu inhibovať.
- **Diatermia.** Pacient s implantovaným systémom S-ICD nesmie byť liečený diatermiou. Diatermická liečba môže u pacienta s implantovaným generátorom impulzov S-ICD alebo elektródou poškodiť generátor impulzov a poraniť pacienta.
- **Vystavenie zobrazovaniu magnetickou rezonanciou (MR)** Zariadenia EMBLEM S-ICD sú považované za podmienečne kompatibilné s prostredím MR. Pre tieto zariadenia platí, že ak nie sú splnené všetky podmienky používania MR, nevyhovuje vyšetrenie pacienta na systéme MR požiadavkám pre podmienečnú kompatibilitu implantovaného systému s prostredím MR. Môže dôjsť k významnému poškodeniu zdravia pacienta alebo jeho smrti a/alebo poškodeniu implantovaného systému. Všetky ďalšie zariadenia uvedené v tejto príručke nie sú podmienečne kompatibilné s prostredím MR. Pacientov so zariadeniami, ktoré nie sú podmienečne kompatibilné s prostredím MR, nevystavujte vyšetreniu pomocou MR. Silné magnetické polia môžu poškodiť generátor impulzov a/alebo podkožnú elektródu, • Diatermia. Pacient s implantovi<br>
Diatermická liečba môže u pacie<br>
elektródou poškodiť generátori<br>
• Vystavenie zobrazovaniu mag<br>
sú považované za podmienečne<br>
že ak nie sú splnené všetky pod<br>
na systéme MR požiadavkám pr Vystavenie zobrazovan<br>sú považované za podmí<br>že ak nie sú splnené všet<br>na systéme MR požiadav<br>s prostredím MR. Môže d<br>a/alebo poškodeniu imp<br>priručke nie sú podmienečn elektródou poškodiť generátor imp<br>Vystavenie zobrazovaniu magne<br>sú považované za podmienečne kc<br>že ak nie sú splnené všetky podmie<br>na systéme MR požiadavkám pre p<br>s prostredím MR. Môže dôjsť k výzr<br>a/alebo poškodeniu impla **/ystavenie zobrazovaniu magneti**<br>ú považované za podmienečne konie ak nie šú splnené všetky podmien<br>na systéme MR požiadavkám pre po<br>prostredím MR. Môže dôjsť k význa<br>/alebo poškodeniu implantovaného<br>príručke nie sú podmi považovaně za podmienečne komi<br>ak nie sú splnené všetky podmienk<br>systéme MR požiadavkám pre pod<br>rostredím MR. Môže dôjsť k význan<br>lebo poškodeniu implantovaného<br>ručke nie sú podmienečne kompatibil<br>ré nie sú podmienečne kom važované za podmienečne kompatibiln<br>nie sú splnené všetky podmienky použí<br>stéme MR požiadavkám pre podmieneč<br>stredím MR. Môže dôjsť k významnému<br>op poškodeniu implantovaného systém<br>ne sú podmienečne kompatibilné s pri<br>nin edím MR. Môže dôjsť k význam<br>poškodeniu implantovaného<br>e nie sú podmienečne kompatibili<br>e nagnetické polia môžu pošk<br>e spôsobiť poranenie alebo sn<br>ne prostredia. Pacientov upoz<br>tupom do oblastí, ktoré by mo ik. Môže dôjsť kvýznamnému poškodenii<br>IR. Môže dôjsť kvýznamnému poškodenii<br>deniu implantovaného systému. Všetky ďa<br>podmienečne kompatibilné s prostredím<br>dmienečne kompatibilné s prostredím M<br>netické polia môžu poškodiť ge
	- prípadne spôsobiť poranenie alebo smrť pacienta.
	- **Chránené prostredia** Pacientov upozornite, aby vyhľadali lekárske usmernenie pred vstupom do oblastí, ktoré by mohli negatívne vplývať na fungovanie aktívneho oznamom, ktorý bráni vstupu pacientov s generátorom impulzov. Skoaerina implantovarieno s<br>lie su podmienečne kompatibiln<br>magnetické polia môžu pošk<br>spôsobiť poranenie alebo sm<br>**e prostredia.** Pacientov upoz<br>pom do oblastí, ktoré by moh<br>ateľného medicínskeho zaria koderiid impiantovaneno system<br>sú podmienečne kompatibilné s<br>podmienečne kompatibilné s pr<br>agnetické polia môžu poškodiť g<br>osobiť poranenie alebo smrť pac<br>**rostredia.** Pacientov upozornite<br>m do oblastí, ktoré by mohlí neg<br> **redia.** Pacientov upozom<br>**redia.** Pacientov upozom<br>b oblastí, ktoré by mohli<br>ho medicínskeho zariade<br>**bráni vstúpu pacientov s**<br>**vosti a EMI.** Generátor in<br>kú interferenciu pri indul ké polia môžu poškodiť generáto<br>poranenie alebo smrť pacienta.<br>**dia.** Pacientov upozornite, aby vyl<br>blastí, ktoré by mohlí negatívne v<br>medicínskeho zariadenia, vrátan<br>áni vstúpu pacientov s generátor<br>**sti a EMI.** Generátor ranenie alebo smrt pacienta.<br>• Pacientov upozornite, aby vyr<br>astí, ktoré by mohli negatívne v<sub>l</sub>edicínskeho zariadenia, vrátane<br>i vstúpu pacientov s generátor<br>i **a EMI.** Generátor impulzov mô<br>terferenciu pri indukovaných s
	- implantovateľného medicínskeho zariadenia, vrátane oblastí zabezpečených varovným<br>oznamom, ktorý bráni vstúpu pacientov s generátorom impulzov.<br>**Nastavenia citlivosti a EMI.** Generátor impulzov môže byť náchylnejší na nízk • **Nastavenia citlivosti a EMI** Generátor impulzov môže byť náchylnejší na nízkofrekvenčnú elektromagnetickú interferenciu pri indukovaných signáloch silnejších než 80 uV. Nadmerné snímanie šumu spôsobené touto zvýšenou náchylnosťou môže viesť k neindikovaným výbojom. Pri zostavovaní plánu kontrol u pacientov vystavovaných nízkofrekvenčnej elektromagnetickej interferencii je nutné s touto skutočnosťou počítať. Najčastejší zdroj elektromagnetickej interferencie v tomto frekvenčnom pásme je napájanie niektorých európskych vlakov, ktoré môže pracovať pri frekvenciách 16,6 Hz. U pacientov, ktorí prichádzajú v práci ku kontaktu s týmito systémami, je nutné postupovať obzvlášť opatrne. racientov upozomite, aby vym<br>fi, ktoré by mohlí negatívne vpl<br>licínskeho zariadenia, vrátane<br>stupu pacientov s generátoror<br>**EMI.** Generátor impulzov môž<br>ferenciu pri indukovaných sign<br>né touto zvýšenou náchylnosí<br>ní plánu e alebo smrť pacienta.<br>
	Intov upozornite, aby vyhľadali lekárske usmoré by mohlí negatívne vplývať na fungovan<br>
	skeho zariadenia, vrátane oblastí zabezpeče<br>
	u pacientov s generátorom impulzov.<br>
	Generátor impulzov môže byť Pho zariadenia, vratane obiasti zaro<br>pacientov s generátorom impulzov<br>enerátor impulzov môže byť nách<br>iu pri indukovaných signáloch siln<br>ito zvýšenou náchylnosťou môže<br>v kontrol u pacientov vystavovaný<br>ili je nutné s touto o żariadenia, vrátane oblastí zabezpeč<br>cientov s generátorom impulzov.<br>nerátor impulzov môže byť náchylnejší<br>pri indukovaných signáloch silnejších<br>zvýšenou náchylnosťou môže viesť k<br>ontrol u pacientov vystavovaných níz<br>je **výšenou náchylnosťou môže viesť k**<br>výšenou náchylnosťou môže viesť k<br>htrol u pacientov vystavovaných níz<br>nutné s touto skutočnosťou počítat<br>tomto frekvenčnom pásme je napá<br>covať pri frekvenčiách 16,6 Hz. U pa<br>vmito systém u pacientov vystavovaných nízkofrés touto skutočnosťou počítať. Naj<br>zo frekvenčnom pásme je napájanie<br>f pri frekvenčiách 16,6 Hz. U pacien<br>zystémami, je nutné postupovať o<br>zystémami, je nutné postupovať o<br>zystémami, je nut Vanhentunus voi poettat. Nap<br>Kvenčnom pásme je napájanie<br>frekvenčiách 16,6 Hz. U pacient<br>Kémami, je nutné postupovať o<br>Ma skracujú životnosť batérie.<br>Ma skracujú životnosť batérie.<br>Ma skracujú životnosť batérie. Förenciách 16,6 Hz. U paciento<br>
	Mami, je nutné postupovať ob<br>
	Glzov S-ICD prestane pracovat<br>
	skrácujú životnosť batérie.<br>
	notený pre pediatrické použit The papalaine niektorych<br>
	The papalaine niektorych<br>
	The papalaine niektorych<br>
	The postupovat obzvlášť op<br>
	The postupovat obzvlášť op<br>
	The postupovat obzvlášť op<br>
	The postupovat obzvlášť op<br>
	The postupovat batérie.<br>
	The pos

#### *Klinické úvahy*

- **Životnosť** Ak sa batéria vybije, generátor impulzov S-ICD prestane pracovať. Defibrilácia a nadmerný počet cyklov nabíjania skracujú životnosť batérie.
- **Pediatrické použitie** Systém S-ICD nebol hodnotený pre pediatrické použitie.
- **Dostupné liečby** Systém S-ICD nezaisťuje dlhodobú bradykardickú stimuláciu, resynchronizačnú liečbu srdca (CRT) ani antitachykardickú stimuláciu (ATP).

#### <span id="page-15-0"></span>*Implantácia*

• **Implantát nesmie byť vystavený výbojom** Aby ste zabránili aplikácii nežiaduceho výboja pacientovi alebo osobe manipulujúcej s prístrojom počas implantačného procesu, overte, že zariadenie je v režime Shelf (Skladovanie) alebo Therapy Off (Liečba vypnutá).

#### *Programovanie zariadenia*

- **Prispôsobenie snímania** Po akomkoľvek prispôsobení parametrov snímania alebo po úprave podkožnej elektródy je vždy nutné skontrolovať správnosť snímania.
- **Pacienti počujú tóny vychádzajúce z ich zariadenia**. Pacienti by mali vedieť, že sa majú okamžite obrátiť na svojho lekára, ak začujú tóny vychádzajúce z ich zariadenia.
- **Naprogramovanie pre supraventrikulárne tachyarytmie (SVT)** Určte, či sú zariadenie a naprogramované parametre vhodné pre pacientov so supraventrikulárnymi tachykardiami (SVT), pretože SVT dokážu iniciovať neželanú liečbu zariadením. ze zariadenie je v rezime Sneu (3)<br>
rogramovanie zariadenia<br>
Prispôsobenie snímania. Po ak<br>
po úprave podkožnej elektródy<br>
Pacienti počujú tóny vychádz<br>
majú okamžite obrátiť na svojho<br>
Naprogramované parametre v<br>
a naprog Traposobelle aminante<br>po úprave podkožnej ele<br>Pacienti počujú tóny vy<br>majú okamžite obrátiť na<br>Naprogramované parar<br>Canaprogramované parar<br>(SVT), pretože SVT dokáž Prispôsobenie snímania. Po akon<br>po úprave podkožnej elektródy je<br>Pacienti počujú tóny vychádzajú<br>majú okamžite obrátiť na svojho le<br>Naprogramovanie pre supravent<br>a naprogramované parametre vho<br>(SVT), pretože SVT dokážu ini Version version manifestaristico de vácula de vácula de vácula de vácula de vácula de vácula de vácula de vácula de vácula de vácula de vácula de vácula de vácula de vácula de vácula de vácula de vácula de vácula de vácula cienti počujú tóny vychádzajúce<br>jú okamžite obratiť na svojho lekár<br>programovanie pre súpraventrik<br>aprogramované parametre vhodné<br>(1), pretože SVT dokážu iniciovať ne<br>zportenia k systému S-ICD private podkożnej elektrodyje vzdy nutne<br>
nti počujú tóny vychádzajúce z ich za<br>
okamžite obrátiť na svojho lekára, ak za<br>
ogramovanie pre súpraventrikulárne<br>
rogramované parametre vhodné pre pa<br>
patrenia k systému S-ICD<br> pramovanie pre supraventink<br>gramované parametre vhodné<br>retože SVT dokážu iniciovať ne<br>trenia k systému S-ICD<br>né prostredie a riziká medicíns<br>ijte sa elektromagnetickej in

#### **Preventívne opatrenia k systému S-ICD**

#### *Riziká pre životné prostredie a riziká medicínskej liečby*

- **Vyhýbajte sa elektromagnetickej interferencii (EMI)** Pacientom odporučte, aby sa vyhýbali zdrojom EMI, pretože EMI môže spôsobiť poskytovanie nevhodnej liečby alebo (SVT), přetože SVT dokážů iniciovat neželanú liečbu zariadením.<br>
Verzatrenia k systému SJCD<br>
Verzatrenie v verziváne vráti do předstej liečby<br>
Vyhýbajte sa elektromagnetickej interferencii (EMI). Pacientom odporučte, aby s normálnej prevádzky po vzdialení sa od zdroja EMI alebo vypnutí tohto zdroja. Medzi príklady potenciálnych zdrojov EMI v nemocničnom alebo zdravotníckom prostredí patria: vhýbajte sa elektromagnetickej interferencij (EMI). Pa<br>
yhýbali zdrojom EMI, pretože EMI môže spôsobiť poskyto<br>
przdenie vhodnej liečby generátora impulzov. Generátor in<br>
ormálnej prevádzky po vzdialení sa od zdroja EMI al tože SVT dokážu iniciovať nez<br>**enia k systému S-ICD**<br>prostredie a riziká medicínsk<br>e sa elektromagnetickej int<br>drojom EMI, pretože EMI môž vané parametre vhodné pre pacientov so<br>vané parametre vhodné pre pacientov so<br>SVT dokážu iniciovať neželanú liečbu zari<br>k systému S-ICD<br>stredie a rizika medicínskej liečby<br>stredie a rizika medicínskej liečby<br>elektromagneti edie a riziká medicínskej<br>ektromagnetickej inter<br>1 EMI, pretože EMI môže<br>9 liečby generátora impu<br>dzky po vzdialení sa od z<br>álnych zdrojov EMI v nen stemu S-ICD<br>Versione obsoleta. Non utilizare.<br>Tromagnetickej interferencii (EN<br>MI, pretože EMI môže spôsobiť po<br>Ječby generátora impulzov. Gener<br>Ky po vzdialení sa od zdroja EMI a<br>Jych zdrojov EMI v nemocničnom<br>lače a riziká medicínskej liečby<br>
magnetickej interferencii (EM<br>
pretože EMI môže spôsobiť po<br>
by generátora impulzov. Gener<br>
po vzdialení sa od zdroja EMI al<br>
h zdrojov EMI v nemocničnom<br>
e tože EMI môže spôsobiť poskytovanie nevho<br>enerátora impulzov. Generátor impulzov sa z<br>zdialení sa od zdroja EMI alebo vypnutí tohto<br>rojov EMI v nemocničnom alebo zdravotníck<br>cie alebo bezpečnostné systémy<br>diagnostické test medicínskej liečby<br>
etickej interferencij (EMI). Pacientom odpoze<br>
EMI môže spôsobiť poskytovanie nevhod<br>
erátora impulzov. Generátor impulzov sa zv<br>
ialení sa od zdroja EMI alebo vypnutí tohto<br>
iav EMI v nemocničnom alebo
	- » Rádiové vysielače
	-
	- » Medicínska liečba a diagnostické testy, pri ktorých cez telo prechádza elektrický prúd, napr. TENS, elektrokauterizácia, elektrolýza/termolýza, elektrodiagnostické testovanie, elektromyografia alebo štúdie vodivosti nervov Versinden of Themoenten of Themoenten of Themoenten of Themoenten of Theorem<br>
	Lee versions the systemy<br>
	Cké testy, pri ktorých cez telo prech<br>
	Lee vodivosti netvov Zastaraná verzia. Nepoužívať.<br>Zastaraná verzia. Nepoužívať. Nepoužívať. Nepoužívať. Nepoužívať. Nepoužívať. Nepoužívať. Nepoužívať. Nepoužív<br>Zastarela različica. Nepoužívať. Nepoužívať. Nepoužívať. Nepoužívať. Nepoužívať. Pri ktörých cez telo prechádza<br>Vza/termolýza, elektrodiagnos<br>ti nervov<br>Me, ktoré využíva výstražný syst storých cez telo prechádza elektrický<br>termolýza, elektrodiagnostické testo<br>vov pozitya výstražný systém autom<br>toré využíva výstražný systém autom<br>ako vod velových sportávala autom<br>centrol do velových sportávala autom
	- » Akékoľvek externe aplikované zariadenie, ktoré využíva výstražný systém automatickej<br>detekcie elektródy (napr. zariadenie EKG)<br>detekcie elektródy (napr. zariadenie EKG) detekcie elektródy (napr. zariadenie EKG) ra/termolýza, elektrodiagnosti<br>hervov 1<br>**ktoré využíva výstražný systé**<br>are entunut version. <sub>S</sub>ynov<br>annes drad unoble

#### <span id="page-16-0"></span>*Nemocničné a zdravotnícke prostredie*

- **Externá defibrilácia** Externá defibrilácia alebo kardioverzia môže poškodiť generátor impulzov alebo podkožnú elektródu. Dodržujte nasledujúce pokyny, zabránite tak poškodeniu implantovaných komponentov systému:
- » Neumiestňujte defibrilačné elektródy (rukoväťové alebo adhezívne) priamo nad generátor impulzov ani podkožnú elektródu. Prikladajte defibrilačné elektródy (rukoväťové alebo adhezívne) čo najďalej od komponentov implantovaného systému. poskodeniu impiantovanych ko<br>
» Neumiestňujte defibrilačn<br>
generátor impulzóv ani po<br>
(rukoväťové alebo adhezív<br>
» Výstupnú energiu externé<br>
klinicky prijateľnú úroveň<br>
» Po externej kardioverzii ale<br>
« » C, Kontrola gener
	- » Výstupnú energiu externého defibrilačného zariadenia nastavte na čo najnižšiu klinicky prijateľnú úroveň.
	- » Po externej kardioverzii alebo defibrilácii skontrolujte funkcie generátora impulzov ("Kontrola generátora impulzov po liečbe" na: [strana 14](#page-21-1)).
	- **Kardiopulmonálna resuscitácia** Kardiopulmonálna resuscitácia (KPR) môže dočasne narušiť snímanie a môže spôsobiť oneskorenie liečby. Seinard impaizo am poak<br>
	(rukoväťové alebo adhezívne)<br>
	» Výstupnú energiu externého<br>
	klinicky prijateľnú úroveň.<br>
	» Po externej kardioverzii alebo<br>
	«Kontrola generátora impulz<br> **Kardiopulmonálna resuscitácia.**<br>
	Aarušiť sní
	- $V$  **Elektrická interferencia.** Elektrická interferencia alebo "šum" zo zariadení, ako napr. elektrokauterizačné a monitorovacie zariadenie, môže narúšať vytvorenie alebo udržanie telemetrie pri interogácii alebo programovaní zariadenia. Pri prítomnosti takejto interferencie presuňte programátor preč od elektrických zariadení a zabezpečte, aby sa šnúra a káble hlavice navzájom nekrižovali. Elektrická interferencia alebo "šum" zo súčasne implantovaných zariadení, ako napr. zariadenie asistencie komorám (VAD), lieková pumpa<br>alebo inzulínová pumpa, môže narúšať vytvorenie alebo udržanie telemetrie pri interogáci<br>alebo programování generátora impulzov. V prít alebo inzulínová pumpa, môže narúšať vytvorenie alebo udržanie telemetrie pri interogácii alebo programovaní generátora impulzov. V prítomnosti takejto interferencie umiestnite hlavicu nad generátor impulzov a obe časti zatieňte materiálom odolným voči radiácii. Wystupnú energiu externého de klinicky prijateľnú úroveň.<br>
	20 externej kardioverzii alebo c<br>
	20 externej kardioverzii alebo c<br>
	20 externej kardioverzii alebo c<br>
	20 kardiopulmonálna resuscitácia.<br>
	Kardiopulmonálna resuscitá Výstupnú energiu externého defibriláčr<br>
	klinicky prijateľnú úroveň.<br>
	Po externej kardioverzii alebo defibrilác<br>
	C ("Kontrola generátora impulzov po liečk<br> **rdiopulmonálna resuscitácia.** Kardiopul<br>
	ušiť snímanie a môže spôs ontrola generatora impulzov<br>p**ulmonalna resuscitácia.** Karsnímanie a môže spôsobiť one<br>ská interferencia. Elektrická ir<br>cauterizačné a monitorovacie z<br>rie při interogácii alebo progra<br>encie presuňte programátor pi<br>káble hl imonaina resuscitacia. Naro<br>ímanie a môže spôsobiť ones<br>á **interferencia.** Elektrická interizačné a monitorovacie za<br>při interogácii alebo program<br>cie presuňté programátorpre<br>ble hlavice navzájom nekrižo<br>aných zariadení, a **Ionaina resuscitacia.** Kardiopul<br>anie a môže spôsobiť oneskoren<br>**Interferencia.** Elektrická interferencia.<br>Frizačné a monitorovacie zariade<br>Frinterogácii alebo programoval<br>přesuňte programátor preč od<br>e hlavice navzájom n a generátora impulzov po liečbe" na: strandina resuscitácia. Kardiopulmonálna relie a môže spôsobiť oneskorenie liečby.<br>Preterencia. Elektrická interferencia alebo,<br>Preterencia. Elektrická interferencia alebo,<br>Preterencia. erogacii alebo programo<br>suňte programátor preč<br>vice navzájom nekrižova<br>zariadení, ako napr. zaria<br>pumpa, môže narúšať vy<br>vaní generátora impulzo<br>rátor impulzov a obe ča: é a monitorovacie zariadenie, môž<br>ogácii alebo programovaní zariad<br>ňte programátor preč od elektrick<br>ce navzájom nekrižovali. Elektrick<br>riadení, ako napr. zariadenie asist<br>umpa, môže narúšať vytvorenie al<br>ní generátora imp ácii alebo programovaní zariade<br>e programátor preč od elektrick<br>navzájom nekrižovali. Elektrická<br>dení, ako napr. zariadenie asiste<br>pa, môže narúšať vytvorenie ale<br>generátora impulzov. V prítomn<br>r impulzov a obe časti zatie nogramator prec od elektrický<br>vzájom nekrižovali. Elektrická i<br>ní, ako napr. zariadenie asister<br>a, môže narúšať vytvorenie alektrická<br>nerátora impulzov. V prítomno<br>npulzov a obe častí zatleňte m<br>rením. Nie je možné špecifi bo programovaní zariadenia. Pri prítomnost<br>bo programovaní zariadenia. Pri prítomnost<br>amátor preč od elektrických zariadení a zab<br>om nekrižovali. Elektrická interferencia alebo<br>ko napr. zariadenie asistencie komorám (VAI<br>z
	- **Liečba ionizujúcim žiarením** Nie je možné špecifikovať bezpečnú dávku žiarenia ani zaručiť správne fungovanie generátora impulzov po vystavení zariadenia ionizujúcemu žiareniu. Vplyv radiačnej liečby na implantované generátory impulzov ovplyvňuje niekoľko faktorov. Medzi ne patrí blízkosť generátora impulzov k lúču žiarenia, typ a úroveň energie lúča žiarenia, frekvencia dávky, celková podaná dávka počas životnosti generátora impulzov a tienenie generátora impulzov. Vplyv ionizujúceho žiarenia sa bude líšiť aj u jednotlivých generátorov impulzov, pričom pri niektorých nemusí spôsobovať žiadne zmeny funkcie a pri iných môže spôsobiť stratu liečby. Zdroje ionizujúceho žiarenia mávajú výrazne odlišný potenciál vplyvu na implantovaný generátor impulzov. Narušiť alebo poškodiť implantovaný generátor impulzov dokáže niekoľko terapeutických radiačných zdrojov vrátane tých, ktoré sa používajú na liečbu rakoviny, napr. rádioaktívny kobalt, lineárne urýchľovače, rádioaktívne implantáty (seeds) a betatróny. Pred cyklom terapeutickej radiačnej liečby by mali radiačný onkológ a kardiológ alebo elektrofyziológ pacienta zvážiť všetky možnosti manažmentu pacienta vrátane následného zvýšeného sledovania a výmeny zariadenia. napr. zariadenie asistencie komor<br>Parúšať vytvorenie alebo udržania<br>Ta impulzov. V prítomnosti takejto<br>V a obe časti zatieňte materiálom<br>Nie je možné špecifikovať bezpeč<br>nerátora impulzov po vystavení za<br>na implantované ge apr. zariadenie asistencie komorám (V)<br>arúšať vytvorenie alebo udržanie telen<br>impulzov. V prítomnosti takejto interfe<br>a obe častí zatleňte materiálom odolny<br>ie jelmožné špecifikovať bezpečnu dá<br>rátora impulzov po vystavení jelmožné špecifikovať bezper<br>Versiona impulzov po vystavení z<br>Melantované generátory imperatory<br>Melantované generátory imperatory<br>Na podaná dávka počas žive.<br>Versionalize vystave v specializmusické staro<br>Niektorých nemusí e casu zauente materialom odoln<br>možné špecifikovať bezpečnú dá<br>ra impulzov po vystavení zariader<br>plantované generátory impulzov<br>rátora impulzov k lúču žiarenia, t<br>rá podaná dávka počas životnosti<br>cionizujúceho žiarenia sa impulzov po vystavení zariade<br>Intované generátory impulzov<br>tora impulzov k lúču žiarenia,<br>podaná dávka počas životnosi<br>prizujúceho žiarenia sa bude l<br>prých nemusí spôsobovať žiac<br>Zdroje ionizujúceho žiarenia n<br>rátor impulz pulzov po vystavení zariadenia i<br>ované generátory impulzov ovpl<br>pra impulzov k lúču žiarenia, typ a<br>daná dávka počas životnosti generální<br>zujúceho žiarenia sa bude líšiť aj<br>vch nemusí spôsobovať žiadne zr<br>roje ionizujúceho impulzov k lúču žiarenia, typ a<br>impulzov k lúču žiarenia, typ a<br>iná dávka počas životnosti genijúceho žiarenia sa bude líšiť aj<br>ijúceho žiarenia sa bude líšiť aj<br>je ionizujúceho žiarenia mávaju<br>i impulzov. Narušiť alébo po í dávka počas životnosti gene<br>ceho žiarenia sa bude líšiť aj.u<br>emusí spôsobovať žiadne zmi<br>ionizujúceho žiarenia mávajú<br>npulzov. Narušiť alebo poškoc<br>ckých radiačných zdrojov vrát<br>ioaktívny kobalt, lineárne urý<br>ed cyklom t ilzov k lúču žiarenia, typ a úroveň en<br>lávka počas životnosti generátora im<br>ho žiarenia sa bude líšiť aj ú jednotlin<br>nusí spôsobovať žiadne zmeny funk<br>nizujúceho žiarenia mávajú výrazne<br>culzov. Narušiť alebo poškodiť impla

K ďalším úvahám patria:

- » Generátor impulzov je potrebné zatieniť materiálom odolným voči radiácii bez ohľadu na vzdialenosť medzi generátorom impulzov a lúčom.
- » Určenie vhodnej úrovne monitorovania pacienta počas liečby.

Vyhodnotenie funkcie generátora impulzov počas cyklu radiačnej liečby a po nej vykonávajte s čo najväčším rozsáhom kontroly funkcií zariadenia ("Kontrola generátora impulzov po liečbe" na: strana 14). Rozsah, načasovanie a frekvencia tohto hodnotenia vzhľadom na liečebný režim ožarovania závisia od aktuálneho zdravia pacienta, a preto by ich mal určovať ošetrujúci kardiológ alebo elektrofyziológ. w Určenie vhodnej úrovnem<br>Vyhodnotenie funkcie generáto<br>vykonávajte s čo najväčším rozs<br>impulzov po liečbe" na: strana 1<br>vzhľadom na liečebný režim ože<br>by ich mal určovať ošefrujúci ka<br>Diagnostika generátora impulzov<br>gener

Diagnostika generátora impulzov prebehne automaticky každú hodinu, takže vyhodnotenie generátora impulzov by sa nemalo uzavrieť pred aktualizáciou a kontrolou diagnostiky generátora impulzov (aspoň jednu hodinu po radiačnej expozícii). Vplyv radiačnej expozície na implantovaný generátor impulzov sa nemusí nejaký čas po expozícii dať zistiť. Z tohto dôvodu pokračujte v intenzívnom monitorovaní funkcií generátora impulzov a pri programovaní funkcií v nasledujúcich týždňoch alebo mesiacoch po radiačnej liečbe buďte opatrní. mpuizov po liecbe ha: s<br>vzhľadom na liečebný re:<br>by ich mal určovať ošetri<br>Diagnostika generátora i<br>Qenerátora impulzov by s<br>generátora impulzov (asp<br>expozície na implantova vykonávajte s čo najväčším rozsaho<br>impulzov po liečbe" na: strana 14).<br>vzhľadom na liečebný režim ožarov<br>by ich mal určovať ošetrujúci kardit<br>Diagnostika generátora impulzov p<br>generátora impulzov (aspoň jednu<br>generátora im mpulzov po liecbe<sup>r</sup> na: strana 14). K<br>vzhľadom na liečebný režim ožarova<br>by ich mal určovať ošefrujúci kardiol<br>Diagnostika generátora impulzov pr<br>enerátora impulzov by sa nemalo u<br>generátora impulzov (aspoň jednu h<br>expozí Madon Mancecony Team ozarovan<br>
ich mal určovať ošetrujúci kardioló<br>
spostika generátora impulzov pre<br>
nerátora impulzov (aspoň jednu ho<br>
nerátora impulzov (aspoň jednu ho<br>
nerátora implantovaný generátor<br>
iť Z tohto dôvodu dom na liečebný režim ožarovania závis<br>
I makurčovať ošefrujúci kardiológ alebo<br>
Iostika generátora impulzov prebehne<br>
Tatora impulzov by sa nemalo uzavrieť r<br>
Tatora impulzov (aspoň jednu hodinu po<br>
Televicie na implantov stika generatora impulsov prekora impulsov by sa nemalo uziora impulsov (aspoň jednu ho<br>le na implantovaný generator<br>tohto dôvodu pokračujte v int<br>tohto dôvodu pokračujte v int<br>poramovaní funkcií v nasledujú<br>patrní.<br>**kaute** a impulzov (aspoň jednu hoce)<br>The implantovaný generátor li<br>Ato dôvodu pokračujte v inte<br>Pamovaní funkcií v nasledujú<br>Atrní, contractor de **altitizar.**<br>Parytmie a/alebo fibriláciu a r<br>Parytmie a/alebo fibriláciu a r mpulzov (aspoň jednu hodinu p<br>
i implantovaný generátor impulzov<br>
a dôvodu pokračujte v intenzívn<br>
movaní funkcií v nasledujúcich ty<br>
ní cerezária a RF ablacia. Elektroka<br>
sylmie a/alebo fibriláciu a môžu<br>
o výboji. V paci Peratora impulzov prebehne automatick<br>Pulzov by sa nemalo uzavrieť pred aktuali<br>Pulzov (aspoň jednu hodinu po radiačnej<br>pplantovaný generator impulzov sa nemu<br>dovodu pokračujte v intenzívnom monitor<br>vaní funkcií v nasleduj

- **Elektrokauterizácia a RF ablácia** Elektrokauterizácia a RF ablácia môžu indukovať komorové arytmie a/alebo fibriláciu a môžu viesť k neindikovaným výbojom a inhibícii stimulácie po výboji. U pacientov s implantovanými zariadeniami postupujte opatrne aj pri vykonávaní procedúr srdcovej ablácie akéhokoľvek iného typu. Ak je elektrokauterizácia alebo RF ablácia medicínsky potrebná, dodržiavajte nasledujúce body, aby ste znížili riziko alebo RF ablácia medicínsky potrebná, dodržiavajte nasledujúce body, aby ste znížili riziko alebo RF ablácia medicínsky potrebná, pre pacienta a zariadenie na minimum: du pokraćujte v intenzivnom morfunkcii v nasledujúcich týždňoch<br>Versione obsoleta. Non versione obsoleta.<br>Na a RF ablácia. Elektrokauterizáca/alebo fibrilaciu a môžu viesť k n<br>ji. U pacientov s implantovanými i<br>cedúr srdco **a RF ablácia.** Elektrokauterizácia.<br>**a RF ablácia.** Elektrokauterizácia.<br>Q pacientov s implantovanými z<br>dúr srdcovej ablácie akéhokolve<br>icínsky potrebná, dodržiavajte r<br>phie na minimum: R**F ablácia.** Elektrokauterizácia<br>bo fibriláciu a môžu viesť k nei<br>pacientov s implantovanými za<br>r srdcovej ablácie akéhokolvek<br>nsky potrebná, dodržiavajte na<br>ena minimum:<br>nerátor impulzov do režimu Tr o fibriláciu a môžu viesť k neindikovaný<br>cientov s implantovanými zariadeníam<br>rdcovej ablácie akéhokoľvek iného typ<br>ky potrebná, dodržiavajte nasledujúce<br>na minimum:<br>rátor impulzov do režimu Therapy Offiadenie na externú d nasledujúcich týždňoch alebo mesiacoch polacia. Elektrokauterizácia a RF ablácia môžu brilaciu a môžu viesť k neindikovaným výbornov s implantovanými zariadeniami posturovej ablácie akéhokoľvek iného typu. Ak je potrebná, ciu a możu viest k neindikovaným výb<br>z i implantovanými zariadeniami postu<br>j ablácie akéhokoľvek iného typu. Ak j<br>ebná, dodržiavajte nasledujúce body,<br>imum:<br>mpulzov do režimu Therapy Off (Liečb<br>e na externú defibrilaciu.<br>o
	- » Naprogramujte generátor impulzov do režimu Therapy Off (Liečba vypnutá).
	- » Majte k dispozícii zariadenie na externú defibriláciu.
	- » Predchádzajte priamemu kontaktu medzi elektrokauterizačným zariadením alebo ablačnými katétrami a generátorom impulzov a podkožnou elektródou. um<br>Bulzov do režimu Therapy Ofi<br>Va externú defibrilaciu.<br>Taktu medzi elektrokauteriza.<br>Torom impulzov a podkožno<br>prúdu udržiavajte čo najďale. Versium experiment experiment externé defibritaciu.<br>
	Versine defibritaciu.<br>
	Versine externé defibritaciu.<br>
	Versine exportante de production defett.<br>
	Version de production de production de production de production de produc w do režimu Therapy Off (Lieč<br>ternú defibriláciu.<br>1 medzi elektrókauterizačným<br>m impulzov a podkožnou elektrókauterizácia v blízkosti za<br>ektrókauterizácia v blízkosti za
	- » Cestu prechodu elektrického prúdu udržiavajte čo najďalej od generátora impulzov a podkožnej elektródy.
	- » Ak prebehne RF ablácia a/alebo elektrokauterizácia v blízkosti zariadenia alebo podkožnej elektródy, skontrolujte funkčnosť generátora impulzov ("Kontrola generátora impulzov po liečbe" na: [strana 14](#page-21-1)). Pri elektrokauterizácii používajte podľa možností bipolárny elektrokauterizačný systém a používajte krátke, prerušované a nepravidelné výboje pri najnižších vhodných energetických úrovniach. austezinia rijerapy ori (Liecba vy<br>Anu defibriláciu.<br>Nedzi elektrokauterizačným zaria<br>impulzov a podkožnou elektrodi<br>udržiavajte čo najdálej od genera<br>frokauterizácia v blízkosti zariade<br>nkčnost generátora impulzov ("K Valentiniacia.<br>Valentiniacia.<br>Vanhentuzov a podkožnou elektrodo.<br>Valentiniacia.<br>Valentiniacia.<br>Vanhentuzov ("Kayteriacia.<br>Vanhenturiacia.<br>Vanhenturiacia.<br>Vanhenturiacia. Felektrokauterizachym zariad<br>Ilzov a podkožnou elektródou<br>avajte čo najďalej od generát<br>Ilterizácia v blízkosti zariaden<br>osť generátora impulzov ("Ko<br>a 14). Pri elektrokauterizácii po lektrokauterizačným zariadením alel<br>Gv a podkožnou elektrodou.<br>Guide čo najdálej od generatora impu<br>derizácia v blízkosti zariadenia alebo<br>f generatora impulzov ("Kontrola<br>4). Pri elektrokauterizácii používajte<br>ný systém a

Po dokončení zákroku prepnite generátor impulzov späť do režimu Therapy On (Liečba zapnutá).

- **Litotripsia** Mimotelová litotripsia výbojovými vlnami (ESWL) môže spôsobiť elektromagnetickú interferenciu alebo poškodenie generátora impulzov. Ak je ESWL z lekárskeho hľadiska nevyhnutná, zvážte nasledujúce body, aby sa riziko interakcií znížilo na minimum:
	- » Lúč litotriptora nezaostrujte do blízkosti miesta s implantovaným generátorom impulzov.
	- » Naprogramovaním generátora impulzov do režimu Therapy Off (Liečba vypnutá) zabránite nechceným výbojom.
- **Ultrazvuková energia** Terapeutická energia ultrazvuku (napr. litotripsia) môže generátor impulzov poškodiť. Ak je použitie terapeutickej ultrazvukovej energie nutné, nezameriavajte ju do blízkosti umiestnenia generátora impulzov. Nie je známe, že by diagnostický ultrazvuk  $\mathbb{R}^2$  (napr. echokardiografia) poškodzoval generátor impulzov. elektromagneticku interferencii<br>
z lekárskeho hľadiska nevyhnuti<br>
znížilo na minimum:<br>
» Lúč litotriptora nezaostrují<br>
generátorom impulzov.<br>
» Naprogramovaním generá<br>
zabránite nechceným výbo<br>
• Ultrazvuková energia. Tera Saskalá verze.<br>
Saskalá verze.<br>
22 sabránite nechceny<br>
22 sabránite nechceny<br>
22 sabránite nechceny<br>
22 sabránite nergia.<br>
22 sabránite nergia.<br>
22 jú do blízkosti umestner<br>
22 (napr. echokardiografia) Southern Manufalm (1997)<br>
Southern Manufalm Contractor<br>
Maprogramovanim generátor<br>
Southern Manufalm (1997)<br>
Manufalm Manufalm (1998)<br>
Manufalm Manufalm Contractor<br>
Southern Manufalm (1998)<br>
Contractor Manufalm Manufalm Co Subsequential includes.<br>
Subsequential includes.<br>
Waprogramovanim generátora<br>
Zabránite nechceným výbojom<br> **Ultrazvuková energia.** Terapeuticka<br>
Margulizov poškodiť. Ak je použitie termenátor<br>
Cabrid very elektrický prúd. Naprogramovaním generátora in zabránite nechceným výbojom.<br> **Pazvuková energia**, Terapeutická<br>
Adlzov poškodiť. Ak je použitie tera<br>
Adlzov poškodiť. Ak je použitie tera<br>
Adobizkosti umiestnenia generátor<br>
Pr. echokardiogr generatorom impulzov.<br>
Naprogramovaním generátora impulzo<br>
zabránite nechceným výbojom.<br>
zvuková energia. Terapeutická energia<br>
zvuková energia. Terapeutická energia<br>
zvuková energia. Terapeutická energia<br>
lizkosti umiestn
	- **Vedený elektrický prúd** Pri akomkoľvek medicínskom zariadení, ošetrení, liečbe alebo diagnostickom teste, pri ktorom sa do tela pacienta zavádza elektrický prúd, existuje možnosť interferencie s funkciou generátora impulzov. Medicínska liečba, ošetrovanie a diagnostické testy, pri ktorých sa využíva vodivý elektrický prúd (napr. TENS, elektrokauterizácia, elektrolýza/termolýza, elektrodiagnostické testovanie, elektromyografia alebo štúdie vodivosti nervov), môžu interferovať s generátorom impulzov alebo spôsobiť jeho poškodenie. Pred ošetrením zariadenie naprogramujte na režim Therapy Off (Liečba vypnutá) a počas ošetrovania monitorujte jeho výkon. Po liečbe overte funkciu generátora impulzov ("Kontrola generátora impulzov po liečbe" na: [strana 14\)](#page-21-1). **uková energia.** Terapeutická vypoškodiť. Ak je použitie tera<br>ízkosti umiestnehia generátora<br>ízkosti umiestnehia generátora<br>ízkosti umiestnehia poškodzoval<br>ízkostickóm teste, pri ktorom<br>možnosť interferencie s funka<br>anie a poskoal. Ak je podzine telap<br>Vesti umiestnehia generátora<br>okardiografia) poškodzoval g<br>**lektrický prúd.** Pri akomkoľv<br>postickom teste, pri ktorom<br>ložnosť interferencie s funkci<br>lie a diagnostické testy, pri ktore Skoan. Ak je padzine telapetnici<br>Sti umiestnehia generátora impu<br>ardiografia) poškodzoval generá<br>**ktrický prúd.** Pri akomkoľvek me<br>stickom teste, pri ktorom sa do<br>a diagnostické testy, pri ktorých<br>rizácia, elektrolýza/term energia. Terapeutická energia ultrazvuku<br>odiť. Ak je použitie terapeutickej ultrazvu<br>umiestnenia generátora impulzóv. Nie je :<br>diografia) poškodzoval generátor impulzc<br>ický prúd. Pri akomkoľvek medicínskom<br>ický prúd. Pri a Kom teste, pri ktöröm sa<br>Úrherferencie s funkciou<br>Ignostické testy, pri ktorý<br>Cia, elektrolýza/termolýza<br>Ivosti nervov), môžu inte<br>Pred ošetrením zariade<br>a počas ošetrovania mo **prúd.** Pri akomkoľvek medicínskom teste, pri ktorom sa do teľa pac<br>terferencie s funkciou generátora<br>nostické testy, pri ktorých sa využí<br>, elektrolýza/termolýza, elektrodia<br>stí nervov), môžu interferovať s g<br>red ošetrení teste, pri ktorom sa do tela paci<br>rferencie s funkciou generátora<br>stické testy, pri ktorých sa využí<br>lektrolýza/termolýza, elektrodia<br>i nervov), môžu interferovať s g<br>d ošetrením zariadenie naprogr.<br>čas ošetrovania monitor stencies Tunkcloù generatora.<br>Cké testy, pri ktorých sa využíva<br>Krolýza/termolýza, elektrodiag<br>ervov), môžu interferovať s gel<br>Setrením zariadenie naprograi<br>s ošetrovania monitorujte jeho<br>Ka neurostimulácia (TENS). T<br>Ká ne olýza/termolýza, elektrodia<br>ovv), môžu interferovať s ge<br>trením zariadenie naprogra<br>setrovania monitorujte jeho<br>atrola generátora impulzov<br>**neurostimulácia (TENS).** T<br>šať funkciu generátora impu<br>avenia TENS z hľadiska komt biriktorom sa do tela pacienta zavádza elektr<br>piriktorom sa do tela pacienta zavádza elektr<br>ies funkciou generátora impulzov. Medicín:<br>esty, pri ktorých sa využíva vodivý elektrický<br>iza/termolýza, elektrodiagnostické testo Viermolyza, elektrodiagnostické technologie<br>Jmôžu interferovať s generátorom<br>Im zariadenie naprogramujte na rovania monitorujte jeho výkon. Po<br>a generátora impulzov po liečbe"<br>**rostimulácia (TENS).** TENS zabŕňa<br>inkciu gene ermolýza, elektrodiagnostické testova<br>nôžu interferovat s generátorom impul<br>názia monitorujte jeho výkon. Po liečbe<br>jenerátora impulzov po liečbe" na: stra<br>st**imulácia (TENS).** TENS zabíňa prech<br>kciu generátora impulzov. A
	- **Transkutánna elektrická neurostimulácia (TENS)** TENS zahŕňa prechádzajúci elektrický prúd cez telo a môže narúšať funkciu generátora impulzov. Ak je TENS medicínsky potrebný, vyhodnoťte liečebné nastavenia TENS z hľadiska kompatibility s generátorom impulzov. Nasledujúce smernice môžu znížiť pravdepodobnosť interakcie: Electrická najpistala (najpistovania principala jeho výkoli. Po liečbe" na:<br>
	stranskutánna elektrická neurostimulácia (TENS). TENS zabířna prec<br>
	prúd cez telo a môže narúšať funkciu generátora impulzov. Ak je TENS<br>
	yhodnot nerátora impulzov po liečbe"<br>**imulácia (TENS).** TENS zahŕň<br>iu generátora impulzov. Ak je<br>NS z hľadiska kompatibility s<br>pravdepodobnosť interakcie:<br>ližšie k sebe a čo najďalej od **acia (TENS).** TENS zabřňa precherátora impulzov. Ak je TENS<br>hľadiska kompatibility s gene<br>depodobnosť interakcie:<br>ksebe a co najdalej od generátor<br>skupenergie TENS. ia (TENS). LENS zabrha prechadz<br>Prátora impulzov. Ak je TENS mec<br>Adiska kompatibility s generátor<br>podobnosť interakcie:<br>sebe a čo najďalej od generátora<br>upenergie TENS.<br>preferintosť srdca. Ďalšie kroky n Vanhendust vilje Erich Hendrik<br>Viska kõmpatibility s generatoro<br>Vanhest interakcie:<br>Vanhendust version.<br>Vanheimist valga. Palšie kroky materialist valga.<br>Alä käytämei kliniky: kompatibility s generátorom impulz<br>nost interakcie:<br>co najďalej od generátora impulzov<br>rgie TENS.<br>nost srdca. Ďalšie kroky možno vyk.<br>NS vrámci kliniky:<br>lozrenie na rušenie, jednotku TENS v
		- » Elektródy TENS uložte čo najbližšie k sebe a čo najďalej od generátora impulzov a podkožných elektród. Bonost interakcie:<br>Förðaldalej od generatora<br>Förgje TENS.<br>Förnost srdca. Dalsie kroky motion.<br>Förðaldrad version. Använd eg.<br>Förðaldrad version. Använd eg.<br>Förðaldrad version. Använd eg.
		-
		- » V priebehu TENS je vhodné monitorovať činnosť srdca. Ďalšie kroky možno vykonať s cieľom znížiť rušenie počas používania TENS v rámci kliniky:
		- » Ak existuje počas používania na klinike podozrenie na rušenie, jednotku TENS vypnite.

Nemeňte nastavenia jednotky TENS, kým ste si neoverili, že nové nastavenia nenarúšajú funkciu generátora impulzov.

Ak sa jednotka TENS medicínsky vyžaduje mimo prostredia kliniky (používanie doma), poskytnite pacientom nasledujúce pokyny:

- » Nemeňte nastavenia jednotky TENS ani polohy pólov elektródy, kým nedostanete k tomu pokyn.
- » Každé ošetrovanie jednotkou TENS ukončite vypnutím jednotky predtým, ako odstránite póly elektródy.
- » Ak pacient v priebehu TENS dostane výboj, musí vypnúť jednotku TENS a kontaktovať svojho lekára. Na vyhodnotenie funkcie generátora impulzov počas používania jednotky TENS použite programátor a postupujte podľa týchto krokov: poskymie pacientom nasiedujú<br>
» Nemeňte nastavenia jednok<br>
k tomu pokyn.<br>
» Každé ošetrovanie jednotk<br>
ako odstránite poly elektro<br>
» Ak pacient v priebehu TEN<br>
» Svojho lekára. Na vyhodno<br>
» jednotký TENS použite pro x Kazde osetrovanie j<br>ako odstránite póly<br>ako odstránite póly<br>svojho lekára. Na vy<br>svojho lekára. Na vy<br>jednotky TENS používat.<br>2. Sledujte zónu výk Kurilla pokyn.<br>
Máždé ošetrovanie jednotkou<br>
ako odstránite póly elektródy<br>
Mágácient v priebehu TENS d<br>
Svojho lekára. Na vyhodnoter<br>
jednotky TENS použite progra<br>
Máprogramujte generátor i Kazde osetrovanie jednotkou i ako odstránite póly elektródy.<br>
Ak pacient v priebehu TENS do svojho lekára. Na vyhodnotenie<br>
Svojho lekára. Na vyhodnotenie<br>
Nicht verwenden.<br>
A: Naprogramujte generátor im<br>
2. Stedujte zonu ako odstránite póly elektródy.<br>
Ak pacient v priebehú TENS dostane vý<br>
svojho lekára. Na vyhodnotenie funkcie<br>
jednotky TENS použite programátor a p<br>
3. Naprogramujte generátor impulzov c<br>
2. Sledujte zónu vyboja S-EKG v r
	- 1. Naprogramujte generátor impulzov do režimu Therapy Off (Liečba vypnutá).
	- 2. Sledujte zónu výboja S-EKG v reálnom čase pri predpísaných výstupných nastaveniach TENS, pričom si zaznamenajte, kedy sa vyskytuje príslušné snímanie alebo rušenie. dnotky IENS pouzite programa<br>Naprogramujte generátor imp<br>Sledujte zónu výboja S-EKG v<br>nastaveniach TENS, pričom si z<br>snímanie alebo rušenie.<br>Po dokončení vypnite jednotk<br>Therapy On (Liečba zapnutá). programujte generator impliedujte zónu výboja S-EKG v restaveniach TENS, pričom si za<br>staveniach TENS, pričom si za<br>finanie alebo rušenie.<br>Vokončení vyprife jednotku<br>erapy On (Liečba zapnutá).<br>ení TENS je takisto nutné vyk vegramujte generator impulzov<br>Vijte zónu výboja S-EKG v reálnor<br>Aveniach TENS, přičom si zaznam<br>Anie alebo rušenie.<br>Okončení vypníte jednotku TENS<br>Apy On (Liečba zapnutá).<br>TENS je takisto nutné vykonať p<br>poruche funkcie za
	- Therapy On (Liečba zapnutá).

3. Po dokončení vypnite jednotku TENS a prepnite generátor impulzov do režimu<br>
Therapy On (Liečba zapnutá).<br>
ukončení TENS je takisto nutné výkonať podrobnú kontrolu generátora impulzov,<br>
edošlo k poruche funkcie zariadeni Po ukončení TENS je takisto nutné vykonať podrobnú kontrolu generátora impulzov, či nedošlo k poruche funkcie zariadenia ("Kontrola generátora impulzov po liečbe" na: [strana 14](#page-21-1)). Pre doplňujúce informácie sa obráťte na spoločnosť Boston Scientific, ktorej kontaktné údaje nájdete na zadnej strane. TENS použite programátor a postupujte programátor a postupujte promusical verzimu T<br>Pramujte generátor impulzov do režimu T<br>e zónu výboja S-EKG v reálnom čase pri p<br>eniach TENS, pričom si zaznamenajte, ked<br>ile alebo rušeni In (ENS, phcomis i zaznamenajte, i<br>ebo rušenie.<br>Phrvypnite jednotku TENS a přepr<br>(Liečba zapnutá).<br>e takisto nutné vykonat podrobní<br>e funkcie zariadenia ("Kontrola g<br>doplňujúce informácie sa obrátte i<br>daje najdete na zadne čba zapnutá).<br>
sisto nutné vykonať podrobnú l<br>
nkcie zariadenia ("Kontrola ger<br>
iujúce informácie sa obratte na<br>
i **tóvaru (EAS, Electronic Artic<br>
ientom, ako predchádzať vplyv<br>
proti krádežťa bezpečnostných** o nutné vykonať podrobnú<br>cie zariadenia ("Kontrola ger<br>úce informácie sa obrátte na<br>idete na zadnej strane.<br>Svaru (EAS, Electronic Artia<br>strane, ako predchádzať vplyy<br>oti krádeži a bezpečnostnýci

• **Zariadenie na ochranu tovaru (EAS, Electronic Article Surveillance) a zabezpečovacie systémy** Vysvetlite pacientom, ako predchádzať vplyvom na funkčnosť srdcového zariadenia zo zariadení proti krádeži a bezpečnostných brán, zariadení deaktivujúcich štítky či z čítačiek štítkov, ktoré obsahujú zariadenie na rádiofrekvenčnú identifikáciu (RFID). Tieto systémy môžu byť umiestnené pri vchodoch a východoch z obchodov, pokladničnom pulte v samoobslužnom obchode, vo verejných knižniciach a bodových prístupových bezpečnostných systémoch. Pacienti by sa nemali zdržovať v blízkosti zariadení proti krádeži, bezpečnostných brán či čítačiek štítkov. Okrem toho by sa pacienti nemali zdržovať v blízkosti pokladničného pultu kvôli zabudovaným a ručným systémom na deaktiváciu štítkov. Zariadenia proti krádeži, bezpečnostné brány a systémy vstupnej kontroly nebudú mať pravdepodobne vplyv na funkciu srdcového zariadenia, keď cez ne pacienti prejdú normálnou rýchlosťou. Ak sa pacient nachádza v blízkosti elektronického zariadenia proti krádeži, bezpečnostného alebo kontrolného systému pri vstupe a objavia sa príznaky, musí sa čo najskôr vzdialiť od daného zariadenia a informovať o probléme svojho lekára. ile.<br>
Le jednotku TENS a přepnite generátor impulantultá).<br>
Chaptultá).<br>
Chaptultá ("Kontrola generátora impulzoversidae).<br>
Europa zadnej strane.<br>
Chaptulanten.<br>
Chapter a zadnej strane.<br>
Chapter a zadnej strane.<br>
Chapter the vykonat pouroonu kontrolu g<br>ariadenia ("Kontrola generátora in<br>informácie sa obrátte na spoločno<br>na zadnej strane.<br>poločno na zadnej strane.<br>ikke brukes brukes brukes.<br>obsahujú zariadenie na rádiofrek.<br>thené pri vchodo é vykonať podrobnú kontrolu generát<br>adenia ("Kontrola generátora impulzo<br>ormácie sa obrátte na spoločnosť Bost<br>a zadnej strane.<br>**EAS, Electronic Article Surveillance**<br>ko predchádzať vplyvom na funkčnos<br>leží a bezpečnostnýc **VS, Electronic Article Surveir**<br>Predchádzať vplyvom na fu<br>fra bezpečnostných brán, za<br>ahujú zariadenie na rádiofrek<br>é privchodoch a východoch<br>vo verejných knižniciach a be<br>til by sa nemali zdržovať v blí The Strate.<br>
Flectronic Article Surveillance<br>
redchádzať vplyvom na funkčnos<br>
bezpečnostných brán, zariadení<br>
újú zafiadenie na rádiofrekvenčn<br>
privchodoch a východoch z obch<br>
verejných knižniciach a bodovýc<br>
by sa nemali dchádzať vplyvom na funkčno<br>ezpečnostných brán, zariaden<br>ú zafiadenie na rádiofrekvenč<br>vchodoch a východoch z obc<br>rejných knižniciach a bodový<br>sa nemali zdržovať v blízkosti<br>cštítkov. Okrem toho by sa pa<br>budovaným a ručným hádzať vplyvom na funkčnosť src<br>pečnostných brán, zariadení dea<br>ariadenie na rádiofrekvenčnú idea<br>hodoch a východoch z obchodo<br>jných knižniciach a bodových pr<br>a nemali zdržovať v blízkosti zaria<br>títkov. Okrem toho by sa pa teljostriych bran, zanadem deal<br>iadenie na rádiofrekvenčnú ide<br>pdoch a východoch z obchodov<br>ých knižniciach a bodových prí<br>jemali zdržovať v blízkosti zaria<br>kóv. Okrem toho by sa pacienti<br>pvaným a ručným systémom na<br>né brá och a východoch z obchodov,<br>Fknižniciach a bodových príst<br>nali zdržovať v blízkosti zariad<br>v. Okrem toho by sa pacienti r<br>aným a ručným systémom na<br>ho zariadenia, keď cez ne paci<br>no zariadenia, keď cez ne paci<br>v blízkosti Staven in a rádiofrekvenčnú identifikáciu<br>ha východoch z obchodov, pokladn<br>mižniciach a bodových prístupových<br>i zdržovať v blízkosti zariadení proti<br>li zdržovať v blízkosti zariadení proti<br>Okrem toho by sa pacienti nemali

<span id="page-20-0"></span>• **Zvýšené tlaky** Medzinárodná organizácia pre normy ISO neschválila štandardizovaný test tlaku pre implantovateľné generátory impulzov, ktoré sa používajú počas hyperbarickej kyslíkovej liečby (HBOT). Zvýšené tlaky pri HBOT môžu generátor impulzov poškodiť. Pred spustením programu HBOT sa treba obrátiť na pacientovho ošetrujúceho kardiológa alebo elektrofyziológa, ktorí vysvetlia možné následky vzťahujúce sa na špecifický zdravotný stav pacienta. V súvislosti s HBOT môže byť dohodnutá častejšia následná kontrola zariadenia. Po vystavení generátora impulzov vysokému tlaku zhodnoťte jeho prevádzku ("Kontrola generátora impulzov po liečbe" na: [strana 14\)](#page-21-1). Rozsah, načasovanie a frekvencia tohto hodnotenia vzhľadom na vystavenie vysokému tlaku závisia od aktuálneho zdravia pacienta a mal by ich určovať ošetrujúci kardiológ alebo elektrofyziológ. Ďalšie informácie o výsledkoch vysokotlakového testovania daného zariadenia nájdete v príslušnej príručke generátora impulzov. Ak máte ďalšie otázky, obráťte sa na spoločnosť Boston Scientific – kontaktné údaje nájdete na zadnej strane. alebo elektrofyziológa, ktorí vys<br>zdravotný stav pacienta. V súvis<br>kontrola zariadenia. Po vystaver<br>prevádzku ("Kontrola generátor<br>a frekvencia töhto hodnotenia v<br>aktuálneho zdravia pacienta a n<br>Dalšie informácie o výsledk prevádzku ("Kontróla ger<br>
a frekvencia töhto hodne<br>
aktuálneho zdravia pacie<br>
Ďalšie informácie o výsle<br>
v príslušnej príručke gen<br>
Boston Scientific – konta<br>
frolné testovanie kontrola zariadenia. Po vystavení g<br>prevádzku ("Kontrola generátora in<br>a frekvencia töhto hodnotenia vzhl<br>aktuálneho zdravia pačienta a mal<br>Dalšie informácie o výsledkoch vys<br>v príslušnej príručke generátora im<br>Boston Scie prevádzku ("Kontrola generátora implementa vzhľa<br>Intekvencia tohto hodnotenia vzhľa<br>Iktuálneho zdravia pacienta a mal b<br>Dalšie informácie o výsledkoch vysor<br>Príslušnej príručke generátora implementa<br>Nizka impedancia výboja ekventia torito hodineterija vzrijad<br>uálneho zdravia pačienta a mal by<br>išie informácie o výsledkoch vysok<br>tíslušnej príručke generátora impu<br>ston Scientific – kontaktne údaje na<br>testovanie<br>cedancie nižšiu než 25 ohmov, môž vencia tohto hodnotenia vzhľadom ná lneho zdravia pacienta a mal by ich urče<br>Haformácie o výsledkoch vysokotlakov<br>Lušnej príručke generátora impulzov. Ak<br>M Scientific – kontaktné údaje nájdete r<br>tovanie<br>**impedancia výboja.** 

#### *Kontrolné testovanie*

- **Nízka impedancia výboja** Ak zariadenie uvedie u aplikovaného výboja hodnotu impedancie nižšiu než 25 ohmov, môže sa jednať o poruchu. Aplikovaný výboj mohol mpetanec mesta nez és ofinotímozt sa jednat o pondená. Aplikovaný vysoj monor<br>byť narušený a/alebo môže byť narušená ďalšia liečba aplikovaná zariadením v budúcnosti.<br>Ak zariadenie uvedie u aplikovaného výboja hodnotu impe Ak zariadenie uvedie u aplikovaného výboja hodnotu impedancie nižšiu než 25 ohmov, je potrebné skontrolovať správnu funkciu zariadenia. Scientific – kontaktné údaje ná<br>Scientific – kontaktné údaje ná<br>**vanie. Version – kontaktné údaje ná**<br>m**pedancia výboja.** Ak zariade<br>not use. Zariade v not use.<br>Jané skontrolovať správnu funk Wersich obsoleta. No utilizar.<br>Version obsoleta. Ne participale de la pas utilizar. No utilizar.<br>Version périodicipale de la pas utilizar.<br>Version périodicipale de la pas utilizar.<br>Ne skontrolovat správnu funkciu za la kon zastaria výboja. Ak zariadenie na zadnej státela výboja. Ak zariadenie uvedie u aplikácií státela výboja. Ak zariadenie uvedie u aplikácií státela výboja. Ak zariadenie uvedie u aplikácií a dalšia liečba aplikácií aplikóva **výboja.** Ak zariadenie uvedie u anež 25 ohmov, môže sa jednať o p<br>než 25 ohmov, môže sa jednať o p<br>oo môže byť narušená ďalšia liečb<br>ie u aplikovaného výboja hodnotí<br>slovať správnu funkciu zariadenia<br>rzie. Úspešná VF aleb
- **Testovanie konverzie** Úspešná VF alebo VT konverzia počas testovania konverzie arytmie nie je zárukou, že po operácii dôjde ku konverzii. Nezabúdajte, že zmeny stavu pacienta, liekový režim a ďalšie faktory môžu zmeniť defibrilačný prah (DFT), čo môže viesť k pooperačnej nonkonverzii arytmie. Konverzným testom overte, či sa systémom generátora impulzov dá zistiť a ukončiť tachyarytmia pacienta, ak sa stav pacienta zmenil alebo boli preprogramované parametre. z 25 onmov, moze sa jednat o p<br>môže byť narušená ďalšia liečba<br>u aplikovaného výboja hodnotu<br>vať správnu funkciu zariadenia.<br>e. Úspešná VF alebo VT konverz<br>u, že po operácii dôjde ku konve<br>m a ďalšie faktory môžu zmeniť<br>nv aplikovaného výboja hodnotu<br>plikovaného výboja hodnotu<br>t správnu funkciu zariadenia.<br>Úspešná VF alebo VT konverziz<br>že po operácii dôjde ku konver<br>a ďalšie faktory môžu zmeniť d<br>erzii arytmie. Konverzným test<br>nčiť tachyaryt :právnu funkciu zariadenia.<br>pešná VF alebo VT konverzi;<br>po operácii dôjde ku konver<br>ľalšie faktory môžu zmeniť d<br>zlí arytmie. Konverzným test<br>it tachyarytmia pacienta, ak<br>stre. mov, môže sa jednať o poruchu. Aplikovaný<br>byť narušená ďalšia liečba aplikovaná zariado<br>byaného výboja hodnotu impedancie nižšiu<br>ávnu funkciu zariadenia.<br>sšná VF alebo VT konverzia počas testovania<br>o operácii dôjde ku konv na VF alebo VT konverzia počas tesperácii dôjde ku konverzii. Nezabu<br>perácii dôjde ku konverzii. Nezabu<br>faktory môžu zmeniť defibrilačný<br>ytmie. Konverzným testom overte<br>hyarytmia pacienta, ak sa stav pacienta,<br>**li pacienta** u funkciu zariadenia.<br>VF alebo VT konverzia počas testovani<br>Pacii dôjde ku konverzii. Nezabúdajte,<br>ktory môžu zmeniť defibrilačný prah<br>mie. Konverzným testom overte, či sa<br>varytmia pacienta, ak sa stav pacienta<br>pacienta, k
- **Naplánovanie ďalších kontrol pacienta, ktorý odchádza do inej krajiny** U pacientov, ktorí plánujú cestovať alebo presťahovať sa po implantácii generátora impulzov do inej krajiny ako krajiny, kde im bolo zariadenie implantované, treba premyslieť nasledujúce kontroly. Regulačný stav schválenia zariadení a súvisiacich konfigurácií softvéru programátora sa v rôznych krajinách líši. V určitých krajinách nemusia byť určité produkty schválené alebo k dispozícii. Pomoc pri určení dostupnosti kontrol zariadenia v cieľovej krajine pacienta vám poskytne spoločnosť Boston Scientific na adrese uvedenej na zadnej strane obálky. e. Könverzným testom overt<br>Vytmia pacienta, ak sa stav pa<br>**cienta, ktorý odchádza do i**<br>hovať sa po implantácii gene<br>adenie implantované, treba<br>i zariadení a súvisiacich konfi y możu zmenicuentachy pian<br>Konverzným testom overte, či sa<br>mia pacienta, ak sa stav pacienta<br>mia, ktorý odchádza do inej kra<br>enie implantované, treba premys<br>ariadení a súvisiacich konfiguracii<br>iši. V určitých krajinách nem da pacienta, ak sa stav pacienta<br>La **ktorý odchádza do inej kr**<br>La **ktorý odchádza do inej kr**<br>La po implantácii generátora<br>dení a súvisiacich konfigurac<br>Zv určitých krajinách nemusia<br>určení dostupnosti kontrol za pacienta, ak sa stav pacienta zme<br>**ktorý odchádza do inej krajin**y<br>a po implantácii generátora imp<br>implantované, treba premyslieť<br>ení a súvisiacich konfigurácií soft<br>určitých krajinách nemusia byť u<br>čení dostupnosti kontro **torý odchádza do inej krajiny**<br>po implantácii generátora impu<br>nplantováné, treba premysliet r<br>if a súvisiacich konfigurácií soft<br>citych krajinách nemusia byť u<br>ní dostupnosti kontrol zariaden<br>oston Scientific na adrese uv **Implantacii generatora impulantované, treba premysliet na<br>súvisiacich konfiguracií softv<br>rých krajinách nemusia byť undostupnosti kontrol zariadeni<br>ton Scientific na adrese uvede odchádza do inej krajiny.** U pacien<br>nplantácii generátora impulzov do in<br>ntované, treba premyslieť nasledujúc<br>ávisiacich konfigurácií softvéru<br>ch krajinách nemusia byť určité prod<br>stupnosti kontrol zariadenia v cieľov<br>n S

#### <span id="page-21-0"></span>*Explantácia a likvidácia*

- **Manipulácia pri explantácii** Pred explantovaním, čistením alebo odoslaním zariadenia vykonajte nasledujúce činnosti. Zabránite tak neželaným výbojom, prepísaniu dôležitých údajov o priebehu liečby a zvukovým tónom:
	- » Naprogramujte generátor impulzov do režimu Therapy Off (Liečba vypnutá).
	- » Deaktivujte zvukovú signalizáciu, ak je dostupná.
	- » Zariadenie vyčistite a vydezinfikujte pomocou štandardných techník manipulácie s biologicky rizikovým materiálom.

#### <span id="page-21-1"></span>*Doplnkové bezpečnostné informácie*

- **Kontrola generátora impulzov po liečbe** Po vykonaní chirurgického alebo medicínskeho zákroku s možným ovplyvnením funkcie generátora impulzov by ste mali vykonať dôkladnú máslednú kontrolu, ktorá môže obsahovať činnosti ako:<br>
Inkové bezpečnostné informácie<br>
Kontrola generátora impulzov po liečbe. Po vykonar<br>
Zákroku s možným ovplyvnením funkcie generátora impulsovať činnosti ako:<br>
Zákroku s udajov o priebenu liecby a zyuk<br>
» Naprogramujte generátor<br>
» Deaktivujte zyukovú signa<br>
» Zariadenie vyčistite a vyde<br>
s biologicky rizikovým mat<br>
oplnkové bezpečnostné informácie<br>
• Kontrola generátora impulzov<br>
2ákroku Beaktivujte zvukovú signalizá<br>
Zariadenie vyčistite a vydezin<br>
s biologicky rízikovým materi<br>
kové bezpečnostné informácie<br>
Kontrola generátora impulzov po<br>
zákroku s možným ovplyvnením fu<br>
Táslednú kontrolu, ktorá môže ob x Zariadenie vyčistite a vydezinfil<br>s biologicky rizikovým materiál<br>vé bezpečnostné informácie<br>controla generátora impulzov po<br>ákroku s možným ovplyvnením fun<br>informácie generátora impulxov diference (hora impulsovaní a li Eduarda vyciante a vyciante por significante information.<br>
Si biologicky rizikovým materiálom.<br>
Harpečnostné informácie<br>
Troku s možným ovplyvnením funkcie gen<br>
Jednú kontrolu, ktorá môže obsahovať čín<br>
Jednú kontrolu, kto la generátora impulzov po lid<br>3 možným ovplyvnením funkcú kontrolu, ktorá môže obsaho<br>terogovanie generátora impulz<br>ntrola uložených udalostí, chy<br>ed uložením všetkých údajov p<br>stovanie impedancie podkožn Prátora impulzov po liečbe. Po vykonaní<br>nýmovplyvnením funkcie generátora impulzov po liečbe. Po vykonaní<br>vanie generátora impulzov programátoro<br>vanie generátora impulzov programátoro<br>uložených udalostí, chybových kódov a
	- » Interogovanie generátora impulzov programátorom
	- » Kontrola uložených udalostí, chybových kódov a zón výboja S-EKG v reálnom čase pred uložením všetkých údajov pacienta možným ovplyvnením funkcie gen<br>kontrolu, ktorá môže obsahovať čír<br>ogovanie generátora impulzov pro<br>rola uložených udalostí, chybových<br>uložením všetkých údajov pacient<br>ovanie impedancie podkožnej elek<br>enie stavu batérie úzenyen údalosti, enybol<br>ním všetkých údajov paci<br>impedancie podkožnej e<br>avu batérie<br>ch požadovaných správ<br>ríslušného konečného pr versione impulzov programátiem versiones programátiem všetkých údajov pacienta.<br>Version všetkých údajov pacienta.<br>Version versione obsoleta.<br>Version versione obsoleta.<br>Versione obsoletného programován vch udalosti, chybových kódov<br>šetkých údajov pacienta<br>vancie podkožnej elektródy<br>patérie<br>zadovaných správ programovan<br>ného konečného programovan alostí, chybových kódov a zón výboja S+EKG<br>h údajov pacienta<br>podkožněj elektródy<br>aných správ – Mario Victor Niet gebruiker.<br>aných správ – Mario Victor Niet gebruiken.<br>podkožněj elektródy<br>aných správ – Mario Victor Niet geb
	- » Testovanie impedancie podkožnej elektródy
	- » Overenie stavu batérie
	- » Tlač všetkých požadovaných správ
	- » Overenie príslušného konečného programovania pred prepustením pacienta Renaudok planetika. Elavult verzió. Ne használja kanadát a kontrollatok az elszabet a kontrollatok az elszabet a kontrollatok az e<br>Dela verzió. Ne használja kontrollatok az elszabet a kontrollatok az elszabet a kontrollatok az elszabet a kon<br> Wersja przezeczna i przez wartowna internet wersja przez wartownie w przez przez przez wartownie w przez przez<br>Michlennich programowania pred prepusten<br>Kitywartownie używać. Nie używać.<br>Kitywartownie przez przez przez wort Proprietamovania pred prepuster im p. 12 provident version. Använd ei.

zastaraná verziación i struktura.<br>2016: Nepoužívačká verzia.<br>2016: Nepoužívačká verzia.<br>2018: Nepoužívačká verzia.<br>2018: Nepoužívačká verzia.<br>2018: Nepoužívačká verzia.<br>2018: Nepoužívačká verzia. razarela različica. Ne uporabite.<br>Dana provincia. Ne uporabite.<br>Dana provincia. Ne uporabite.<br>Ne provincia. Ne uporabite.<br>Astarela različica. Nutin.<br>Astareluntura. Nutin. vanhentunut version kivim.kkg<br>osokaritatie. Ala käytärä.<br>Peetaratie: Ala käytärä.<br>arangaratie: Ala käytärä.<br>arangaratunut version kivim.kkg<br>arangaratunut version kivim.kkg<br>arangaratunut version kivim.kk

Güncel olmayan sürüm. Kullanmayın.

» Ukončenie relácie

#### **Možné nežiaduce účinky**

Možné nežiaduce účinky spojené s implantáciou systému S-ICD môžu okrem iného zahŕňať:

- Akceleráciu/indukciu predsieňových alebo komorových arytmií
- Alergické/nežiaduce reakcie na systém alebo lieky
- Chirurgickú revíziu alebo výmenu systému
- Deformáciu a/alebo odlomenie elektródy
- Diskomfort alebo predĺžené hojenie rezu Alergické/nežiaduce reakcie na syst<br>Chirurgickú revíziu alebo výmenu s<br>Deformáciu a/alebo odlomenie ele<br>Diskomfort alebo predĺžené hojeni<br>Diskomfort po výboji/po stimulácii<br>Eróziu/presahovanie Deformáciu a/alebo odlome<br>Diskomfort alebo predĺžené<br>Diskomfort po výboji/po stil<br>Eróziu/presahovanie Forældet version. Må ikke anvendes. De version werden.<br>
State of the discussion were detective comfort po vyboji/po stimulations<br>
were discussion in the discussion of the discussion of the discussion<br>
Determinations in the discussion of the discussion of the Here a Public on Britain version. The thermomental technique the media of the media of the media of the media of the media of the media of the media of the media of the media of the media of the media of the media of the m
- Diskomfort po výboji/po stimulácii
- Eróziu/presahovanie
- Hematóm alebo sérom ahovanie Milkely 1201 January
- Hemotorax
- Horúčku
- Infekcių
- Krvácanie
- Migráciu alebo dislokáciu Besergen in 211 on utilizar. No utiliser. **hie Nicholaire**<br>**Proprietaries verzija. Nemotion in the started verzija.** Nemotion of the started verzija. Nemotion is the started verzija. Nemotion is the started verzija. Nemotion is the started verzija. Nemotion is the
- Mŕtvicu
- Náhodné zlyhanie komponentov Urelt útgáfa. Notið ekki.<br>Notið ekkine kild útgáfa.<br>Notið ekki. Notið ekki.
- Neschopnosť defibrilovať alebo stimulovať ersione observation tilitare. olerice. "Net" kisi versija. Neizmantot.
- Neschopnosť nadviazať komunikáciu s generátorom impulzov • Infekciu aplybanie komponentowe applie standarde versie. Niet gebruiken.<br>• Nigráciu alebo dislokáciu a versie. Napoleovec versie. Niet gebruiken.<br>• Mitricu alebo dislokáciu a versie. Napoleovec versie. Niet gebruiken.<br>• munikáciu s generátorom impunikáciu s generátorom impunikáciu s denerátorom impunikáciu s denerátorom impunikáciu s denerátorom impunikáciu s denerátorom impunikáciu s denerátorom impunikáciu s denerátorom impunikáciu s de Elavult verzió. Ne használja.<br>Belgiára (1991–1992)<br>Szován verzió. Ne használja.<br>**Szován verzió.**<br>Szován verzió.<br>Altródy ku generátoru impu Utdatert version. Skal ikke brukes.<br>Skal ikke brukes. Skal ikke brukes.<br>Skal ikke brukes. Skal ikke brukes.<br>Skal ikke brukes. Skal ikke brukes.<br>Skal ikke brukes. Skal ikke brukes. Wersja penerátoru.impulzov e workia avat a version de la paraditiza.<br>
Version de la paraditiza de la paraditiza.<br>
Version de la paraditiza de la paraditiza.<br>
Version de la paraditiza. A nuclear de la paraditiza. Prátorom impulzovu se zívačí<br>nerátoru impulzovu se zívačí<br>2005 e závadní závadní závadní<br>2006 e závadní závadní závadní závadní<br>25 stolená závadní závadní závadní Lastarela različica. Ne uporabite. Lazantentunut versio. Älä käytä. Güncel olmayan sürüm. Kullanmayın.
- Nesprávne pripojenie pólu elektródy ku generátoru impulzov examentary and the state of the state of the state of the state of the state of the state of the state of the state of the state of the state of the state of the state of the state of the state of the state of the state of vermentunter version. Använden
- 
- Nesprávnu stimuláciu po výboji
- Nežiaducu reakciu na testovanie indukcie
- Oneskorenie aplikácie liečby
- Pneumotorax
- 
- Poškodenie nervu
- Predčasné vybitie batérie
- Sčervenanie tkaniva, podráždenie, necitlivosť alebo nekrózu
- Smrť
- Stimuláciu svalov/nervov<br>
Synkopu<br>
Vznik cysty<br>
Vznik kel
- Synkopu
- Vznik cysty
- Vznik keloidu
- Zlomenie vodiča
- Zlyhanie aplikácie liečby
- Zlyhanie izolácie elektródy Stimuláciu svalov/nervov<br>
Synkopu<br>
Vznik keloidu<br>
Vznik keloidu<br>
Zlomenie vodiča 29 stikkeloidu<br>
Zlomenie vodiča 29 stikkeloidu<br>
Zlyhanie aplikácie liečby<br>
Zlyhanie aplikácie liečby<br>
Zlyhanie aplikácie liečby

Ak sa objavia akékoľvek nežiaduce účinky, môže byť nutné vykonať invazívnu nápravu a/alebo úpravu, prípadne odstránenie systému S-ICD. vznik cysty<br>
Vznik keloidu<br>
Zlomenie vodiča<br>
Zlyhanie aplikácie liečby<br>
Zlyhanie izolácie elektródy<br>
Zlyhanie izolácie elektródy<br>
a objavia akékoľvek nežiadu Frik cysty<br>
Enik keloidu Rácis Vallandes.<br>
Standard Vallandes.<br>
Vhanie aplikácie liečby<br>
Vhanie izolácie etektródy<br>
Standard Akeryek nežiaduce účinky,<br>
Standard Akeryek nežiaduce účinky,<br>
1, případne odstránenie systému S-Ik keloidu<br>
menie vodičas version ustanované politikácie liečby<br>
anie aplikácie liečby<br>
ianie izolácie elektródy<br>
ianie izolácie elektródy<br>
ianie izolácie elektródy<br>
ianie izolácie elektródy<br>
ianie izolácie elektródy<br>
iani Reloidu Der Little and British Richards and The Value of the Association.<br>The vodical fiectby the Value of the Company<br>The izolacie elektrody<br>The akekolvek neziaduce učinky, može byť<br>The distribution of the Company of the Dikacie lieczy<br>
Diacie elektródy<br>
Kékoľvek nežiaduce učinky, mône odstránenie systému S-ICD.<br>
Dorí dostali systém S-ICD sa okre Science elektrology<br>
No versida. No utilizar. No utilizar. No utilizar. No utilizar. No utilizar. No utilizar. No utilizar. No utilizar. No utilizar. No utilizar. No utilizar. No utilizar. No utilizar. No utilizar. No util Miečby<br>Stektródy (10<sup>0</sup> Locuso)<br>Stektródy (10<sup>1</sup> Locuso)<br>Knežiaduce ucinkly, máže byť nutné vyko<br>ránenie systému S-ICD (201 lutné vyko<br>Lali systém S-ICD sa okrem iných mážu ob<br>John Peridició (201 lutné vyko lutné vyko lutn

U pacientov, ktorí dostali systém S-ICD sa okrem iných môžu objaviť nasledovné duševné ochorenia: Psystem SJCD sa okrem nielsystému salcD.<br>Vstém SacD sa okrem invich možu Novecov, versija. Newcastland<br>Stringer of the stringer of the stringer Verzión de ela de la de la de la de la de la de la de la de la de la de la de la de la de la de la de la de la de la de la de la de la de la de la de la de la de la de la de la de la de la de la de la de la de la de la de Dit is een versier on motor versier handlijken.<br>Die die een versie. Niet gebruiken van die versies versies van die versies van die versies van die versies van<br>dospiersie. Nie heeld versies van die van die versies van die v

Utdatert problemation. Nederlynder in the strategy of the strategy of the strategy of the strategy of the stra<br>the version become the problemation of the strategy of the strategy of the strategy of the strategy of the str<br> Netsia przeterninowana. Netsia przez przez przez przez przez przez przez przez przez przez przez przez przez p<br>Szczech de przez przez przez przez przez przez przez przez przez przez przez przez przez przez przez przez pr<br>S

Versão obsolutivamentes. Versiume adiative expirito.<br>Strangelennique explicit de village.<br>Strangelennique explicative.<br>Strangelennique explicative.<br>Strangelennique.com.philips.com.philips.com zastaraná verziación i struktura.<br>2016: Nepoužívačká verzia.<br>2016: Nepoužívačká verzia.<br>2018: Nepoužívačká verzia.<br>2018: Nepoužívačká verzia.<br>2018: Nepoužívačká verzia.<br>2018: Nepoužívačká verzia. razarela različica. Ne uporabite.<br>Dana provincia. Ne uporabite.<br>Dana provincia. Ne uporabite.<br>Ne provincia. Ne uporabite.<br>Astarela različica. Nutin.<br>Astareluntura. Nutin. vanhentunut version kivim.kkg<br>osokaritatie. Ala käytärä.<br>Peetaratie: Ala käytärä.<br>arangaratie: Ala käytärä.<br>arangaratunut version kivim.kkg<br>arangaratunut version kivim.kkg<br>arangaratunut version kivim.kk vermentumur version. Använd ej.

Cuaracuer olmayan sürüm. Kullanmayın.

- Depresia/anxieta
- Fantómové výboje
- Strach z výbojov
- Strach zo zlyhania zariadenia Pasenusi verklander skalder<br>Pasen versija. Nenaudokite.<br>Basenso versija. Nenaudokite.<br>Pasenusi verklander skalder.<br>Pasenusi verklander. Skalder.<br>Pasenusi verklander.

#### <span id="page-24-0"></span>**Nastavenie programátora**

#### **Balenie**

Programátor pozostáva z nasledujúcich komponentov:

- Programátor model 3200 s predinštalovaným softvérom
- Telemetrická hlavica model 3203
- Externý zdroj napájania a napájací kábel AC model 3204

Balenie vizuálne skontrolujte a uistite sa, že je obsah kompletný. Nepoužívajte, ak je balenie poškodené. rogramátor pozostáva z nasledujúcich<br>Programátor model 3200 s predinši<br>Telemetrická hlavica model 3203<br>Externý zdroj napájania a napájací<br>alenie vizuálne skontrolujte a ulstite sz<br>alenie poškodené.<br>Oškodený produkt vrátte

Poškodený produkt vráťte spoločnosti Boston Scientific. Pokyny a obalový materiál potrebný na vrátenie zariadenia vám dodá spoločnosť Boston Scientific – kontaktné údaje nájdete na zadnej strane tejto príručky. Externý zdroj napájania a na Elemetrická hlavica model 3203<br>
Kterný zdroj napájania a napájací káb<br>
e vizuálne skontrolujte a ulstite sa, že<br>
e poškodené.<br>
dený produkt vrátte spoločnosti Bos<br>
tenie zariadenia vám dodá spoločno<br>
j strane tejto príručk Herická Hlavica Hodel 3200<br>
Vizuálné skontrolujte a ulstite sa, že<br>
vizuálné skontrolujte a ulstite sa, že<br>
poškodené.<br>
mý produkt vrátte spoločnosti Bosto<br>
me zariadenia vám dodá spoločnosti<br>
trane tejto príručky. v zaroj napajanja a napajaci kapel.<br>uálne skontrolujte a ulstite sa, že je<br>škodené.<br>produkt vrátte spoločnosti Bostor<br>a zariadenia vám dodá spoločnost line tejto príručky. droj napajanja a napajací kábel AC mod<br>Iné skontrolujte a ulstite sa, že je obsah<br>Ddené.<br>Modukt vrátte spoločnosti Boston Scient<br>ariadenia vám dodá spoločnost Boston<br>Lejto príručky.<br>Moducine programátora dukt vrátte spoločnosti Boston.<br>adefiia vám dodá spoločnost E<br>spoločnost Espoločnost Espoločnost Espo

#### **Ovládanie a pripojenie programátora**

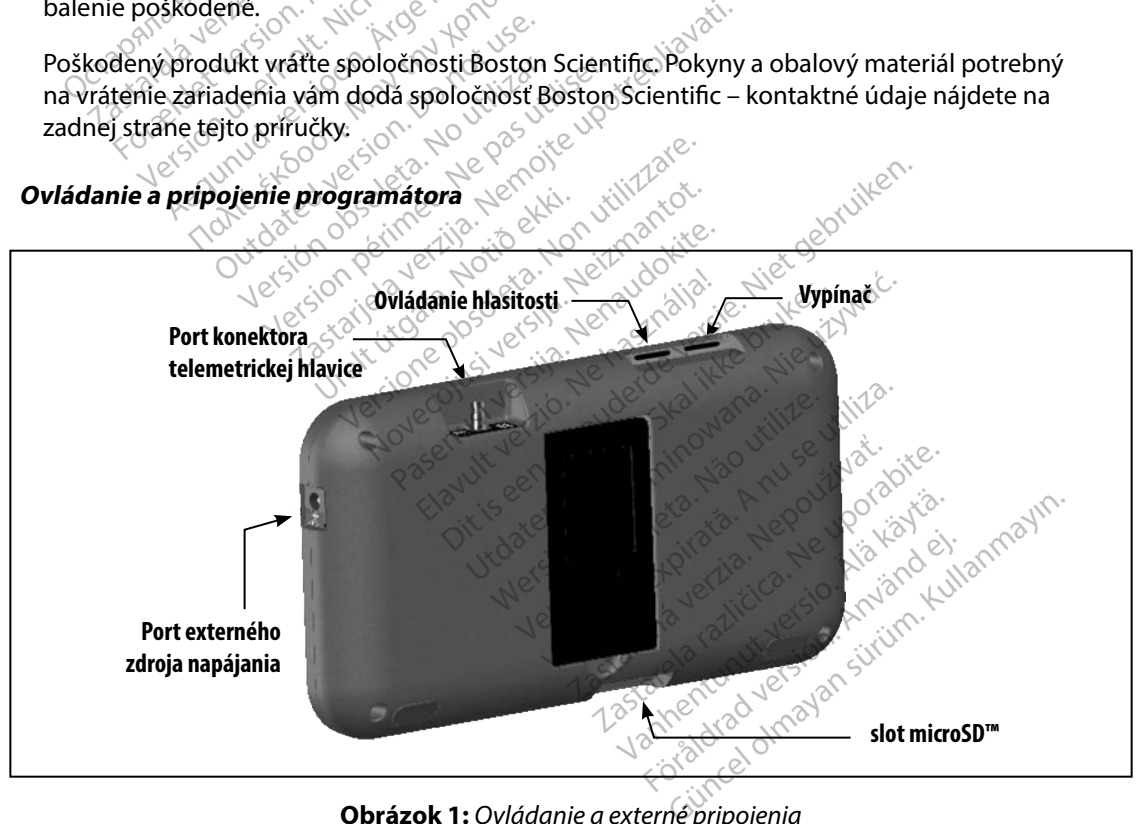

<span id="page-24-1"></span>**Obrázok 1:**  *Ovládanie a externé pripojenia*

#### <span id="page-25-0"></span>**Nabíjanie programátora**

Programátor je primárne určený na použitie pripojený k externému zdroju napájania AC, je s ním však možné takisto pracovať na batériu, ak je interná batéria dostatočne nabitá. Programátor sa dobíja vždy, keď je pripojený k externému zdroju napájania AC. Keď programátor nepoužívate, odporúčame ho nechať pripojený k externému zdroju napájania, aby sa batéria udržovala dostatočne nabitá.

*Poznámka: Ak nebudete programátor počas aktívnej telemetrickej relácie 45 minút používať a zariadenie nie je pripojené k napájaniu AC, môže dôjsť k strate údajov aktuálnej relácie.* obíja vždy, keď je pripojený k externér<br>dporúčame ho nechať pripojený k externér<br>ostatočne nabitá.<br>**Poznámka:** Ak nebudete programátor<br>používáť a zariadenie nie<br>i údájov aktuálnej relácie.<br>obiť úplne vybitú batériu bude ty **známka:** Ak nebudete progr<br>používať a zariade<br>údajov aktuálnej r<br>iiť úplne vybitú batériu bude<br>žívate, môže proces trvať dlh<br>kátor stavú batérie v pravomiehebu práce s jednotkou: Formation.<br>
Society and the program of the process of the program of the production of the production.<br>
The vidation of the process trial discrete.<br>
The vidation of the process trial discrete.<br>
The vidation of the process mka: Ak nebudētē programátor poč<br>používať a zariadenie nie je pri<br>údajov aktuálnej relácie.<br>plne vybitú batériu bude typicky trv.<br>e, môže proces trvať dlhšie.<br>f stavú batérie v pravom hornom ro<br>hu práce s jednotkou:<br>tia vš noužívať a zariadenie nie je pripojené k<br>údajov aktuálnej relacie.<br>Vybitú batériu bude typicky trvať 5 hodí<br>vybitú batériu bude typicky trvať 5 hodí<br>vze proces trvať dlhšie.<br>Vybitú batérie.<br>via batéria – batéria je nabiťa

Dobiť úplne vybitú batériu bude typicky trvať 5 hodín. Ak však programátor v priebehu nabíjania používate, môže proces trvať dlhšie. pouzívat a zariadenie nie je prip<br>údajov aktuálnej relácie.<br>Ae vybitú batériu bude typicky trvat<br>môže proces trvat dlhšie.<br>Azuta batérie v pravom hornom roh<br>práce s jednotkou.<br>Práce s jednotkou.<br>Azuta batéria – batéria je

Indikátor stavu batérie v pravom hornom rohu obrazovky informuje o stave hlavnej batérie v priebehu práce s jednotkou: v priebehú práce s jednotkou:<br>
v priebehú práce s jednotkou:<br>
v svietia všetky 4 prúžky (zelená) – batéria je nabitá na 75 %<br>
v Svietia 2 prúžky (zelená) – batéria je nabitá na 75 %<br>
v Svietia 2 prúžky (žltá) – batéria je e proces trvat dlhšie.<br>
batérie v pravom hornom rohi<br>
batérie v pravom hornom rohi<br>
se s jednotkou:<br>
ky 4 prúžky (zelená) – batéria je nabitá r<br>
úžky (zelená) – batéria je nabitá r tériu bude typicky trvať 5 hodín. Ak však r<br>Sastrvať dlhšie.<br>V pravom hornom rohu obražovky informotkou:<br>Mžky (zelená) – batéria je nabitá na 75 %<br>(tá) – batéria je nabitá na 75 %<br>(tá) – batéria je nabitá na 25 %<br>prvená) –

- Svietia všetky 4 prúžky (zelená) batéria je nabitá na 100 %
- Svietia 3 prúžky (zelená) batéria je nabitá na 75 %
- Svietia 2 prúžky (žltá) batéria je nabitá na 50 %
- 

S postupným poklesom úrovne nabitia batérie zobrazí programátor jednu z nasledujúcich výstrah. éná) – batéria je nabitá n<br>4) – batéria je nabitá na 5<br>vená) – batéria je nabitá na<br>úrovne nabitia batérie zo Vzelená) – batéria je nabitá na 10<br>á) – batéria je nabitá na 75 %<br>5. batéria je nabitá na 50 %<br>6. batéria je nabitá na 25 %<br>ovne nabitia batérie zobrazí progr<br>ovne nabitia batérie zobrazí progr - batéria je nabitá na 75 %<br>- batéria je nabitá na 75 %<br>- batéria je nabitá na 25 %<br>- batéria je nabitá na 25 %<br>- he nabitia batérie zobrazí progr<br>L'(Batéria programátora je slabá) enia je nabitá na 50 %<br>Patéria je nabitá na 25 %<br>batéria je nabitá na 25 %<br>nabitia batérie zobrazí program<br>Batéria programátora je slabá)<br>il (Batéria programátora je v kri Elavult verzió. Ne használja a katoliku a használi a brogramátora je slabá)<br>
Abitia batérie zobrazí programátor jednu z napodlaterie zobrazí programátora je v kritickom stave)<br>
Batéria programátora je v kritickom stave)<br>
E outraite versie. Niet versie. Niet versie. Niet gebruiken.<br>Disponsie. Niet gebruiken.<br>Disponsie. Niet gebruiken.<br>Principle versie. Niet gebruiken.<br>Trazok. Niet juis kier auf.

- Programmer Battery Low (Batéria programátora je slabá)
- Programmer Battery Critical (Batéria programátora je v kritickom stave)<br>• Out Of Power (Batéria je vybitá)<br>• Postup pri nabíjaní programátora: Victor estate de la programátora de la principal de la programátora de la pro ramátora je slabá)<br>Vegramátora je v kritickomst<br>Kerső obsoleta.<br>Apájád kábel (Obrázok-1).<br>Velektrickej zásuvky so stried. mátora je slabá)<br>Skamátora je v kritickomstave)<br>K 1968 – Kritickomstave)<br>A nu se v se utilizacija.<br>A nu se utilizacija.<br>A nu se v se striedavým r
- Out Of Power (Batéria je vybitá) $\gamma^{\mathcal{C}}$

Postup pri nabíjaní programátora:

- 1. Pripojte k programátoru externý napájací kábel (Obrázok 1).
- 2. Externý napájací kábel pripojte do elektrickej zásuvky so striedavým prúdom. mátora je v kritickomstave)<br>Zastaraná veľkať. Nepoužívať.<br>Zastaraná (Obrázok 1).<br>Zastarela različica. Nepoužívať.<br>Zastarela veľka zastarela različica. Vanhentunut versionen versionen Fröhendrad version. Güncel olmayan sürüm. Kullanmayın.
- <span id="page-26-0"></span>*Varovanie: Programátor používajte výhradne s externým zdrojom napájania, ktorý je súčasťou balenia zariadenia. Použitím iných zdrojov napájania môžete programátor poškodiť.*
- *Varovanie: Externý zdroj napájania programátora pripájajte iba k uzemnenej elektrickej zásuvke. V opačnom prípade môže dôjsť k elektrickému výboju.*
- *Upozornenie: Napájacie káble slúžia na pripojenie k zdroju napájania 230 VAC. Mimo Severnej Ameriky používajte dodávaný napájací kábel, ktorý presne*  zodpovedá vašej elektrickej zásuvke so striedavým prúdom.<br>**Tramátora**<br>**Tramátora** zasuvke. v opacnom pripo

#### **Používanie programátora**

#### **Zapnutie programátora**

Vypínač programátora sa nachádza vo výklenku nad a za ľavým okrajom obrazovky [\(Obrázok 1\).](#page-24-1) Stlačte a podržte tlačidlo, až kým sa displej neaktivuje. zasportag vaseje<br> **anie programátora**<br>
v**utie programátora**<br>
máč programátora<br>
čte a podržte tlačidlo, až kým Severnej Ameriky pouzivajte<br>
zodpovedá vašej elektrickej z<br> **ie programátora**<br>
e programátora<br>
ač programátora<br>
ač programátora<br>
ač programátora<br>
sa podržte tlačidlo, až kým sa displej<br> **rámka:** Ak nie je programátor možné

*Poznámka: Ak nie je programátor možné zapnúť, keď je pripojený k napájaniu striedavým prúdom cez externý zdroj napájania, najskôr odpojte externý napájací kábel od programátora. Stlačte a podržte vypínač programátora, kým sa obrazovka neaktivuje. Napájanie striedavým prúdom cez externý zdroj napájania bude<br>potom možné opäť pripojiť.<br>ti programátora* **potom možné opäť pripojiť.**<br>**ti programátor** \* <sup>88</sup> Masitosti programátora. Stľačte a podržte vypinač programátora, kým sa obrazovka<br>
potom možné opäť pripojiť.<br>
Hlasitosť zvukov vytváraných programátorom je možné dočasne upraviť pomocou ovládača Eupoveda vase elemente alle<br> **programatora**<br>
programatora<br>
programatora<br>
programatora<br>
programatora<br>
programatora<br>
programator možné z<br>
programator možné z<br>
programator cez externý zdroj napo **Fogramátora**<br> **Agund version. Application**<br> **Agund version. According to the contract of the contract of the programátor možné zapnúť, kasutage. Alexandrian version. Alexandrian version. According to the programátor možné** mátora<br>mátora sa nachádza vo výklen<br>te tlačidlo, až kým sa displej ne<br>Ak nie je programátor možné za<br>pridom cez externý zdroj napája<br>neaktivuje. Napájanie striedavý<br>neaktivuje. Napájanie striedavý átora sa nachádza vo výklenk<br>tlačidlo, až kým sa displej nez<br>nie je programátor možné zap<br>idom cez externý zdroj napája<br>programátora. Stlačte a podrž<br>aktivuje. Napájanie striedavým<br>tom možné opäť pripojiť. pia sa nachádza vo výklenku nad<br>čidlo, až kým sa displej neaktivu,<br>e je programátor možné zapnúť, k<br>om cez externý zdroj napájania, no<br>ne pas utiliser. Stačte a podržte vyp<br>ne pas utiliser.<br>ne pas vo podržine stavine pripo a<br>A sa nachádza vo výklenku nad a za ľavým<br>Allo, až kým sa displej neaktivuje.<br>Programátor možné zapnúť, keď je pripoje<br>Rezexterný zdroj napájania, najskôr odpoj<br>Vienmátora. Stlačte a podržte vypinač programátora.<br>A strana gramátor možné zapnúť, keď je prip<br>externý zdroj napájania, najskôr od<br>átora. Stlačte a podržte vypínač pro<br>lapájanie striedavým prúdom cez e<br>né opäť pripojiť.<br>tora.<br>ch programátorom je možné doč. Novecojusi versija. Neizmantot. rioj napajania, najskôr odpojte externý napaja<br>čte a podržte vypinač programátora, kým sa c<br>striedavým prúdom cez externý zdroj napájar<br>ipojít.<br>experience version je možné dočasne upraviť pomoc<br>ní programátora sa hlasitost

#### **Zmena hlasitosti programátora**

hlasitosti [\(Obrázok 1\)](#page-24-1). Po reštartovaní programátora sa hlasitosť automaticky prenastaví na pôvodnú úroveň.<br> **pôvodnú úroveň.**<br> **repnutie programátora do režimíre.** pôvodnú úroveň. Programátor má režim Pozastaviť, ktorý sa automaticky aktivuje ako opatrenie šetriace energiu.<br>
Christopher Masitosti (Obrázok 1). Po reštartovaní programátorom je možné dočasne upraviť pomocou ovládača<br>
pôvodnú úroveň.<br>
P ranie striedavým prúdom cezexi Pripojnt.<br>Elavador de la valor de la valor de la valor de la valor de la valor de la valor de la valor de la v<br>Stani programatora sa hasito Utdatert version. Skal ikke brukes. om je možně dočasne upraviť pom

#### **Prepnutie programátora do režimu Suspend (Pozastavené)**

Obrazovka bude v tomto režime vypnutá. ت سعود المسلم المسلم المسلم المسلم المسلم المسلم المسلم المسلم المسلم المسلم المسلم المسلم المسلم المسلم المسلم المس<br>Programátor nie je pripojený k externému zdroju napájania, neprebieha aktívna komunikácia Zastarené verzia. Nepoužívať.<br>Zastarené verzia. Nepoužívať.<br>Zastarené verzia. Nepoužívať.<br>Zastaraná veľkať. Nepoužívať.<br>Zastaraná veľkať. Nepoužívať. stavené)<br>Cky aktivuje ako opatrenie seti Exercise<br>Exercise ako opatrenie setrial<br>Situaciách:<br>Rapájania, Aeprebieha aktívna<br>Rapájania, Aeprebieha aktívna enél olyaktad olyaktad olyaktad aktivuje ako opatrenie setriace energ<br>tuaciách: 2500 - 311310<br>pájania, neprebieha aktívna komuni<br>dením nepracoval posledných 15 mi

Programátor aktivuje režim Pozastaviť v nasledujúcich situáciách:

- Vypínač je rýchlo za sebou stlačený a uvoľnený
- s generátorom impulzov S-ICD a používateľ so zariadením nepracoval posledných 15 minút

Normálnu prevádzku obnovíte krátkym stlačením vypínača.

#### <span id="page-27-0"></span>**Vypnutie programátora**

Programátor je možné vypnúť dvomi spôsobmi:

- 1. Stlačte a podržte vypínač, kým sa nezobrazí ponuka vypnutia systému. V okne zvoľte možnosť Power Off (Vypnúť) a voľbu potvrďte stlačením tlačidla OK.
- 2. Na úvodnej obrazovke programátora stlačte tlačidlo Power Off (Vypnúť) a vo výzve so žiadosťou o potvrdenie tlačidlo OK.

#### **Práca s dotykovou obrazovkou programátora**

Programátor disponuje dotykovou obrazovkou LCD. Obrazovku je možné nastaviť do požadovaného prehliadacieho uhla pomocou posuvného stojanu na zadnej strane programátora. S programátorom sa komunikuje dotykmi prstov na príslušných oblastiach obrazovky. Posúvajte zoznamy na obrazovke posúvaním prsta smerom nahor a nadol. Keď bude potrebné zadať text, otvorí sa na obrazovke klávesnica. Exacte a pouzze vypinac, Kypinac<br>zvoľte možnosť Power Off (Vypinac)<br>žiadosťou o potvrdenie tlačidic<br>za s dotykovou obrazovkou progran<br>rogramátor disponuje dotykovou obrazovkou programátor disponuje dotykovou obrazovkou<br>pro s dotykovou obrazovkou p<br>Aramátor disponuje dôtykov<br>Aramátor disponuje dôtykov<br>Aramátorom sa komunikuje<br>Aramý na obrazovke posúvaní<br>Ari sa na obrazovke klávesnic ria dvodicj oblazovke programate<br>Eiadosťou o potvrđenie tlačidlo Ol<br>dotykovou obrazovkou programate<br>mátor disponuje dotykovou obrazov<br>ovaného prehliadacieho uhla pomo<br>mátorom sa komunikuje dotykmi<br>my na obrazovke posúvaním rykovou obrazovkou programátor<br>Ator disponuje dotykovou obrazovkaného prehliadacieho uhla pomoco<br>mátorom sa komunikuje dotykmi p<br>Ana obrazovke posúvaním prsta sm<br>na obrazovke klávesnica.<br>enie: Obrazovke programátora je vy **Kovou obrazovkou programátor**<br>Or disponuje dotykovou obrazovko<br>tého prehliadacieho uhla pomocou<br>átorom sa komunikuje dotykmi prs<br>a obrazovke posúvaním prsta sme<br>a obrazovke klávesnica.<br>**ile:** Obrazovka programátora je vyn **Nou obrazovkou programátora**<br>Alisponuje dotykovou obrazovkou LCD.<br>No prehliadacieho uhla pomocou posuv<br>Prom sa komunikuje dotykmi prstov na<br>Protazovke klávesnica.<br>2. Obrazovka programátora je vyrobená z<br>2. obrazovka progr prehliadacieho uhla pomocoum<br>Sa komunikuje dotykmi prazovke posúvaním prsta smerovke klávesnica.<br>Obrazovka programátora je vyralebo veľkom náraze sa môže zn<br>Prasknutou obrazovkou nepouž La strategie verzijne verzijne verzijne stolie stolie data verzijne posuvanim prista smerom nahor a nadoli klávesnica.<br>Posuvanim prista smerom nahor a nadoli klávesnica.<br>Nemogramátora je vyrobená zo skla alebo.<br>Posuvanim p

*Upozornenie: Obrazovka programátora je vyrobená zo skla alebo akrylátu. Pri páde alebo veľkom náraze sa môže zničiť. Zariadenie s pokazenou alebo*  **prasknutou obrazovkou nepoužívajte, mohlo by dôjsť k poraneniu.**<br>**prasknutou obrazovkou nepoužívajte, mohlo by dôjsť k poraneniu.** Versión obsolvaním představením périodice<br>Zovke posúvaním představeném na kovké klávesnica.<br>No velkom náraze sa môže zničiť. Za<br>Jeho velkom náraze sa môže zničiť. Za<br>Skriutou obrazovkou nepoužívajte, íom nárazesa môže zničit<br>u obrazovkou nepoužívaj<br>wica () umožňuje prograi<br>udorom používajte iba te vrogramátora je vyrobená zo skla a draze sa môže zničiť. Zariadenie<br>razovkou nepoužívajte, mohlo by<br>\*) umožňuje programátoru kom<br>om používajte iba telemetrickú hi<br>rilne zariadenie. Hlavicu nesterili rora je vyrobena zo skla alebo akrylatu. Pri paca môže zničiť. Zariadenie s pokazenou alebo<br>pu nepoužívajte, mohlo by dôjsť k poraneniu.<br>privje programátoru komunikovať s generáti<br>privje programátoru komunikovať s generáti

#### **Práca s hlavicou**

Hlavica model 3203 ("hlavica") umožňuje programátoru komunikovať s generátorom impulzov.

*Upozornenie: S programátorom používajte iba telemetrickú hlavicu model 3203.*

*Upozornenie: Hlavica je nesterilné zariadenie. Hlavicu nesterilizujte. Hlavicu je nutné pred použitím v sterilnom poli vložiť do sterilného bariérového obalu* Parkou nepouzivajte, mohlo by contraversion and the contraversion of the contraversion of the contraversion of the contract of the contract of the contract of the contract of the contract of the contract of the contract of Elavult verzió.<br>Apartije programátoru komunista verzió.<br>Apartid verzió.<br>Ne használja verzió.<br>Ne használja verzió.<br>Ne használja verzió.<br>Ne használja verzió. Ute programátoru komunikovať s generálních vajte iba telemetrickú hlavicu model 3203.<br>
Majte iba telemetrickú hlavicu model 3203.<br>
Adenie. Hlavicu nesterilizujte. Hlavicu je nu<br>
Majte iba sterilizovať. Musí zostať mimo<br>
Ma a telemetrickú hlavicu model 3203<br>Hlavicu nesterilizujte. Hlavicu je nu<br>ložiť do sterilného bariérového obc<br>á sa sterilizovať. Musí zostať mimo<br>e káblový konektor hlavice ponad<br>adnom okraji programátora (Obr

*Upozornenie: Programátor je nesterilný a nedá sa sterilizovať. Musí zostať mimo sterilného poľa.*

Na pripojenie sondy k programátoru presuňte káblový konektor hlavice ponad komunikačný port konektora sondy, ktorý sa nachádza na zadnom okraji programátora (Obrázok 1). Vantentuhus version. zavicu nesterilizujte. Hlavicu je nutné<br>ziť do sterilného bariérového obalu<br>a sterilizovať. Musí zostať mimo steri<br>cáblový konektor hlavice ponad kon<br>hom okraji programátora (Obrázol Filizovat. Musí zostať mimo steri Konektor hlavice ponad kom wat. Musí zostať mimo šterilného poľa<br>onektor hlavice ponad komunikačný<br>aji programátora (Obrázok 1).<br>ali kulturalného ali sili videok.<br>ali kulturalného ali sili videok.<br>ali kulturalného ali sili videok.

<span id="page-28-0"></span>Hlavicu odpojíte nasledovne: uchopte konektor kábla hlavice a jemne ho potiahnite smerom od komunikačného portu konektora.

*Poznámka: Pri odpájaní hlavice od programátora neťahajte ani netrhajte za kábel. Mohlo by dôjsť k skrytému poškodeniu kábla. Poškodený kábel môže mať nižšiu komunikačnú funkčnosť a vyžiadať si výmenu hlavice.*

Optimálna telemetria vyžaduje umiestnenie hlavice priamo nad implantovaný generátor impulzov. Aj keď sa môže zdať, že programátor komunikuje s generátorom impulzov na väčšie vzdialenosti, pri programovaní by mala byť hlavica vždy priamo nad implantovaným generátorom impulzov. pri programovaní by mala byť hlavica vždy priamo nad implantovaným generátorom impulzov.

*Varovanie: V prítomnosti iných zariadení pracujúcich v rovnakých frekvenčných pásmach ako programátor (402 – 405 MHz pre generátor impulzov a 2,4 GHz pre tlačiareň) môže dochádzať k rušeniu komunikácie. Rušenie sa môže objaviť aj vtedy, keď iné vybavenie spĺňa emisné požiadavky CISPR (Medzinárodná špeciálna komisia pre vysokofrekvenčnú interferenciu). Takéto RF rušenie sa dá znížiť zväčšením vzdialenosti medzi interferujúcim zariadením a programátorom a generátorom časti Riešenie problémov tejto príručky.* aojst k skrytemu poskogei<br>funkčnosť a vyžiadať si vý<br>ptimálna telemetria vyžaduje umiestr<br>j keď sa môže zdať, že programátor ko<br>ri programovaní by mala byť hlavica v:<br>**Varovanie:** V prítomnosti iných zariac<br>cako programáto eď sa môže zdať, že program<br>Drogramovaní by mala byť hlad<br>**Alexandrie:** V prítomnosti inýce<br>Alexandrie: Nepoužívati v hlad<br>Zastaralá verze. Nepoužívateľ<br>Zastaralá v hlad<br>Zastaralá v hlada<br>Zastaralá v hlada<br>Zastaralá v hlad álna telemetria vyžaduje umiestneh<br>
'sa môže zdať, že programátor komu<br>
ogramovaní by mala byť hlavica vzdy<br>
o**vanie:** V prítomnosti iných zariaden<br>
ako programátor (402 – 405)<br>
<sup>Môže</sup> dochádzať krušeniu komunistie pritori Amože zdať, že programátor komunikariamovaní by mala byť hlavica vždy p<br>
amovaní by mala byť hlavica vždy p<br>
anie: Vprítomnosti iných zariadení r<br>
ako programátor (402 – 405 M<br>
môže dochádzať k rušeniu kon<br>
iné vybavenie s movaní bý mala byť hlavica vždy priamo nie:<br>
Versionnosti iných zariadení pracujúci<br>
dko programátor (402 – 405 MHz pre ge<br>
môže dochádzať k rušeniu komunikácie<br>
iné vybavenie splňa emisné požiadavky<br>
Pre vysokofrekvenčnú môže dochádzať k rušeniu komu<br>né vybavenie spĺňa emisné poži<br>pre vysokofrekvenčnú interferen<br>pre vysokofrekvenčnú interferujúcir<br>mpulzov alebo tlačiarňou. Ak pr<br>časti Riešenie problémov tejto pr<br>dku telemetrického spojenia vypavenie spina emisne pozidadyky<br>vysokofrekvenčnú interferenciu). Ta<br>dialenosti medzi interferujúcim zaria<br>pulzov alebo tlačiarňou. Ak problém<br>ti Riešenie problémov tejto príručky.<br>u telemetrického spojenia sa zmer<br>dom, C giumitor (+22 – +33 MHz pe generator importanta verzija. Nemockladzať k rušeniu komunikácie. Rušenie sa<br>verije spĺňa emisné požiadavky CISPR (Mechanical verzija). Takéto RF rušenosti medzi interferujúcim zariadením a pro<br>v

*impulzov alebo tlačiarňou.* Ak problém s komunikáciou pretrváva, pokračujte podľa<br>časti Riešenie problémov tejto príručky.<br>Idku telemetrického spojenia sa zmení farba obrazovky na žltú a otvorí sa<br>textom, Communication Lo V prípade výpadku telemetrického spojenia sa zmení farba obrazovky na žltú a otvorí sa upozornenie s textom "Communication Loss" (Strata komunikácie). Komunikáciu opäť nadviažete zmenou polohy hlavice. Ak programátor nájde generátor impulzov, vráti sa na obrazovku, ktorá bola aktívna pred stratou telemetrického spojenia, a budete môcť pokračovať v programovaní. *Poznámka: Ak nebenie problemov lejlo pritučky*<br> *Poznámka: telémetrického spojenia sa zmení farbá obrazovky na žltú a otvorí sa*<br>
pozornenie s textom, Communication Loss" (Strata komunikácie). Komunikáciu opäť nadviaz<br>
ne roblémov tejto príručky.<br>Ského spojenia sa zmení farba o<br>nunication Loss" (Strata komuni<br>rogramátor nájde generátor implication)<br>ického spojenia, a budete môct<br>májde generátora impulzov. Eho spojenia sa zmení farba ob<br>nication Loss" (Strata komunik<br>gramátor nájde generátor impu<br>kého spojenia, a budete môčť r<br>gramunikáciu opäť nadviazať, r<br>nie generátora impulzov. Eation Loss" (Strata komunik<br>Imátor nájde generátorimp<br>ho spojenia, a budete môct<br>omunikáciu opäť nadviazať<br>e generátora impulzov<br>exercícios nov tejto príručky.<br>
Sov tejto príručky.<br>
Pojenia sa zmení farba obrazovky na žltú a veropienia sa zmení farba obrazovky na žltú a versie.<br>
Stornájde generátorimpulzov, vráti sa na o<br>
Spojenia, a budete môčť pokračovať v p

*spustiť vyhľadávanie generátora impulzov.*

#### **Navigácia**

Grafické používateľské rozhranie (GUI) programátora uľahčuje správu a ovládanie systému S-ICD. Navigačná lišta a ikony v hornej časti obrazovky umožňujú používateľovi navigáciu na obrazovkách programovacieho softvéru. Okrem toho sa v spodnej časti obrazovky v priebehu aktívnej komunikácie Online (Online) s generátorom impulzov nachádza kontinuálny podkožný<br>elektrokardiogram (S-EKG). elektrokardiogram (S-EKG). n Loss" (Strata komunikacie). Komunikac<br>or nájde generátor impulzov, vráti sa na<br>oojenia, a budete môcť pokračovať v pro<br>nikáciu opäť nadviazať, reláciu je potrebne<br>nerátora impulzov.<br>programátora uľahčuje správu a ovládai versimpulzove de la nagyazat, relaciu je potrebn<br>ora impulzove de la nu se utiliza.<br>Si námátora utahčuje správu a ovláda<br>i obrazovky umožňujú používateľov<br>krem toho sa v spodnej častí obraze 2 zastaraná verzia. Nepoužívateľové verzia.<br>Zastaraná verzia. Nepoužívateľové verzia.<br>Zastaraná verzia. Nepoužívateľové ha<br>zazovky umožňujú používateľové ha<br>prom impulzov nachádza kontinuá a ulahčuje správu a ovládanie s<br>ky umožňujú používateľovi has<br>versio. Alan kajú používateľovi has<br>versio. Alan kandadza kontinuál<br>versio. Alan kandadza kontinuál Fahčuje správu a ovládanie sy<br>umožňujú používateľovi havi<br>sa v spodnej časti obrazovky v<br>mpulzóv nachádza kontinuáln<br>are est. v sportálnega version.<br>använd est. v sportálnega version. Ačuje správu a ovládanie systému<br>možňujú používateľovi navigáciu na<br>y spodnej častí obrazovky v priebeh<br>vulzov nachádza kontinuálny podkož<br>kultanie sportálne kontinuálny podkož<br>kultanie sportálne kontinuálny podkož<br>kultani

#### <span id="page-29-0"></span>**Hlavička obrazovky**

Keď je programátor v stave Offline (komunikácia nie je aktívna), v hlavičke obrazovky sa bude nachádzať indikátor stavu batérie.

Pri prehliadaní uložených relácií offline bude v hlavičke obrazovky uvedené:

- Meno pacienta
- Liečba zapnutá/vypnutá
- Indikátor stavu batérie

Keď je programátor v stave Online (komunikácia je aktívna), v hlavičke obrazovky sa budú nachádzať nasledujúce: e Meno pacienta<sup>2</sup> (1999)<br>• Liečba zapnutá/vypnutá.<br>• Omeno pacienta<sup>26</sup> ri prehliadaní uložených relácií offline<br>
Meno pacienta<br>
Liečba zapnutá/vypnutá<br>
Indikátor stavu bátérie<br>
eď je programátor v stave Online (kom<br>
achádzať nasledujúce:<br>
Liečba zapnutá/vypnutá.<br>
Omeno pacienta. Liecba zapnuta/vyphuta<br>
Indikátor stavu batérie<br>
ie programátor v stave Onlin<br>
hádzať nasledujúce:<br>
Liecba zapnutá/vyphutá<br>
Meno pacienta<br>
Srdcová frekvencia pacienta ečba zapnutá/vypnutá<br>dikátor stavu batérie<br>programátor v stave Online (komundzat nasledujúce:<br>ečba zapnutá/vypnutá.<br>ečba zapnutá/vypnutá.<br>eco pacienta.<br>dcová frekvencia pacienta. Ba zapnuta/vypnuta tor stavu baterie<br>
gramator v stave Online (komunika<br>
masledujúce:<br>
zapnutá/vyphutá.<br>
Pacienta<br>
ca frekvencia pacienta.<br>
A frekvencia pacienta.<br>
tor stavu baterie programátora a te<br>
obrazovky. Stavu batérie<br>
Imátor v stave Online (komunikácia je a<br>
Isledujúce:<br>
Isledujúce:<br>
Isledujúce:<br>
Isledujúce:<br>
Islama és a alemanátora a telemetr<br>
Islama batérie programátora a telemetr<br>
Islama batérie programátora a telemetr

- Liečba zapnutá/vypnutá
- 
- Srdcová frekvencia pacienta
- Indikátor stavu batérie programátora a telemetrického spojenia nutá/vyphutá.<br>
Pentae.<br>
Externa pacienta.<br>
Externa pacienta.<br>
Externa pacienta.<br>
Externa programátora a teleprogramátora a teleprogramátora a teleprogramátora.<br>
Use shock (zachranného výboja. tazki<br>vendia pacienta. No visita del Version périmée. Ne pas utiliser. e: Wich you you you were also provided a pacienta.
- Názov obrazovky
- Ikona Rescue shock (záchranného výboja)

#### **Navigačná lišta**

Navigačná lišta je primárna metóda navigácie obrazoviek programátora Online. Lišta sa nachádza pozdĺž horného okraja obrazovky programátora a po zvýraznení jednotlivých ikon sa otvoria príslušné obrazovky. (zachranného výboja) programátora a telemetrického s<br>Achranného výboja<br>Achranného výboja<br>A metóda navigácie obrazoviek pr November 1997 mného výboja. Nenaudokite. Elavult verzió. Ne használja verzió.<br>Ela navigácie obrazoviek projective atora a telemetrického spojenia<br>Die výboja v Maria Richard VIII.<br>Die výboja v Maria Richard VIII.<br>Die versie. Niet gebruiken.<br>Die versie. Niet gebruiken.<br>Die versie. Niet gebruiken. Utdatert versjon. Skal ikke brukes. Wersja przeterminowana. Nie używa<sup>ć</sup>.

[Tabuľka 1 \(strana 24\) o](#page-31-0)bsahuje zoznam ikon programátora a príslušné popisy.<br>
eštartovanie programátora<br>
Operačný cystál

#### **Reštartovanie programátora**

Operačný systém programátora sa sám automaticky monitoruje. Vo všeobecnosti je schopný detegovať mnohé systém ové chybové stavy a automaticky másledne spusti je schopný detegovať mnohé systém ové chybové stavy a automatick schopný detegovať mnohé systémové chybové stavy a automaticky následne spustiť reštart. Dokončite reštartovanie spustené programátorom podľa pokynov na obrazovke. Example of the control of the stars of the stars of the control of the control of the stars of the stars of the port of the stars of the control of the spulle spulle of the control of the control of the control of the cont matora a prisiusne popisy.<br>
Social käytä.<br>
Prisius version käytä.<br>
Prisius version käytä.<br>
Va automaticky nasledne spus<br>
Sodla pokynov na obrazovke.<br>
V nasledujúcich situáciách: Föråldrad version.<br>Föråldrad version. Använd efter som starter i sautomaticky nåsledne spust<br>dla pokynov ha obrazovke.<br>The saledujucich situáciách:<br>Compozition. Edu phalamppopes.

Programátor môže byť nutné manuálne reštartovať v nasledujúcich situáciách:

- Obrazovku nie je možné zavrieť
- Operačný systém prestal reagovať

Zariadenie môžete ručne reštartovať podržaním vypínača – na obrazovke sa otvorí ponuka vypnutia systému. V okne zvoľte možnosť Restart (Reštart) a voľbu potvrďte stlačením tlačidla OK.

Ak programátor nereaguje na žiadosť o reštartovanie, obráťte sa na spoločnosť Boston Scientific – kontaktné údaje nájdete na zadnej strane tejto príručky.

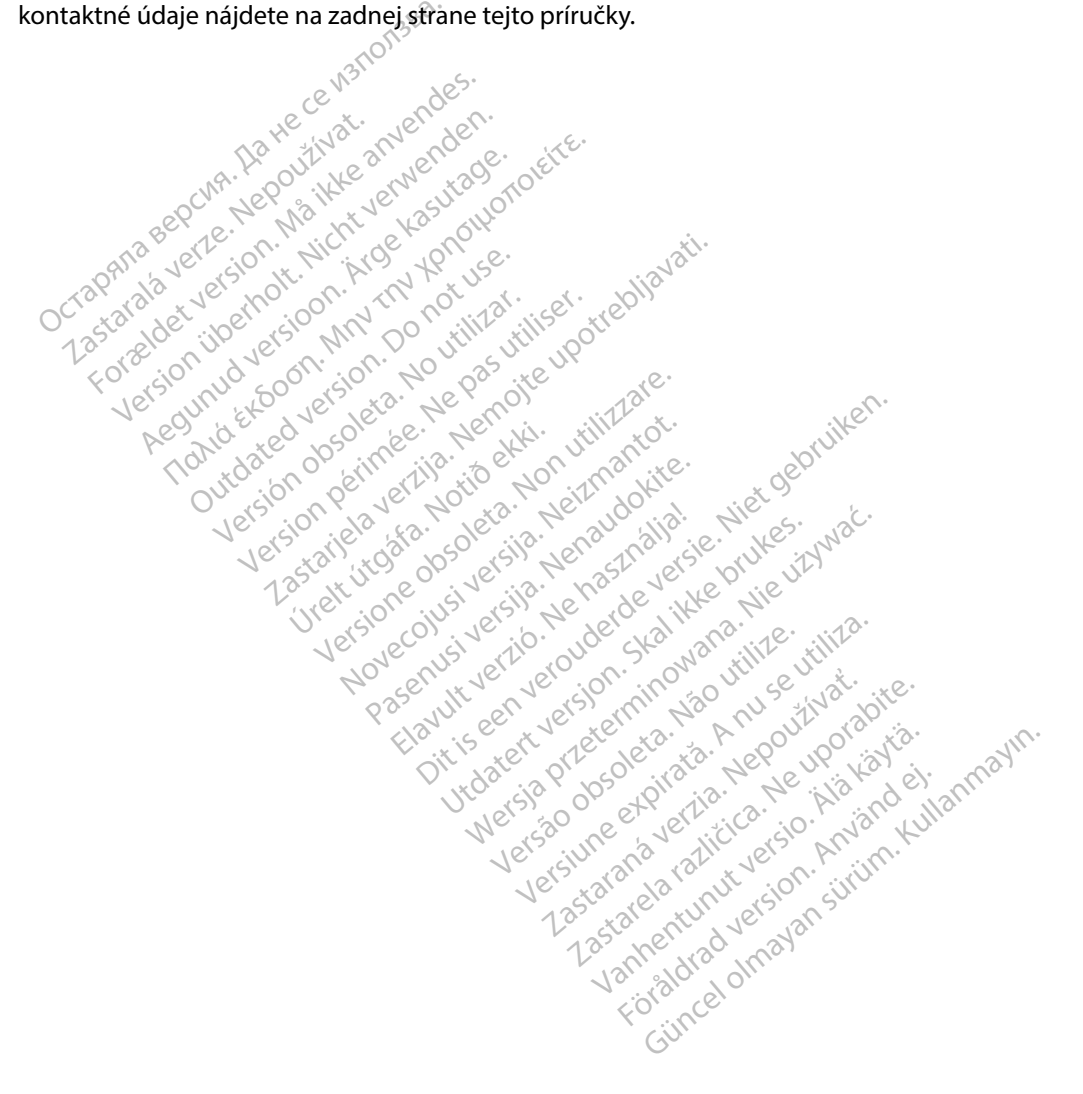

| Ikona            | <b>Popis</b>                                                                          | Používateľská aplikácia                                                                                                    |
|------------------|---------------------------------------------------------------------------------------|----------------------------------------------------------------------------------------------------|
|                  | Ikona Main Menu (hlavnej ponuky)                                                      | Umožňuje používateľovi návrat do main menu (hlavnej ponuky).                                                                                                    |
|                  | Ikona Automatic Setup (automatického nastavenia)                                      | Umožňuje používateľovi otvoriť ponuku Automatic Setup (Automatické nastavenie).                                                                                                    |
|                  | Ikona Device Settings (nastavení zariadenia)                                          | Umožňuje používateľovi otvoriť obrazovku device settings (nastavení zariadenia) S-ICD.                                                                                                    |
|                  | Ikona Device Status (stavu zariadenia)<br>(otvorená a zatvorená zložka)<br><b>LOC</b> | Umožňuje používateľovi otvoriť obrazovku device status (stavu zariadenia) S-ICD.<br>Používateľ môže zobraziť počet výbojov aplikovaných od poslednej aktualizácie, ako aj<br>stav životnosti batérie zariadenia S-ICD. |
|                  | Ikona Patient View (náhľadu pacienta)                                                 | Umožňuje používateľovi otvoriť obrazovku so záznamom pacienta. Používateľ môže<br>zobraziť informácie o životnosti batérie zariadenia S-ICD.                                                                           |
|                  | Ikona S-EKG zaznamenaných a uložených epizód                                          | Umožňuje používateľovi otvoriť obrazovky captured S-ECG (zaznamenaných S-EKG) a<br>uložených epizód.                                                                                                    |
|                  | Ikona Induction Test (testu indukcie)<br>Joint                                        | Umožňuje používateľovi otvoriť obrazovku indukcie.                                                                                                    |
|                  | 02050<br>Ikona Manual Shock (manuálneho výboja)                                       | Umožňuje používateľovi otvoriť obrazovku manual shock (manuálneho výboja).                                                                                                    |
| <b>THE SHILL</b> | Ukazovateľ batérie a telemetrického spojenia                                          | Ľavá strana ukazovateľa zobrazuje stav batérie programátora.<br>Pravá strana ukazovateľa zobrazuje silu telemetrického signálu.                                                                                        |
|                  | Zaznamenať S-EKG                                                                      | Umožňuje používateľovi zaznamenať S-EKG v reálnom čase.                                                                                                    |
|                  | S-ECG Display Settings (Nastavenia obrazovky S-EKG)                                   | Umožňuje používateľovi upraviť priblíženie a sweep speed (rýchlosť posunu) na S-EKG<br>v reálnom čase.                                                                                                    |
|                  | Ikona srdcovej frekvencie                                                             | Umožňuje používateľovi zobraziť aktuálnu srdcovú frekvenciu.                                                                                                    |
|                  | Ikona Rescue Shock (záchranného výboja)                                               | Umožňuje používateľovi podať rescue shock (záchranný výboj).                                                                                                    |
|                  | Prepínač na výber možností                                                            | Umožňuje používateľovi zvoliť jednu z dvoch možností, napr. A alebo B.                                                                                                    |

<span id="page-31-0"></span>**Tabuľka 1:** *Popisy ikon*

#### <span id="page-32-0"></span>**Konfigurácia programátora**

#### **Konfigurácia nastavení programátora**

Programátor je potrebné nakonfigurovať pred začatím komunikácie s generátorom impulzov. Zahŕňa to nastavenie formátu dátumu a času, časovej zóny, jazyka a tlačiarne. Po nakonfigurovaní týchto parametrov pri úvodnom nastavení ich zariadenie použije ako východiskové. Za normálnych okolností ich nebude nutné meniť pri každej relácii. rogramátor je potrebné nakonfigurova<br>
ahŕňa to nastavenie formátu dátumu a<br>
ichto parametrov pri úvodnom nastav<br>
kolností ich nebude nutné menit pri k<br>
kolností ich nebude nutné menit pri k<br>
onfigurácia Programmer Settings

Konfigurácia Programmer Settings (nastavení programátora):

1. Stlačte tlačidlo Programmer Settings (Nastavenia programátora) na úvodnej obrazovke programátora (Obrázok 2) – otvorí sa obrazovka Programmer Settings mosti ich nebude nutne mer<br>figurácia Programmer Settin<br>1. Stlačte tlačidlo Program<br>obrazovke programátor<br>2. Nestavenia programátor<br>2. Nepotlačidlo Programátor<br>1. Nepotlačidlo Programátor parametrov pri úvodnom nastavení<br>
pstí ich nebude nutné meniť pri každ<br>
urácia Programmer Settings (hastav<br>
stlačte tlačidlo Programmer Setting<br>
Stlačte tlačidlo Programmer Settin<br>
obrázovke programátora) (Obrázo<br>
KNA stav ti ich nebude nutrie menit pri kazde<br>
sácia Programmer Settings (nastaver<br>
Stlačte tlačidlo Programmer Setting<br>
obrazovke programatora (Obrázok)<br>
(Nastavenia programatora) (Obrázo<br>
(Nastavenia programatora) (Obrázo

<span id="page-32-1"></span>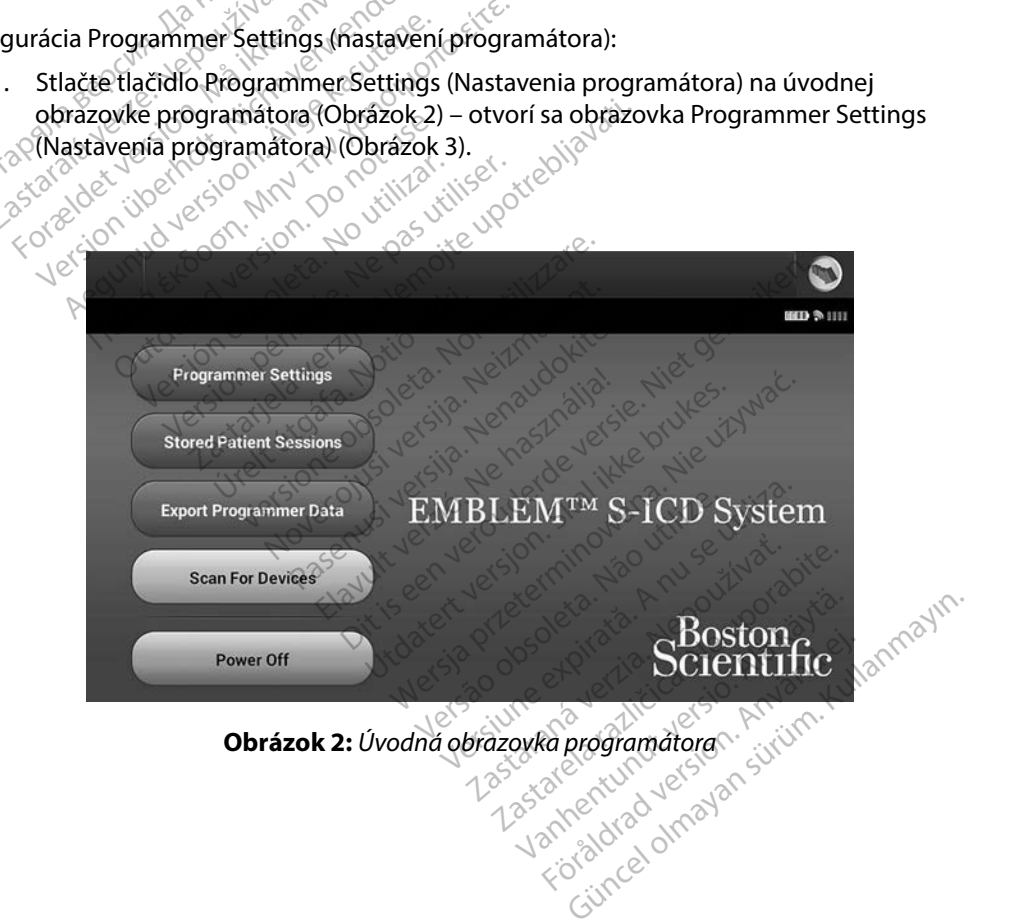

<span id="page-33-0"></span>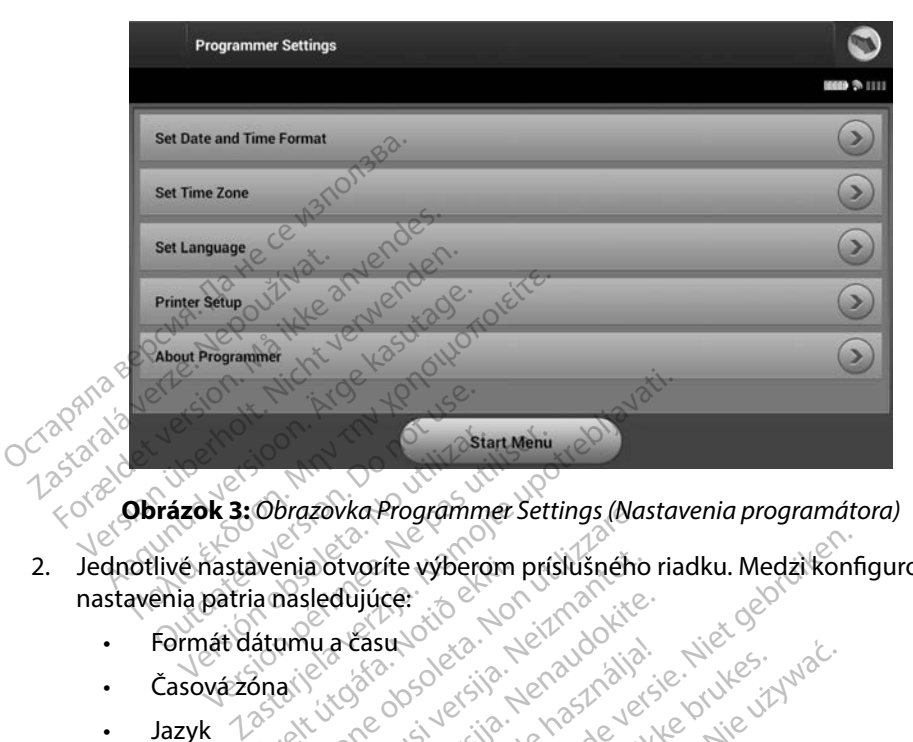

<span id="page-33-1"></span>

- 2. Jednotlivé nastavenia otvoríte výberom príslušného riadku. Medzi konfigurovateľné<br>
nastavenia patria nasledujúce:<br>
Formát dátumu a čásu vodela pozoríte výberom prislušného riadku. Medzi konfigurovateľné<br>
Exponsible dátu nastavenia patria nasledujúce: wenia otvoríte výberom<br>la nasledujúce:<br>átumu a čásus<br>ánasiska koko sokovicka<br>ánasiska koko sokovicka brazovka Programmer Settings (Na<br>enja otvorite vyberom príslušného<br>hasledujúce:<br>umu a čásu odsoleta. Napoleobské<br>aktivizare. Non versione obsaze. a otvorite wiberom pristlikheim riadku. Medzi konflicter werderde versie. Niet gebruiken.<br>sleeping. Picture is een versie. Niet gebruiken.<br>New Case of design werderde versie. Niet gebruiken.<br>25 one on sleeping werderde ver Pasenut Jertual de Charles de Luis de Charles de Luis de Charles de Luis de Charles de Luis de Charles de Luis<br>1976 en 1976 de Charles de Luis de Charles de Luis de Luis de Luis de Luis de Luis de Luis de Luis de Luis de<br>1
	- Formát dátumu a času Patricipalista de la serie de la de la de la de la de la de la de la de la de la de la de la de la de la de la<br>La de la de la de la de la de la de la de la de la de la de la de la de la de la de la de la de la de la de l<br>L
	- Časová zóna
	- Jazyk
	- Tlačiareň

#### **Formát dátumu a času**

Nastavenie formátu dátumu a času:

- 1. Na obrazovke Programmer Settings (Nastavenia programátora) zvoľte položku Set Date and Time Format (Nastavit formát dátumu a času) (Obrázok 3). Otvorí sa Care Date and Time Format (Nastavit formát dátumu a času) (Obrázok 3). Otvorí sa Care Date and Time Format (Nastavit formát dátumu a času) (Ob obrazovka Date and Time Settings (Nastavenia dátumu a času). Solection. Jenaufolion. Skal ikke brukes.<br>Structsion. Jenaufolion. Skal ikke brukes.<br>Structsion. Skal ikke bruke. Skal ikke brukes.<br>Jimagen. Jenaufolion. Skal ikke brukes.<br>Kingste brukes. Skal ikke brukes. Vich Jude Skah Ivana, Italija.<br>Version observative vitiliza.<br>Persiune experimental programatoral Aversium.<br>Is (Nastavenia programatora) Avolte<br>It format datumu a času). Gbrazok 3 Zastavenia programátora) zvoľte politica.<br>Zastavenia programátora) zvoľte politica.<br>Astavenia programátora) zvoľte politica.<br>Mát dátumu a čásu) (Obrázok 3).<br>Zastavenia dátumu a čásu). Elä käytä.<br>Venia programátora) zvolte poli<br>Venia programátora) zvolte poli<br>Vanja dátumu a času).<br>Vanšiti va käytä.<br>Vanšiti sa vrátite na obrazovku. Mia programátora) zvoľte polo:<br>Fumu a čásu) (Obrázok 3). Otv<br>a dátumu a čásu).<br>Ana obrázovku Programmer Set.<br>Ušiť) sa vrátite na obrazovku<br>Nez uloženia zmien. Senatorial olmayan sürüm.<br>Senatorial olmayın. Kullanmayın.<br>Güncel olmayın. Kullanmayın. Kullanmayın.<br>Sürüm. Kullanmayın. Kullanmayın.<br>Senatorial olmayın.<br>Senatorial olmayın. Kullanmayın.<br>Senatorial olmayın. Kullanmayın.
- 2. Zvoľte požadovaný formát dátumu.
- 3. Tlačidlom Save (Uložiť) uložíte zmeny a vrátite sa na obrazovku Programmer Settings (Nastavenia programátora). Tlačidlom Cancel (Zrušiť) sa vrátite na obrazovku Programmer Settings (Nastavenia programátora) bez uloženia zmien.

#### <span id="page-34-0"></span>**Časová zóna**

Nastavenie časovej zóny riadi 2 parametre systému S-ICD – jeden pre programátor (čas uvádzaný na obrazovkách a vytlačených správach), druhý pre generátory impulzov (elektronický filter slúžiaci na minimalizáciu elektromagnetického rušenia {EMI}).

Výberom správneho nastavenia časovej zóny programátora nastavíte elektronický filter interogovaných generátoróv impulzov na príslušnú miestnu frekvenciu elektrickej siete.

Filter sieťovej frekvencie generátora impulzov sa automaticky naprogramuje na hodnotu 50 alebo 60 Hz na základe nastavenia časovej zóny interogujúceho programátora. Settings (Nastavenia programátora). Christmas (EMI)<br>Setting programátora nastavíte elektronický filosofony herogovaných generátorov impulzov na príslušnú miestnu frekvenciu elektrickej sinterogovaných generátorov impulzov

Nastavenie časovej zóny

- 1. Zvoľte položku Set Time Zone (Nastaviť časovú zónu) na obrazovke Programmer zóny (Obrázok 4). Example 3 and the period of the state of the state of the state of the state of the state of the state of the state of the state of the state of the state of the state of the state of the state of the state of the state of Formal an[d](#page-35-1) the matter with the space of the space of the space of the space of the space of the space of the space of the space of the space of the space of the space of the space of the space of the space of the space of Version university in the tower from the tower of the casover and the casover and the casover of the casover of the casover of the state of the state of the state version of the state that idea the state that idea the stat vej frekvencie generátora impulzov sa auto<br>
0 Hz na základe nastavenia časovej zóny ir<br>
2 časovej zóny<br>
2 časovej zóny<br>
2 časovej zóny<br>
2 časovej zóny<br>
2 čite. Mastavenia programátora). Otvorí<br>
1 tačte tlačidlo časovej zón položku Set Time Zone (Nastav<br>Is (Nastavenia programátora)<br>Jorázok 4)<br>tlačidlo časovej zóny zodpove<br>mátor používať. V zvolenom tlačidlo<br>om Save (Uložiť) uložíte zmeny<br>venia programátora). Tlačidlom my<br>
2 Set Time Zone (Nastaviť časovú zónu) n<br>
2 Set Time Zone (Nastaviť časovú zónu) n<br>
2 Casovej zóny zodpovedajúce príslušnej<br>
2 Casovej zóny zodpovedajúce príslušnej<br>
2 Casovej zvolenom tlačidle sa objaví faj<br>
2 Casovej
- 2. Stlačte tlačidlo časovej zóny zodpovedajúce príslušnej časovej zóne, v ktorej sa bude programátor používať. V zvolenom tlačidle sa objaví fajka.
- 3. Tlačidlom Save (Uložiť) uložíte zmeny a vrátite sa na obrazovku Programmer Settings (Nastavenia programátora). Tlačidlom Cancel (Zrušiť) sa vrátite na obrazovku Programmer Settings (Nastavenia programátora) bez uloženia zmien. viozku set rime zone (wastavit casta<br>(Nastavenia programátora). Otvorí:<br>rázok 4)<br>ačidlo časovej zóny zodpovedajúce<br>átor používať: V zvolenom tlačidle.<br>n. Save (Uložiť) uložíte zmeny a vrát<br>mer Settings (Nastavenia programá užívať. V zvolenom tlačic<br>(Uložiť) uložíte zmeny a<br>gramátora). Tlačidlom Cz<br>ttings (Nastavenia progra<br>i, kedy je jedno nastaven<br>lektrickei siete, sú k disp version zodpovedajúce prísluši<br>Version zvolenom tlačidle sa objav<br>Version version tlačidle sa nanátora).<br>Nožiť) uložite zmeny a vrátite sa na<br>Amátora). Tlačidlom Cancel (Zrušit<br>Version version version version version<br>Versi

V zriedkavých prípadoch, kedy je jedno nastavenie časovej zóny komplikované regionálnymi rozdielmi vo frekvencii elektrickej siete, sú k dispozícii dve možnosti sieťovej frekvencie. Zvoľte možnosť so správnou frekvenciou pre oblasť, v ktorej sa nachádza programátor. at. V zvolenom tlačidle sa objaví<br>iť) uložíte zmeny a vrátite sa na<br>iátora). Tlačidlom Cancel (Zrušiť<br>s (Nastavenia programátora) be<br>ly je jedno nastavenie časovej z<br>ickej siete, sú k dispozícii dve m<br>frekvenciou pre oblas uložíte zmeny a vrátite sa na o<br>pra). Tlačidlom Cancel (Zrušiť)<br>Nastavenia programátora) bez<br>je jedno nastavenie časovej zó<br>kiej siete, sú k dispozícii dve mo:<br>kvenciou pre oblasť, v ktorej sa<br>vvů zónu (a elektronický frek a). Hacidlom Cancel (Zrusit)<br>Stavenia programátora) bez<br>jedno nastavenie časovej zó<br>siete, sú k dispozícii dve mo<br>enciou pre oblasť, v ktorej s<br>ú zónu (a elektronický frekvé<br>u zodoovedátúcu feho nasta v zodpovedajúce prislusnej casovej zone, v k<br>plenom tlačidle sa objaví fajka.<br>Tlačidlom Cancel (Zrušiť) sa vrátite na obraz<br>avenia programátora) bez uloženia zmien.<br>Ano nastavenie časovej zóny komplikované i<br>dno nastavenie

Keďže programátor nastaví časovú zónu (a elektronický frekvenčný filter) interogovaných generátorov impulzov na hodnotu zodpovedajúcu jeho nastaveniu časovej zóny, nezabúdajte, že u cestujúcich pacientov, ktorých zariadenia boli interogované v časových zónach alebo krajinách iných než oblasť ich trvalého pobytu, môže byť nutné resetovať časovú zónu<br>generátora impulzov v čase ich návratu domov:<br>starová základní pobytu, može byť nutné resetovať časovú zónu generátora impulzov v čase ich návratu domov. enia programátora) bez uloženia z<br>o nastavenie časovej zóny komplik<br>o nastavenie časovej zóny komplik<br>ou pre oblasť, v ktorej sa nachádza<br>nu (a elektronický frekvenčný filter<br>dpovedajúcu jeho nastaveniu časov<br>i nobytu, môž ia programátora) bez uloženia zmien.<br>nastavenie časovej zóny komplikované<br>nastavenie časovej zóny komplikované<br>ú k dispozícii dve možnosti sieťovej fre<br>i pre oblasť, v ktorej sa nachádza progr<br>(a elektronický frekvenčný fi Versão política de la Construction de la dispozicii dve možnosti sieťovej fr<br>oblasť, v ktorej sa nachádza prog<br>ektronický frekvenčný filter) inter<br>lajúcu jeho nastaveniu časovej zó<br>a boli interogované v časových zo tronický frekvenčný filter) intervenčný filter) intervenčný filter) intervenčný filter) intervenčný filter) intervenčný filter) intervenčný filter ( mický frekvenčný filter) interogo Land Markunut version. The material of the material of the state of the state of the state of the state of the<br>Alternative resetoval casovich zonacle<br>by thut in resetoval casovic and<br>the state of the state of the state of Progované v časových zonach<br>byť hutné resetovať časový zonach<br>anglická traductická programa<br>anhäldrad otnach hastaveniu časovej zóny, nezabúdajt<br>pgóvané v časových zónach alebo<br>chutné resetovať časovú zónu<br>chutné resetovať časovú zónu<br>alebo v zásovu zásovú zánu<br>chutné v zásovu zásovu zánu<br>chutné v zásovu zásovu zánu

<span id="page-35-0"></span>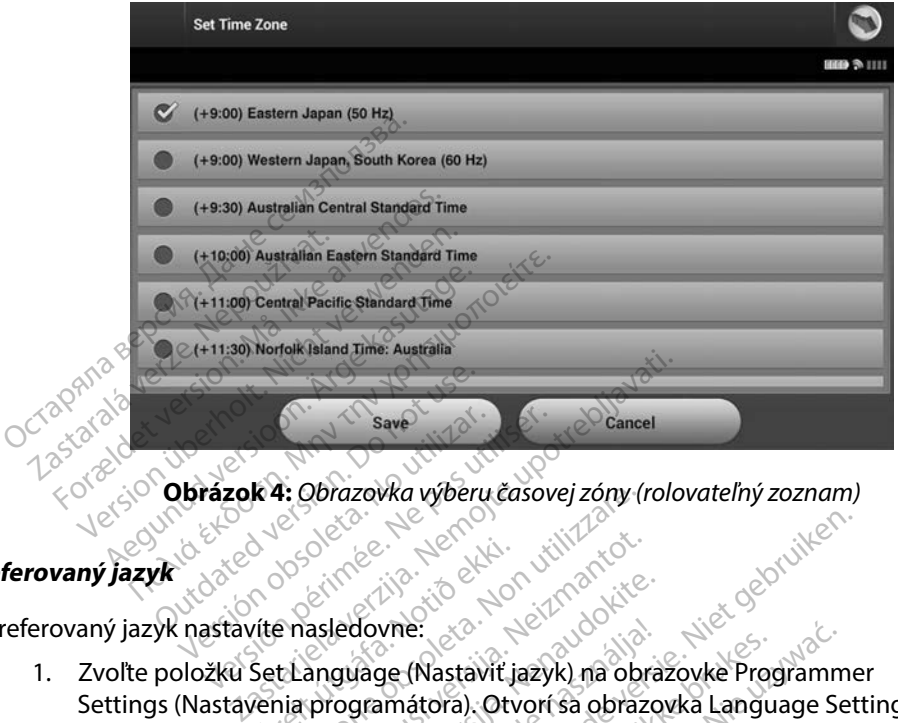

<span id="page-35-1"></span>**Obrázok 4:** Obrazovka výberu časovej zóny (rolovateľný zoznam)<br>
kontrázok a polovické polovické polovické polovické polovické polovické polovické polovické polovické polovick<br>
kontrázok a polovické polovické polovické pol

## **Preferovaný jazyk**

Preferovaný jazyk nastavíte nasledovne:

- 1. Zvoľte položku Set Language (Nastaviť jazyk) na obrazovke Programmer Settings (Nastavenia programátora). Otvorí sa obrazovka Language Settings (Jazykové nastavenia). Prerolujte zoznamom a zvoľte požadovaný jazyk. Urelt útgáfa.<br>Vite nasledovne: 2006.<br>Set Language (Nastavit ja<br>Venia programátora). Otv. 1: Obrazovka vyberu časovej zony ( Noveco justice versija. Neizmantot. ledovne:<br>
guage (Nastaviť jazyk) na obra<br>
rogramátora). Otvorí sa obrazo<br>
Prerolujte zoznamom a zvoľte<br>
uložíte zmeny. Tlačidlom Canc<br>
r. Settings (Nastavenia program dovne:<br>Jage (Nastaviť jazyk) na obrazo<br>gramátora). Otvorí sa obrazo<br>erolujte zoznamom a zvoľte<br>ožíte zmeny. Tlačidlom Canc<br>jettings (Nastavenia program<br>mátor sa automaticky reštari Dit is een verbal in die versie. Niet gebruiken.<br>Dit is een versies van die versies van die versies van die versies van die versies van die versies van die versies van die versies van die versies van die versies van die ve e:<br>(Nastaviť jazyk) na obrazovke Programm<br>átora). Otvorí sa obrazovka Language Se<br>jte zoznamom a zvoľte požadovaný jazy<br>2. Zmeny. Tlačidlom Cancel (Zrušiť) sa vrát<br>przezerminowana programátora) bez ulože<br>przezerminowana pr
- 2. Tlačidlom Save (Uložiť) uložíte zmeny. Tlačidlom Cancel (Zrušiť) sa vrátite na obrazovku Programmer Settings (Nastavenia programátora) bez uloženia zmien. Ak zmeníte jazyk, programátor sa automaticky reštartuje a vráti na úvodnú obrazovku. oznamom a zvolte pozadovany jazy<br>Phy. Tlačidlom Cancel (Zrušiť) sa vrá<br>Nastavenia programátora) bez uloži<br>automaticky reštartuje a vrátí na úv<br>A nu se versiune expiratora položi<br>pozor bezdrôtovej technológie Blue<br>privat ib

#### **Výber tlačiarne**

Programátor komunikuje s tlačiarňou pomocou bezdrôtovej technológie *Bluetooth*™. S programátorom je možné párovať a používať iba tlačiarne schválené spoločnosťou Boston Scientific. Výber tlačiarne na spárovanie a použitie s programátorom: Enangaraná verzia.<br>Avenia programátora) bez úlož<br>Maticky reštartuje a vrátí na úr<br>Maticky reštartuje a vrátí na úr<br>Maticky reštartuje a vrátí na úr<br>Maticky reštartuje a vrátí na úr enia programátora) bez űlözenia<br>Aticky reštartuje a vráti na űvodn<br>Azarotovej technológie Bluetooti<br>A tlačiarne schválené spoločnosť<br>použitie s programátorom:<br>Inv postup závisí od vašei tlačiari Eky restartuje a vratí na úvodní<br>
Solovej technológie Bluetooth<br>
drôtovej technológie Bluetooth<br>
lačiarne schválené spoločnosť<br>
v postup závisí od vašej tlačiarn<br>
je v postup závisí od vašej tlačiarn<br>
je v porte USB tlačia Föräldrad version.<br>Stövej technologie Bluetooth<br>Fiarne schvalené spoločnosťou.<br>Version. Använd version.<br>Version. Använd version.

1. Uistite sa, že je tlačiareň zapnutá (konkrétny postup závisí od vašej tlačiarne), že je povolená bezdrôtová funkcia alebo že je v porte USB tlačiarne vložený bezdrôtový adaptér. Estar tuje a viati na dvognu obrazovi
2. Zvoľte položku Printer Setup (Nastavenie tlačiarne) na obrazovke Programmer Settings (Nastavenia programátora). Obrazovka Printer Setup (Nastavenie tlačiarne) (obrázok 5) zobrazí predchádzajúcu nakonfigurovanú tlačiareň ako východiskovú. Ak zatiaľ nebola východisková tlačiareň zvolená a nakonfigurovaná, obrazovka bude prázdna a programátor spustí vyhľadávanie bezdrôtových tlačiarní v danej oblasti. Zobrazí sa lišta informujúca používateľa o postupe vyhľadávania tlačiarní.

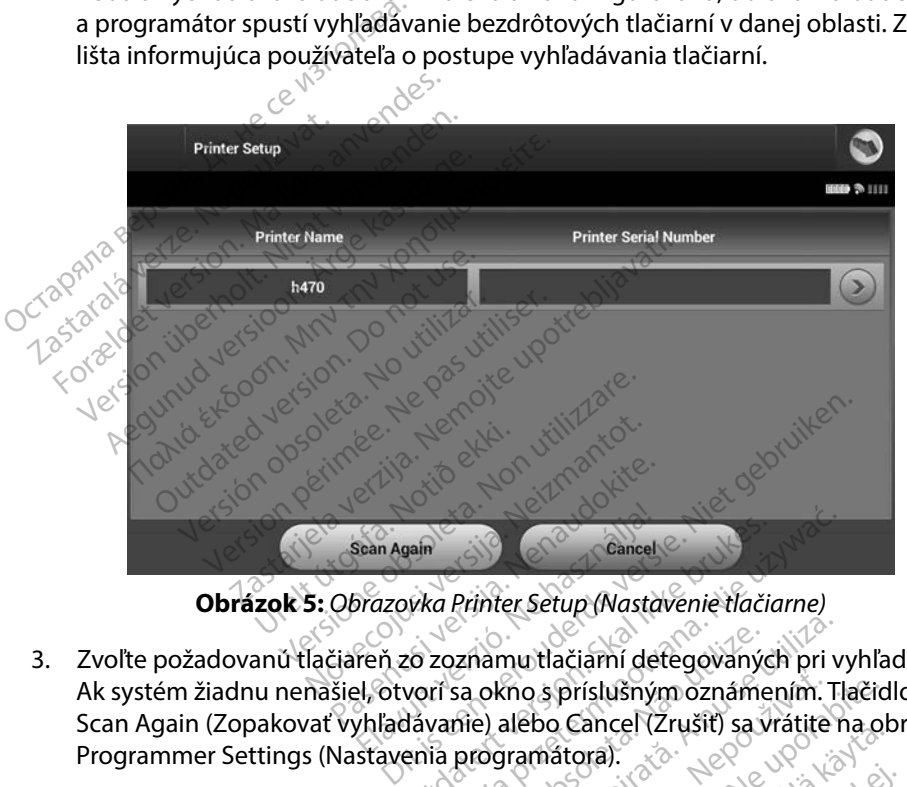

- 3. Zvoľte požadovanú tlačiareň zo zoznamu tlačiarní detegovaných pri vyhľadávaní. Ak systém žiadnu nenašiel, otvorí sa okno s príslušným oznámením. Tlačidlom Scan Again (Zopakovať vyhľadávanie) alebo Cancel (Zrušiť) sa vrátite na obrazovku Programmer Settings (Nastavenia programátora). Elan Again<br>Elan Again<br>Trazovka Printer Setup (Nasta<br>Teň zo zoznamu tlačiarní de<br>El, otvorí sa okno s príslušnýr<br>Vhľadávanie) alebo Cancel (Z Examel<br>Examel Cancel<br>Skal Printer Setup (Nastavenie tlačic<br>Skal ikke brukes. Spristušným oznámel<br>Brukes. Skal ikke brukes.<br>Skal ikke brukes.<br>Skal ikke brukes.<br>Nú tlačiareň a pomocou klávesnice Cancel<br>
Sancel<br>
Cancel<br>
Coznamutlačiami detegovaných pri v<br>
Trisa okno s príslušným oznámením. Tl<br>
Vanie) alebo Cancel (Zrušiť) sa vrátite<br>
Triačiareň a pomocou klávesnice na ok<br>
S výberom tlačiarne by sa mal objaviť znamu tlačiami detegovaný<br>sa okno s príslušným oznáme<br>nie) alebo Cancel (Zrušiť) sa v<br>programátora).<br>ačiareň a pomocou klávesnic<br>výberom tlačiarne by sa mal a mutlačiarní detegovaných pri v<br>okno s príslušným oznámením. T<br>e) alebo Cancel (Zrušit) sa vrátite rogramátora).<br>iareň a pomocou klávesnice na olerom tlačiarne by sa mal objavil mo s príslušným oznámením.<br>Alebo Cancel (Zrušít) sa vrátite<br>Iramátora).<br>Peň a pomocou klávesnice na c<br>Promitačiarné by sa mal objav<br>Vrátite sa na obrazovku Progr
- 4. Zo zoznamu zvoľte požadovanú tlačiareň a pomocou klávesnice na obrazovke zadajte jej názov (až 15 znakov). S výberom tlačiarne by sa mal objaviť originálny identifikačný znak tlačiarne. za príslušným oznámením. Tlačic<br>bo Cancel (Zrušiť) sa vrátite na ol<br>mátora).<br>a pomocou klávesnice na obrazí<br>m tlačiarne by sa mal objaviť otit<br>rátite sa na obrazovku Programm<br>ncel (Zrušiť) sa vrátite na obrazov
- 5. Tlačidlom Save (Uložiť) uložíte zmeny a vrátite sa na obrazovku Programmer Settings (Nastavenia programátora). Tlačidlom Cancel (Zrušiť) sa vrátite na obrazovku Programmer Settings (Nastavenia programátora) bez uloženia zmien. Keď je nastavenie tlačiarne dokončené, objaví sa potvrdzujúce okno. Stander (Zrušit) sa vratile na obrazo<br>Atora).<br>Pomocou klávesnice na obrazo<br>Tačiarne by sa mal objaviť orig<br>Tite sa na obrazovku Programm<br>Et (Zrušiť) sa vrátite na obrazov<br>Átora) bez uloženia zmien. Keď Föråldrad version.<br>Föräldrad version.<br>Föräldrad version.<br>För sama version.<br>Föräldrad version.<br>För sama version.<br>För sama version.<br>För sama version.<br>För sama version.<br>För sama version.<br>För sama version.<br>För sama version.<br>Fö de la siste massiszone<br>Geou klávesnice na obrazovke<br>arne by sa mal objaviť originálny<br>ana obrazovku Programmer Setting.<br>jušiť) sa vrátite na obrazovku<br>i) bez uloženia zmien. Keď je<br>dzujúce okno.

Poznámka: Informácie o problémoch s tlačiarňou nájdete v časti "Riešenie problémov".

#### **Softvérová verzia programátora**

Softvérovú verziu programátora zobrazíte nasledovne:

- 1. Zvoľte položku About Programmer (Informácie o programátore) na obrazovke Programmer Settings (Nastavenia programátora). Objaví sa obrazovka Programmer Software Version (Softvérová verzia programátora).
- 2. Na obrazovke Programmer Software Version (Softvérová verzia programátora) bude uvedená aktuálna verzia softvéru programátora. Tlačidlom Continue (Pokračovať) sa vrátite na obrazovku Programmer Settings (Nastavenia programátora). Programmer Settings (Nastavel Software Version (Softwere Software Version (Softwere Softwere Softwere Softwere Programmer Softwere Softwere Softwere Softwere Softwere Softwere Softwere Programmer Softwere Softwere Softwer bude uvedená aktuálna<br>sa vrátite na obrazovku<br>**Poznámka:** Vytlačené správ<br>**tovanie údajov Bluetooth**<br>prámátor je možné nakonfigu Na obrazovke Programmer Softwa<br>bude uvedená aktuálna verzia soft<br>sa vrátite na obrazovku Programm<br>**oznámka:** Vytlačené správy takistov<br>**vanie údajov Bluetooth**<br>mátor je možné nakonfigurovať na laptop disponujúce bezdrôtovo

*Poznámka: Vytlačené správy takisto obsahujú softvérové verzie programátora.*

#### <span id="page-37-0"></span>**Exportovanie údajov Bluetooth™**

Programátor je možné nakonfigurovať na bezdrôtový export údajov pacienta na stolný počítač alebo laptop disponujúce bezdrôtovou technológiou *Bluetooth™*. Programátor a jednotlivé počítače je nutné pred použitím bezdrôtového exportu údajov individuálne spárovať. Párovanie programátora s počítačom sa líši od postupu pri párovaní programátora s tlačiarňou. bude uvedená aktuálna verzia softv<br>sa vrátite na obrazovku Programme<br>námka: Vytlačené správy takisto ob<br>nie údajov Bluetooth m<br>anie údajov Bluetooth m<br>átor je možné nakonfigurovať na be<br>otop disponujúce bezdrótovou tech<br>je de uvedena aktuarna verzia sortveru programmer<br>Vrátite na obrazovku Programmer Setting<br>**inka:** Vytlačené správy tákisto obsahujú s<br>**ie údajov Bluetooth** (http://www.politic.org/www.politic.org/www.politic.org/www.politic.o lajov Bluetooth<sup>m</sup><br>
možné nakonfigurovať na bež<br>
sponujúce bezdrôtovou techn<br>
ne pred použitím bezdrôtovéh<br>
ramátora s počítačom sa líši od<br>
Prenos údajov je podporovaný u ver plactoom<br>Szné nakonfigurovať na bezconujúce bezdrôtovou techno<br>pred použitím bezdrôtového<br>mátora s počítačom sa líši od<br>nos údajov je podporovaný u Version périoden<br>
The nakonfigurovat na bezdrótov<br>
ujúce bezdrótovou technológio<br>
ed použitím bezdrótového exporter<br>
stadajov je podporovaný u počíta<br>
stadajov na tablety alebo smartíc<br>
stadajov na tablety alebo smartíc<br>
s **Zastarjela verzija. Nemocki procesor (2018)**<br>Zastarjela verzija. Nemocki protokovite upotrebljavati. Nemocki potrebljavati. Nemocki potrebljavati. Nemocki<br>Zastarjela verzija. Nemocki potrebljavati. Nemocki potrebljavati. bezdrôtovou technológiou *Blueto*<br>ižitím bezdrôtového exportu údaj<br>počítačom sa líši od postupu pri p<br>počítačom sa líši od postupu pri p<br>ov na tablety alebo smartfóny podp<br>astaviť viditeľný režim v počítači,<br>phľadá okolité

*Poznámka: Prenos údajov je podporovaný u počítačov s operačným systémom Windows. Prenos údajov na tablety alebo smartfóny podporovaný nie je.*

- 1. Je najskôr nutné nastaviť viditeľný režim v počítači, ktorý chcete spárovať, keďže programátor hľadá okolité počítače v priebehu párovania. s počítačom sa líši od po<br>Gjov je podporovaný u po<br>Gjov na tablety alebo sma<br>átor hľadá okolité počítač
- *Poznámka: Podrobné pokyny k príslušnému postupu nájdete v súboroch pomocníka Microsoft Windows pod všeobecnou hlavičkou "Why can't I connect my Bluetooth device to my computer?" (Prečo sa mi nedarí pripojiť moje zariadenie Bluetooth k môjmu počítaču?).*  Prenos udujov hatabiely diebo smartiony podporoveny hie je.<br>
2. Je najskôr nutné nastavit viditeľný režim v počítači, ktorý chceté spárovať,<br>
keďže programátor hladá okolité počítače v priebehu párovania.<br> **Poznámka:** Podr kih bezarotoveho exporta dogi<br>čítačom sa líši od postupu pri pri<br>je podporovaný u počítačov s ope<br>na tablety alebo smartfóny podp<br>taviť viditeľný režim v počítači, k<br>iladá okolité počítače v priebeh<br>okyny k príslušnému pos podporovaný u počítačov s oper<br>tablety alebo smartfóny podpo<br>viť viditeľný režim v počítači, kt<br>dá okolité počítače v priebehu<br>yny k príslušnému postupu nájd<br>dows pod všeobecnou hlavičkou<br>ice to my computer?" (Prečo sa n blety alebo smartfóny podpo<br>viditeľný režim v počítači, kt<br>okolité počítače v priebehu<br>y k príslušnému postupu nája<br>ws pod všeobecnou hlavičkou<br>to my computer?" (Prečo sa r rdrótového exportu údajov individuálne spá<br>n sa líši od postupu pri párovaní programáto<br>orovaný u počítačov s operačným systémom l<br>ety alebo smartfóny podporovaný nie je.<br>citeľný režim v počítači, ktorý chcete spárov<br>kolit lebo smartfóny podporovaný nie je,<br>ný režim v počítači, ktorý chcete spáro<br>é počítače v priebehu párovania.<br>lušnému postupu nájdete v súboroch po<br>všeobecnou hlavičkou "Why can't I con<br>computer?" (Prečo sa mi nedarí pripoji
- Data (Exportovať údaje programátora) na úvodnej obrazovke programátora. Otvorí sa obrazovka Export Programmer Data Over Bluetooth (Exportovať údaje programátora pomocou Bluetooth). Tlačidlom Set Up Authorized Computers (Nastaviť autorizované počítače) spustíte vyhľadávanie počítačov v blízkosti a proces párovania. šnému postupu nájdete v súboroch p<br>šeobecnou hlavičkou "Why can't I con<br>mputer?" (Prečo sa mi nedarí pripojiť<br>ijmu počítaču?)<br>iditeľného režimu, stlačte tlačidlo E:<br>iora) na úvodnej obrazovke progran<br>ta Over Bluetooth (Exp Perzia. (Prečo sa mi nedarí pripojiť moje počítaču?).<br>Zastaraná veľkovať pripojiť moje počítaču?).<br>Zastaraná verzinu, stlačte tlačidlo Export<br>na úvodnej obrazovke programáto<br>Zastaraná verzinu (Programátor).<br>Zastaraná veľko *Vaču?)*<br>
Vač*u?)*<br>
S režimu, stlačte tlačidlo Export<br>
vodnej obrazovke programáto<br>
Nuetooth (Exportovať údaje pro<br>
horized Computers (Nastaviť au<br>
e objaví zoznam detegovanja.<br>
e objaví zoznam detegovaných<br>
h<sup>m</sup>. nod hlav ežimu, stlačte tlačidlo Export<br>dnej obrazovke programátora<br>etooth (Exportovať údaje programátora<br>rized Computers (Nastaviť auf<br>lízkosti a proces párovania.<br>bjaví zoznam detegovaných<br>) pod hlavičkou Unauthorizec 2020<br>
Simu, stlačte tlačidlo Export Program<br>
Alej obrazovke programátora. Otvorí<br>
Soth (Exportovat údaje programátora<br>
Kosti a proces párovania.<br>
Taxí zoznam detegovaných počítačov<br>
Sod hlavičkou Unauthorized Computation<br>
- 3. Po dokončení vyhľadávania sa na obrazovke objaví zoznam detegovaných počítačov (3 počítače s najsilnejším signálom *Bluetooth™*) pod hlavičkou Unauthorized Computers Nearby (Neautorizované počítače v blízkosti) [\(Obrázok 6\)](#page-38-0). Zvoľte počítač, s ktorým chcete zariadenie spárovať, a tlačidlom plus vedľa danej položky párovanie dokončite.
- 4. V priebehu párovania sa na obrazovke programátora i počítača zobrazia identické číselné kľúče a obe zariadenia vás požiadajú o potvrdenie, že sú tieto čísla rovnaké. Kľúč bude zobrazený iba v priebehu párovania. Slúži na overenie, že skutočne párujete správne zariadenia.
- 5. Po správnom spárovaní sa položka zodpovedajúca danému počítaču objaví v stĺpci Authorized Computers (Autorizované počítače) a už nebude figurovať v stĺpci Unauthorized Computers Nearby (Neautorizované počítače v blízkosti).
- <span id="page-38-0"></span>6. Autorizované počítače je možné v prípade potreby premenovať. Stlačte a podržte položku daného počítača v zozname, kým sa neobjaví okno Rename an Authorized Computer (Premenovať autorizovaný počítač).

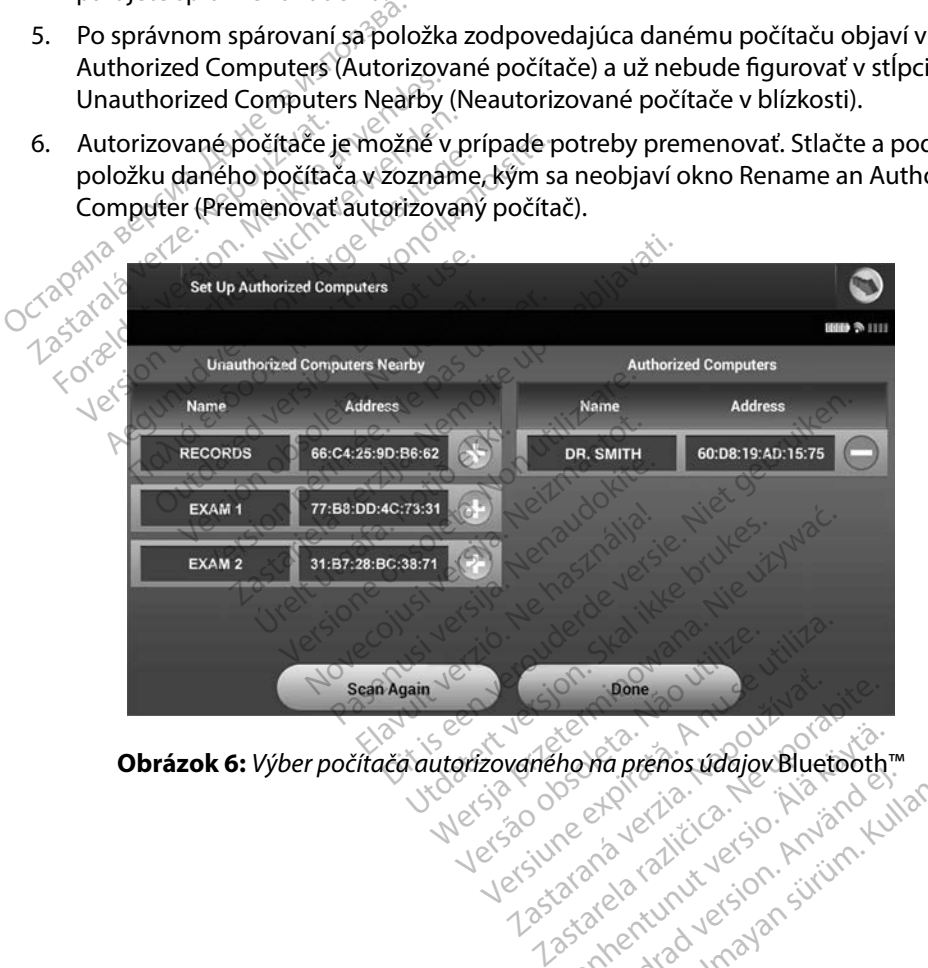

**Obrázok 6:** *Výber počítača autorizovaného na prenos údajov* Bluetooth™ Vanhentunut version. Angliand Föräldrad version. Använder<br>Steraldrad version. Använder<br>Steraldrad version. Använder<br>Angäldrad version. Använder a prenos údajov Bluetooth m<br>Suri de la prenos variance ullanmayın.<br>Suri de la president sürüm.<br>Kantunut de sion. sürüm.<br>Kantunut de sion. sürüm.<br>Sunce olmayan.

#### **Prevádzkové režimy programátora**

#### **Správanie Online**

Rozhranie programátora sa bude líšiť v závislosti od jeho pripojenia – Online (aktívna komunikácia) alebo Offline (komunikácia neprebieha) k zvolenému generátoru impulzov.

Relácia Online začne, keď programátor nadviaže telemetrické spojenie so špecifickým generátorom impulzov. Ak dôjde v priebehu aktívnej komunikácie k strate telemetrického signálu medzi programátorom a generátorom impulzov dlhšej než 5 sekúnd, otvorí sa žltá výstražná obrazovka. Môže k tomu dôjsť vtedy, keď je sonda premiestnená mimo rozsah telemetrickej komunikácie alebo ak komunikácii zabraňuje šum alebo interferujúce objekty. Až do obnovenia telemetrického spojenia nebude možné programovať príkazy, vrátane záchranných výbojov. ozhranie programátora sa bude líšiť v<br>lebo Offline (komunikácia neprebieha)<br>elácia Online začne, keď programátor<br>npulzov. Ak dôjde v priebehu aktívnej<br>rogramátorom a generátorom impulzi<br>lôže k tomu dôjsť vtedy, keď je sond ulzov. Ak dôjde v priebehů a<br>gramátorom a generátorom<br>lée k tomu dôjsť vtedy, keď je<br>jenia nebude možné program<br>jenia nebude možné program<br>metrické spojenie sa obnoví<br>umutím hlavice späť do teler a Online začne, keď programátor naczov. Ak dôjde v priebehu aktívnej kolumátorom a generátorom impulzov.<br>K tomu dôjsť vtedy, keď je sonda pre<br>k tomu dôjsť vtedy, keď je sonda pre<br>ak komunikácii zabraňuje šum alebo<br>nia nébu v. Ak dôjde v priebehu aktívnej kom<br>aátorom a generátorom impulzov dl<br>omu dôjsť vtedy, keď je sonda prem<br>komunikácii zabraňuje šum alebo i<br>nebude možné programovať príka:<br>rické spojenie sa obnoví automatick<br>tím hlavice spä orom a generátorom impulzov dlh<br>nu dôjsť vtedy, keď je sonda premí<br>omunikácii zabraňuje sum alebo in<br>ebude možné programovať príkazy<br>ké spojenie sa obnoví automaticky<br>n hlavice späť do telemetrického d<br>nia či šumu. Ak sa t ασμετε γρασσεια ακατησιαση.<br>
om a generátorom impulzov dlhšej než<br>
dôjsť vtedy, keď je sonda premíestnená<br>
unikácii zabraňuje šum alebo interferuju<br>
ude možné programovať príkazy, vráta<br>
spojenie sa obnoví automaticky po

Telemetrické spojenie sa obnoví automaticky po vyriešení príčiny jeho prerušenia, napr. presunutím hlavice späť do telemetrického dosahu generátora impulzov alebo odstránením zdroja rušenia či šumu. Ak sa telemetrické spojenie neobnoví do jednej minúty, reláciu reštartujte.

*Poznámka: Programátor vydáva pri aktívnej komunikácii s generátorom impulzov zvukové signály, ktorými upozorňuje, že sa generátor impulzov pripravuje na podanie výboja – na základe príkazu alebo v reakcii na detegovanú arytmiu. Upozornenie pokračuje, kým systém výboj neaplikuje alebo kým nie je proces zrušený.* Programátor je Offline, keď aktívne nekomunikuje s generátor impulzov pripravuje na podanie<br>Programátor je Offline individuale prikazu alebo v reákcii na detegovanú arytmiu. Upozornenie<br>Programátor je Offline v počas Offli le możné programovať príkazy<br>ojenie sa obnoví automaticky<br>vice späť do telemetrického do<br>si šumu. Ak sa telemetrické spo<br>programátor vydáva pri aktívne<br>signály, ktorými upozorňuje, že s<br>výboja – na základe príkazu alet<br>sok enie sa obnoví automaticky r<br>ce späť do telemetrického do<br>iumu. Ak sa telemetrické spoj<br>ogramátor vydáva pri aktívnej<br>nály, ktorými upozorňuje, že sc<br>ooja – na základe príkazu aleb<br>kračuje, kým systém výboj nea vie sa obnoví automatický po výr<br>späť do telemetrického dosahu (<br>nu. Ak sa telemetrické spojenie r<br>amátor vydáva při aktívnej komu.<br>Version vydáva přikazu alebo v red<br>ačuje, kým systém vyboj neaplikují né programovať príkazy, vrátane záchrann<br>sa obnoví automaticky po vyriešení príčir<br>at do telemetrického dosahu generátora i.<br>Ak sa telemetrické spojenie neobnoví do<br>nátor vydáva pri aktívnej komunikácii s generátor impulat Versione obsoleta. Non utilizzare. vdáva pri aktivnej komunikácii s g<br>ii upozorňuje, že sa generátor imp<br>klade príkazu alebo v reakcii na d<br>systém výboj neaplikuje alebo k<br>ctívne nekomunikuje s generátor<br>a programátora a môžete si prel Dit is exercitor impulzov pripravuje na versie.<br>
Intuje, že sa generátor impulzov pripravuje na vikazu alebo v reakcijna detegovanú arytmiu.<br>
I výboj neaplikuje alebo kým nie je proces zruš<br>
Sekomunikuje s generátorom impu

#### **Správanie Offline**

si dokážete otvoriť nastavenia programátora a môžete si prehliadať a/alebo vytlačiť uložené relácie pacientov. pozoniaje, ze su generator napade<br>de prikazu alebo v reakcii na dei<br>stém výboj neaplikuje alebo kýr<br>vne nekomunikuje s generátor<br>rogramátora a môžete si prehl Em vyboj neaplikuje dlebo ký Wersie alebo kým nie je proces zrues.<br>
Komunikuje s generatorom impulzov. Po<br>
nátora a môžete si prehliadať a/alebo vy<br>
Nicola parlemtov. Pri 51. relácii programátor<br>
Iácii pacientov. Pri 51. relácii programátor

#### **Uložené relácie pacienta**

Pri kontrolnej návšteve pacienta načíta programátor údaje z pamäte generátora impulzov. Programátor je schopný uložiť až 50 relácií pacientov. Pri 51. relácii programátor automaticky nahradí najstaršiu uloženú reláciu novými údajmi. Vložená relácia obsahuje tieto informácie:<br>
2 Zaznamenané správy S-EKG (vrátane indukcie S-EKG)<br>
1. História epizód (vrátane stiahnutých epizód)<br>
1. Manre Unikuje s generatorom impulzov-re<br>Versia môžete si prehliadat a/alebo vy<br>Version version version experiento<br>gramátor údaje z pamäte generato<br>pacientov. Pri 51. relácil programátor<br>údajmi: Uložená relácia obsahuje tie Zastaraná verzia. Nepoužívať.<br>Zastaraná verzia. Nepoužívať.<br>Nepoužívať. Nepoužívať.<br>Nepoužívať. Nepoužívať.<br>Nepoužívať. Nepoužívať. Nepoužívať.<br>Nepoužívať. Nepoužívať.<br>Nepoužívať. Nepoužívať. Vanheimer versioner<br>Vanheimer versioner versioner versioner versioner versioner versioner versioner versioner versioner versioner<br>Vanheimer versioner versioner versioner versioner versioner versioner versioner versioner ve daje z pamäte generátora impri Güncel olmayın sürüm. Kullanmayın.<br>Güncel olmayan sürüm. Kullanmayın sürüm.<br>Güncel olmayın. Kullanmayın. Kullanmayın.<br>EKGUN ve Sana sürüm.<br>Kullanmayın. Kullanmayın.

- Zaznamenané správy S-EKG (vrátane indukcie S-EKG)<br>História epizód (vrátane stiahnutých epizód)
- História epizód (vrátane stiahnutých epizód) $^{\circ}$
- Údaje pacienta
- Naprogramované nastavenia zariadenia

#### **Prehliadanie uložených relácií pacienta:**

- 1. Na úvodnej obrazovke programátora stlačte tlačidlo Stored Patient Sessions (Uložené relácie pacienta).
- 2. Zvoľte požadovanú reláciu pacienta.

#### **Režimy práce generátora impulzov**

Generátor impulzov má nasledujúce režimy práce:

- Shelf (Skladovanie)
- Therapy On (Liečba zapnutá)
- Therapy Off (Liečba vypnutá) or impulzov má naslédujúče<br>Shelf (Skladovanie)<br>Therapy On (Liečba zápnutá<br>Therapy Off (Liečba vypnutá<br>MRI Protection Mode (Rezin
- exactive požadovanú reláciu pacienta.<br>
1980 protection Model (Skladovanie)<br>
 Shelf (Skladovanie)<br>
 Therapy Off (Liečba zapputá)<br>
 Therapy Off (Liečba vypnutá)<br>
 MRI Protection Mode (Režim ochrany pri MR) ráce generátora impulzov<br>
impulzov má naslédujúce režimy pra<br>
nelf (Skladovanie)<br>
nerapy Off (Liečba zapnutá)<br>
nerapy Off (Liečba vypnutá)<br>
RI Protection Mode (Režim ochrany)<br>
RI Protection Mode (Režim ochrany)<br>
helf (Skla in Uskladovanie)

#### **Režim Shelf (Skladovanie)**

Režim Shelf (Skladovanie) je stav s nízkou spotrebou energie určený iba na skladovanie. Pri interogácii generátora impulzov v režime Shelf (Skladovanie) programátorom zariadenie režim Shelf (Skladovanie) ukončí a prepne sa do režimu Therapy Off (Liečba vypnutá). Prebehne formátovanie kondenzátora a generátor impulzov bude pripravený na nastavenie. Ak už raz v generátore impulzov deaktivujete režim Shelf (Skladovanie), nebude ho možné<br>znova naprogramovať (2008–2008), skladovanie, nebude ho možné<br>ežim Therapy On (Liečba zapnutá) znova naprogramovať. Skladovanie)<br>
Skladovanie)<br>
Skladovanie, Argentia, Argentia, Argentia, Argentia, Argentia, Argentia, Argentia, Argentia, Argentia, Argentia, Argentia, Argentia, Argentia, Argentia, Argentia, Argentia, Argentia, Argentia, A f (Liečba vypnutá)<br>tion Mode (Režim ochrany pri<br>adovanie)<br>ladovanie) je stav s nízkou spo<br>jenerátora impulzov v režime s<br>adovanie) ukončí a prepňe sa i Versión observation péri MRV<br>Version de Salar de Salar de Salar de Salar de Salar de Salar de Salar de Salar de Salar de Salar de Salar de Salar de Salar de Salar de Salar de Salar de Salar de Salar de Salar de Salar de Sa Da vypnutá)<br>Dde (Režim ochrany pri MR)<br>Dde (Režim ochrany pri MR)<br>Die) je stav s nízkou spotrebou energie unora impulzov v režime Shelf (Skladovanie)<br>Die) ukončí a prepne sa do režimu Therapy<br>Ele kondenzátora a generátor i a impulzov v režime She<br>a impulzov v režime She<br>b) ukončí a prepne sa do i<br>kondenzátora a generáti<br>mpulzov deaktívujete rež e stav s nízkou spotrebou energie<br>mpulzov v režime Shelf (Skladova<br>ikončí a prepne sa do režimu Ther<br>ndenzátora a generátor impulzov<br>ulzov deaktivujete režim Shelf (Sk<br>exercícione de režim Shelf (Sk Stav s nízkou spotrebou energie<br>
pulzov v režime Shelf (Skladoval<br>
phčí a prepne sa do režimu Thera<br>
lenzátora a generátor impulzov<br>
zovodeaktívujeté režim Shelf (Sk<br>
zovodeaktívujeté režim Shelf (Sk Izov v rezime Shelf (Skladovani)<br>Ei a prepine sa do režimu Therap<br>Izátora a generátor impulzov b<br>V deaktívujete režim Shelf (Skladov)<br>Izov Shelf (Skladov)<br>Izov Shelf (Skladov)<br>Izov Shelf (Skladov) Elaktívujete režim Shelf (Sklanda)<br>Elaktívujete režim Shelf (Sklanda)<br>2007 – Ne használja Shelf (Sklanda)<br>2008 – Ne használja Sklanda<br>2008 – Ne használja Shelf (Sklanda)<br>2008 – Ne használja Shelf (Sklanda) izkou spotrebou energie určený iba na sklad<br>v režime Shelf (Skladovanie) programátoron<br>repne sa do režimu Therapy Off (Liečba vypi<br>va a generátor impulzov bude pripravený na<br>ktívujete režim Shelf (Skladovanie), nebude<br>iktí a generátor impulzov bude pripravený i<br>Ifujete režim Shelf (Skladovanie), hebud<br>Skal ikke brukes. Nie używać przezerminowana.<br>Primarny prevadzkowy režim generátora<br>Iforved na komorové tachykardie.

# **Režim Therapy On (Liečba zapnutá)**

Režim Therapy On (Liečba zapnutá) je primárny prevádzkový režim generátora impulzov umožňujúci automatickú detekciu a odpoveď na komorové tachykardie. Ezim Therapy On (Liečba zapnutá)<br>
Režim Therapy On (Liečba zapnutá) depřimárny převádzkový řežim generátora impulzov<br>
umožňujúci automatickú detekciú a odpoved na komorové tachykardie.<br>
Pežim Therapy Off (Liečba vypnutá)<br>

#### **Režim Therapy Off (Liečba vypnutá)**

manuálne. Programovateľné parametre si môžete prehliadať a upravovať pomocou programátora. V tomto režime je takisto možné zobraziť alebo výtlačiť podkožný elektrogram (S-EKG).<br>V komto režime je takisto možné zobraziť alebo výtlačiť podkožný elektrogram (S-EKG). prevádzkový režim generátora imi<br>La komorové tachykardie.<br>Zastaraná veľkať. Nepoužívať. Nepoužívať.<br>Zastaraná verzia. Nepoužívať. Nepoužívať.<br>Výtlačiť podkožný elektrogram (S-I morové tachykardie.<br>
Morové tachykardie.<br>
Matickú liečbu a výboj bude m<br>
Matickú liečbu a výboj bude m<br>
Rehliadať a upravovať pomocou.<br>
Alamatickú liečbu a výboj bude m Föröldrad version. Använd en Světachykardie olmanické královská procesa súřadění a upravovať pomocou program<br>Gluckú flečbu a výboj bude možné aplik<br>adať a upravovať pomocou program<br>podkožný elektrogram (S-EKG).

Po deaktivácii režimu Shelf (Skladovanie) sa generátor impulzov automaticky prepne do režimu Therapy Off (Liečba vypnutá).

*Poznámka: Manuálna liečba a liečba záchranným výbojom sú v režime Therapy On (Liečba zapnutá) alebo Therapy Off (Liečba vypnutá) k dispozícii, ak zariadenie aktívne komunikuje s generátorom impulzov, avšak iba po dokončení úvodného nastavenia. Pozri [Automatické nastavenie na strane 42](#page-49-0).*

Režim MRI Protection Mode (Režim ochrany pri MR) je dostupný v zariadeniach EMBLEM S-ICD.

**MRI Protection Mode (Režim ochrany pri MR)**<br>
Režim MRI Protection Mode (Režim ochrany p<br>
Režim MRI Protection Mode (Režim ochrany p<br>
s cieľom zmenšiť riziká spojené s expozíciou s<br>
(MR). Výber režimu MRI Protection Mode ( Režim MRI Protection Mode (Režim ochrany pri MR) upravuje určité funkcie generátora impulzov s cieľom zmenšiť riziká spojené s expozíciou systému S-ICD prostrediu magnetickej rezonancie (MR). Výber režimu MRI Protection Mode (Režim ochrany pri MR) spustí sled obrazoviek na prístup k spôsobilosti a pripravenosti pacienta s cieľom podstúpiť vyšetrenie na systéme MR podmienečne kompatibilnom s prostredím MR. Aby ste zistili, či bolo zariadenie v režime MRI Protection Mode (Režim ochrany pri MR), pozrite si súhrnnú správu. Úplný popis režimu MRI Protection Mode (Režim ochrany pri MR), zoznam zariadení podmienečne kompatibilných s prostredím MR a ďalšie informácie týkajúce sa systému ImageReady S-ICD nájdete v technickej príručke MR. (MR). Výber režimu MRI Protection Mode (Režim ochrany pri MR) spustí sled obrazoviek na k spôsobilosti a pripravenosti pacienta s cieľom podstúpiť vyšetrenie na systéme MR pod<br>kompatibilnom s prostredím MR. Aby ste zistili (Liecoa zapnuta) alebo in<br>
aktívne komunikuje s gen<br>
nastavenia. Pozri Automa<br> **I Protection Mode (Režim ochrany p**<br>
ežim MRI Protection Mode (Režim och<br>
ežim MRI Protection Mode (Režim och<br>
cieľom zmenšiť riziká spojené s For Elias Care in The Care in the Care in the Care in the MRI Protection Mode (Režim ochran<br>For Protection Mode (Režim ochran<br>For Protection Mode (Režim ochran<br>For Protection MRI Protection Mode (Režiding or Protection Mod **ction Mode (Režim ochrany pri M**<br>RI Protection Mode (Režim ochrany<br>RI Protection Mode (Režim ochrany<br>RI Protection Mode (Režim ochrany<br>zmenšiť riziká spojené s expozíciou<br>ber režimu MRI Protection Mode (Re<br>bilnom s prostr Protection. Mode (Režim ochrany p<br>Protection. Mode (Režim ochrany p<br>nenšiť ríziká spojené s expozíciou s<br>r režimu MRI Protection Mode (Rež<br>posti a pripravenosti pacienta s cieľo<br>nom s prostredim. MR. Aby ste zísti<br>im ochra Thouse (Rezim ochrany pri MR)<br>otection Mode (Režim ochrany pri MR)<br>otection Mode (Režim ochrany pri MR)<br>nšiť riziká spojeně s expozíciou systému<br>ežimu MRI Protection Mode (Režim ochrany pri MR), pozrite si súhrnhú spr<br>ochr iť riziká spojené s expozíciou s<br>imu MRI Protection Mode (Rež<br>pripravenosti pacienta s cieľo<br>i s prostredím MR. Aby ste zisti<br>chrany pri MR), pozrite si súhrr<br>chrany pri MR), zoznam zariade<br>irmácie týkajúce sa systému In VRI Profection Mode (Režim och<br>Pravenosti pacienta s cieľom pod<br>ostredím MR. Aby ste zistili, či bo<br>ny pri MR), pozrite si súhrnnú spr<br>ny pri MR), zoznam zariadení po<br>cie týkajúce sa systému ImageRe<br>/S-ICD je potrebné pomo Mode (Režim ochrany pri MR) upravuje ur<br>i spojené s expozíciou systému S-ICD pros<br>il Protection Mode (Režim ochrany pri MR<br>venosti pacienta s cieľom podstúpiť vyšet<br>tredím MR. Aby ste zistili, či bolo zariaden<br>pri MR), poz m.WR. Aby ste zistili ci bolo zariad<br>AR), pozrite si súhrnhú správu. Úpl<br>AR), zoznam zariadení podmieneč<br>ajúce sa systému ImageReady S-IC<br>je potrebné pomocou programát<br>m ochrany pri MR) ešte predtým,<br>apricition Mode (Režim

MRI Protection Mode (Režim ochrany pri MR) ešte predtým, ako pacient podstúpi vyšetrenie pomocou MR. V režime MRI Protection Mode (Režim ochrany pri MR): • Funkcia Time-out (Časový interval vypnutia) je nominálne nastavená na 6 hodín Interval Viernal vypnutia) je nominálne nastavená na 6 hodín Interval vypnutia) je nominálne nastavená na 6 hodín Interval Viernal Viernal Vie í MR), zoznam zariadení<br>Vkajúce sa systému Imag<br>LD je potrebné pomocou<br>szim ochrany pri MR) ešt<br>MRI Protection Mode (Re<br>e pozastavená Sa systému ImageReady S-ICD<br>Parebné pomocou programátor<br>Pared pri MR) este predtým, akterion Mode<br>Rezim ochrany<br>Parenal vypnutia) je nominálne<br>ptami 6, 9, 12 a 24 hodín ebné pomocou programáto<br>any pri MR) ešte predtým, aktion Mode (Režim ochrany<br>vená<br>erval vypnutia) je nominálne<br>ami 6, 9, 12 a 24 hodín<br>je zakázaná te si súhrnhú správu. Úplný popis režimu MF<br>im zariadení podmienečne kompatibilných<br>vstému ImageReady S-ICD nájdete v technic<br>ně pomocou programátora naprogramovať<br>y pri MR) ešte predtým, ako pacient podstúr<br>on Mode (Režim Pomoco programaču a naprogr<br>Dati MR) ešte predtým, ako pacient<br>Mode (Režim ochrany pri MR):<br>Vypnutia) je nominálne nastaveni<br>6, 9, 12 a 24 hodín omocou programátora naprogramóva<br>MR) ešte predtým, ako pacient podstr<br>lode (Režim ochrany pri MR):<br>vpnutia) je nominálně nastavená na 6<br>9, 12 a 24 hodín<br>ázaná.<br>any pri MR) sa ukončí manuálne alebo<br>pri MR naprogramovanej po

- Liečba tachykardie je pozastavená
- s programovateľnými hodnotámi 6, 9, 12 a 24 hodín i Republican de Santa Barnach a v Republican de Santa Barnac<br>Beeper (Zvuková signalizácial)
- Beeper (Zvuková signalizácia) je zakázaná

Režim MRI Protection Mode (Režim ochrany pri MR) sa ukončí manuálne alebo pomocou automatickej periódy vypnutia ochrany pri MR naprogramovanej používateľom (pokyny na programovanie režimu MRI Protection Mode nájdete v technickej príručke MR). Záchranný výboj taktiež ukončí režim MRI Protection Mode (Režim ochrany pri MR). Keď je režim MRI Protection Mode (Režim ochrany pri MR) ukončený, všetky parametre (s výnimkou funkcie Beeper (Zvuková signalizácia)) sa vrátia na predchádzajúce naprogramované nastavenia. nutia) je nominálne nastaver<br>12 a 24 hodín<br>12 a 24 hodín<br>v priMR) sa ukončí manuální<br>WR naprogramovanej použí<br>de nájdete v technickej príruč tia) je nominálne nastavená na 6<br>Versiume expresionalne nastavená na 6<br>A 24 hodín<br>A naprogramovanej používateľo<br>R naprogramovanej používateľo<br>nájdete v technickej príručke MR Za hodin<br>
Za hodin<br>
MR) sa ukončí manuálne alebo por<br>
MR) sa ukončí manuálne alebo por<br>
maprogramovanej používateľom (p<br>
ijdete v technickej príručke MR). Zá<br>
m ochrany pri MR). Keď je režim MF<br>
parametre (s výnimkou funkc vanhentunut version versions<br>
Vanheim vanhendelijke käytä.<br>
Vanhendelijke versions vanhendelijke versions vanhendelijke versions vanhendelijke versions vanhendelijke ver<br>
Vanhentunut versions vanhendelijke versions vanhend ukončí manuálne alebo pom<br>Famovanej používateľom (polytechnickej príručke MR).<br>Záclany pri MR). Keď je režim MRI<br>etre (s výnimkou funkcie Beer<br>vané nastavenia.<br>môžete znova zapnúť po ukon Končí manuálne alebo pomocou<br>Gunci manuálne alebo pomocou<br>movanej používateľom (pokyny na<br>schnickej príručke MR). Záchranný vy<br>y pri MR). Keď je režim MRI Protectic<br>ne nastavenia.<br>ožete znova zapnúť po ukončení<br>y pri MR).

*Poznámka: Parameter Beeper (Zvuková signalizácia) môžete znova zapnúť po ukončení režimu MRI Protection Mode (Režim ochrany pri MR).*

#### **Pripojenie a odpojenie od generátora impulzov S-ICD**

Táto časť obsahuje informácie potrebné na výber, pripojenie a odpojenie generátora impulzov.

*Upozornenie: Na komunikáciu a programovanie generátora impulzov S-ICD používajte výhradne určený programátor Boston Scientific S-ICD a príslušnú softvérovú aplikáciu.*

#### **Vyhľadávanie generátorov impulzov**

- 1. Na úvodnej obrazovke programátora stlačte tlačidlo Scan For Devices (Hľadať zariadenia) (Obrázok 2). V priebehu vyhľadávania sa zobrazí lišta postupu a po jeho skončení sa otvorí obrazovka Device List (Zoznam zariadení). V priebehu vyhľadávania môžete kedykoľvek stlačiť tlačidlo Cancel (Zrušiť), čím ho ukončíte. určený programátor Bostonia<br> **Iladávanie generátorov impulzov**<br> **1.** Na úvodnej obrázovke program<br>
(Hľadať zariadenia) (Obrázok 2)<br>
a po jeho skončení sa otvorí ob<br>
vyhľadávania môžete kedykoľv<br>
2. Po dokončení vyhľadávani 1. Na úvodnej obrazovke r<br>
(Hľadať zariadenia) (Obr<br>
a po jeho skončení sa ot<br>
vyhľadávania môžete ke<br>
2. Po dokončení vyhľadáva<br>
zoznam všetkých deteg<br>
v režime Shelf (Skladóva<br>
v režime Shelf (Skladóva
	- 2. <sub>O</sub>Po dokončení vyhľadávania sa na obrazovke Device List (Zoznam zariadení) otvorí zoznam všetkých detegovaných generátorov impulzov (až 16) [\(Obrázok 7\)](#page-42-0). Zariadenia v režime Shelf (Skladovanie) budú zobrazené ako "Not Implanted" (Neimplantované). Všetky zariadenia prepnuté z režimu Shelf (Skladovanie) budú zobrazené ako "Implanted" (Implantované) alebo s uloženým menom pacienta. **ívanie generátorov impulzov**<br>Na úvodnej obrázovke programát<br>(Hľadať zariadenia) (Obrázok 2). V<br>a po jeho skončení sa otvoří obráz<br>vyhľadávania môžete kedykoľvek<br>Po dokončení vyhľadávania sa na<br>zoznam všetkých detegovaných Na úvodnej obrazovke programáto<br>(Hľadať zariadenia) (Obrázok 2). V pr<br>a po jeho skončení sa otvorí obrázo<br>vyhľadávania môžete kedykoľvek st<br>Po dokončení vyhľadávania sa na ol<br>zoznam všetkých detegovaných ge<br>v režime Shelf l'adať zariadenia) (Obrázok 2). V pri<br>
	oo jeho skončení sa otvorí obrázov<br>
	hľadávania môžete kedykoľvek stla<br>
	dokončení vyhľadávania sa na obi<br>
	znam všetkých detegovaných genežime<br>
	ežime Shelf (Skladovanie) budú zo<br>
	etky z Idat zariadenia) (Obrazok 2). V priebehu v jeho skončení sa otvorí obrazovka Deviadávania môžete kedykoľvek stlačiť tlač<br>adávania môžete kedykoľvek stlačiť tlač<br>okončení vyhľadávania sa na obrazovke<br>am všetkých detegovaný ončení vyhľadávania sa na obnovšetkých detegovaných generalizaciól<br>novšetkých detegovaných generalizaciól<br>e Shelf (Skladóvanie) budú zo<br>zariadenia prepnuté z režimu<br>note (Implantované) alebo su všetkých detegovaných gene<br>Shelf (Skladovanie) budú zob<br>rriadenia prepnuté z režimu S<br>ed ((Implantovane) alebo sul<br>lo utilizar.

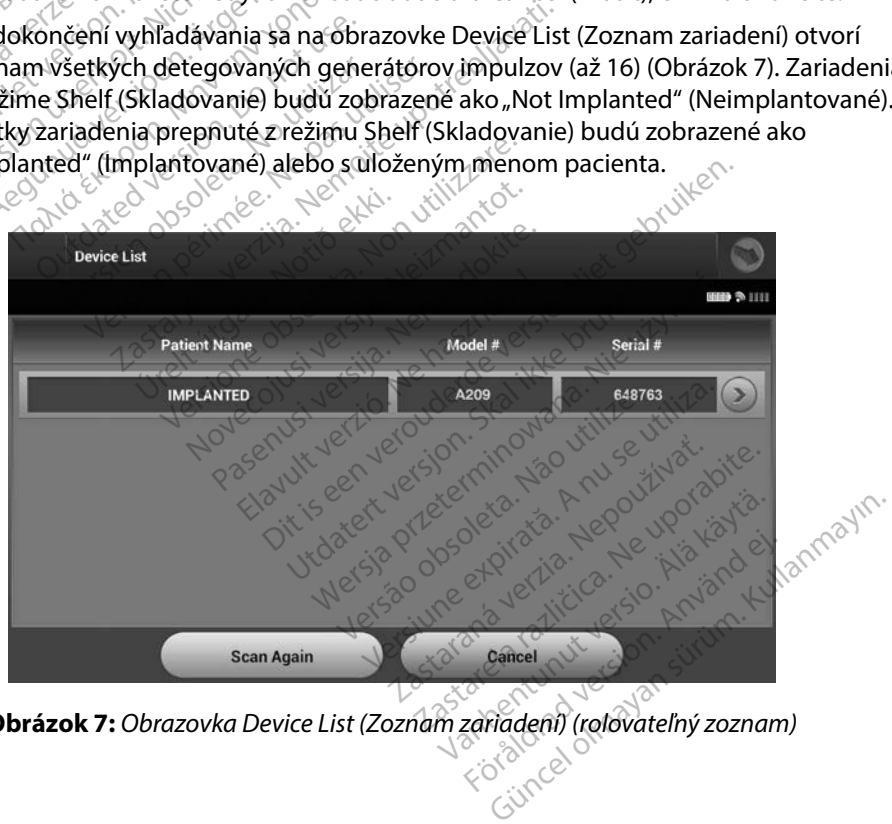

<span id="page-42-0"></span>**Obrázok 7:** *Obrazovka Device List (Zoznam zariadení) (rolovateľný zoznam)*

3. Ak nie je požadovaný generátor impulzov uvedený, opäť stlačte tlačidlo Scan Again (Zopakovať vyhľadávanie) a spustite tak nové vyhľadávanie. Tlačidlom Cancel (Zrušiť) sa vrátite na úvodnú obrazovku programátora.

*Poznámka: Ďalšie pokyny nájdete pod hlavičkou [Nie je možné nadviazať komunikáciu s](#page-85-0)  [generátorom impulzov](#page-85-0) v časti Riešenie problémov.*

#### **Pripojenie ku generátoru impulzov**

Reláciu komunikácie spustíte výberom požadovaného generátora impulzov na obrazovke Device List (Zoznam zariadení) (Obrázok 7).

*Poznámka: Bez ohľadu na počet generátorov impulzov detegovaných pri vyhľadávaní musí používateľ zo zoznamu zvoliť špecifický generátor impulzov. V opačnom prípade*  **Poznámka:** Ďalšie pokyny nájdete pod hlav<br> *generátorom impulzov v časti l*<br> **oojenie ku generátoru impulzov**<br>
eláciu komunikácie spustite výberom požadov<br>
evice List (Zoznam zariadení) (Obrázok 7).<br> **Poznámka:** Bez ohľad Jenie ku generatoru Impuiz<br>Aciu komunikácie spustite výlice<br>List (Zoznam zariadení)<br>Sznámka: Bez ohľadu na poč<br>Acivateľ zo zozn<br>Acivateľ zo zozn nie ku generátoru impulzov<br>
u komunikácie spustite výberom pož<br>
e List (Zoznam zariadení) (Obrázok 7)<br>
i metude komunikácia nadvia<br>
metude komunikácia nadvia<br>
fie ku generátoru impulzov v režin **Ex[t](#page-42-0)ra generatoru impulzov**<br>
somunikácie spustite výberom poža<br>
ist (Zoznam zariadení) (Obrázok 7)<br>
mka: Bez ohľadu na počet generatoru<br>
používateľ zo zoznamu zvoliť š<br>
nebude komunikácia nadviaze<br>
ku generatoru impulzov v munikácie spustíte výberom požadované<br>
(Zoznam zariadení) (Obrázok 7)<br>
ka: Bez ohľadu na počet generátorov impul<br>
používateľ zo zoznamu zvoliť špecifický<br>
nebude komunikácia nadviazaná.<br>
u **generátoru impulzov v režíme She** ez omala na počer generatoru<br>používateľ zo zoznamu zvoliť šp<br>nebude komunikácia nadviazan<br>**nerátoru impulzov v režime**<br>mátor sa pripojí k zvolenému c<br>mením o prebiehajúcom pripa.<br>viazaní komunikácie s generát adu na počet generátorov impulzov detegot<br>teľ zo zoznamu zvoliť špecifický generátor i<br>komunikácia nadviazaná.<br>**Nemotrija verzijarná verzijarná verzijavati.**<br>Transpolitika verzijarná verzijarná verzijarná verzijarná.<br>Speci

#### **Pripojenie ku generátoru impulzov v režime Shelf (Skladovanie)**

- 1. Programátor sa pripojí k zvolenému generátoru impulzov. Zobrazí sa okno s oznámením o prebiehajúcom pripájaní. bude komunikácia nadviazaná.<br> **Existoru impulzov v rezime Shelf (**<br>
Ator sa pripoji k zvolenému generá<br>
Perimée périehajúcom pripájaní.<br>
Azaní komunikácie s generátorom i<br>
Perification (Identifikácia zariaden
- 2. Po nadviazaní komunikácie s generátorom impulzov sa otvorí obrazovka Device Identification (Identifikácia zariadenia).

## *Poznámka: Obrazovka Device Identification (Identifikácia zariadenia) sa otvorí len pri pripájaní ku generátoru impulzov v režime Shelf (Skladovanie).* pripoji k zvolenemu gen<br>prebiehajúcom pripájan<br>omunikácie s generátorc<br>ation (Identifikácia zariac<br>ovka Device Identification<br>vájaní ku generátoru impu mpulzov v režime Shelf (Sklado)<br>ipojí k zvolenému generátoru impulzo<br>ebiehajúcom pripájaní.<br>nunikácie s generátorom impulzov<br>on (Identifikácia zariadenia).<br>ka Device Identification (Identifikácianí ku generátoru impulzov v bij k zvolenému generátoru imp<br>iehajúcom pripájaní.<br>nikácie s generátorom impulzov<br>(Identifikácia zariadenia).<br>Device identification (Identifikáci<br>í ku generátoru impulzov v režim<br>yrobné čísla sa v priebehu úvod<br>hžidlem Co

3. Model zariadenia a výrobné čísla sa v priebehu úvodného vyhľadávania automaticky načítajú a zobrazia. Tlačidlom Continue (Pokračovať) prepnete zariadenie z režimu Shelf (Skladovanie) a pripravíte ho na implantáciu. Tlačidlom Cancel (Zrušiť) sa vrátite<br> **námka:** Obrazovka Device Identification (Identifikácia zariadenia) sa otvorí len<br>
pri pripájaní ku generátoru impulzov v režime She na obrazovku Device List (Zoznam zariadení). rajucom pripajam.<br>Kácle s generátorom impulzov<br>Bentifikácia zariadenia).<br>Price Identification (Identifikácia<br>Benerátoru impulzov v režime<br>Čidlom Continue (Pokračovať)<br>Pricevite bene implantáciu. plenému generátoru impulzov. Zobrazí sa okon pripájaní.<br>
s generátorom impulzov sa otvorí obrazovk<br>
ifikácia zariadenia).<br>
dentification (Identifikácia zariadenia) sa otvoré<br>
dentification (Identifikácia zariadenia) sa otv Experiencial in meals of the skale in the skala zariadenia) sa of<br>entification (Identifikacia zariadenia) sa of<br>dioru impulzov v režime Shelf (Skladovan<br>ssla sa v priebehu úvodného vyhľadávan<br>continue (Pokračovat) prepnete w mpulzov vrezime sheri skidaovan<br>
a v priebehu úvodného vyhľadávan<br>
tinue (Pokračovat) prepnéte zariade<br>
Ta implantáciu, Tlačidlom Cancel (zariadení)<br>
Sa nu se vyhladával (zariadení)<br>
Sa nu se vyhladával (zariadení)<br>
Sa n Elektačovať přepnété zariadenie<br>
Malantáciu, Tlačidlom Cancel (Zruši<br>
Alzove<br>
Zvolíté implantovaný generátor in<br>
Preferru implantovaný generátor in<br>
Preferru implantovaný generátor in<br>
Preferru implantovaný generátor in

# **Pripojenie k implantovanému generátoru impulzov**

Ak na obrazovke Device List (Zoznam zariadení) zvolíte implantovaný generátor impulzov, spustí sa nasledujúca sekvencia pripájania: intaciu, Flacidlom Cancel (Zrusin)<br>il. de Cancel de Cancel de Cancel de Cancel de Cancel de Cancel de Cancel de Cancel de Cancel de Cancel de Can<br>ifté implantovany génerátor im<br>foru impulzov. Zobrazí sa okno The Complement of the William

- 1. Programátor sa pripojí k zvolenému generátoru impulzov. Zobrazí sa okno s oznámením o prebiehajúcom pripájaní. Föråldrad version. Använd ej.
- 2. Po nadviazaní komunikácie s generátorom impulzov sa otvorí obrazovka Device Status (Stav zariadenia) [\(Obrázok 16\).](#page-57-0)

#### **Ukončenie relácie pacienta**

Ukončenie relácie pacienta Online a návrat programátora do pracovného režimu Offline:

- 1. Na navigačnej lište zvoľte ikonu hlavnej ponuky. Otvorí sa obrazovka Main Menu (Hlavná ponuka).
- 2. Stlačte tlačidlo End Session (Ukončiť reláciu) [\(Obrázok 8\).](#page-44-0)

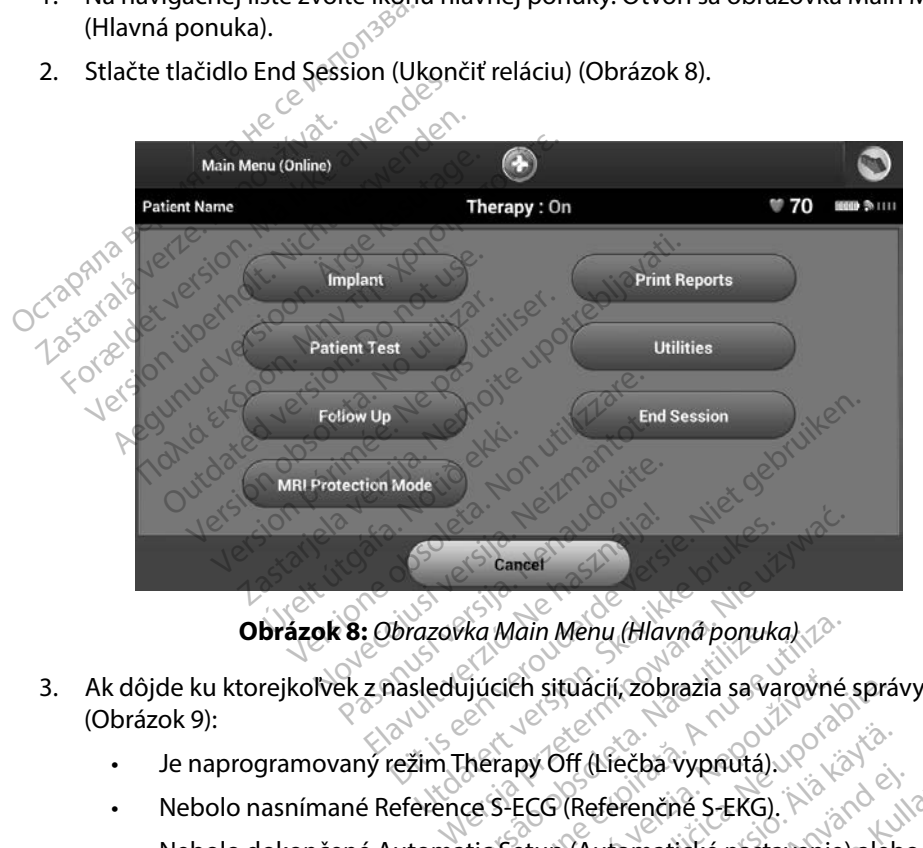

<span id="page-44-0"></span>

- 3. Ak dôjde ku ktorejkoľvek z nasledujúcich situácií, zobrazia sa varovné správy [\(Obrázok 9\):](#page-45-0) Ka Main Menu (Hlavna ponuka)<br>Viúcich situacií, zobrazia sa varovné<br>Versium Off (Liečba vypnutá)<br>Versica (Referenčné S-EKG)<br>Versica (Automatické nastavenie) Zastaraná za varovné spráce<br>Zastaraná verzia. Nepoužívať.<br>Zastaraná verzia. Nepoužívať.<br>Zastarela različica. Nepoužívať.<br>Zastarela različica. Nepoužívať.<br>Zastarela različica. Nepoužívať.<br>Zastarela različica. Nepoužívať.
	- Je naprogramovaný režim Therapy Off (Liečba vypnutá).
	- Nebolo nasnímané Reference S-ECG (Referenčné S-EKG).
	- Nebolo dokončené Automatic Setup (Automatické nastavenie) alebo Manual Setup (Manuálne nastavenie).
	- Optimalizácia nebola dokončená. Táto správa sa spravidla zobrazí, keď v priebehu Automatic Setup (Automatické nastavenie) neprebehla Setup Optimization (Optimalizácia nastavenia). Vanhenderska käytä.<br>Vanhentunut version. Älä käytä.<br>Vanhentunut version. Älä käytä.<br>Vanhentunut vanhentunut vanhentunut vanhentunut vanhentunut vanhentunut vanhentunut vanhentunut vanhentunut va<br>Vanhentunut vanhentunut van Eferenčné S-EKG).<br>Eferenčné S-EKG).<br>Správa sa spravidla zobrazí, ke<br>Správa sa spravidla zobrazí, ke<br>Riel, neprebehla Setup Optim ečba vypnutá)<br>Spenčné S-EKG).<br>Frenčné S-EKG).<br>Frenčné S-EKG).<br>Kullandmické nástavenie, alebo Manual<br>Kullang Sa spravidla zobrazí, keď v prieb<br>A) Reprebehla Setup Optimization

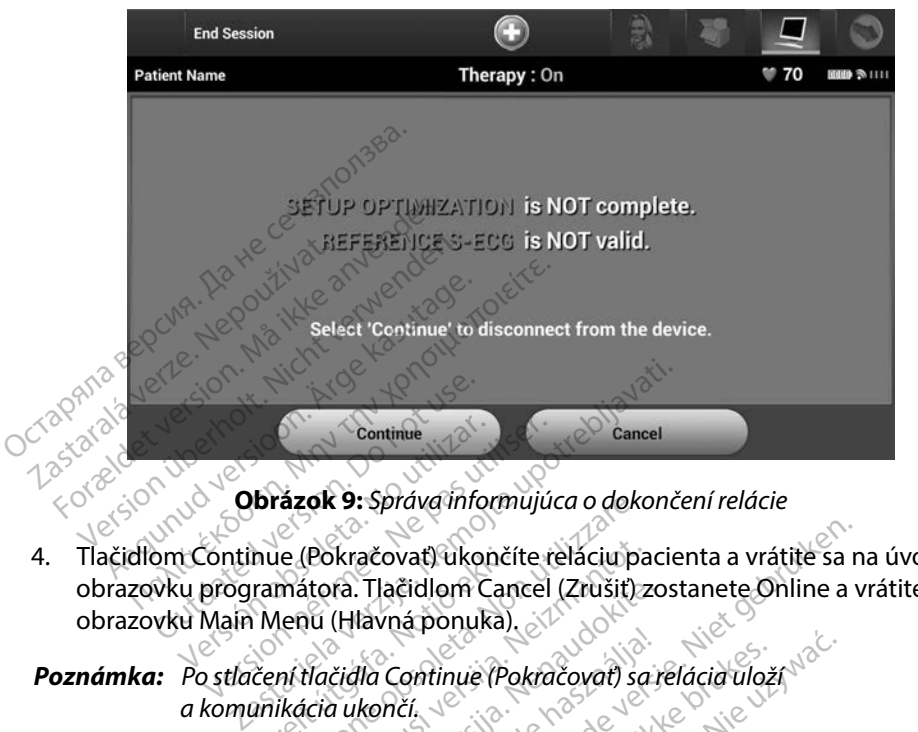

<span id="page-45-0"></span>**Obrázok 9:** *Správa informujúca o dokončení relácie*

- 4. Tlačidlom Continue (Pokračovať) ukončíte reláciu pacienta a vrátite sa na úvodnú obrazovku programátora. Tlačidlom Cancel (Zrušiť) zostanete Online a vrátite sa na obrazovku Main Menu (Hlavná ponuka). Continue<br>
Version obsoleta. 1997<br>
Version obsoleta. No utilizar. 1997<br>
Version (Havná ponuka)<br>
Version périodica. 1997<br>
Version périodica. 1998<br>
Version périodica. 1998<br>
Version périodica. 1998<br>
Version périodica. 1998<br>
Ve nue (Pokračovať) ukončí<br>ramátora. Tlačidlom Can<br>i Menu (Hlavná ponuka)<br>čení tlačidla Continue (Po<br>anikácia ukončí. **azok 9:** Sprava informujuca o doka<br>
le (Pokračovať) ukončíte relaciu pa<br>
mátora. Tlačidlom Cancel (Zrušiť)<br>
lenu (Hlavná ponuka)<br>
il tácia ukončí<br>
ikácia ukončí<br>
ickú reláciu je nutné ukončiť postup (Pokračovať) ukončíte reláciu pa<br>itora. Tlačidlom Cancel (Zrušiť) z<br>iu (Hlavná ponuka)<br>idiácid je nutné ukončiť postupi<br>ú reláciu je nutné ukončiť postupi<br>v krokoch 1 až 4. V opačnom prip
- *Poznámka: Po stlačení tlačidla Continue (Pokračovať) sa relácia uloží a komunikácia ukončí.*
- *Poznámka: Telemetrickú reláciu je nutné ukončiť postupom End Session (Ukončiť reláciu) popísanom v krokoch 1 až 4. V opačnom prípade sa údaje získané pri tejto relácii neuložia. Ak sa programátor v priebehu relácie vypne (automaticky či manuálne), údaje relácie sa neuložia.* **Poznámka:** Po stlačení tlačidla Continue (Pokračovať) sa relácia uloží<br>
a komunikácia ukončí.<br> **Poznámka:** Telemetrickú reláciu je nutné ukončiť postupom End Session (Ukončiť relác<br>
popísanom v krokoch 1 až 4. V opačnom p ra. Hacidlom Cancel (Zrusit) zo<br>(Hlavná ponuka).<br>čidla Continue (Pokračovať) sa r<br>a ukončí.<br>eláciu je nutné ukončiť postupoj<br>krokoch 1 až 4. V opačnom pripo<br>a. Ak sa programátor v priebehu Ela Continue (Pokračovať) sa t<br>končí.<br>končí.<br>áciu je nutné ukončiť postupo<br>koch 1 až 4. V opačnom prípo<br>Ak sa programátor v priebehu<br>laje relácie sa neuložia. ovat) ukončíte reláciu pacienta a vrátite sa načidlom Cancel (Zrušiť) zostanete Online a v<br>pá ponuka)<br>Versie. Niet gebruiken.<br>Ditinue (Pokračovať) sa relácia uloží.<br>Ditinue (Pokračovať) sa relácia uloží.<br>Ditinue versie.<br>Sa tinue (Pokračovať) sa relácia uloží<br>nutné ukončiť postupom End Session (Uloží<br>nutné ukončiť postupom End Session (Uloží<br>rogramátor v priebehu relácie vypne (au<br>ácie sa neuložía.<br>End Session (Ukončiť reláciu) a skontrol<br>ivy tné ukončiť postupom End Session (U<br>Versium pripade sa údaje získa<br>gramátor v priebehu relácie vypne (al<br>e sa neuložia.<br>A Session (Ukončiť reláciu) a skontro<br>(Uistite sa tak, žeje pri odpojení nast<br>itá).
- *zobrazené varovné správy. Uistite sa tak, že je pri odpojení nastavený režim Therapy On (Liečba zapnutá).* **Spachom pripade sa ugaje zisk**<br>Ator v priebehu relácie vypne (a<br>neuložía.<br>Ssion (Ukončiť reláciu) a skontra<br>tite sa tak, že je pri odpojení nas or v priebeha relácie vypne (auton vanhentunut version. Končiť reláciu) a skontrolujte v Sincel olmayan skontrolujte všetky<br>Czere pri odpojení nastavený režim.<br>Sincel olimpical olimpical pri privately<br>Sincel olimpical olimpical pri privately<br>Sincel olimpical pri privately

#### **Naprogramovanie generátora impulzov pri implantácii**

Táto časť obsahuje informácie potrebné na programovanie generátora impulzov pri implantácii.

*Upozornenie: S programátorom používajte iba telemetrickú hlavicu model 3203.*

- *Upozornenie: Hlavica je nesterilné zariadenie. Hlavicu nesterilizujte. Hlavicu je nutné pred použitím v sterilnom poli vložiť do sterilného bariérového obalu.* **pozornenie:** Hlavica je nesterilné zária<br>pred použitím v sterilnom<br>**pozornenie:** Programátor je nesterilný<br>**pozornenie:** Uistite sa, že programátor<br>implantovaným generáto<br>**dávanie informácií o elektróde**<br>pogramátor si ukl
- Upozornenie: Programátorie nesterilný a nedá sa sterilizovať. Musí zostať mimo sterilného poľa.

*Upozornenie: Uistite sa, že programátor komunikuje so zamýšľaným implantovaným generátorom impulzov S-ICD.*

#### **Zadávanie informácií o elektróde**

Programátor si ukladá informácie o implantovanej elektróde. Zapisovanie informácií o novej alebo náhradnej elektróde pacienta: zornenie: Vistite sa, že programátor kom<br>
implantovaným generátorom<br>
vanie informácií o elektróde<br>
gramátor si ukladá informácie o implant<br>
radnej elektróde pacienta:<br>
1. < Zvolte ikonu Main Menu (hlavnej p<br>
2. Stlačte tla menie: Programátor je nesterilný a n<br> **rnenie:** Uistite sa, že programátor ko<br>
implantovaným generátorom<br>
inie **informácií o elektróde**<br>
imátor si ukladá informácié o implandnej elektróde pacienta:<br>
Troj elektróde pacienta ie. Urstiesa, zeprogramator North<br>
implantovaným generátorom in<br> **nformácií o elektróde**<br>
or si ukladá informácié o implantov<br>
elektróde pacienta:<br>
olte ikonu Main Menu (hlavnej po<br>
lačte tlačidlo implant (Implantácia) *I Uistite sa, že programátor komunikuje s<br>
implantovaným generátorom impulzov<br> Prmácií o elektróde<br>
si ukladá informácie o implantovanej elektróde pacienta:<br>
le ikonu Main Menu (hlavnej ponúky).<br>
le ikonu Main Menu (hla* 

- 1. Zvoľte ikonu Main Menu (hlavnej ponuky).
- 2. Stlačte tlačidlo Implant (Implantácia).
- 3. Na navigačnej lište zvoľte ikonu automatického nastavenia. Otvorí sa obrazovka Automatic Setup (Automatické nastavenie) (Obrázok 12). Mach o elektrone<br>
ukladá informácie o implantov<br>
tróde pacienta:<br>
ikonu Main Menu (hlavnej po<br>
tlačidlo Implant (Implantácia)<br>
igačnej lište zvolte ikonu auto<br>
atic Setup (Automatické nasta Iada informácie o implantova<br>Ver pacienta.<br>Versión Menu (hlavnej pon<br>Ačidlo Implant (Implantácia)<br>Ačnej lište zvolte ikonu auton<br>Ič Setup (Automatické nastav da informácie o implantovanej e<br>Pascienta:<br>Version Menu (hlavnej ponuky).<br>Vej lište zvoľte ikonu automatick<br>Dej lište zvoľte ikonu automatick<br>Setup (Automatické nastavenie)<br>Vej lište zvoľte ikonu automatick Elektrode<br>
Informácie o implantovanej elektrode. Za<br>
Zacienta:<br>
Main Menu (hlavnej ponúky).<br>
Lo implant (Implantácia).<br>
J lište zvolte ikonu automatického nastave<br>
(p) (Automatické nastavenie) (Obrázok 12<br>
Set Electrode ID mplant (Implantacia).<br>
ste zvolte ikonu automa<br>
p (Automatické nastaver<br>
set Electrode ID (Nastavit<br>
ekki. Sone Menu (hlavnej ponúky).<br>plant (Implantácia).<br>Pzvoľte ikonu automatického nas<br>Automatické nastavenie) (Obrázo<br>Keltode ID (Nastaviť ID elektróc<br>K<sup>RK</sup> 30<sup>06</sup> SN<sup>31</sup> 251<sup>0</sup> Ne<sup>RK</sup> 32<br>Ne<sup>KK</sup> 30<sup>06</sup> SN<sup>31</sup> 2510 NeRK wolte ikonu automatického nast rte ikonu automatického nasta<br>matické nastavenie) (Obrázok<br>trode ID (Nastaviť ID elektródy<br>strone obrázek slovenské dokumentov<br>obrázek slovenské dokumentov<br>obrázek slovenské slovenské plantácia).<br>
Conu automatického nastavenia. Otvorí sa ok<br>
cké nastavenie. (Obrázok 12), etc.<br>
e ID (Nastaviť ID elektródy).<br>
e ID (Nastaviť ID elektródy).<br>
e ID (Nastaviť ID elektródy).<br>
etc. etc. etc. etc. etc. etc. etc.

Versão obsolutivamentes. Versiume adiative expirito.<br>Strangelennique explicit de village.<br>Strangelennique explicative.<br>Strangelennique explicative.<br>Strangelennique.com.philips.com.philips.com zastaraná verziación i struktura.<br>2010: Nepoužívačká verzia.<br>2010: Nepoužívačká verzia.<br>2010: Nepoužívačká verzia.<br>2010: Nepoužívačká verzia.<br>2010: Nepoužívačká verzia.<br>2010: Nepoužívačká verzia. razarela različica. Ne uporabite.<br>La starela različica. Ne uporabite.<br>Ne editoria. Ne uporabite.<br>Ne editoria. Ne uporabite.<br>Astarela različica. Nutin.<br>Astareluntura. Nutin. vanhentunut version kivim.kkg<br>osokaritatie. Ala käytärä.<br>Peetaratie: Ala käytärä.<br>arangaratie: Ala käytärä.<br>arangaratunut version kivim.kkg<br>arangaratunut version kivim.kkg<br>arangaratunut version kivim.kk

1 version. Använder i 1 version. Använder i 1 version. Använder i 1 version. Använder i 1 version. Använder i 1<br>1 version. Använder i 1 version. Använder.<br>1 version. Använder i 1 version. Använder.<br>1 version. Använder i 1

Cuaracuar Surangel Silanmayın.

4. Stlačte tlačidlo Set Electrode ID (Nastaviť ID elektródy). aliche-liastavente, (Usiazon, 2121)<br>Dale ID:Mastavit ID:elektrody): Jule 12<br>Colus Version. Ne has a Nike brukes.<br>Colus Version. Skal ikke brukes.<br>Senult version. Skal ikke brukes. Wersja przechontowana. Nie używać.<br>Jesti przeterminowana. Nie używać.<br>Senty przechontowana. Nie używać.<br>Senty przechontowana. Nie używać.<br>Senty przechontowana. Nie używać.<br>Nesją przechontowana. Nie używać.

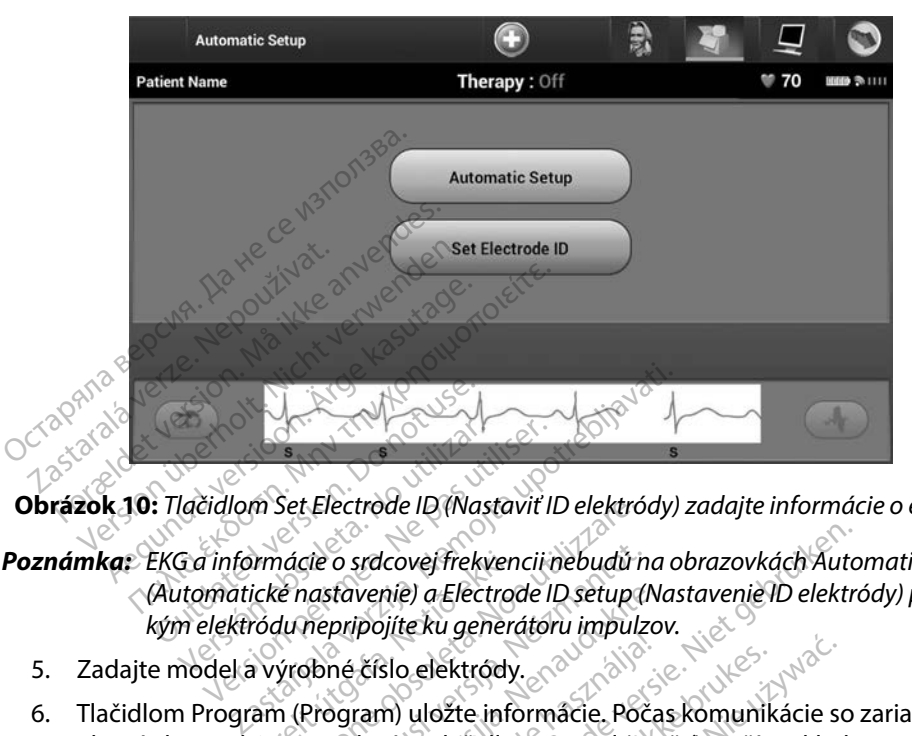

**Obrázok 10:** *Tlačidlom Set Electrode ID (Nastaviť ID elektródy) zadajte informácie o elektróde*

### *Poznámka: EKG a informácie o srdcovej frekvencii nebudú na obrazovkách Automatic Setup (Automatické nastavenie) a Electrode ID setup (Nastavenie ID elektródy) prítomné, kým elektródu nepripojíte ku generátoru impulzov.* Versión obsoleta.<br>Versión obsoleta. No utilizar el pas utilizar de la informácie o srdcovej frekvencii intornatické nastavenie)<br>Versión de la výrobné číslo elektródy. irmácie o srdcovej frekven<br>ické nastavenie) a Electro<br>ródu nepripojíte ku genera<br>i výrobné číslo elektródy<br>a s potvrdením. Tlačidloi Set Electrode ID (Nastavit ID elektro<br>Adcie o srdcovej frekvencij nebudů r<br>č nastavenie) a Electrode ID setup (<br>du nepripojite ku generátoru impulz<br>vrobné číslo elektródy.<br>n (Program) uložte informácie. Poč<br>potvrdením. Tla sie o srdcovej frekvencii nebudů n<br>nastavenie) a Electrode ID setup (I<br>nepripojíte ku generátoru impulz<br>poné číslo elektródy.<br>Program) uložte informácie. Poč<br>otvrdením. Tlačidlom Cancel (Zi<br>svku Automatic Setup (Automat Icovej frekvencij nebudú na obrazovkách Auto<br>nie) a Electrode ID setup (Nastavenie ID elektro<br>ijíte ku generátoru impulzov.<br>slo elektrody.<br>m) uložte informácie. Počas komunikácie so<br>ním. Tlačidlom Cancel (Zrušit) zrušíte u

- 5. Zadajte model a výrobné číslo elektródy.
- 6. Tlačidlom Program (Program) uložte informácie. Počas komunikácie so zariadením sa objaví obrazovka s potvrdením. Tlačidlom Cancel (Zrušiť) zrušíte ukladanie informácií a vrátite sa na obrazovku Automatic Setup (Automatické nastavenie). stavenie) a Electrode ID setup (Napripojíte ku generátoru impulzo<br>né číslo elektródy.<br>pogram) uložte informácie. Poča<br>vrdením. Tlačidlom Cancel (Zru<br>ku Automatic Setup (Automatic Eslo elektródy.<br>Elsio elektródy.<br>Tam) ulozte informácie. Poca<br>Jením. Tlačidlom Cancel (Zru<br>Automatic Setup (Automatic).<br>Elsio electrónica elementa. Zosta velektródy.<br>
uložte informácie. Počas komunikácie som.<br>
Tlačidlom Cancel (Zrušit) zrušíte uklad<br>
pratic Setup (Automatické nastavenie).<br>
ormácie pacienta. Zostavenie záznamu probínské pacienta.<br>
u Main Menu (Hlavná ponuka) Eclip (Automatické nástavenie).<br>Je Setup (Automatické nástavenie).<br>Ácie pacienta. Zostavenie záznamu.<br>Ja).<br>Pacienta. a otvorte tak obrazovku r

#### **Vytvorenie záznamu pacienta**

Tento záznam obsahuje referenčné informácie pacienta. Zostavenie záznamu pacienta:

- 1. Na navigačnej lište zvoľte ikonu Main Menu (Hlavná ponuka).
- 2. Stlačte tlačidlo Implant (Implantácia).
- 3. Zvoľte ikonu Patient View (Náhľad pacienta) a otvorte tak obrazovku Patient View (Náhľad pacienta) [\(Obrázok 11\).](#page-48-0) Zastaraná verzia. Nepoužívatel<br>Dacienta. Zostavenie záznamu<br>Menu (Hlavná ponuka).<br>Anta). a otvořtě tak obrazovku Elista Zostavenie zaznamu pači Prita Zostavenie záznamu pačie<br>Vanhama ponuka).<br>Va otvorté tak obrazovku Patier<br>Vanhama versionale Flaving ponuka). Använd ein Zostavenie záznamu pačienta:<br>Ivná ponuka)<br>Suri an obrazovku Patient View<br>Iverte tak obrazovku Patient View<br>Citice olmazovku Patient View
- 4. Model generátora impulzov a výrobné čísla sú uvedené v prvom riadku záznamu. Model elektródy a výrobné čísla sú uvedené v druhom riadku záznamu. V treťom riadku záznamu je uvedený dátum implantácie. Pomocou klávesnice na obrazovke zadajte nasledujúce informácie pacienta:
	- Patient Name (Meno pacienta): max. 25 znakov
	- Doctor Name (Meno lekára): max. 25 znakov
	- Doctor Info (Informácie o lekárovi): max. 25 znakov
	- **Notes (Poznámky): NOTES (Poznámky): Motes (Poznámky): Motes (Poznámky): Motes (Poznámky): Motes (Motes (Poznámky): Motes (Motes (Motes (Motes (Motes (Motes (Motes (Motes (Motes (Motes (Motes (Motes (Motes (Motes (Motes (M**

<span id="page-48-0"></span>

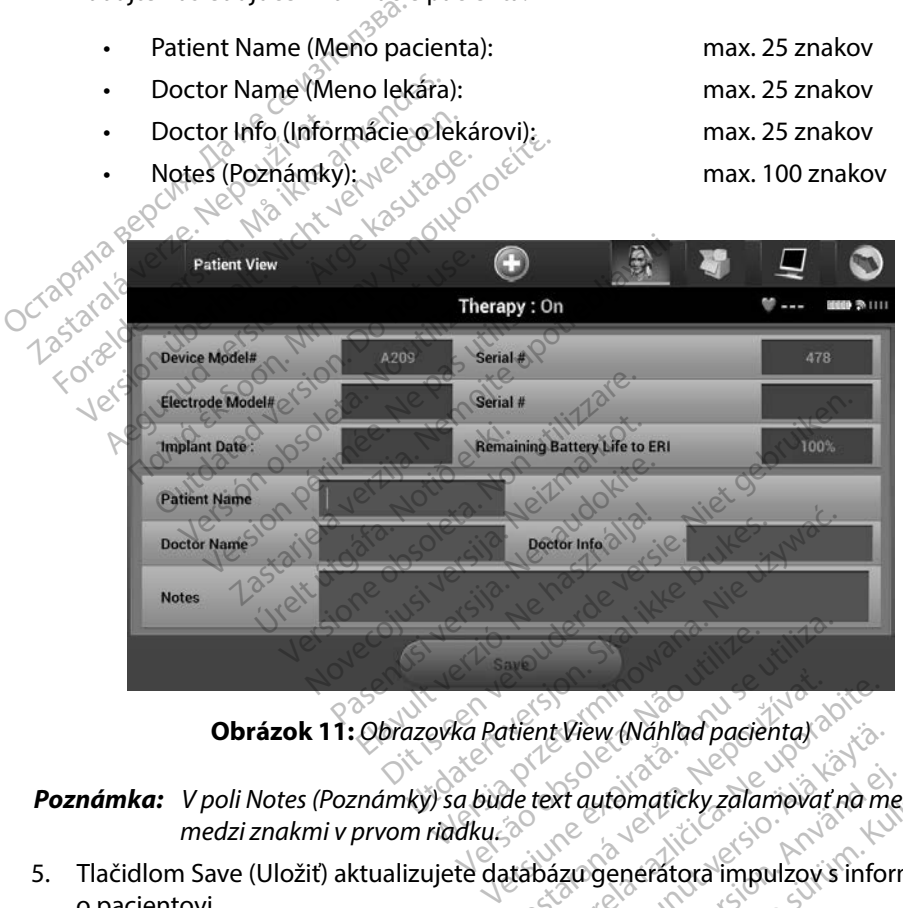

*Poznámka: V poli Notes (Poznámky) sa bude text automaticky zalamovať na medzerách medzi znakmi v prvom riadku.*

5. Tlačidlom Save (Uložiť) aktualizujete databázu generátora impulzov s informáciami o pacientovi. **Poznámka:** *V* poli Notes (Poznámky) sa búde text automaticky zalamovať na medzi znakmi v prvom ridáku.<br>
Fračidlom Save (Uložít) aktualizujete datábázu generátora impulzov s informácie o novom pacientovi, o zadané údaje p tient View (Náhľad pacienta) View (Náhľad pacienta)<br>Ext automaticky zalamovať na mi<br>izu generátora impulzov s infor<br>acientovi, o zadané údaje prídete automaticky zalamovať na metalanticky<br>Egenerátora impulzov s informatické<br>entovi, o zadané údaje prídete. En Kullanmayan sürüm. Kullanmayın.<br>En Kullanmayan sürüm. Kullanmayın sürüm. Kullanmayının sürüm. Kullanmayın.<br>En Kullanmayın. Kullanmayın. Kullanmayın.<br>Kullanmayın. Kullanmayın. Kullanmayın. Kullanmayın. Kullanmayının sürü

#### <span id="page-49-0"></span>**Automatické nastavenie**

Pred aktiváciou musí zariadenie S-ICD prejsť pri implantácii úvodným automatickým nastavením.

Automatické nastavenie spustíte nasledovne:

- 1. Zvoľte ikonu Main Menu (hlavnej ponuky).
- 2. Stlačte tlačidlo Implant (Implantácia).
- 3. Na navigačnej lište zvoľte ikonu automatického nastavenia. Otvorí sa obrazovka Automatic Setup (Automatické nastavenie). Tlačidlom Automatic Setup (Automatické nastavenie) na tejto obrazovke prejdete na ďalšiu obrazovku.
- 4. Ak má pacient srdcovú frekvenciu nižšiu než 130 bpm, zvoľte možnosť Continue (Pokračovať) (Obrázok 12). U frekvencií vyšších než 130 bpm stlačte tlačidlo Cancel (Zrušiť) a pokračujte podľa časti Manual Setup ([Manuálne nastavenie](#page-74-0)), na strane 67. utomaticke nastavenie spustite nasiec<br>
1. Zvoľte ikonu Main Menu (hlavn<br>
2. Stlačte tlačidlo Implant (Implant<br>
3. Na navigačnej lište zvoľte ikonu<br>
Automatické nastavenie) na te<br>
4. Ak má pacient srdcovú frekven<br>
Continue 3. Na navigačnej lište zvoľi<br>Automatic Šetup (Autor<br>(Automatické nas[ta](#page-74-0)venia)<br>4. Ak má pacient srdcovú f<br>Continue (Pokračovať) (1<br>1<br>Sastrane 67. Stlačte tlačidlo Implant (Implantác<br>Na navigačnej lište zvoľte ikonu au<br>Automatic Setup (Automatické na<br>(Automatické nastavenie) na tejto<br>Ak má pacient srdcovú frekvenciu<br>Continue (Pokračovať) (Obrázok 1:<br>Stačidlo Cancel ( Na navigačnej lište zvoľte ikonu aut<br>Automatic Setup (Automatické nast<br>(Automatické nastavenie) na tejto o<br>Ak má pacient srdcovú frekvenciu n<br>Continue (Pokračovat) (Obrázok 12)<br>tlačidlo Cancel (Zrušiť) a pokračujte<br>na stra atomatické nastavenie) na tejto ob<br>
utomatické nastavenie) na tejto ob<br>
Kmá pacient srdcovu frekvenciu niž<br>
má pacient srdcovu (Obrázok 12).<br>
Kidlo Cancel (Zrušiť) a pokračujte r<br>
strane 67. matic Setup (Automatické nastavenie).<br>
Imatic Setup (Automatické nastavenie).<br>
Tradicional spacient srdcovú frekvenciu nižšiu než<br>
imue (Pokračovať) (Obrázok 12). U frekvenciu nižšiu než<br>
imue (Pokračovať) (Obrázok 12). U

Experience (Zrušiť) (Obrázok 12).<br>
De Cancel (Zrušiť) a pokračujte p<br>
ne 67.<br>
Automatic Setup.<br>
Automatic Setup.<br>
The Contract of the Contract of the Contract of the Contract of the Contract of the Contract of the Contract Expediance Caracter of Caracteristic Caracteristic Caracteristic Caracteristic Caracteristic Caracteristic Car<br>Automatic Setup<br>Int Name Ther Executive podiation periodic contract to the state of the state of the state of the state of the state of the state of the state of the state of the state of the state of the state of the state of the state of the state of Explicit (Obrázok 12). U frekvencií vyššíc<br>
Kračovať) (Obrázok 12). U frekvencií vyššíc<br>
Provinciál verzija. Nemoti časti Manual<br>
Sociologické verzija.<br>
Therapy: Office upotrebliavati.<br>
Therapy: Office upotrebliavati.<br>
The Therapy<br>
Therapy<br>
Setup process will tailor the S-JCD to the<br>
read during this process. Follow the<br>
Please ensure the patient's heart rat Version of the Contract of Contract of Contract of Contract of Contract of Contract of Contract of Contract of Contract of Contract of Contract of Contract of Contract of Contract of Contract of Contract of Contract of Con November 2013<br>Therapy : Off<br>process will tailor the S-ICD to the patient's rhythm. To<br>during this process. Follow the on-screen directions<br>rese ensure the patient's heart rate is < 130 bpm prior Therapy : Off<br>
Ses will tailor the S-1CD to the patient's rhythm. The<br>
ring this process. Follow the on-screen directions to<br>
ensure the patient's heart rate is < 730bpm prior to Will tailor the S-ICD to the patient's rhythm. The patient will be retire patient's houte on-screen directions for guidance.<br>
ure the patient's heart rate is < 130bpm prior to continuing.<br>
Continues Therapy : Off<br>
Therapy : Off<br>
tailor the S-ICD to the patient's rhythm. The patient will be required to lie<br>
process. Follow the on-screen directions for guidance.<br>
the patient's heart rate is < 130bpm prior to continuing. Werstein produced to the patient's rhythm. The patient will be required to lies.<br>
Is Follow the on-screen directions for guidance.<br>
Lent's heart rate is < 730bpm prior to continuing.<br>
Capture of the continuing. Versão de Cancel de Cancel de Cancel de Cancel de Cancel de Cancel de Cancel de Cancel de Cancel de Cancel de Cancel de Cancel de Cancel de Cancel de Cancel de Cancel de Cancel de Cancel de Cancel de Cancel de Cancel de Ca Experimental de la continuing.<br>
Version de la continuing.<br>
Version de la continuing.<br>
Version de la continuing.<br>
Version de la continuing.<br>
Version de la continuing.<br>
Version de la continuing.<br>
Version de la continuing.<br>
V Zastaraná verzia.<br>2002 – Cancel R. 2002<br>2002 – Alice Victor, 2003<br>2002 – Alice Victor, 2003<br>2003 – Alice Victor, 2003<br>2003 – Alice Victor, 2003 Zastarela Različica.<br>22 Sastarela Različica.<br>22 Setup (Automatické nastavenie)<br>22 Setup (Automatické nastavenie) Vanhel<br>Vanhender version version version version version version version version version version version version version version version version version version version version version version version version version versi Ers<sup>tro</sup>uzh de Lander<br>P (Automatické nastavenie)<br>(Automatické nastavenie)<br>Slakted una zmeranie sellen Gancel<br>
Gütenmatické hastavenie)<br>
Automatické hastavenie)<br>
Rutomatické hastavenie)<br>
ektródy na zmeranie celkovej

<span id="page-49-1"></span>**Obrázok 12:** *Obrazovka Automatic Setup (Automatické nastavenie)*

- 5. Po otvorení bude obrazovka Automatic Setup (Automatické nastavenie) zaisťovať nasledujúce funkcie:
	- Vykonajte kontrolu integrity výbojovej elektródy na zmeranie celkovej impedancie elektródy. Normálny podprahový rozsah impedancie je < 400 Ohmov.
- Vyberte najlepšiu konfiguráciu snímania. Funkcia SMART Pass (Pokročilé prechody) sa automaticky nakonfiguruje na základe amplitúdy signálov EKG vo vybranom vektore. Konfigurácia snímacej elektródy bude uvedená na vytlačenej správe, prehliadnuť si ju môžete v manuálnom nastavení. Stav funkcie SMART Pass (Pokročilé prechody) (Zap./Vyp.) sa zobrazuje na obrazovke SMART Settings (Pokročilé nastavenia) v programátore a súhrnnej správe (viac informácií o funkcii SMART Charge (Pokročilé nabíjanie) nájdete v časti SMART Settings (Pokročilé nastavenia) na [strana 69\)](#page-76-0). Pokročilé prechody) (Za<br>
(Pokročilé nastavenia) v<br>
o funkcii SMART Charge<br>
(Pokročilé nastavenia) nastavenia)<br>
Pokročilé nastavenia) nastavenia nastavenia (Pokročilé nastavenia)<br>
Pokročilé nastavenia) nastavenia nastavenia
	- Zvoľte príslušné zosilnenie. Zvolené zosilnenie snímania bude uvedené na vytlačenej správe, prehliadnuť si ho môžete v manuálnom nastavení.

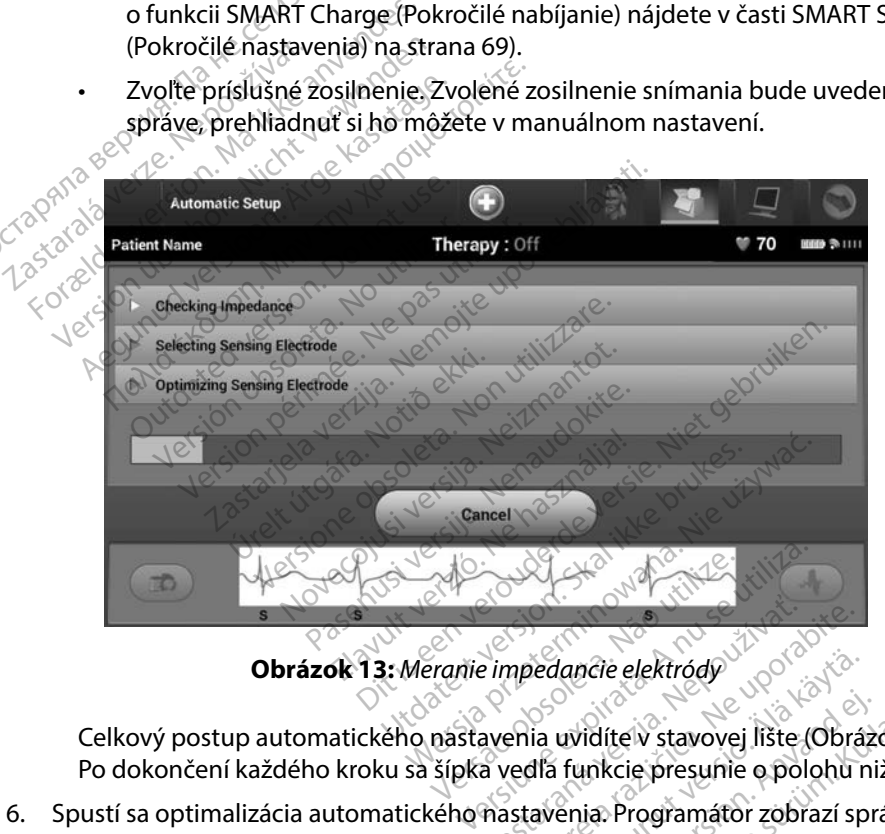

<span id="page-50-0"></span>

Celkový postup automatického nastavenia uvidíte v stavovej lište (Obrázok 13). Po dokončení každého kroku sa šípka vedľa funkcie presunie o polohu nižšie.

6. Spustí sa optimalizácia automatického nastavenia. Programátor zobrazí správu so žiadosťou, aby sa pacient posadil. Ak prebehne automatické nastavenie v priebehu implantácie alebo ak pacient z nejakého dôvodu nebude môcť sedieť, tento krok je možné preskočiť tlačidlom Skip (Vynechať). V prípade potreby je možné automatické nastavenie zopakovať pri kontrolnej relácii aj s krokom optimalizácie. zastaraná verzia.<br>Zastaraná verzia verzia verzia.<br>Zastaraná verzia.<br>Zastaraná verzia.<br>Zastaraná verzia.<br>Zastaraná verzia.<br>Zastaraná verzia.<br>Zastaraná verzia.<br>Zastaraná verzia. mpedancie elektródy<br>
mpedancie elektródy<br>
enia uvidíte v stavovej lište (Obrá<br>
vedľa funkcie presunie o polohu<br>
stavenia: Programátor zobrazí sp<br>
oehne automatické nastavenie v<br>
dôvodu nebude môcť sedieť, ten vedancie elektródy<br>
ia uvidíte v stavovej lište (Obráz<br>
ia uvidíte v stavovej lište (Obráz<br>
ia funkcie presunie o polohu r<br>
avenia: Programátor zobrazí sp<br>
wodu nebude môcť sedieť, tent<br>
V prípade potreby je možné au uvidíte v stavovej lište (Obrázi<br>funkcie presunie o polohu ni<br>enia. Programátor zobrazí spr<br>e automatické nastavenie v p<br>du nebude môcť sedieť, tento<br>prípade potreby je možné aut Bie elektródy<br>Fidíte v stavovej lište (Obrázok 13).<br>Fidíte v stavovej lište (Obrázok 13).<br>Finalmatické nastavenie v priebehu<br>Thebude môcť sedieť, tento krok je<br>finale potreby je možné automatické<br>Fokom optimalizácie.

- 7. Tlačidlom Continue (Pokračovať) ukončíte automatické nastavenie. Po dokončení automatického nastavenia sa objaví konfirmačné okno.
- 8. Po voliteľnej optimalizácii sa otvorí obrazovka Acquire Reference S-ECG (Nasnímať referenčné S-EKG). Tlačidlom Continue (Pokračovať) nasnímajte referenčné S-EKG.
- 9. Po spustení snímania referenčného S-EKG sa objaví stavová obrazovka. Proces môže trvať až jednu minútu. Po túto dobu by sa pacient nemal hýbať. V priebehu tohto postupu sa do generátora impulzov uloží šablóna základného komplexu QRS pacienta. Tlačidlom Cancel (Zrušiť) môžete kedykoľvek zrušiť snímanie referenčného S-EKG. Po dokončení snímania stlačte tlačidlo Continue (Pokračovať). Po spustení snímania referencia<br>SP. Po spustení snímania referencia<br>trvať až jednu minútu. Po túto<br>postupu sa do generátora impiomatického razdel<br>Po dokončení snímania stlačte<br>gramovanie parametrov liečby<br>o dokončení autom postapa sa de generation<br>Tlačidlom Cancel (Zrušit<br>Po dokončení snímanta<br>**amovanie parametrov lieči**<br>dokončení automatického na<br>tavenie parametrov liečby: Frontier version. Må ikke andet version.<br>For do do de desertada inpulze<br>For do do de la concela (Zrušiť) môžete la<br>Formante parametrov liečby<br>Rončení automatického nastavenia n<br>Penie parametrov liečby: Postapa sa do generatora mipulazion<br>Tlačidlom Cancel (Zrušiť) môžete ke<br>Po dokončení snímania stlačte tlačit<br>wanie parametrov liečby<br>nčení automatického nastavenia mé<br>nie parametrov liečby: Aegund version. Aegund version.<br>Ante parametrov liečby.<br>Aegund version. Aegund version.<br>Aegund version. Aegund version.<br>Aegund version. Aegund version.<br>Aegund version. Aegund version. diom Cancel (Zrusit) mozete kedykolvel<br>hokončení snímania stlačte tlačidlo Cont<br>ne parametrov liečby<br>i automatického nastavenia možete zvo<br>avigačnej lište zvoľte ikonu Main Menu<br>avigačnej lište zvoľte ikonu Main Menu<br>te tl

#### **Programovanie parametrov liečby**

Po dokončení automatického nastavenia môžete zvoliť parametre liečby generátorom impulzov.

Nastavenie parametrov liečby:

- 1. Na navigačnej lište zvoľte ikonu Main Menu (hlavnej ponuky).
- 2. Stlačte tlačidlo Implant (Implantácia).
- 3. Ikonou Device Settings (Nastavenia zariadenia) na navigačnej lište otvorte obrazovku Device Settings (Nastavenia zariadenia) (Obrázok 14). utomatického nastavenia môž<br>Ametrov liečby:<br>Ligačnej lište zvoľte ikonu Main<br>Liačidlo Implant (Implantácia)<br>Device Settings (Nastavenia z Etrov liečby:<br>
Netrov liečby:<br>
Ačnej lište zvoľte ikonu Main Menu<br>
Ačidlo Implant (Implantácia)<br>
Vevrce Settings (Nastavenia zariade<br>
Vevrce Settings (Nastavenia zariade errov nechy<br>tického nastavenia môžete zvoliť paramet<br>v liečby:<br>j lište zvolte ikonu Main Menu (hlavnej potreblika)<br>o mplant (Implantacia).<br>s Settings (Nastavenia zariadenia) (Obi

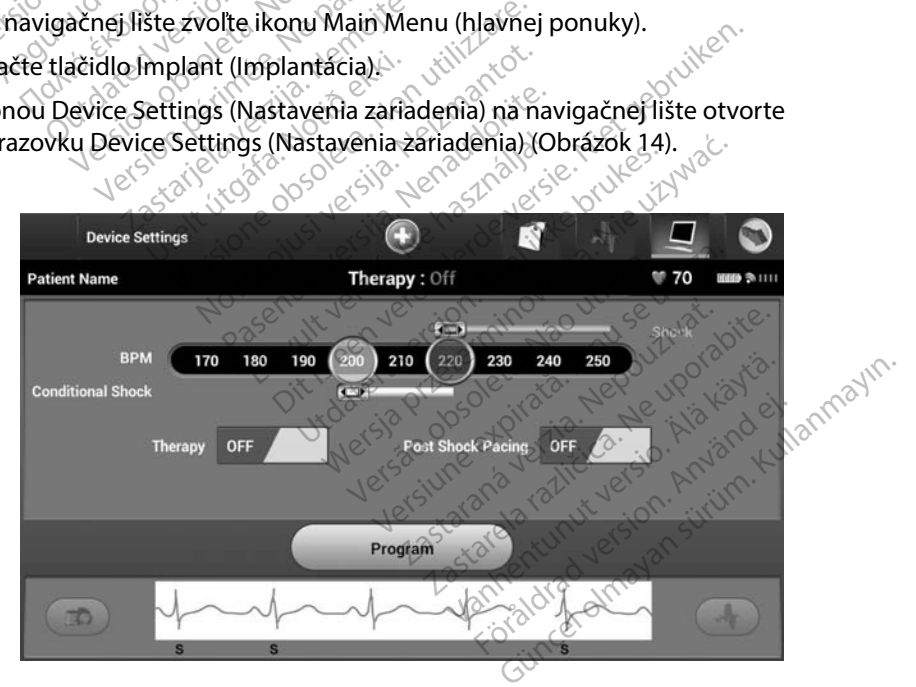

<span id="page-51-0"></span>**Obrázok 14:** *Obrazovka Device Settings (Nastavenia zariadenia)*

- 4. Požadovaný liečebný režim vyberte prepínačom Therapy On/Off (Liečba zap./vyp.).
- 5. Potiahnutím posuvníkov zóny Conditional Shock (Podmienený výboj) (žltá farba) a zóny Shock (Výboj) (červená farba) nastavte požadovanú zónovú konfiguráciu.
- *Poznámka: Klinické testovanie prvej generácie systému S-ICD preukázalo významné zníženie výskytu neindikovanej liečby, ak bola pred prepustením z nemocnice aktivovaná zóna podmieneného výboja.1* **Poznámka:** Klinické testovanie prvej g<br>výskytu neindikovanej lieč<br>zóna podmieneného výbo<br>czónu Shock (Výboj) je m<br>po 10 bpm.<br>**Zónu podmieneného výboj je m**<br>z Zónu podmieneného vý<br>v krokoch po 10 bpm.<br>Po automatický aktivu
	- Zónu Shock (Výboj) je možné programovať v rozsahu 170 až 250 bpm v krokoch po 10 bpm.
	- Zónu podmieneného výboja je možné programovať v rozsahu 170 až 240 bpm v krokoch po 10 bpm. Počas nastavovania zóny podmieneného výboja sa automaticky aktivujú rozšírené kritéria detekcie. 2010 Shock (Výb)<br>po 10 bpm<br>czónu podmienen<br>z v krokoch po 10 b<br>w v krokoch po 10 b<br>automaticky aktiv<br>czococh po 10 b<br>medzi zónami roz zona podmieneneno vyboja.<br>
	La Shock (Výboj) je moži<br>
	po 10 bpm.<br>
	La Zónu podmieneného výboj<br>
	La Zónu podmieneného výboj<br>
	La Natomaticky aktivujú rozšír<br>
	Pri súčasnom programovan<br>
	Al Pri súčasnom programovan<br>
	Concernedzi zó **Abru podmieneného výboja je možné programovať v rozsahu 170 až 240 bpm**<br> **Alexandr version. Počas nastavovania zóny podmieneného výboja sa**<br> **Alexandr version. Počas nastavovania zóny podmieneného výboja sa**<br>
	Alexandr ver
		- $\bullet$   $\bullet$ Pri súčasnom programovaní zóny výboja a zóny podmieneného výboja udržujte medzi zónami rozdiel minimálne 10 bpm. Ak potiahnete posuvník Conditional Shock (Podmienený výboj) (žltý) cez posuvník Shock (Výboj) (červený), posuvníky sa spoja a vytvoria jednu zónu výboja. Version ushock (Výboj) je možné<br>po 10 bpm.<br>Zónu podmieneného výboja<br>v krokoch po 10 bpm. Počas<br>podenála veľmenovaní<br>medzi zónami rozdiel minim.<br>So medzi zónami rozdiel minim.<br>So medzi zónami rozdiel minim.<br>So sa spoja a vy - 10 bpm;<br>
		26 nu podmieneného výboja je možnov krokoch po 10 bpm. Počas nastavov<br>
		30 v krokoch po 10 bpm. Počas nastavov<br>
		30 automatický aktivujú rozšírené kritéri<br>
		27 sa spoja a vytvoria jednu zónu výboji, poš<br>
		36 spoja automatický aktivujú rozšírené<br>Pri súčasnom programovaní zd<br>medzi zónami rozdiel minimál<br>Shock (Podmienený výboj) (žlt<br>sa spoja a vytvoria jednú zónu<br>ete nastaviť stímuláciu po výboji) do polohy On (Zap.). (Brad<br>pramovateľ ický aktivujú rozšírené kritéria detekcie.<br>Atický aktivujú rozšírené kritéria detekcie.<br>Asnom programovaní zóny výboja a zóny<br>Zonami rozdiel minimálne 10 bpm. Ak potreblne<br>Podmienený výboji (žltý) cez posuvník S<br>A a vytvor
		- 6. Ak chcete nastaviť stímuláciu po výboji, posuňte prepínač Post Shock Pacing (Stimulácia<br>
		po výboji) do polohy On (Zap.). (Bradykardická stímulácia po výboji prebieha pri<br>
		neprogramovateľnej frekvencie syššej než 50 bpm. po výboji) do polohy On (Zap.). (Bradykardická stimulácia po výboji prebieha pri neprogramovateľnej frekvencii 50 bpm po dobu až 30 sekúnd. Stimulácia je inhibovaná v prípade vlastnej frekvencie vyššej než 50 bpm.) í súčasnom programovaní zóny výledzi zónami rozdiel minimálne 10 l<br>edzi zónami rozdiel minimálne 10 l<br>ock (Podmienený výboj) (žltý) cez<br>spoja a vytvoria jednú zónu výboji,<br>e nastaviť stímuláciu po výboji, pos<br>i) do polohy mieneny vyboj) (zlty) cez posuwin<br>ytvoria jednu zónu výboja.<br>Vstímuláciu po výboji, posuňte pre<br>My On (Zap.). (Bradykardická stíme)<br>rej frekvencii 50 bpm po dobu až<br>frekvencie vyššej než 50 bpm.)<br>použijete zmeny a naprogra Imuláciu po výboji, posuňte pre<br>On (Zap.). (Bradykardická stimu<br>frekvencii 50 bpm po dobu až<br>skvencie vyššej než 50 bpm.)<br>pužijete zmený a naprogramujete<br>ého naprogramovania nastavení<br>3 sa vrátite na obrazovku Device m (Zap.). (Bradykardická stimul<br>ekvencii 50 bpm po dobu až 30<br>vencie vyššej než 50 bpm.)<br>žijete zmeny a naprogramujete<br>o naprogramovania nastavení g<br>a vrátite na obrazovku Device Se<br>neprijme naprogramované pa dnú zónu výboja.<br>
		iu po výboji, posuňtě prepínač Post Shock P.<br>
		iu po výboji, posuňtě prepínač Post Shock P.<br>
		ip.). (Bradykardická stimulácia po výboji pre<br>
		incii 50 bpm po dobu až 30 sekúnd. Stimulác<br>
		e vyššej než 50 bpm.
		- 7. Tlačidlom Program použijete zmeny a naprogramujete generátor impulzov. Objaví sa správa s potvrdením úspešného naprogramovania nastavení generátora impulzov. Tlačidlom Continue (Pokračovať) sa vrátite na obrazovku Device Settings (Nastavenia zariadenia). vencii 50 bpm po dobu až 3<br>ncie vyššej než 50 bpm.)<br>ete zmeny a naprogramujete<br>naprogramovania nastavení g<br>rátite na obrazovku Device S<br>eprijme naprogramované pa<br>nia zariadenia) sa objaví sprá<br>láži II. Čerčinu (Delaščinu) 50 bpm po dobu aż 30 sekund. Stimula<br>Ssej neż 50 bpm.)<br>My a naprogramujete generátor impulz<br>amovania nastavení generátora impulz<br>na obrazovku Device Settings (Nastaven<br>adenia) sa objaví správa s pokynmi. Po<br>Continue (Pokra
- 8. Ak generátor impulzov neprijme naprogramované parametre, na obrazovke Device Settings (Nastavenia zariadenia) sa objaví správa s pokynmi. Postupujte podľa pokynov a stlačte tlačidlo Continue (Pokračovať). *Varovanie: Vpríbandení pracujúcich v rovnakých frekvenčných pásmach ako Varovanie: V prítomnosti iných zariadení pracujúcich v rovnakých frekvenčných pásmach ako Varovanie: <i>V prítomnosti iných zariadení pracujúcich v*
- *programátor (402 405 MHz pre generátor impulzov a 2,4 GHz pre tlačiareň) môže dochádzať k rušeniu komunikácie. Rušenie sa môže objaviť aj vtedy, keď iné vybavenie spĺňa emisné požiadavky CISPR (Medzinárodná špeciálna komisia pre vysokofrekvenčnú interferenciu). Takéto RF rušenie sa dá znížiť zväčšením vzdialenosti medzi interferujúcim zariadením a programátorom a generátorom impulzov alebo tlačiarňou. Ak problém s komunikáciou pretrváva, pokračujte podľa časti Riešenie problémov tejto príručky.* novania nastavení generatora impulz<br>obrazovku Device Settings (Nastaver<br>aprogramované parametre, na obra<br>lenia) sa objaví správa s pokynmi. Po<br>ontinue (Pokračovat).<br>versining (Pokračovat).<br>re generátor impulzov a 2,4 GHz p gramované parametre, na obrazov<br>J sa objaví správa s pokynmi. Postu<br>júcich v rovnakých frekvenčných pásm<br>júcich v rovnakých frekvenčných pásm<br>nerátor impulzov a 2,4 GHz pre tlačiare<br>dzinárodná špeciálna komisia pre vyso<br>já Vanhende s pokynmi. Postup<br>Pokračovať).<br>Po rovnakých frekvenčných pásmo<br>or impulzov a 2,4 GHz pretlačiare.<br>ie sa môže objaviť aj vtedy, keď iné<br>árodná špeciálna komisia pre vyso.<br>žiť zväčšením vzdialenosti medzi i<br>prom imp rovnakých frekvenčných pásmat<br>impulzov a 2,4 GHz pre tlačiareň<br>ia môže objaviť aj vtedy, keď iné v<br>dná špeciálna komisia pre vysok<br>zväčšením vzdialenosti medzi in<br>n impulzov alebo tlačiarňou. Ak<br>a časti Riešenie problémov 1 sprava s pokyrinii, Fostupujte<br>ačovať).<br>vnakých frekvenčných pásmach ako<br>pulzov a 2,4 GHz pre tlačiareň) môže<br>môže objaviť aj vtedy, keď iné vybavenie<br>aš špeciálna komisia pre vysokofrekvenč<br>ačšením vzdialenosti medzi in

<sup>1</sup> Weiss R, Knight BP, Gold MR, Leon AR, Herre JM, Hood M, Rashtian M, Kremers M, Crozier I, Lee Kl, Smith W, Burke MC. Safety and efficacy of a totally subcutaneous implantable-cardioverter defibrillator. Circulation. 2013;128:944–953

- 9. Po potvrdení naprogramovaných parametrov prejdite tlačidlom Continue (Pokračovať) k ďalšiemu kroku.
- *Poznámka: Ak zmeny nastavení generátora impulzov na obrazovke Device Settings (Nastavenia zariadenia) neprebehli úspešne, otvorí sa obrazovka Pending Program Changes (Zmeny programu čakajúce na spracovanie). Tlačidlom Cancel (Zrušiť) sa vrátite na obrazovku Device Settings (Nastavenia zariadenia) a uložíte všetky zmeny. Tlačidlom Continue (Pokračovať) zrušíte*  všetký zmeny nastavení generátora impulzov.<br>Reciency de la production and the state of the state of the state of the state of the state of the state of the state of the state of the state of the state of the state of the s (Nastavenia zariadenii)<br>Program Changes (Zm<br>Cancel (Zrušiť) sa vráti<br>zariadenia) a uložíte v<br>všetký zmeny nastavel<br>**tovanie defibrilácie**<br>o implantácii generátora impulzov a n<br>možné otestovať defibriláciu. Cancel (Zrusit) sa vratite n<br>
zariadenia) a uložite všetk<br>
všetky zmeny nastavení g<br> **nie defibrilácie**<br>
plantácii generátora impulzov a napr<br>
plantácii generátora impulzov a napr<br>
plantácie a nás<br>
pozn**ie:** V priebehu imp

#### **Testovanie defibrilácie**

Po implantácii generátora impulzov a naprogramovaní režimu Therapy On (Liečba zapnutá)<br>je možné otestovať defibriláciu. je možné otestovať defibriláciu. zandaema, a a<br>všetký zmeny n<br>**vanie defibrilácie**<br>mplantácii generátora impuli<br>nožné otestovať defibriláciu.

- *Varovanie: V priebehu implantácie a následného testovania musí byť pripravené externé defibrilačné zariadenie a personál so skúsenosťami s KPR. Ak sa indukovaná komorová tachyarytmia neukončí včas, môže dôjsť k smrti pacienta.* Samuelma) a unozije vsetky<br>všetky zmeny nastavení gere<br>e defibrilácie<br>mtácii generátora impulzov a napro<br>é otestovať defibriláciu.<br>anie: V priebehu implantácie a násle<br>e defibrilačné zariadenie a perso<br>komorová tachyarytmi defibrilácie<br>Aefibrilácie<br>Acii generatora impulzov a hapróg<br>Aestovať defibriláciu.<br>Aefibrilácie zariadenie a násled<br>Aefibrilácie zariadenie a person.<br>Aemorová tachyarytmia neukor<br>Aemorová tachyarytmia neukor všetký změny nastavení generátora<br>
Fibrilácie<br>
il generátora impulzov a naprogramova<br>
stovať defibriláciu.<br>
Y priebehu implantácie a následného te<br>
defibrilačné zariadenie a personál so sk<br>
komorová tachyarytmia neukončí v generátora impulzov a naprogiennia<br>Ovať defibriláciu.<br>Z přiebehu implantácie a násled<br>defibrilačné zariadenie a person.<br>Omorová tachyarytmia neukon.<br>Zarianta. liekový ražim a dalšia ku
- *Upozornenie: Úspešná VF alebo VT konverzia počas testovania konverzie arytmie nie je zárukou, že po operácii dôjde ku konverzii. Nezabúdajte, že zmeny stavu pacienta, liekový režim a ďalšie faktory môžu zmeniť defibrilačný prah (DFT), čo môže viesť k pooperačnej nonkonverzii arytmie. Konverzným testom overte, či sa systémom generátora impulzov dá zistiť a ukončiť tachyarytmia pacienta, ak sa stav pacienta zmenil alebo boli preprogramované parametre.* ať defibriláciu.<br>Vriebehu implantácie a následného te<br>fibrilačné zariadenie a personál so sk<br>morová tachyarytmia neukončí včas<br>vešná VF alebo VT konverzia počas te<br>cienta, liekový režim a ďalšie faktory<br>môže viesť k pooper tora impulzov a naprogramovaní režimu T<br>fibriláciu.<br>24. programa verzija. Nemotiv potrebrania metalistica verzija.<br>24. programa verzija. Nemotiva verzija. Nemotivnica.<br>14. programa verzija. Nemotiva verzija.<br>14. programa v <sup>7</sup>F alebo VT konverzia poč<br>fe po operácii dôjde ku kol<br>liekový režim a ďalšie fakt<br>liesť k pooperačnej nonkol<br>mom generátora impulzo<br>pacienta zmenil alebo bo zariadenie a personal so skusenosti<br>ichyarytmia neukončí včas, môže d<br>alebo VT konverzia počas testovani<br>oo operácii dôjde ku konverzii. Neza<br>kový režim a ďalšie faktory môžu zr<br>iť k pooperačnej nonkonverzii arytn<br>om gener Noverzia počas testovania<br>bo VT konverzia počas testovania<br>operácii dôjde ku konverzii. Neza<br>vý režim a dalšie faktory môžu zn<br>pooperačnej nonkonverzii arytm<br>generátora impulzov dá zistiť a u<br>brilácie sa odporúča vykonať p erácii dôjde ku konverzii. Nezab<br>režim a ďalšie faktory môžu zme<br>poperačnej nonkonverzii arytmi<br>enerátora impulzov dá zístiť a uk<br>ta zmenil alebo boli preprogram<br>iláčie sa odporúča vykonať pri in<br>ak schopnosť systému S-ICD žim a ďalšie faktory môžu zm<br>peračnej nonkonverzii arytmi<br>erátora impulzov dá zístiť a ul<br>zmenil alebo boli preprogram<br>cie sa odporúča vykonať pri ir<br>schopnosť systému S-ICD sníl<br>vvania defibrilácie stlačíte tlad ia neukončí včas, môže dôjsť k smrti pacienta.<br>converzia počas testovania konverzie arytmie i<br>i dôjde ku konverzii. Nezabúdajte, že zmeny st<br>načnej nonkonverzii. Nezabúdajte, že zmeny st<br>račnej nonkonverzii arytmie. Konver datert versjon.<br>1997 - Kine Konverzij arytmie. Konverzij<br>1998 - Konverzij arytmie. Konverzij<br>1998 - Malebo boli preprogramované part<br>1999 - Malebo boli preprogramované part<br>1999 - Malebo boli preprogramované participa.<br>199
	- *výmeny a overiť tak schopnosť systému S-ICD snímať a konvertovať VF.*
	- **Poznámka:** Testovanie defibrilácie sa odporúča vykonať pri implantácii a pri procedúrach<br>
	výmeny a overiť tak schopnosť systému S-ICD snímať a konvertovať VF.<br> **Poznámka:** Keď v priebehu testovania defibrilácie stlačite t *Poznámka: Keď v priebehu testovania defibrilácie stlačíte tlačidlo Hold to Induce (Podržaním spustite indukciu), programátor začne zaznamenávať údaje epizódy vytvárané v priebehu testu. Tieto údaje si budete môcť prehliadať a tlačiť (pozri [Záznam a prehliadanie kriviek S-EKG na strane 60](#page-67-0) a Správa*<br>zaznamenaného S-EKG na strane 54.)<br>estovanie systému S-ICD *[zaznamenaného S-EKG na strane 54.](#page-61-0))* alšie faktory môžu zmeniť defibrilačný p<br>ej nonkonverzii arytmie. Konverzným te:<br>impulzov dá zístiť a ukončiť tachyarytm<br>alebo boli preprogramované parametre<br>dporúča vykonať pri implantácii a pri pr<br>nosť systému S-ICD sním Werstein implantacija pri postemu S-ICD snimat a konvertovo<br>vystému S-ICD snimat a konvertovo<br>vilácie stlačite tlačidlo Hold to Indu<br>vrogramátor začne zaznamenávat<br>stu. Tieto údaje si budete môct pre<br>nnie kriviek S-EKG na tému S-ICD snímať a konvertovať VF.<br>ácie stlačíte tlačidlo Hold to Induce<br>gramátor začne zaznamenávať úda<br>u. Tieto údaje si budete mocť prehliac<br>54.)<br>54.) tlačíte tlačidlo Hold to Induce.<br>nátor začné zaznamenávat údaj<br>to údaje si budete môcť prehliad<br>vek S-EKG ná strané 60 a Správa<br>aky a otvorte tak obrazovku M För zuche zaznamenavat dage<br>Existe si budete moct prehliada<br>KS-EKG na strane 60 a Správa<br>Sexandrad version. An[vän](#page-61-0)d efter använd efter använd använd som strand version. retiacialo Hold to Induce.<br>
	Fzačne zaznamenávať údaje<br>Jaje si budete môcť prehliadať a<br>
	SEKG ná strane 60 a Správa<br>
	SEKG ná strane 60 a Správa<br>
	SEKG ná strane 60 a Správa<br>
	SEKTURUS SEKTER NATIVEL SON A SPRÁVA NATIVEL A SPR

Indukcia VF a testovanie systému S-ICD:

- 1. Na navigačnej lište zvoľte ikonu hlavnej ponuky a otvorte tak obrazovku Main Menu (Hlavná ponuka).
- 2. Tlačidlom Patient Test (Test pacienta) otvoríte nastavenie testu indukcie [\(Obrázok 15\).](#page-54-0)
- 3. Vyberte buď štandardnú (STD) alebo reverznú (REV) polaritu.
- 4. Presunom červenej značky nastavte požadovanú energiu výboja prvého aplikovaného výboja. Energiu výboja je možné naprogramovať v rozsahu 10 až 80 J. U testovania defibrilácie sa odporúča použiť 15J bezpečnostnú toleranciu.

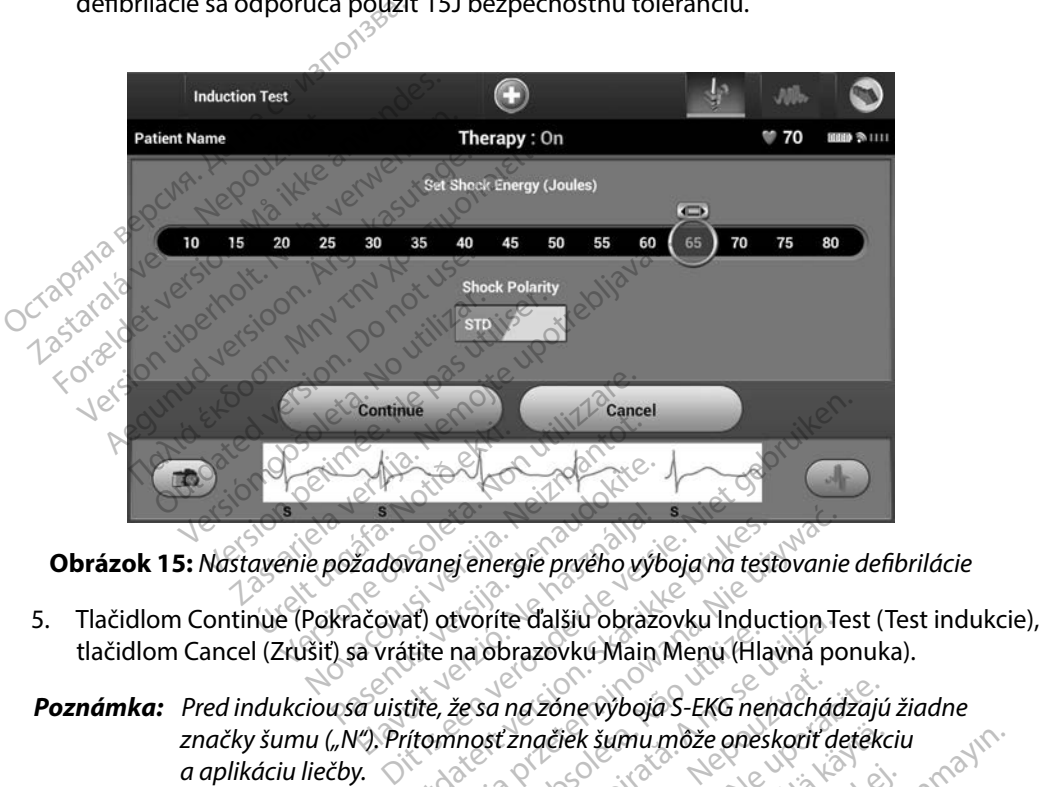

**Obrázok 15:** *Nastavenie požadovanej energie prvého výboja na testovanie defibrilácie*

- tlačidlom Cancel (Zrušiť) sa vrátite na obrazovku Main Menu (Hlavná ponuka).
- *značky šumu ("N"). Prítomnosť značiek šumu môže oneskoriť detekciu a aplikáciu liečby.* imka: Pred indukciou sa uistite, že sa na zóne výboja S-EKG nenachádzajú žiadne<br>
značky šumu ("N"). Prítomnosť značiek šumu môže oneskoriť detekciu<br>
a aplikáciu liečby.<br>
požadovanú dobu pridržte tlačidlo Hold To Induce (Po Eadovanej energie prvého výboja na test<br>ačovať) otvoríte ďalšiu obrazovku Induca<br>vrátite na obrazovku Main Menu (Hla<br>a uistite, že sa na zóne výboja S-EKG nen<br>v. Skal ikke brakes.<br>k. nej energie prvého výboja na testovanie<br>otvoríte ďalšiu obrazovku induction Te<br>e na obrazovku Main Menu (Hlavná po<br>e, že sa na zone výboja S-EKG nenachád<br>prínosť značiek šumu môže oneskoriť de<br>ačidlo Hold To Induce (Podrža vorite daisiu obrazovku induction<br>Na obrazovku Main Menu (Hlavná po<br>česa na zóne výboja S-EKG nenachád<br>nosť značiek šumu môže oneskoriť d<br>idlo Hold To Induce (Podržaním spi<br>sledujúce funkcie:
- 6. Na požadovanú dobu pridržte tlačidlo Hold To Induce (Podržaním spustite indukciu). V priebehu testu sa spúšťajú nasledujúce funkcie:
- <span id="page-54-0"></span>prúdu (AC) s frekvenciou 50 Hz. Indukcia pokračuje až do uvoľnenia tlačidla Hold To Induce (Podržaním spustíte indukciu) (maximálne 10 sekúnd na pokus). Vanheimu mõže oneskorif detekce<br>Vanheluce (Podržaním spustite<br>Vanheluce (Podržaním spustite<br>Vanheim version. Alan käytä.<br>Vanheim vanheimiste vanheimisterinus vanheimisterinus.<br>Vanheimisterinus vanheimisterinus. Förduce (Podržaním spustite)<br>Förduce (Podržaním spustite)<br>Ankčie:<br>Ta pokračuje až do uvoľnenia t<br>Lukciu) (maximálne 10 sekúnd umu môže oneskoriť detekciu<br>Aduce (Podržaním spustite indukciu)<br>Güe:<br>Güe:<br>Güncel olmayın. Kullanmayın. Kullanmayın. Kullanmayın.<br>Kullanmayın. Kullanmayın. Kullanmayın. Kullanmayın.<br>Güncel olmayın. Kullanmayın. Kullanmayın.

*Poznámka: V prípade potreby je možné indukciu ukončiť odpojením hlavice od programátora.*

- Detekcia arytmie a zóna výboja S-EKG v reálnom čase sú v priebehu indukcie pozastavené. Po uvoľnení tlačidla Hold to Induce (Podržaním spustite indukciu) zobrazí programátor rytmus pacienta.
- Keď systém S-ICD deteguje a potvrdí indukovanú arytmiu, automaticky aplikuje výboj o naprogramovanej energii a polarite.

*Poznámka: Programátor vydáva pri aktívnej komunikácii s generátorom impulzov zvukové signály, ktorými upozorňuje, že sa generátor impulzov pripravuje na podanie výboja – na základe príkazu alebo v reakcii na detegovanú arytmiu. Upozornenie pokračuje, kým systém výboj neaplikuje alebo kým nie je proces zrušený. Poznámka:* Zhodnotte značky snímania výboja – na základe príkazu alebo v re<br> *Poznámka: Zhodnotte značkovertuje, prebehne opätovná detekcia a gere. Nepoužívatelituje alebo kým nie je proces zrušený.*<br> *Ak výboj arytmiu* Alexander Barrow Charles Alexander Barrow Charles Contained Barrow Charles Contained Barrow Charles Contained Barrow Charles Contained Barrow Charles Contained Barrow Charles Contained Barrow Charles Contained Barrow Charl **Poznámka:** Programátor vydáv<br>
zvukové signály, kte<br>
pripravuje na poda<br>
<sup>m</sup>a detegovanú aryi<br>
neaplikuje alebo ký<br>
neaplikuje nasledujú<br>
<sup>neaplikuje nasledujú<br>
<sup>mpulzov</sup> aplikuje nasledujú<br>
Poznámka: Zhodnotte značky<br>
ods</sup> zvukové signály, ktor<br>Pripravuje na podani<br>Pripravuje na podani<br>Poznámka: Zhodnotte značky sn<br>Poznámka: Zhodnotte značky sn<br>Poznámka: Zhodnotte značky sn<br>Poznámka: Zhodnotte značky sn<br>Poznámka: Zhodnotte značky sn<br>Indukcia

• Ak výboj arytmiu neskonvertuje, prebehne opätovná detekcia a generátor impulzov aplikuje nasledujúce výboje s maximálnou energetickou úrovňou (80 J).

*nasledujúceho po uvoľnení tlačidla Hold To Induce (Podržaním spustite indukciu). Systém S-ICD používa predĺžený interval detekcie rytmu. Konzistentné značky tachy "T" označujú detekciu tachyarytmie – systém*  sa v takom prípade chystá na nabíjanie kondenzátora. Ak vyboj neaplikuje alebo kým nie je proces zrušený.<br>Ak vyboj arytmiu neskonvertuje, prebehne opätovná detekcia a generátor<br>Ak vyboj arytmiu neskonvertuje, prebehne opä *arytmie dochádza k výraznému kolísaniu amplitúdy, môže byť oneskorenie do začiatku nabíjania kondenzátora alebo aplikácie výboja o niečo dlhšie.* Pripravuje na podanie<br>
ma detegovanú arytmi<br>
neaplikuje alebo kým<br>
Ma výboj arytmiu neskonvertu<br>
impulzov aplikuje nasledujúce<br>
Poznámka: Zhodnotte značky sním<br>
masledujúceho po uvo<br>
masledujúceho po uvo<br>
Masledujúceho po Ak výboj arytmiu neskonvertu<br>
impulzov aplikuje nasledujúce<br>
mámka: Zhodnotte značky sním<br>
mámka: Zhodnotte značky sním<br>
málikují svystém S-ICL<br>
Monzistentné značky ta<br>
Sa v takom případe chy<br>
o arytmie dochádza k vý puizov aplikuje nasledujúce vyboj<br>
mka: Zhodnotte značky snimania<br>
masledujúceho po uvoľnení tlatech<br>
masledujúceho po uvoľnení tlatech<br>
Konzistentné značky tachy "T<br>
sa v takom prípade chystá na aplikované do začiatku nab oj arytmių neskonvertuje, prebehne opätiov aplikuje nasledujúce výboje s maximál<br>evaplikuje nasledujúce výboje s maximál<br>evaplication po uvoľnení tlačidla Hold<br>indukciu). Systém S-ICD používa predĺžen<br>Konzistentné značky t Konzistentné značky tach<br>Konzistentné značky tach<br>sa v takom prípade chystá<br>arytmie dochádza k výraz<br>oneskorenie do začiatku n<br>výboja o niečo dlhšie.<br>Generátor impulzov je sch sledujúceho po uvoľnení tlačidla Hornália<br>Versione obsoleta. Napradinalizacija<br>Versione obsoletacija. Napradinalné protivačuje v takom případe chystá na nabíjaní<br>Versione obsoletacija (změrení kolísa<br>Versione do začiatku n cia): System 3-iCD pouziva prediz<br>istentné značky tachy "T" označuja.<br>akom případe chystá na nabíjaní<br>nie dochádza k výraznému kolísa.<br>iorenie do začiatku nabíjania kor<br>rátor impulzov je schopný podať<br>ov. 80 J záchranný vý om prípade chystá na nabíjanie<br>dochádza k výraznému kolísanie<br>enie do začiatku nabíjania kono<br>priječo dlhšie.<br>tor impulzov je schopný podať n<br>: 80 J záchranný výboj je možné<br>ou liečby stlačením ikony Rescu stém S-ICD používá predĺžený interval detekci<br>i značky tachy "T" označujú detekciu tachyaryi<br>irpade chystá na nabíjanie kondenzátora. Ak<br>inádza kvýraznému kolísaniu amplitúdy, môže<br>do začiatku nabíjania kondenzátora alebo

*Poznámka: Generátor impulzov je schopný podať na epizódu maximálne päť výbojov. 80 J záchranný výboj je možné podať kedykoľvek pred aplikáciou liečby stlačením ikony Rescue Shock (Záchranný výboj).*

- Programátor spustí záznam údajov S-EKG po stlačení tlačidla Hold to Induce (Podržaním spustite indukciu). Zaznamenané S-EKG bude pokrývať obdobie 6 sekúnd pred stlačením tlačidla a až 102 sekúnd po ňom, maximálne teda celkom 108 sekúnd. S-EKG s indukciou si budete môcť prehliadnuť na obrazovke Captured S-ECG (Zaznamenané S-EKG) pod označením "Induction S-ECG" (S-EKG s indukciou). Na tejto obrazovke ich môžete takisto vytlačiť. aplikáciou liečby stlačením ikony Rescue Shock (Záchranný výboj).<br>
Programátor spustí záznam údajov S-EKG po stlačení tlačidla Hold to<br>
Induce (Podržaním spustite indukciu). Zaznamenané S-EKG búde pokrývať<br>
obdobie 6 sekún ochádza k výraznému kolisaniu amplitúdy, mô:<br>lečo dlhšie.<br>liečo dlhšie.<br>O J záchranný výboj je možné podať kedykoľvel<br>O J záchranný výboj je možné podať kedykoľvel<br>liečby stlačením ikony Rescue Shock (Záchran)<br>i záznam úda vje schopny podat na epizodu<br>inný výboj je možné podat keo<br>ačením ikony Rescue Shock (Z<br>údajov S-EKG po stlačení tla<br>indukciu). Zaznamenané S-E<br>čením tlačidla a až 102 sekúr<br>EKG s indukciou si budete m<br>(Zaznamenané S-EKG) : schopný podať na epizódu maxin<br>ný výboj je možné podať kedykoľve<br>ením ikony Rescue Shock (Záchran<br>dajov S-EKG po stlačení tlačidla H<br>dukciu). Zaznamenané S-EKG bu<br>ním tlačidla a až 102 sekúnd po ň<br>G s indukciou si budete zastaraná verzia.<br>Zastaraná verzia. Nepoužívať zastaraná verzia.<br>Zastaraná verzia. Nepoužívať zastaraná verzia.<br>Nepoužívať za straná verzia. Nepoužívať po<br>Zastaraná verzia. Nepoužívať zastaraná verzia.<br>Zastaraná verzia. Ne EKG po stlačení tlačidla Hold t<br>i). Zaznamenané S-EKG bude po<br>čidla a až 102 sekúnd po ňom,<br>ukciou si budete môcť prehliac<br>enané S-EKG) pod označením "l<br>obrazovke ich môžete takisto v<br>slvek pred aplikáciou liečby zru Zaznamenané S-EKG bude pol<br>Ila a až 102 sekúnd po ňom, n<br>ciou si budete môcť prehliadr<br>ané S-EKG) pod označením "In<br>razovke ich môžete takisto vy<br>ek pred aplikáciou liečby zruši<br>si Main Menu (Hlavná obrazo i po stlačení tlačidla Hold to<br>znamenané S-EKG bude pokrývať<br>la až 102 sekúnd po ňom, maximáln<br>pu si budete môcť prehliadnuť na<br>é S-EKG) pod označením "Induction<br>zovke ich môžete takisto vytlačiť.<br>pred aplikáciou liečby zr
- tlačidla Abort (Zrušiť).
- 8. Tlačidlom Exit (Ukončiť) sa vrátite na obrazovku Main Menu (Hlavná obrazovka).

#### **Kontrola**

#### **Konfigurácia snímania a automatické nastavenie**

Automatické nastavenie nie je nutné vykonávať pri každej kontrole. Ak ste pri pôvodnom nastavení pri implantácii preskočili optimalizáciu snímania, môžete ju doplniť v priebehu kontroly.

Ak doplníte automatické nastavenie vedúce k zmene vektora, je nutné prehodnotiť snímanie. Po dokončení nastavenia zhodnoťte S-EKG v reálnom čase pri hrudnej záťaži. Takisto môžete doplniť zhodnotenie snímania pri rýchlych cvičeniach. Ak bude snímanie prijateľné, k všetkým komplexom QRS sa zobrazia značky "S". Ak si všimnete iné značky, pomocou manuálneho nastavenia zhodnoťte iné konfigurácie snímania. utomatické nastavenie nie je nutné vy<br>astavení pri implantácii preskočili opti<br>k doplníte automatické nastavenie ve<br>o dokončení nastavenia zhodnotte S-E<br>nodnotenie snímania pri rýchlych cvič<br>RS sa zobrazia značky "S". Ak s dokončení nastavenia zhodnotte S-EKG v<br>dokončení nastavenia zhodnotte S-EKG v<br>donotenie snímania pri rýchlych cvičenia<br>sa zobrazia značky "S" Ak si všimnete in<br>konfigurácie snímania.<br>**zornenie:** Po akomkoľvek prispôsobení plníte automatické nastavenie vedúc<br>
sončení nastavenia zhodnotte S-EKG<br>
otenie snímania pri rýchlych cvičení<br>
a zobrazia značky "S". Ak si všimnete i<br>
nfigurácie snímania.<br> **rnenie:** Po akomkoľvek prispôsobení<br>
podkožnej ile snímania pri rýchlych cvičeniach<br>
Aeguna version. Št. Ak si všimnete iné<br>
Aeguna version. Ak si všimnete iné<br>
Aeguna version. Ak stepri predchádzajúcich úprodkožnej elektródy je vždy nuti<br>
Aeguna version. Ak stepri pre i nastavenia zhodnotte S-EKG v realnom<br>snímania pri rýchlych cvičeniach. Ak bu<br>zia značky "S". Ak si všimnete iné značky<br>cie snímania.<br>Po dkomkoľvek prispôsobení parametro<br>podkožnej elektródy je vždy nutné skon<br>Ak ste pri

*Upozornenie: Po akomkoľvek prispôsobení parametrov snímania alebo po úprave podkožnej elektródy je vždy nutné skontrolovať správnosť snímania.*

*Poznámka: Ak ste pri predchádzajúcich úpravách pomocou manuálneho nastavenia potlačili konfiguráciu snímania, automatické nastavenie voľte iba opatrne.* Po akomkoľvek prispôsobení par<br>podkožnej elektródy je vždy nutr<br>Ak ste pri predchádzajúcich úpro<br>potlačili konfiguráciu snímania,<br>alizovať referenčné S-EKG kvô<br>Ila pokynov v časti Acquire Ref ania.<br>
Inkoľvek prispôsobení parametrov snímania<br>
nej elektródy je vždy nutné skontrolovať spr<br>
ri predchádzajúcich úpravách pomocou ma<br>
i konfiguráciu snímania, automatické nasta<br>
at referenčné S-EKG kvôli zmene v pokojo<br>

Ak si želáte aktualizovať referenčné S-EKG kvôli zmene v pokojovom EKG pacienta, postupujte podľa pokynov v časti Acquire Reference S-ECG (Získať referenčné S-EKG). **Zobrazenie stavu generátora impulzov**<br>
Zobrazenie stavu generátora impulzov<br>
Versión potlačili konfiguráciu snímania, autom<br>
Ak si želáte aktualizovať referenčné S-EKG kvôli zmer<br>
postupujte podľa pokynov v časti Acquire referenčné S-ERG kvölli z<br>ov v časti Acquire Refere<br>**tora impulzov**<br>ného spojenia otvorí pro<br>mi o aktuálnych enizóda figuraciu snímania, automatické no<br>ferenčné S-EKG kvôli změne v pok<br>v časti Acquire Reference S-ECG (<br>**ra impulzov**<br>ho spojenia otvorí programátor o<br>o aktuálnych epizódach a stave b enčné S-ERG kvôli zmene v pok<br>časti Acquire Reference S-ECG (2)<br>Spojenia otvorí programátor ol<br>sktuálnych epizódach a stave baktuálnych epizódach a stave ba S-ERG kvåli zmene v pokojovom EKG pacien<br>Equire Reference S-ECG (Získať referenčné S-<br>Povez Controla)<br>Dia otvorí programátor obrazovkú Device Statistica (Dia otvorí programátor obrazovkú Device Statistica)<br>Sontrola)

**Po naviazaní komunikačného spojenia otvorí programátor obrazovku Device Status (Stav** zariadenia) s informáciami o aktuálnych epizódach a stave batérie generátora impulzov. sti Acquire Reference S-ECG (21 **ulzov**<br>Elania otvorí programátor ob<br>Elnych epizódach a stave bat<br>Elso miesta dostať nasledovr<br>Chlavnej ponuky) Utdatert versjon. Skal ikke brukes. Wersja przeterminowana. Nie używa<sup>ć</sup>.

Na túto obrazovku sa môžete z iného miesta dostať nasledovne:

- 1. Zvoľte ikonu Main Menu (hlavnej ponuky).
- 2. Stlačte tlačidlo Follow Up (Kontrola).
- 3. Ikonou Device Status (Stav zariadenia) na navigačnej lište otvorte obrazovku Device Status (Stav zariadenia). izódach a stave batérie generátora<br>Versium distantinas ledovne:<br>Versium distantinas expressão de versionales.<br>A napigaçõe de versionales de versionales.<br>Versium distantinas experimentador cinn Exampla sledovne:<br>
Zastar pasledovne:<br>
Wydarela različica. Nepoužívať.<br>
Zastadenia) s prehľadom činnosti<br>
V zariadenia) s prehľadom činnosti<br>
Tunikačnej relácie (Obrázok 16). Elä käytä.<br>Avigacnej lište otvorte obrazov<br>Avigacnej lište otvorte obrazov<br>Kačnej relacie (Obrazok 16). Föråldrad version.<br>Föräldrad version. Använd version.<br>Förej.<br>Föråldrad version. Används version.<br>Föråldrad version. Sürüm. Kullanmayın.<br>Birle lişte otvorte obrazovku<br>Dia) s.prehladom činnosti<br>ej relácie (Obrazok 16).<br>Sürüm. Kullanmayın.
- 4. Otvorí sa obrazovka Device Status (Stav zariadenia) s prehľadom činnosti<br>generátora impulzov od poslednej komunikačnej relácie (Obrázok 16). generátora impulzov od poslednej komunikačnej relácie (Obrázok 16).

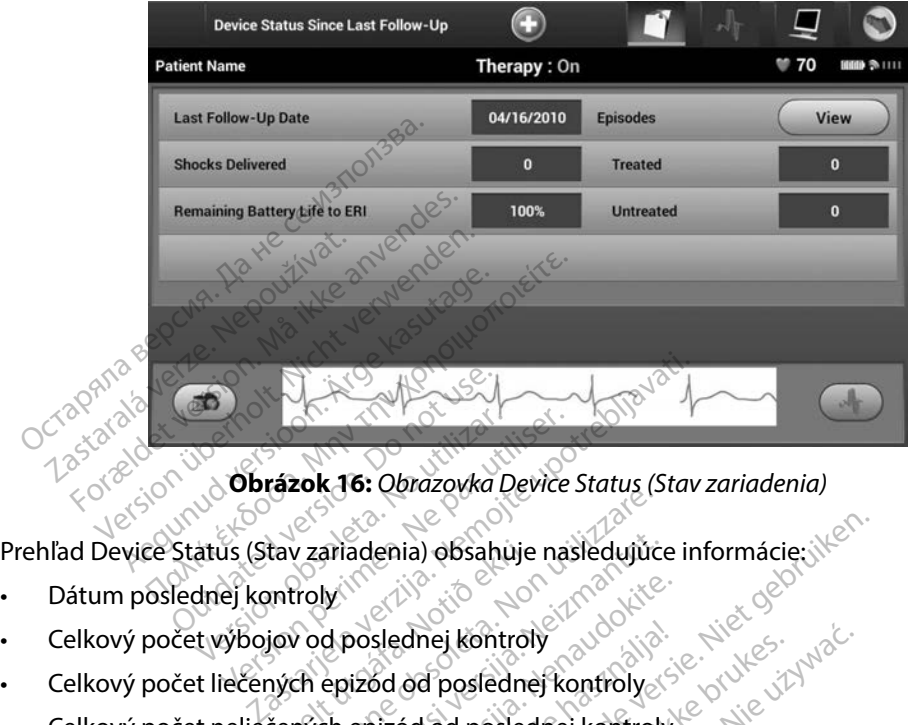

<span id="page-57-0"></span>**Obrázok 16:** *Obrazovka Device Status (Stav zariadenia)*

Existence of Caracopia Serie States (States of Caracopia Serie States (States of Caracopia Serie States of Caracopia Serie States (States of Caracopia Serie States of AF epizód od poslednej kontrol ariadenia) obsahuje nasledujúce<br>Jy

- 
- Dátum poslednej kontroly<br>Celkový počet výbojov od poslednej kontroly • Celkový počet výbojov od poslednej kontroly tav zariadenia) obsahuje<br>Introly<br>Jov od poslednej kontrol<br>Jých epizód od posled<br>čených epizód od posled
- Celkový počet liečených epizód od poslednej kontroly
- Celkový počet neliečených epizód od poslednej kontroly
- Celkový počet uložených AF epizód od poslednej kontroly, ktoré sú dostupné na kontrolu

**Poznámka:** *Tlačidlom View (Náhľad) v riadku Episodes (Epizódy) otvoríte priamo zoznam*<br>
uložených epizód (Obrázok 17).<br> **Poznávajúca životnosť batérie generátora impulzóv a poznávajúca životnosť batérie generátora impulz** *uložených epizód [\(Obrázok 17\)](#page-58-0).* poslednej kontroly<br>Poslednej kontroly<br>Pased od poslednej kontroly<br>Pasizód od poslednej kontroly<br>Fepizód od poslednej kontroly<br>Pasizód od poslednej kontroly slednej kontroly<br>Sd od poslednej kontroly<br>Sd od poslednej kontroly<br>Poizód od poslednej kontroly<br>Addiv riadku Episodes (Epizód:<br>rázok 17). ia) obsahuje nasledujúce informácie: N<sup>26</sup><br>
dnej kontroly<br>
od poslednej kontroly<br>
od od poslednej kontroly<br>
od od poslednej kontroly<br> *p* vriadku Episodes (Epizódy) otvorite priamoz<br>
p vriadku Episodes (Epizódy) otvorite p The Kontroly<br>
I poslednej kontroly<br>
I data poslednej kontroly<br>
I data poslednej kontroly<br>
I data Episodes (Epizody) otvorite priame<br>
K.17)<br>
Eratora impulzov<br>
Ne Soo Record Record Versius Campulary, ktoré sú dostu

• Zostávajúca životnosť batérie generátora impulzov

#### **Prehliadanie uložených epizód**

Generátor impulzov uloží epizódy, ktoré si je možné prehliadnuť v priebehu kontroly pacienta. Generátory impulzov EMBLEM S-ICD (Model A209) a Cameron Health (Model 1010) uložia až 25 liečených a 20 neliečených epizód tachykardie. Generátory impulzov EMBLEM MRI S-ICD (Model A219) uložia S-EKG až 20 liečených a 15 neliečených epizód tachykardie a až 7 AF epizód. Pri dosiahnutí maximálneho počtu epizód nahradí najnovšia epizóda najstaršiu uloženú epizódu rovnakého typu. Prvá liečená epizóda však nikdy prepísaná nebude. Epizody) otvoříte priamozoz<br>
Talizovat verzia.<br>
Zastaraná verzia.<br>
Zastaraná verzia. Nepoužívať.<br>
Zastaraná verzia. Nepoužívať.<br>
Zastarela različica. Nepoužívať.<br>
Zastarela različica. Nepoužívať.<br>
Zastarela različica. Nepo Egytä.<br>
Vanheimer version.<br>
Prehliadnut v priebehu kontro<br>
Prehliadnut v priebehu kontro<br>
Cameron Health (Model 1010)<br>
eneratory impulzov EMBLEM M Provider and the state of the state of the state of the state of the state of the state of the state of the state of the state of the state of the state of the state of the state of the state of the state of the state of t Güncel olmayan sürüm. Kullanmayın.

*Poznámka: Spontánne epizódy, ku ktorým dôjde v priebehu komunikácie generátora impulzov s programátorom, nebudú uložené.*

Zobrazenie uložených epizód:

- 1. Zvoľte ikonu Main Menu (hlavnej ponuky).
- 2. Stlačte tlačidlo Follow Up (Kontrola).
- 3. Na navigačnej lište zvoľte ikonu Captured and Stored Episodes S-ECG (S-EKG zaznamenaných a uložených epizód). Stacte tractator of started version.<br>
Na navigačnej lište zvoľte ikonu Ca<br>
(S-EKG zaznamenaných a uložených<br>
Voľbou možnosti Episodes (Epizódu.<br>
Zo zoznamu vyberte epizódu.<br>
Zo zoznamu vyberte epizódu.<br>
Zo zoznamu vyberte
- 4. Voľbou možnosti Episodes (Epizódy) otvoríte obrazovku Episodes (Epizódy) [\(Obrázok 17\)](#page-58-0).
- 5. Zo zoznamu vyberte epizódu. Zvolená epizóda sa stiahne z generátora impulzov a zobrazí sa. 1. Zvoľte ikonu Main Menu (hlavn<br>2. Stlačte tlačidlo Follow Up (Koni<br>3. Na navigačnej lište zvoľte ikoni<br>6. CFKG zaznamenaných a ulože<br>4. Voľbou možnosti Episodes (Epi;<br>5. Zo zoznamu vyberte epizodu.<br>8. Zo zoznamu vyberte 3. Na navigachej liste zvoli<br>
(S-EKG zaznamenaných<br>
4. Voľbou možnosti Episod<br>
5. Zo zoznamu vyberte episod<br>
220brazí sa.<br>
Poznámka: Ak chcete epizod Na navigachej liste zvolte ikonu čap<br>(S-EKG zaznamenaných a uložených<br>Voľbou možnosti Episodes (Epizódy<br>Zo zoznamu vyberte epizodu. Zvole<br>a zobrazí sa.<br>Mamka: Ak chcete epizódy vytlačiť,

P**oznámka:** Ak chcete epizódy vytlačiť, musíte ich najskôr individuálne zvoliť a otvoriť na <br><sup>2</sup> corozovke Episodes (Epizódy).<br><<<<<> *obrazovke Episodes (Epizódy).*

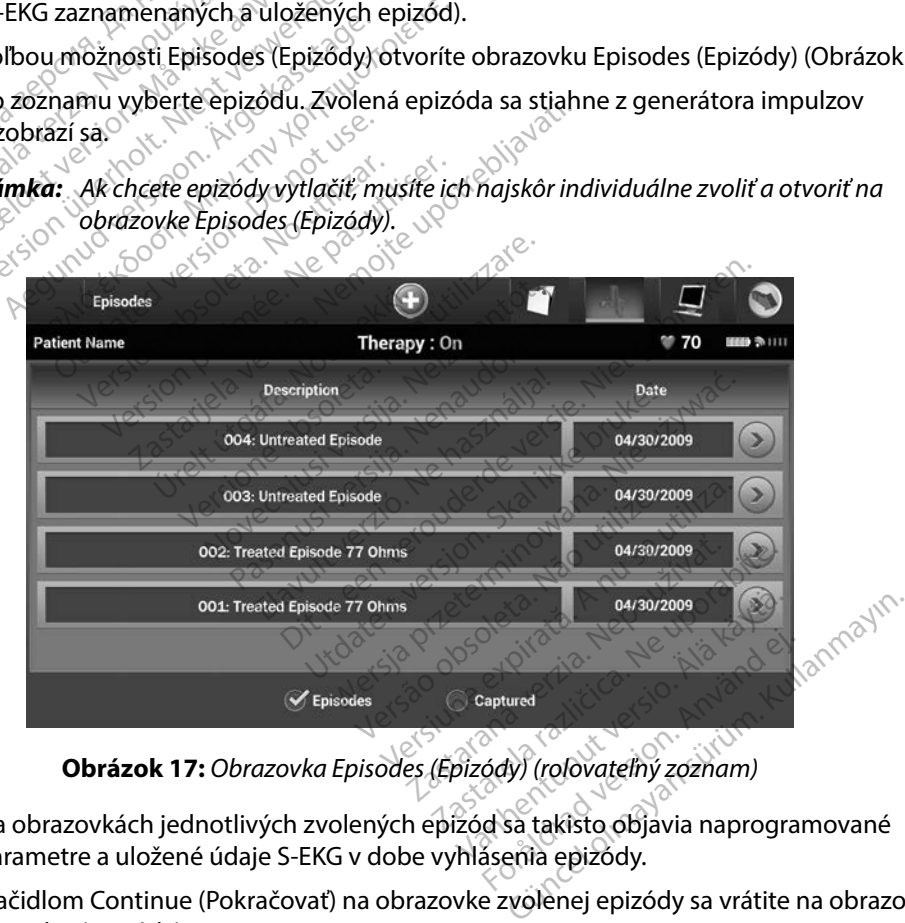

<span id="page-58-0"></span>**Obrázok 17:** *Obrazovka Episodes (Epizódy) (rolovateľný zoznam)*

- 6. Na obrazovkách jednotlivých zvolených epizód sa takisto objavia naprogramované parametre a uložené údaje S-EKG v dobe vyhlásenia epizódy.
- 7. Tlačidlom Continue (Pokračovať) na obrazovke zvolenej epizódy sa vrátite na obrazovku Episodes (Epizódy).

Ku každej epizóde sú k dispozícii nasledujúce podrobnosti:

#### **Treated Episodes (Liečené epizódy)**

Ku každej liečenej epizóde sa uloží až 128 sekúnd údajov S-EKG:

- **• S-EKG pred epizódou:** max. 44 sekúnd
- **• Prvý výboj:** max. 24 sekúnd S-EKG pred výbojom a maximálne 12 sekúnd S-EKG po výboji $\delta$ Ku każdej liećenej epizóde sa u<br>
• S-EKG pred epizódou: ma<br>
• Prvý výboj: max. 24 sekúr<br>
5-EKG po výboji<br>
• Následné výboje: 6 sekúr<br>
• Následné výboje: 6 sekúr<br>
Untreated Episodes (Neliečen<br>
© Neliečená epizóda je definov • Prvý výboj: max. 24 sekünd S<br>S-EKG po výboji.<br>• Následné výboje: 6 sekund S<br>• Meliečená epizodes (Neliečené e<br>» Neliečená epizoda je definovaná a<br>« Ktorá sa spontánne ukončí v prieb<br>» Ktorá sa spontánne ukončí v prieb<br>»
	- **• Následné výboje:** 6 sekúnd S-EKG pred výbojom a 6 sekúnd S-EKG po výboji

#### **Untreated Episodes (Neliečené epizódy)**

Neliečená epizóda je definovaná ako akákoľvek vysokofrekvenčná epizóda, ktorá sa spontánne ukončí v priebehu nabíjania ešte pred podaním výboja. S-EKG po výboji<br>
Másledné výboje:<br>
Whitected Episodes (Nepoužívatel)<br>
Whitected Episodes (Nepoužívatel)<br>
Ktoráša spontánne uko S-EKG po výboji<br>
Másledné výboje: 6 sekund S-1<br>
Untreated Episodes (Neliečené ep<br>
Neliečená epizoda je definovaná ak<br>
ktorá sa spontánne ukončí v priebe<br>
Ku každej neliečenej epizode sa ulo<br>
S-EKG pred epizodou: 44 seku Následné výboje: 6 sekund S-Electrica<br>Afreated Episodes (Neliečené epizoda)<br>Leliečená epizoda je definovaná ako<br>Crása spontánne ukončí v prieben<br>Li každej neliečenej epizóde sa ulož<br>S-EKG pred epizódou: 44 sekur **Následné výboje:** 6 sekúnd S-EKG precented Episodes (Neliečené epizódy)<br>Peterá epizóda je definovaná ako akákol<br>Asa spontánne ukončí v priebehu nabíja<br>aždej neliečenej epizóde sa uloží až 128<br>S-EKG pred epizódou: 44 sekún ená epizóda je definovaná ako<br>a spontánne ukončí v priebeh<br>dej neliečenej epizóde sa uloži<br>**EKG pred epizódou:** 44 sekúnd<br>**EKG epizódy:** max. 84 sekúnd spontánne ukončí v priebehu nabíj<br>Veliečenej epizóde sa uloží až 128<br>VG pred epizódou: 44 sekúnd S-EK<br>Versiódy: max. 84 sekúnd údajo prodes (Nellecene epizody)<br>zóda je definovaná ako akákoľvek vysoko<br>tánne ukončí v priebehu nabíjania ešte pr<br>ječenej epizódou: 44 sekúnd S-EKG pred epiz<br>przedou: 44 sekúnd údajov tachykard<br>sizódy: max. 84 sekúnd údajov tac

Ku každej neliečenej epizóde sa uloží až 128 sekúnd údajov S-EKG:

- **• S-EKG pred epizódou:** 44 sekúnd S-EKG pred epizódou
- **• S-EKG epizódy:** max. 84 sekúnd údajov tachykardického S-EKG **údy:** max. 84 sekund úd The epizode sa ulozi az 128 sekünd<br>
pizódou: 44 sekünd S-EKG pred a<br>
W: max. 84 sekünd údajov tachyk<br>
tora<br>
con existence de care a sekünd<br>
con existence de care a sekünd<br>
con existence de care a sekünd<br>
con existence de c

#### **Tlačenie správ z programátora**

#### **Tlačenie správ**

Správy pacienta je možné vytlačiť pred ukončením relácie pacienta alebo po nej. Ihneď po implantácii odporúčame vytlačiť konečnú správu. K dispozícii sú 3 správy pacienta:<br>
Summary Report (Súhrnhá správa)<br>
Captured S-ECG Report (Správa zaznamenaného S-EKG)<br>
Právy môžete vytlačiť v rokovenského správa Novecojusi versija. Neizmantot. Rasenung udajov denykar Elava Letás, Ne használja.<br>Pelava Letás, Ne használja<br>Pelava Letás, Ne használja.<br>Pelava Letás, Ne használja.<br>Pelava Letás, Ne használja. **Participred epizódou<br>A sekúnd údajov tačnykardického S-EKG<br>A sekúnd údajov tačnykardického S-EKG<br>Ditiris en versie. Niet gebruiken.<br>Niet gebruiken. Niet gebruiken.<br>Ditiris en versie. Niet gebruiken.<br>Nieti konečnú správu.** Utdatert version. Skal ikke brukes. Wać.<br>Skal ikke brukes. Nie używać.<br>**Utkončením relácie pacienta alebo po n**<br>lačiť konečnú správu. K dispozicii sú 3 sp<br>ná správa)<br>práva zaznamenaného S-EKG e vode incením relácie pacienta alebo po n<br>Konečnú správu. K dispozícii sú 3 správa)<br>Va zaznamenaného S-EKG e v pozori<br>Izodach e e pozori de v pozori de<br>Jo Offline: Jo pozori de v pozori de v pozori

- Summary Report (Súhrnná správa)
- Captured S-ECG Report (Správa zaznamenaného S-EKG)
- Episode Reports (Správy o epizódach)

Správy môžete vytlačiť v relácii Online alebo Offline:

- 1. Zvoľte ikonu Main Menu (hlavnej ponuky) a otvorte tak obrazovku Main Menu (Hlavná ponuka). Známená verzia. Nepozicii sú 3 správy Vanhantunut version käytä. Raného S-EKG) Güncel olmayın sürüm. Kullanmayın.
- 2. Tlačidlom Print Reports (Vytlačiť správy) otvorte obrazovku Print Reports (Vytlačiť správy) [\(Obrázok 18\).](#page-60-0)

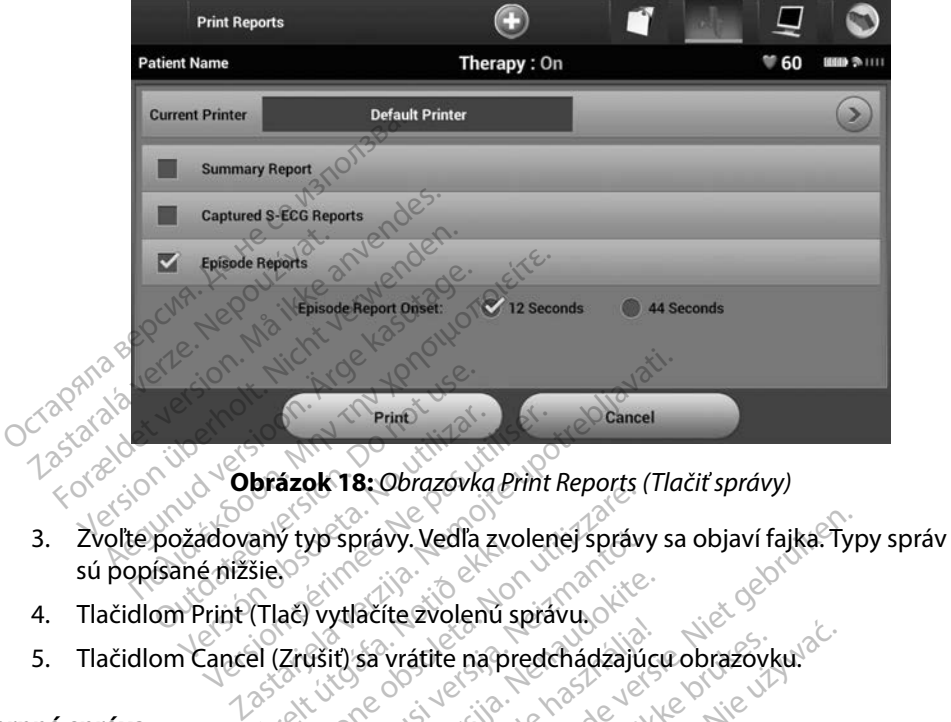

**Obrázok 18:** *Obrazovka Print Reports (Tlačiť správy)*

- sú popísané nižšie. Princ<br>Version obsoleta. No utilizarea en la principale de la principale de la principale de la principale de la principale de la prediction de la prediction de la prediction de la prediction de la prediction de la predicti áriy Lyp správy. Vedia zvo<br>Šieo<br>(Tlač) vytlačíte zvolenú s<br>el (Zrušiť) sa vrátite na pr Experience of the political process is<br>and vytlacite avoiend spravu.<br>Zrušiť sa vrátite na predchádzajú<br>kon vytlacite na predchádzajú we správy. Vedľa zvolenej správy.<br>Vytlačíte zvolenú správy.<br>Vytlačíte zvolenú správy.<br>Všti versija. Nejprávnosti summary Report.<br>Načiť v možnosti Summary Report.
- 
- 5. Tlačidlom Cancel (Zrušiť) sa vrátite na predchádzajúcu obrazovku.<br>**ná správa**

#### **Súhrnná správa**

Súhrnnú správu je možné vytlačiť v možnosti Summary Report (Súhrnná správa) na obrazovke Print Reports (Tlačiť správy) tlačidlom Print (Tlač). Systém vytlačí správu pre aktuálne aktívnu reláciu (ak je programátor Online) alebo pre zvolený úloženú reláciu (ak je programátor Offline).<br>
Súhrnná správa obsahuje tieto informácie:<br>
Dátum tlače správy<br>
Softvérová verzia programátora<br>
Softvérová verzia regramátor ytlačíte zvolenú správu.<br>Iti) sa vrátite na predchádzajúci<br>Nenaudokite. Nenaudokite.<br>Iti v možnosti Summary Reportidiom Print (Tlač). Systém vytla Sa vrátile na predchádzajúc<br>Sa vrátile na predchádzajúc<br>V možnosti Summary Report<br>Jom Print (Tlač), Systém vytla<br>Jebo pre zvolenú uloženú Vy. Vedľa zvolenéj správy sa objaví fajka. Tyr<br>ite zvolenú správu.<br>Vrátite na predchádzajúcu obrazovku.<br>možnosti Summary Report (Suhrnná správa<br>m Přint (Tlač). Systém vytlačí správu pře aktu<br>ebo pře zvolenú úloženú reláciu Eromana skal ikke brukes.<br>
Skal ikke brukes. Skal ikke brukes.<br>
Wersterminowana. Nie wydach skal ikke brukes.<br>
Wersterminowana. Nie używać.<br>
Skal ikke brukes. Nie używać. Lastaralla razide. Não unida esta Summary Report (Suhrnna správ<br>Tač), Systém vytlačí správy pre ak<br>zvolený uložený reláciu (ak je pro Apple of the control of the theorem to the the set of the set of the set of the set of the set of the set of the set of the set of the set of the set of the set of the set of the set of the set of the set of the set of the Vanhentunut version. Andere<br>Politika käytä. Alänti version.<br>Alänti version. Andere<br>Aläntentunut version. Andere<br>Politika käytä. Almalan ion of the band of the survey of the survey of the survey of

<span id="page-60-0"></span>Föråldrad version. Använd ej.

Súhrnná správa obsahuje tieto informácie:  $\delta^{\otimes}$   $\otimes$ 

- Dátum tlače správy
- Softvérová verzia programátora
- Softvérová verzia generátora impulzov
- Meno pacienta
- Dátum poslednej kontroly
- Dátum aktuálnej kontroly
- Dátum implantácie
- Model/výrobné číslo generátora impulzov
- Model/výrobné číslo elektródy
- Parametre liečby
- Oneskorenie pokročilého nabíjania SMART Charge
- Stav pokročilého prechodu SMART Pass (Zap./Vyp.)
- Naprogramované nastavenia zosilnenia a konfigurácia snímania Parametre liečby<br>
Oneskorenie pokročilého nabíjaní<br>
Stav pokročilého prechodu SMAR<br>
Naprogramované nastavenia zosi<br>
Kontrola integrity generátora imp<br>
Kontrola integrity generátora imp<br>
Kontrola integrity wodného v<br>
Dhi sm Stav pokrociieno prechodu<br>
Naprogramované nastaver<br>
Konfigurácia polarity vivod<br>
Dhi s meraním AB Stav pokročilého prechodu SMART P<br>Naprogramované nástavenia zosilne<br>Kontrola integrity generátora impulz<br>Konfigurácia polarity úvodného výbo<br>Dni s meraním AP<br>Ddhad meraných AF Iversion prechodu SWART Pas<br>programované nastavenia zosilneni<br>ntrola integrity generátora impulzo<br>nfigurácia polarity úvodného výboj.<br>il s meraním AE<br>mácie o MR ogramované nastavenia zosilnenia a konfi<br>
rola integrity generátora impulzov v releva<br>
igűrácia polarity úvodného vyboja<br>
meraním AB<br>
ad meraných AF<br>
Arxylkovej signalizácie (akje deaktivovaná)<br>
mácie o MR
- Kontrola integrity generátora impulzov v relevantných situáciách
- Konfigurácia polarity úvodného výboja
- Dni s meraním AF
- <sub>→</sub> Odhad meraných AF
- Stav zvukovej signalizácie (ak je deaktivovaná) Eta polarické voltaire (1878)<br>Etanych AF<br>Ovej signalizácie (ak je deaktiv<br>Pepizódy: Qd poslednej kontrol WERTHALL CONTROLLER
- Informácie o MR
- Zhrnutie epizódy: Od poslednej kontroly a od úvodnej implantácie<br>• Stav batérie<br>• Meranie impedancie elektródy<br>• Meranie impedancie elektródy<br>• Meranie impedancie elektródy<br>• Stav de právy zaznamener<br>• Stav zaznamener<br>• arity wodného výboja<br>E<sup>xt</sup>or 2012 (2012)<br>Brafizácie (aktie deaktivovaná)<br>Spalizácie (aktie deaktivovaná)<br>V. Od poslednej kontroly a od úvodnej im<br>Acie elektrody Od postednej kontroly a zácie (akje deaktivovaná)<br>Vegelednej kontroly a od úvodnej<br>Vegelednej kontroly a od úvodnej<br>elektródy osobcana poznaná započína<br>elektródy osobcana poznaná započína Sekgen ward de ordereden Padpej kontroly a od úvodnej ir
- Stav batérie
- Meranie impedancie elektródy

## <span id="page-61-0"></span>**Správa zaznamenaného S-EKG**

Tlač správy zaznamenaného S-EKG:

- 1. Zvoľte možnosť Captured S-ECG Reports (Správy zaznamenaných S-EKG) na obrazovke Print Reports (Tlačiť správy). Ela Victoria (Správy zaznál)<br>Politik verzió. Ne használja:<br>Politik verzió. Ne használja:<br>Elanyi verzió. Ne használja:<br>**Bolitik verzió.** Ne használja: Billing and Woodney implantacle utdatert version. Skal ikke brukes. Wać.
- 2. Objaví sa rolovateľný zoznam so zaznamenanými S-EKG a S-EKG s indukciou [\(Obrázok 19\)](#page-62-0). Fajkou označte požadované S-EKG (jedno alebo viac), ktoré<br>chcete vytlačiť.<br>A a store starované požadované S-EKG (jedno alebo viac), ktoré chcete vytlačiť. Version observed the version La Caprávy zaznamenaných Sekca.<br>
Zastara Različica. Nepoužívať.<br>
Zastara (jedno alebo viac), ktoré<br>
Zastarela različica. Nepoužívať.<br>
Zastarela različica. Nepoužívať. Pravy Zaznamentanych Server.<br>Sanými S-EKG a S-EKG's indukcio<br>SEKG (Jedno alebo viac), ktoré<br>akang kaytara kaytara kaytara vmi S-EKG a S-EKG's indukcion Statistics of the Statistics of the Statistics of the Statistics of the Statistics of the Statistics of the Statistics of the Statistics of the Statistics of the Statistics of the Statistics of the Statistics of the Statis

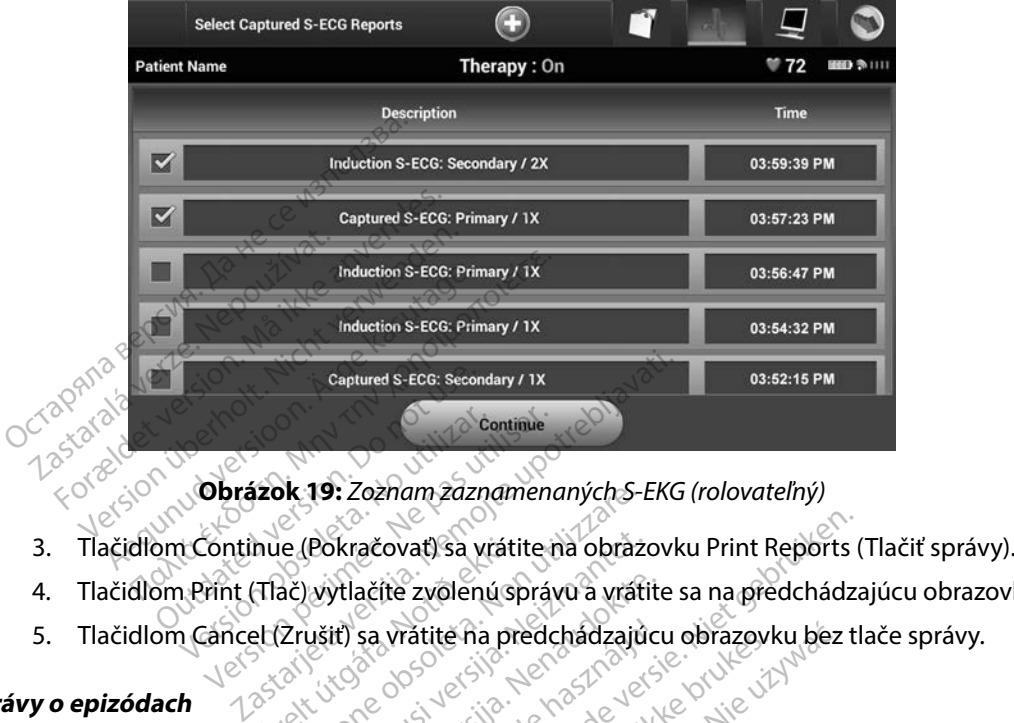

<span id="page-62-0"></span>**Obrázok 19:** *Zoznam zaznamenaných S-EKG (rolovateľný)*

- SK 19: Zoznam zaznamenanych 3-1<br>e (Pokračovať) sa vrátite na obraz<br>ač) vytlačíte zvolenú správu a vrát<br>2 rušiť) sa vrátite na predchádzajú<br>skladate na predchádzajú
- 4. Tlačidlom Print (Tlač) vytlačíte zvolenú správu a vrátite sa na predchádzajúcu obrazovku. **nue (Pokračovat) sa vráti<br>(Tlač) výtlačíte zvolenú sp<br>el (Zrušiť) sa vrátite na pr<br>espek. visor el presidentské kar<br>espek. visor el presidentské** Pokračovat) sa vrátite na obrázc<br>Vytlačíte zvolenú správu a vráti<br>Všiť) sa vrátite na predchádzajú<br>Viceovecovec versija.<br>Pode Reports (Správy o epizódac
- 5. Tlačidlom Cancel (Zrušiť) sa vrátite na predchádzajúcu obrazovku bez tlače správy.<br> **y o epizódach** de chádzajúcu obrazovku bez tlače správy.<br>
správy o epizóde:<br>
1

#### **Správy o epizódach**

Tlač správy o epizóde:

- 1. Zvoľte možnosť Episode Reports (Správy o epizódach) na obrazovke Print Reports (Tlačiť správy). Palačíte zvolenú správu a vratite<br>It) sa vrátite na predchádzajúci<br>Koncolová veľka z Koncolová veľka<br>Nenaudokite. Nenavý o epizódach sa vratite na predchadzajúc ovat) sa vrátite na obrazovku Print Reports<br>
(te zvolenú správu a vrátite sa na předchádza<br>
Vrátite na předchádzajúcu obrazovku bez t<br>
OS Versice versie. Nie vydála versie.<br>
Dostavy o epizódach) na obrazovke Pri<br>
Episode R
- 2. Otvorí sa obrazovka Select Episode Reports (Zvoliť správy o epizódach) so zoznamom uložených epizód [\(Obrázok 20\)](#page-63-0). Zvoľte epizódu (epizódy), ktoré chcete vytlačiť. Vedľa vybranej epizódy (epizód) sa objaví fajka. Prima obrazovka Select Episode Reports (Zvoliť správy)<br>
obrazovka Select Episode Reports (Zvoliť správy o epizódach) so<br>
h epizód (Obrázok 20). Zvoľte epizódy (epizódy), ktoré chcete vyt<br>
pranej epizódy (epizód) sa objaví atite na predchádzajúcu obrazovku bez<br>Skal ikke brukes. Nie uzyku predchádzajúcu obrazovke proti správy o epizódach) na obrazovke proti správy o epizódach<br>Skal ikke brukes. Nie uzyku proti správy o epizódach<br>M) za objaví f Správy o epizódach) na obrazovke F<br>Správy o epizódach) na obrazovke F<br>Preports (Zvoliť správy o epizódach)<br>Versium (Preport), ktoré chcet<br>Versium fajka.<br>Versium (Preport), ktoré chcet Vanheiminut version version version version version version version version version version version version ve<br>Alian version version version version version version version version version version version version version v Föräldrad version. Spraktige variation.<br>Föräldrad version. Använd efter variation.<br>Föräldrad version. Använd efter variation.<br>För den version. blit správy o epizódach) so zoznamor<br>(epizódy), ktoré chcete vytlačit.<br>jskor individuálne zvoliť a otvoriť<br>ok 17).<br>okolovecké olmana

*Poznámka: Ak chcete epizódy vytlačiť, musíte ich najskôr individuálne zvoliť a otvoriť* 

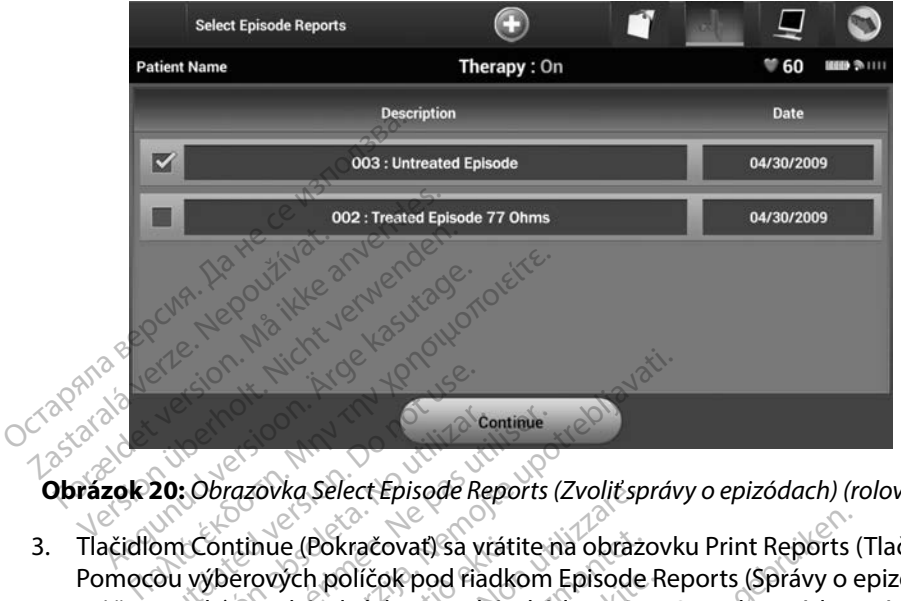

<span id="page-63-0"></span>**Obrázok 20:** *Obrazovka Select Episode Reports (Zvoliť správy o epizódach) (rolovateľná)*

- 3. Tlačidlom Continue (Pokračovať) sa vrátite na obrazovku Print Reports (Tlačiť správy). Pomocou výberových políčok pod riadkom Episode Reports (Správy o epizódach) môžete zvoliť 12 sekúnd alebo 44 sekúnd údajov S-EKG pred epizódou. Východisková hodnota parametra Episode Report Onset (Začiatok správy o epizóde) je 12 sekúnd. 3. Tlačidlom Contihue (Pokračovať) sa vrátite na obrazovku Print Reports (Tlačiť správ<br>Pomocou výberových políčok pod riadkom Episode Reports (Správy o epizódach)<br>môžete zvoliť 12 sekúnd alebo 44 sekúnd údajov S-EKG pred e 20: Obrazovka Select Episode R<br>20: Obrazovka Select Episode R<br>om Continue (Pokračovať) sa v<br>20: Obrazovka poličok pod Ra<br>20: Obrazovka poličok pod Ra Continue<br>Versión obsoleta. No utilizar en la Continue.<br>Versión obsoleta. No utilizar en la via utilizar.<br>Versión párametra. Episode Report Onset (a parametra. Episode Report Onset (a parametra. Episode Report Onset<br>Versión Zastarjela verzija.<br>Zastarjela verzija. Nemotiv i continue verzija.<br>Zastarjela verzija.<br>Zastarjela verzija.<br>Nemotiv poličavati.<br>Nemotiv upotrebljavati.<br>Zastarjela verzija.<br>Zastarjela verzija.<br>Nemotiv i care verzija.<br>Zastar Wa select Episode Reports (Zvolitsp)<br>Ele (Pokračovať) sa vrátite na obraz<br>Vch políčok pod riadkom Episode<br>ekund alebo 44 sekund údajov S-<br>La Episode Report Onset (Začiatok<br>ač) vytlačíte zvolenú správu a vráti<br>Zrušiť) sa vr Pokračovať) sa vrátite na obrazce<br>h políčok pod riadkom Episode<br>únd alebo 44 sekund údajov S-Episode Report Onset (Začiatok<br>vytlačíte zvolenu správu a vrátit<br>ušiť) sa vrátite na predchádzajú<br>vytlačíte zvolenu správu a vrát **Palicok pod riadkom Episode R<br>d alebo 44 sekund údajov S-EK<br>isode Report Onset (Začiatok s<br>flačíte zvolenu správu a vrátite<br>it) sa vrátite na predchádzajúci<br>it) sa vrátite na predchádzajúci** de Report Onset (Začiatok s<br>Ačíte zvolenú správu a vrátite<br>Sa vrátite na predchádzajúci<br>Expressive de conservación ovať) sa vrátite na obrazovku Print Reports (<br>ok pod riadkom Episode Reports (Správy o ebo 44 sekund údajov S-EKG pred epizódou.<br>e Report Onset (Začiatok správy o epizóde) ji<br>te zvolenú správu a vrátite sa na predchádza.<br>v
- 4. Tlačidlom Print (Tlač) vytlačíte zvolenú správu a vrátite sa na predchádzajúcu obrazovku.
- 

#### **Export údajov o pacientovi**

Údaje o pacientovi sú uložené v programátore. Systém ponúka 2 možnosti exportu na stolný počítač alebo laptop: bezdrôtový, cez vopred nakonfigurované spárovanie *Bluetooth*™ alebo pomocou karty microSD™ Model 3205. Pre informácie o párovaní *Bluetooth*™ medzi programátorom a stolným počítačom či laptopom pozri časť Exportovanie údajov *Bluetooth*™ *na:* strana 30. Údaje o pacientovi sú uložené v programátore. Šystém poňúka 2 možnosti exportu na stolný<br>počítač alebo laptop: bezdrôtový, cez vopred nakonfigurované spárovanie *Bluetooth™* alebo<br>pomocou karty microSD™ Model 3205. Pre in eport Onset (Začiatok správy o epizóde)<br>Zvolenú správu a vrátite sa na predchádz<br>atite na predchádzajúcu obrazovku bez<br>atite na predchádzajúcu obrazovku bez<br>wopred nakonfigurované spárovanie *Bluetooth* Vier predchadzajúch obrazovku pez Systém ponuka 2 možnosti exporti<br>Akonfigurované spárovanie *Bluetoo*<br>mnácie o párovaní *Bluetooth™ medi*<br>portovanie údajov *Bluetooth™ na*: st<br>e**tooth™** Rivované spárovanie Bluetooth<br>
o párovaní Bluetooth<sup>m</sup> medzi<br>
inie údajóv Bluetooth<sup>m</sup> na: stra<br>
medzi<br>
esprogramátor a prijímajúci p Simulan sürüm. [Ku](#page-37-0)llanmayının sürüm.<br>Güncel olmayan sürüm. Kullanmayının sürüm.<br>Bürümi Bluetooth magazi program.<br>Güncel oluy biletooth magazi program.<br>Bürüm. Kullanmayın.<br>Dinayın. Simulanmayın.

#### **Export pomocou bezdrôtovej technológie Bluetooth™**

seba vzdialené viac než 10 metrov (33 stôp).

- 1. Na úvodnej obrazovke programátora stlačte tlačidlo Export Programmer Data (Exportovať údaje programátora). Otvorí sa obrazovka Export Programmer Data Over Bluetooth (Exportovať údaje programátora pomocou Bluetooth).
- 2. Zvoľte jednu z 3 možností exportu (Export Today's Data (Exportovať dnešné údaje), Export Last Seven Days (Exportovať posledných 7 dní), Export All (Exportovať všetko)). Otvorí sa okno "Select a receiving computer" (Zvoľte prijímajúci počítač).

*Poznámka: Možnosti Export Today's Data (Exportovať dnešné údaje) a Export Last Seven Days (Exportovať posledných 7 dní) trvajú typicky kratšie než možnosť Export All (Exportovať všetko).* 2. Zvoite jeund 2 5 moznosti export<br>
Export Last Seven Days (Export<br>
Otvorí sa okno "Select a receivin<br> **Poznámka:** Možnosti Export Today<br>
Seven Days (Exportove<br>
možnosť Export All (Ex<br>
3. Okno obsahuje rolovateľný 202<br>
sp **Poznamka:** Moznosti Export<br>Seven Days (Export<br>možnost Export<br>3. Okno obsahuje rolovate<br>spárovaný. Prenos spust<br>**Poznámka:** Aj keď sú v rolovate **oznámka:** Možnosti Export Today's L<br>Seven Days (Exportovat p<br>možnost Export All (Exportovat p<br>možnost Export All (Exportovat p<br>spárovaný. Prenos spustite výbero<br>oznámka: Aj keď sú v rolovateľnom o<br>Se výbere jednej z 3 mož

3. Okno obsahuje rolovateľný zoznam všetkých počítačov, s ktorými je programátor spárovaný. Prenos spustíte výberom požadovaného prijímacieho počítača.

*Poznámka: Aj keď sú v rolovateľnom okne uvedené všetky spárované počítače, na prenos je možné použiť iba počítače vo vzdialenosti menšej než 10 metrov (33 stôp). Po výbere jednej z 3 možností exportu pripraví programátor prenosový balíček súborov a pokúsi sa o bezdrôtový prenos. Ak nebude možné prenos dokončiť, objaví sa chybová správa. V takom prípade presuňte programátor do vzdialenosti menšej než 10 metrov od prijímacieho počítača alebo zvoľte iný počítač v danom dosahu. Reštartujte export výberom jednej z 3 možností*  exportu na obrazovke Export Programmer Data Over Bluetooth (Exportovať<br>údaje programátora pomocou Bluetooth)<br>**arty microSD<sup>ma</sup>cource de contra de contra de contra de contra de contra de contra de contra de contra de contra** *údaje programátora pomocou Bluetooth).* **namka:** Moznosti Export Joday's Deven Days (Exportovat posternalistic verwenden.<br>
Seven Days (Exportovat posternalistic verwenden.<br>
Okno obsahuje rolovateľný zoznam<br>
spárovaný. Prenos spustite výberom<br> **námka:** Aj keď sú Seven Days (Exportovať posledných<br>
možnosť Export All (Exportovať všetl<br>
kno obsahuje rolovateľný zoznam všetkýci<br>
drovaný. Prenos spustite výberom požado.<br> **imka:** Aj keď sú v rolovateľnom okne uvede.<br>
Ye možné použiť iba any. Prenos spustite vyberom<br>
:- Aj keď sú v rolovateľnom okn<br>
:- Je možné použiť iba počítače<br>
Po výbere jednej z 3 možnost<br>
balíček súborov a pokúsi sac<br>
dokončiť, objaví sa chybová s<br>
do vzdialenosti menšej než 1<br>
iný p Aj keď sú v rolovateľnom okne uved<br>je možné použiť iba počítače vo vzd.<br>Po výbere jednej z 3 možností expor<br>balíček súborov a pokúsi sa o bezdra<br>dokončiť, objaví sa chybová správa.<br>do vzdialeností menšej než 10 metra.<br>iný enos spustite výberom požadovaného pri<br>A súv rolovateľnom okne uvedené všetky spíre použitiba počítače vo vzdialenosti me<br>vere jednej z 3 možností exportu pripraví p<br>vere jednej z 3 možností exportu pripraví p<br>cerciti. obj čiť, objaví sa chybová spro<br>ialenosti menšej než 10 m<br>čítač v danom dosahu. Res<br>u na obrazovke Export Pro<br>programátora pomocou B<br>u**croSD**  $Y$ erene z smoznosti exportu pripra<br>
iborova pokúsi sa o bezdrôtový pre<br>
objaví sa chybová správa. V takom<br>
enosti menšej než 10 metrov od prij<br>
ač v danom dosahu. Reštartujte exp<br>
na obrazovke Export Programmer D<br>
gramát Sjaví sa chybová správa. V takom<br>osti menšej než 10 metrov od priji<br>v danom dosahu. Reštartujte exp<br>obrazovke Export Programmer D<br>amátora pomocou Bluetooth).<br>S**D** ti menšej než 10 metrov od prijín<br>lanom dosahu. Reštartujte export<br>razovke Export Programmer Danátora pomocou Bluetooth)<br>nátora pomocou Bluetooth)<br>omocou karty microSD™. Z be:<br>iba na karty microSD™ model 3 okúsi sa o bezdrótový prenos. Ak nebude mož<br>chybová správa. V takom prípade presunte pr<br>nšej než 10 metrov od prijímacieho počítača a<br>m dosahu. Reštartujte export výberom jednej z<br>wke Export Programmer Data Over Bluetooth

### **Export pomocou karty microSD™**

Údaje je možné vyexportovať pomocou karty microSD™. Z bezpečnostných dôvodov bude programátor údaje exportovať iba na karty microSD™ model 3205. Ak použijete inú kartu microSD™, objaví sa chybová správa (invalid card (neplatná karta)). Formacsama. Historiana e exposter<br>Export Programmer Dator<br>Tora pomocou Bluetooth).<br>Next verzión de la használja (Ne használja vezet).<br>A na karty microSD™. Z be<br>Card (neplatná karta)). Export Programmer Data OverBluetooth<br>
Domocou Bluetooth<br>
Domocou Bluetooth<br>
Wersty microsD™. Z bezpečnostných do<br>
wersty microsD™. Z bezpečnostných do<br>
(néplatňá karta)).<br>
cogramátora

- 1. Otvorte úvodnú obrazovku programátora. v
- 2. Vložte kartu do slotu microSD™ podľa pokynov v časti *Príloha A: Vloženie a vytiahnutie [karty microSD™](#page-95-0).* Pokyny sú takisto prikladané ku kartám microSD™ model 3205. Po správnom vložení a rozoznaní karty microSD™ sa otvorí obrazovka Copy Data<br>(Skopírovať údaje).<br>2 (Skopírovať údaje). Versium Contractive City<br>Versium Contractive City<br>Versium Contractive City<br>Versium Contractive City<br>Versium Contractive City<br>Versium Contractive City<br>Versium Contractive City<br>Versium Contractive City<br>Versium Contractive Ci nicroSD<sup>™</sup>. Z bezpečnostných dôvoc<br>roSD™ model 3205. Ak použijete in<br>i karta).<br>Dra<br>Sokynov v časti *Prifoha A: Vloženie*<br>ladané ku kartám microSD™ model<br>microSD™ sa otvorí obrazovka Cop Vanheiminentunut version.<br>Vanheiminentunut version.<br>Vanheiminentunut version.<br>Vanheiminentunut version.<br>Vanheiminentunut version.<br>Vanheiminentunut version. Föräldrad version.<br>Föräldrad version. Använd en starte version. Använd en starte version. Använd en starte version. Använd en st<br>Föräldrad version. Använd en starte version. Använd en starte version.<br>För starte version. An Güncel ol[m](#page-95-0)ayan sürüm. [Kulla](#page-95-0)nmayın.
- *Poznámka: Ak vložíte inú kartu než model 3205, objaví sa chybová správa upozorňujúca na neplatnú kartu microSD™. Správa sa môže takisto objaviť, ak programátor kartu model 3205 po vložení nerozpozná. V takom prípade kartu vytiahnite a na chybovej obrazovke stlačte tlačidlo OK. Počkajte, kým sa objaví úvodná obrazovka programátora a potom kartu opäť vložte.*
- 3. Tlačidlom Copy Data (Skopírovať údaje) na tejto obrazovke prejdete na ďalšiu obrazovku.
- 4. Po dokončení kopírovania sa otvorí obrazovka s potvrdením. Tlačidlom OK sa vrátite na úvodnú obrazovku programátora.
- 5. Vyberte kartu microSD™ podľa pokynov na liste s pokynmi (Príloha A).

*Poznámka: Ak budete pokračovať v práci a vrátite sa na úvodnú obrazovku s vloženou kartou microSD™, export sa opäť spustí.* obrazovka programát<br>
3. Tlačidlom Copy Data (Skopírov<br>
dalšiu obrazovku.<br>
4. Po dokončení kopírovania sa obrazovku.<br>
4. Po dokončení kopírovania sa obrazovku.<br>
5. Vyberte kartu microSD<sup>m</sup> podľa<br> **Poznámka:** Ak budete pokra 4. Po dokončení kopírovar<br>na úvodnú obrazovku p<br>5. Vyberte kartu microSD<sup>m</sup><br>**známka:** Ak budete pokračo dalšiu obrazovku<br>Po dokončení kopírovania sa otvo<br>na úvodnú obrazovku programáte<br>Vyberte kartu microsp<sup>116</sup> podľa po<br>námka: Ak budete pokračovať v práci<br>kartou microsp<sup>116</sup> exportsa Po dokončení kopírovania sa otvorí<br>na úvodnú obrazovku programátor<br>Vyberte kartu microSD<sup>m</sup> podľa poky<br>mka: Ak budete pokračovať v prácia<br>kartou microSD<sup>m</sup>, export sa op Aegund versioon. Aegund version. Aegund version.<br>
Aegund versioon. Aegund version. Aegund version.<br>
Accession. Aegund version. Aegund version. Aegund version.<br>
Accession. Aegund version. Aegund version. Aegund version.<br>
A Ak budete pokračovať v prácia v<br>kartou microSD™, export sa opä

### **Funkcie S-EKG**

Programátor umožňuje prehliadať, upravovať a zaznamenávať S-EKG z generátora impulzov.

#### **Značky rytmu na zázname S-EKG**

Systém ponúka anotácie slúžiace na identifikáciu špecifických udalostí na S-EKG. Tieto značky sú zobrazené v [tabuľka Značky zóny výboja S-EKG na obrazovke programátora a vytlačených správach](#page-66-0)  [\(Tabuľka 2\).](#page-66-0) versión observersión observersión en el terment de la caracterista de la característa de la característa de la característa de la característa de la característa de la característa de la característa de la característa de Ete pokračovať v prácia vrátite sa na úvodni<br>AlicrosD<sup>TM</sup>, exportsa opäť spustí.<br>Prehljadať, upravovať a zaznamenávať s<br>Brehljadať, upravovať a zaznamenávať s<br>Sie slúžiace na identifikáciu špecifických u Brennadar, upravovat á z Ekin upravovať a zaznamenáv

iadat, upravovať a zaznamenávať S-EKG z generáto Gertik den indexne den bestehende en den bestehende en den bestehende en den bestehende en den bestehende en den bestehende en den bestehende en den bestehende en de versijden versijden versijden versijden versijden versij ma identifikáciu špecifických<br>výboja S-EKG na obrazovke<br>elavust verzió. Ne haszovke Lentifikaciu špecifických udalostí, n<br>bja s-EKG na obrazovke programát<br>skul version. Skal ikke brogramát<br>skul version. Skal ikke brogramát<br>kni version. Skal ikke brogramát Met 328 przechowana. Nie użych wersja przez przez przez przez przez przez przez przez przez przez przez przez<br>Marcia przez przez przez przez przez przez przez przez przez przez przez przez przez przez przez przez przez p<br>S Versão obsolutivamentes. Versiume advantation into zastaraná verziación i struktura.<br>2016: Nepoužívačká verzia.<br>2016: Nepoužívačká verzia.<br>2018: Nepoužívačká verzia.<br>2018: Nepoužívačká verzia.<br>2018: Nepoužívačká verzia.<br>2018: Nepoužívačká verzia. razarela različica. Ne uporabite.<br>La starela različica. Ne uporabite.<br>Ne editoria. Ne uporabite.<br>Ne editoria. Ne uporabite.<br>Astarela različica. Nutin.<br>Astareluntura. Nutin. vanhentunut version kivim.kkg<br>osokaritatie. Ala käytärä.<br>Peetaratie: Ala käytärä.<br>arangaratie: Ala käytärä.<br>arangaratunut version kivim.kkg<br>arangaratunut version kivim.kkg<br>arangaratunut version kivim.kk - Dit is een zuesion. Innovativite utilite with Cuaracuar Surangel Silanmayın.

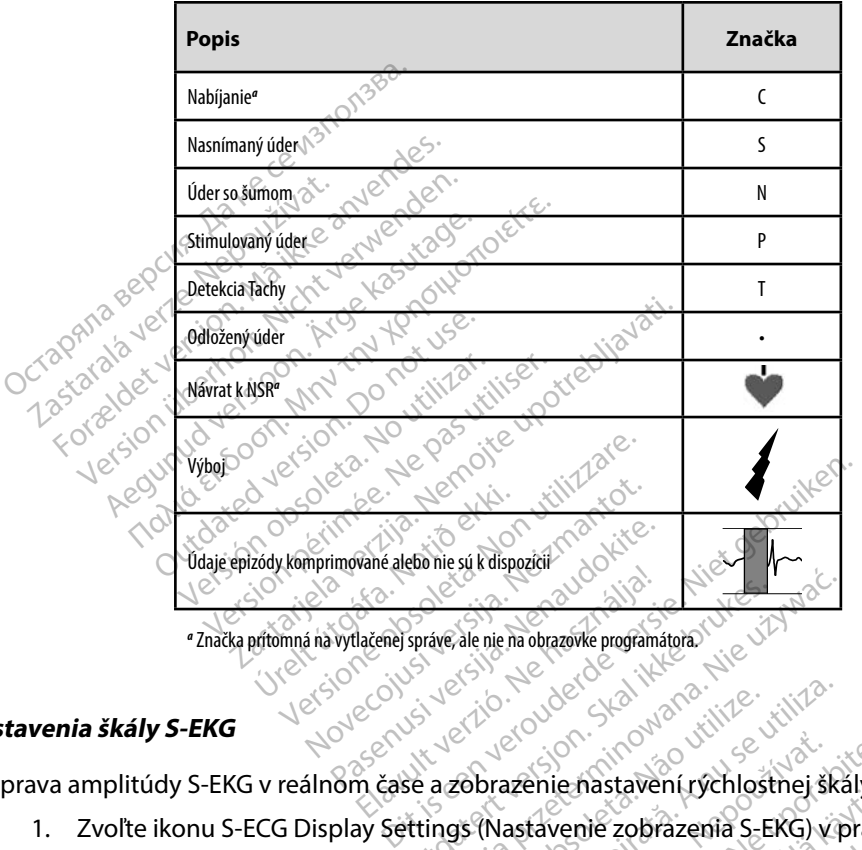

<span id="page-66-0"></span>**Tabuľka 2:** *Značky zóny výboja S-EKG na obrazovke programátora a vytlačených správach*

*a* Značka prítomná na vytlačenej správe, ale nie na obrazovke programátora.

#### **Nastavenia škály S-EKG**

Úprava amplitúdy S-EKG v reálnom čase a zobrazenie nastavení rýchlostnej škály:

- 1. Zvoľte ikonu S-ECG Display Settings (Nastavenie zobrazenia S-EKG) v pravej časti okna S-EKG v reálnom čase. Otvorí sa obrazovka S-ECG Settings (Nastavenia S-EKG). Spraye ale nie ha obrazovke programatora.
- 2. Potiahnite posuvníky Gain (Zosilnenie) alebo Sweep Speed (Rýchlosť posunu) do požadovaných polôh [\(Obrázok 21\).](#page-67-1) Škála S-EKG sa zmení podľa zvoleného nastavenia. Nastavenie Gain (Zosilnenie) ovláda vizuálne zosilnenie. Programátor použije automaticky nastavenie Full Range (Plný rozsah) u generátorov impulzov s nastavením zosilnenia 1x a 1/2 Range (1/2 rozsah) u generátorov impulzov s nastavením zosilnenia 2x. Posuvník Sweep Speed (Rýchlosť posunu) riadi rýchlosť zobrazenia rolujúceho S-EKG v reálnom čase. Nominálne nastavenie rýchlosti posunu je 25 mm/s. Version observed the state of the state of the state of the state of the state of the state of the state of the state of the state of the state of the state of the state of the state of the state of the state of the state azenie nastavení rýchlostnej škály:<br>astavenie zobrazenia S-EKG) v prav<br>brazovka S-ECG Settings (Nastaven<br>alebo Sweep Speed (Rýchlost post<br>škála S-EKG sa zmení podľa zvolení<br>e) ovláda vizuálne zosilnenie. Progr<br>nge (Plný ro venie zobrazenia S-EKG) v prave<br>Venie zobrazenia S-EKG) v prave<br>ovka S-ECG Settings (Nastavenia<br>S-EKG sa zmení podľa zvolené<br>Iada vizuálne zosilnenie. Progra<br>(Plný rozsah) u generátorov impulzi The zobrazenia S-EKG) V pravej<br>Ka S-ECG Settings (Nastavenia<br>Sweep Speed (Rychlost posun<br>EKG sa zmení podľa zvolenél<br>Ja vizuálne zosilnenie. Program<br>my rozsah) u generátorov impulzo<br>peed (Rychlost posunu) riadi Explorazenia S-EKG) v pravej časti<br>S-ECG Settings (Nastavenia S-EKG).<br>Geep Speed (Rychlosť posunu)<br>KG sa zmení podľa zvoleného<br>vizuálne zosilnenie. Programátor<br>(rozsah) u generátorov impulzov<br>ah) u generátorov impulzov<br>ed

*Poznámka: Úpravy nastavení amplitúdy a rýchlosti zobrazenia rolujúceho S-EKG v reálnom čase a zaznamenaných S-EKG ovplyvňujú iba nastavenia obrazovky, nemajú vplyv na nastavenia snímania generátora impulzov.*

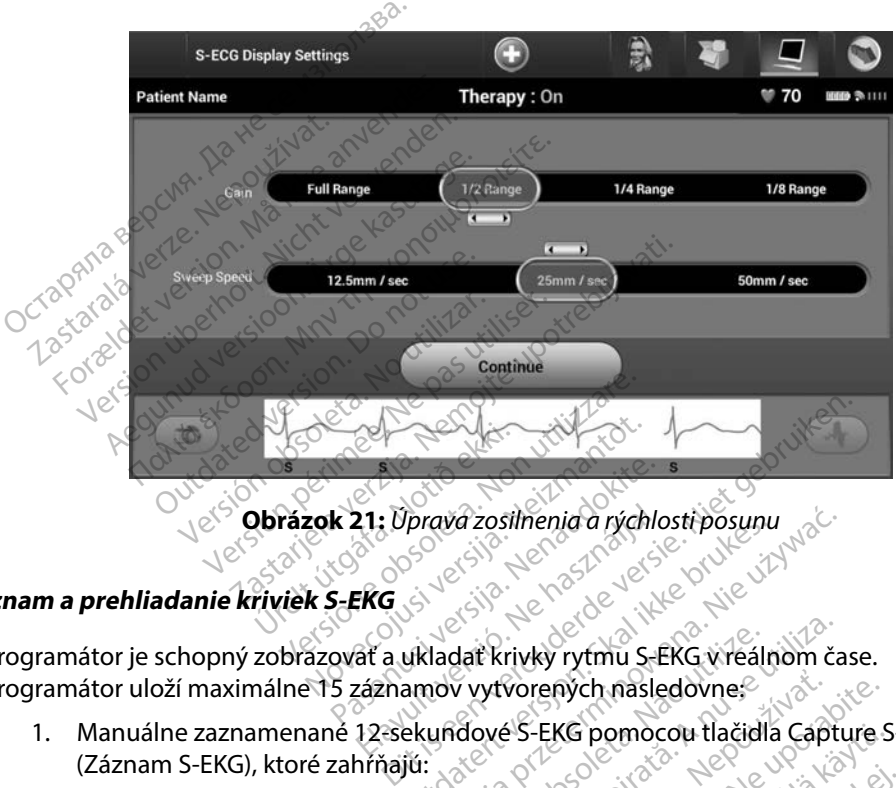

<span id="page-67-1"></span>

#### <span id="page-67-0"></span>**Záznam a prehliadanie kriviek S-EKG**

Programátor je schopný zobrazovať a ukladať krivky rytmu S-EKG v reálnom čase.<br>
Programátor uloží maximálne 15 záznamov vytvorených nasledovne.<br>
1. Manuálne zaznamenané 12 sekundové S-EKG pomocou tlačidla Capture<br>
(Záznam Programátor uloží maximálne 15 záznamov vytvorených nasledovne. Rasta versija. Nenava zosilnenia a rychlo<br>Pasence of the state of the state of the state of the state of the state of the state of the state of the state of the state of the state of the state of the state of the state of 21. Upravá zosilnenia a rýchlosti posunu<br>EkG<br>Skal i René z posunula s EkG v reálna<br>Táznámov vytvorených nasledovne<br>12 sekundové S-EKG pomocou tlačidla<br>hrňajú:<br>Iačením tlačidla Capture S-ECG (Záznai Werschilden przez przez przez przez przez przez przez przez przez przez przez przez przez przez przez przez przez przez przez przez przez przez przez przez przez przez przez przez przez przez przez przez przez przez przez

- 1. Manuálne zaznamenané 12-sekundové S-EKG pomocou tlačidla Capture S-ECG (Záznam S-EKG), ktoré zahŕňajú: Vorených nasledovne<br>25-EKG pomocou tlačidla Cap<br>1la Capture S-ECG (Záznam S-E<br>apture S-ECG (Záznam S-EKG)<br>ebehu testovania indukcie, kto rených nasledovne<br>- EKG pomocou tlačidla Capture.<br>Capture S-ECG (Záznam S-EKG)<br>ture S-ECG (Záznam S-EKG)<br>ehu testovania indukcie, ktoré za KG pomocou tlačidla Capture S<br>Apture S-ECG (Záznam S-EKG)<br>Ye S-ECG (Záznam S-EKG)<br>W testovania indukcie, ktoré za<br>Juce (Indukcia) ECG (Záznam S-EKG)<br>FCG (Záznam S-EKG)<br>FCG (Záznam S-EKG)<br>Stovania indukcie, ktoré zahŕňajú:<br>Indukcia)<br>(Indukcia)
	- 8,5 sekúnd pred stlačením tlačidla Capture S-ECG (Záznam S-EKG)
	- 3,5 sekúnd po stlačení tlačidla Capture S-ECG (Záznam S-EKG)
- 2. S-EKG zaznamenané automaticky v priebehu testovania indukcie, ktoré zahŕňajú: Eteraldrad version. Andrea version.<br>Före California (Záznam S-EKG)<br>Fördinad ejaldrad efter version.<br>Fördinad eg. (Indukcia)<br>Fördinad efter version. Använd efter version.
	- 6 sekúnd pred stlačením tlačidla Induce (Indukcia)
	- až 102 sekúnd po stlačení tlačidla Induce (Indukcia)

*Poznámka: S-ICD zastaví detekciu snímaných udalostí na 1,6 sekúnd po podaní výboja. V dôsledku toho nebude krivka rytmu S-EKG obsahovať značky udalosti počas tohto 1,6-sekundového intervalu po výboji.* 

Ak bude potrebné pridať ďalší záznam, systém nahradí najstarší predchádzajúci záznam novým záznamom.

#### **Manuálny záznam novej krivky rytmu S-EKG:**

1. Stlačte tlačidlo Capture S-ECG (Záznam S-EKG) na ľavej strane okna Live S-ECG (S-EKG v reálnom čase). S-EKG sa bude na obrazovke posúvať. Pod zaznamenanou krivkou S-EKG sa objavia meradlá – kalipery. Každý 12-sekundový záznam obsahuje dátum a čas podľa nastaveného dátumu a času programátora. k bude potrebné pridať ďalší záznam,<br>ovým záznam novej krívky rytmu<br>**nuálny záznam novej krívky rytmu**<br>1. Stlačte tlačidlo Capture S-ECG (<br>6. S-EKG v reálnom čase). S-EKG krivkou S-EKG sa objavia merac<br>dátum a čas podľa na Alla Zaznam novej krivky<br>
1. Stlačte tlačidio Capture.<br>
(S-EKG v reálnom čase).<br>
krivkou S-EKG sa objavia<br>
dátum a čas podľa nasta.<br>
Poznámka: S-EKG s*indukci testovania bez* **ny záznam novej krívky rytmu S-E.**<br>Stlačte tlačidlo Capture S-ECG (Záz<br>(S-EKG vreálnom čase). S-EKG sa b<br>krivkou S-EKG sa objavia meradlá<br>dátum a čas podľa nastaveného d.<br>poznámka: S-EKG sindukciou sa vytv.<br>testovania bez **Zaznam novej krivký rytmu S-EK**<br>Stlačte tlačidlo Capture S-ECG (Zázr<br>(S-EKG v reálnom čase). S-EKG sa bu<br>krivkou S-EKG sa objavia meradlá –<br>dátum a čas podľa nastaveného dát<br>**námka:** S-EKG s indukciou sa vytvár<br>Presunom k lačte tlačidlo Capture S-ECG (Zázna<br>-EKG v reálnom čase). S-EKG sa bud<br>ivkou S-EKG sa objavia meradlá – k<br>itum a čas podľa nastaveného dátu<br>imka: S-EKG s*indukciou sa vytvára*<br>esunom kaliperov po krivke S-EKG<br>esunom kalipe te tlačidio Capture S-ECG (Záznam S-EK<br>
(G v reálnom čase). S-EKG sa bude na obou<br>
S-EKG sa objavia meradlá – kalipery.<br>
ma čas podľa nastaveného dátumu a č.<br> **ka:** S-EKG s*indukciou sa vytvárajú guto*<br>
testovania bez dalš

*Poznámka: S-EKG s indukciou sa vytvárajú automaticky v priebehu indukčného testovania bez ďalších zásahov používateľa.* a cas podľa nastaveneho datu<br>
2. S-EKG s*indukciou sa vytvára*<br>
1. S-EKG s*indukciou sa vytvára*<br>
1. destovania bez ďalších zásah<br>
2. destova zaznamenávať podľa<br>
1. destova a vytvarite (Navadr

- 2. Presunom kaliperov po krivke S-EKG zmerajte požadované intervaly.
- 3. Tlačidlom Continue (Pokračovať) sa vrátite na predchádzajúcu obrazovku.

S-EKG je možné takisto zaznamenávať podľa všetkých 3 vektorov snímania (Primary (Primárny), Secondary (Sekundárny) a Alternate (Alternatívny)) pomocou tlačidla Capture All Sense Vectors (Záznam všetkých vektorov snímania) na obrazovke Utilities (Pomôcky) [\(Obrázok 22\).](#page-70-0)<br> **rehliadanie S-EKG zaznamenaných v minulosti**<br>
Keď je programátor Online:<br>
1. Zvoľte ikonu Main Menu (b) S-EKG s indukciou sa vytvárají<br>testovania bez ďalších zásaho<br>n kaliperov po krivke S-EKG z<br>n Continue (Pokračovať) sa vr<br>akisto záznamenávať podľa vi<br>ndárny) a Alternate (Alternatí EKG s indukciou sa vytvárajú auto<br>stovania bez ďalších zásahov pou.<br>caliperov po krivke S-EKG zmeraj<br>continue (Pokračovať) sa vrátite r<br>sto záznamenávať podľa všetkýc<br>árny) a Alternate (Alternatívny)) p<br>ektorov snímania) n Alama verzija. Nemotionalista verzija.<br>Zastarda verzija verzija verzija.<br>Zastarija. Nemotionalista.<br>Alama verzija. Nemotionalista.<br>Nemotionalista. Nemotionalista.<br>Zaznamenávat podľa všetkých 3 vektoro<br>Zaznamenávat podľa vš hue (Pokračovať) sa vráti<br>dznamenávať podľa všet<br>la Alternate (Alternatívn<br>rov snímania) na obrazov<br>amen**aných v minulosti** Dy po krivke S-EKG zmerajte požace<br>Le (Pokračovať) sa vrátite na predc<br>namenávať podľa všetkých 3 vekt<br>Alternate (Alternatívny)) pomoco<br>v snímania) na obrazovke Utilities<br>nenaných v minulosti Pokračovať) sa vrátite na predci<br>menávať podľa všetkých 3 vekturemate (Alternativny)) pomocou<br>nímania) na obrazovke Utilities<br>naných v minulosti enávat podľa všetkých 3 vektor<br>mania) na obrazovke Utilities (F<br>mania) na obrazovke Utilities (F<br>mych v minulosti The (Alternativny)) pomocou ovat) sa vrátite na predchádzajúcu obrazovlat<br>podľa všetkých 3 vektorov snímania (Prime)<br>(Alternátívny)) pomocou tlačidla Capture A<br>a) na obrazovke Utilities (Pomocky) (Obrázo The matrix of the Utilities (Pomocky) (Obráz<br>
Minulostic Utilities (Pomocky) (Obráz<br>
Minulostic Version. Nie używać.<br>
Wej. pohuky)<br>
The i.pohuky)<br>
The integration. Nie używać.<br>
The integration of the state of the state of

### <span id="page-68-0"></span>**Prehliadanie S-EKG zaznamenaných v minulosti**

Keď je programátor Online:

- 1. Zvoľte ikonu Main Menu (hlavnej ponuky).
- 2. Stlačte tlačidlo Follow Up (Kontrola).
- 3. Zvoľte ikonu Captured and Stored Episode S-ECG (S-EKG zaznamenaných a uložených epizód). Otvorí sa obrazovka Captured S-ECG (Zaznamenané S-EKG). Wosth Joe Skalling Railway Zastaraná vezdzilich<br>**ky)**<br>Ode S-ECG (S-EKG zaznamena<br>S-ECG (Zaznamenané S-EKG)<br>CG (Zaznamenané S-EKG) alel<br>LG (Zaznamenané S-EKG) alel Social Različica.<br>22 Sastarela Različica.<br>23 Secolul Različica. Ne uporabite.<br>25 Secolul Različica. Ne uporabite.<br>25 Zaznamenané S-EKG) alebo Indromostami S-EKG.<br>25 Podrobnostami S-EKG. ECG (S-EKG zaznamenanych<br>S-ECG (S-EKG zaznamenanych<br>Zaznamenané S-EKG)<br>Zaznamenané S-EKG) alèbo Indo<br>odrobnostami S-EKG.<br>robnosti. FGG (S-EKG zaznamenanych a<br>Czaznamenané S-EKG).<br>2namenané S-EKG) alebo Indu<br>drobnosťami S-EKG.<br>2nosti. Güncel olmayan sürüm.<br>Güncel olmayan sürüm. Kullanmayın sürüm.<br>Azhamenané S-EKG).<br>Amenané S-EKG, alebo Induction S-B<br>Shoostami S-EKG.<br>Sitikka Captured S-ECG
- 4. Zvoľte zo zoznamu jedno Captured S-ECG (Zaznamenané S-EKG) alebo Induction S-ECG (S-EKG s indukciou). Otvorí sa obrazovka s podrobnosťami S-EKG.
- 5. Presunom kaliperov si môžete prezrieť podrobnosti.
- 6. Tlačidlom Continue (Pokračovať) sa vrátite na obrazovku Captured S-ECG (Zaznamenané S-EKG).

Keď je programátor Offline:

- 1. Vyberte tlačidlo Stored Patient Sessions (Uložené relácie pacientov) na úvodnej obrazovke programátora alebo v Main Menu (hlavnej ponuke).
- 2. Zvoľte požadovanú uloženú reláciu pacienta.
- 3. Zvoľte zo zoznamu jedno Captured S-ECG (zaznamenané S-EKG). Otvorí sa obrazovka Captured S-ECG Details (Podrobnosti zaznamenaného S-EKG).

*Poznámka: Všetky uložené relácie pacienta nemusia obsahovať zaznamenané S-EKG. Pri otvorení takýchto relácií pacienta sa objaví správa s príslušným upozornením. V takom prípade zvoľte ikonu hlavnej ponuky a stlačte tlačidlo End Session (Ukončiť reláciu). Týmto krokom sa vrátite na úvodnú obrazovku programátora.* 2. Zvoľte požadovanú uloženú řel<br>3. Zvoľte zo zoznamu jedno Captu<br>Captured S-ECG Details (Podrol<br>**Poznámka:** Všetky uložené řelácie<br>5-EKG. Pri otvorení tak<br>4. Details (Pri otvorení tak<br>6-EKG. Pri otvorení tak<br>6-EKG. Pri ot **Poznámka:** Všetký uložené<br>S-EKG-Pri otvor<br>*upozomením.*<br>*Zastaralá verze.* Nepoužívatelní základní základní základní základní základní základní základní základní základní základní základní základní základní základní zákla Captured S-ECG Details (Podrobno<br> **oznámka:** Všetky uložené relácie pa<br>
S-EKG. Pri otvorení takých<br>
upozornením. V takom pro<br>
upozornením. V takom pro<br>
excession. (Ukor<br>
obrazovku programátora<br>
Presunom kaliperov si môžete námka: Všetky uložené relácie pacie<br>S-EKG. Pri otvorení takýchto<br>Verzion verwenden. V takóm príp<br>Nicolation End Session (Ukončobrazovku programátora:<br>Presuñom kaliperov si môžete prezi<br>Tlačidlom Continue (Pokračovať) sa<br>(Z Amata: Všetky uložené relácie pacienta nem<br>
S-EKG-Pri otvorení takýchto relácií p<br>
version. V takóm prípade zvol<br>
Hačidlo End Session. (Ukončiť reláciu<br>
obrazovku programátora:<br>
esuňom kaliperov si môžete prezrieť podr<br>
ač

Novecous, versija. Newscriptor<br>Seringer, Noveco, Neizmantokie.<br>Seringer, Noveco, Neizmandokie.<br>Seringer, Neizia. Nemaszolia.<br>25. Novecous, Versija. Nemaszolia.<br>25. Novecous, Versija. Nemaszolia.

Clavult verzio. Ne használja!

- Pascarant Metadon Andre Azizo Andre Andre Andre Andre Andre Andre Andre Andre Andre Andre Andre Andre Andre Andre Andre Andre Andre Andre Andre Andre Andre Andre Andre Andre Andre Andre Andre Andre Andre Andre Andre Andr

Versão obsolutivamentes. Versiume advantation into zastaraná verziación i struktura.<br>2016: Nepoužívačká verzia.<br>2016: Nepoužívačká verzia.<br>2018: Nepoužívačká verzia.<br>2018: Nepoužívačká verzia.<br>2018: Nepoužívačká verzia.<br>2018: Nepoužívačká verzia. razarela različica. Ne uporabite.<br>La starela različica. Ne uporabite.<br>Ne editoria. Ne uporabite.<br>Ne editoria. Ne uporabite.<br>Astarela različica. Nutin.<br>Astareluntura. Nutin. vanhentunut version kivim.kkg<br>osokaritatie. Ala käytärä.<br>Peetaratie: Ala käytärä.<br>arangaratie: Ala käytärä.<br>arangaratunut version kivim.kkg<br>arangaratunut version kivim.kkg<br>arangaratunut version kivim.kk vannentumur veraldra Använd ej.

Cuarane olmayan sürüm. Kullanmayın.

Utdatert problemation. Nederlynder in the strategy of the strategy of the strategy of the strategy of the stra<br>the version become the problemation of the strategy of the strategy of the strategy of the strategy of the str<br> Netsia przeterninowana. Netsia przez przez przez przez przez przez przez przez przez przez przez przez przez p<br>Szczech de przez przez przez przez przez przez przez przez przez przez przez przez przez przez przez przez pr<br>S

4. Presunom kaliperov si môžete prezrieť podrobnosti. 5. Tlačidlom Continue (Pokračovať) sa vrátite na obrazovku Captured S-ECG<br>(Zaznamenané S-EKG).<br>Součaška obsazovať sa veľmenané S-ECG) (Zaznamenané S-EKG). obrazovku programátora.<br>
om kaliperov si môžete prezrie<br>
om Continue (Pokračovať) sa v<br>
menané S-EKG).<br>
ovšeze prezriežena prezriežena prezriežena prezriežena prezriežena prezriežena prezriežena prezriežena prezri **n kaliperov si môžete prezriet podr**<br>**n Continue (Pokračovat) sa vrátite r**<br>**enaré S-EKG)**<br>Jeresión périmée. Ne partie v victor<br>Jeresión périmée. Ne pas utiliser. Julie of the end of the starting the starting of the starting of the starting of the starting of the starting of the starting of the starting of the starting of the starting of the starting of the starting of the starting Lucisis a draken in prinsen internativa. Versione obstraktion Newstate of the Newstate Dit is een verbeed van drame versies in de versies in de versies in de versies in de versies in de versies in<br>ouder de versie versies in de versies in de versies in de versies in de versies in de versies in de versies in<br>o

#### **Ponuka Utilities (Pomôcky)**

Ponuka Utilities (Pomôcky) programátora poskytuje prístup k ďalším funkciám zariadenia. Tieto môžu zahŕňať Acquire Reference S-ECG (Záznam referenčného S-EKG), Capture All Sense Vectors (Záznam všetkých vektorov snímania), Beeper Control (Ovládanie zvukovej signalizácie), Manual Setup (Manuálne nastavenie), SMART Settings (Pokročilé nastavenia) a AF Monitor.

Prístup do ponuky Utilities (Pomôcky) v priebehu relácie Online:

- 1. Zvoľte ikonu Main Menu (hlavnej ponuky) a otvorte tak obrazovku Main Menu (Hlavná ponuka).
- 2. Stlačte tlačidlo Utilities (Pomôcky). Otvorí sa obrazovka Utilities (Pomôcky) [\(Obrázok 22\).](#page-70-0)

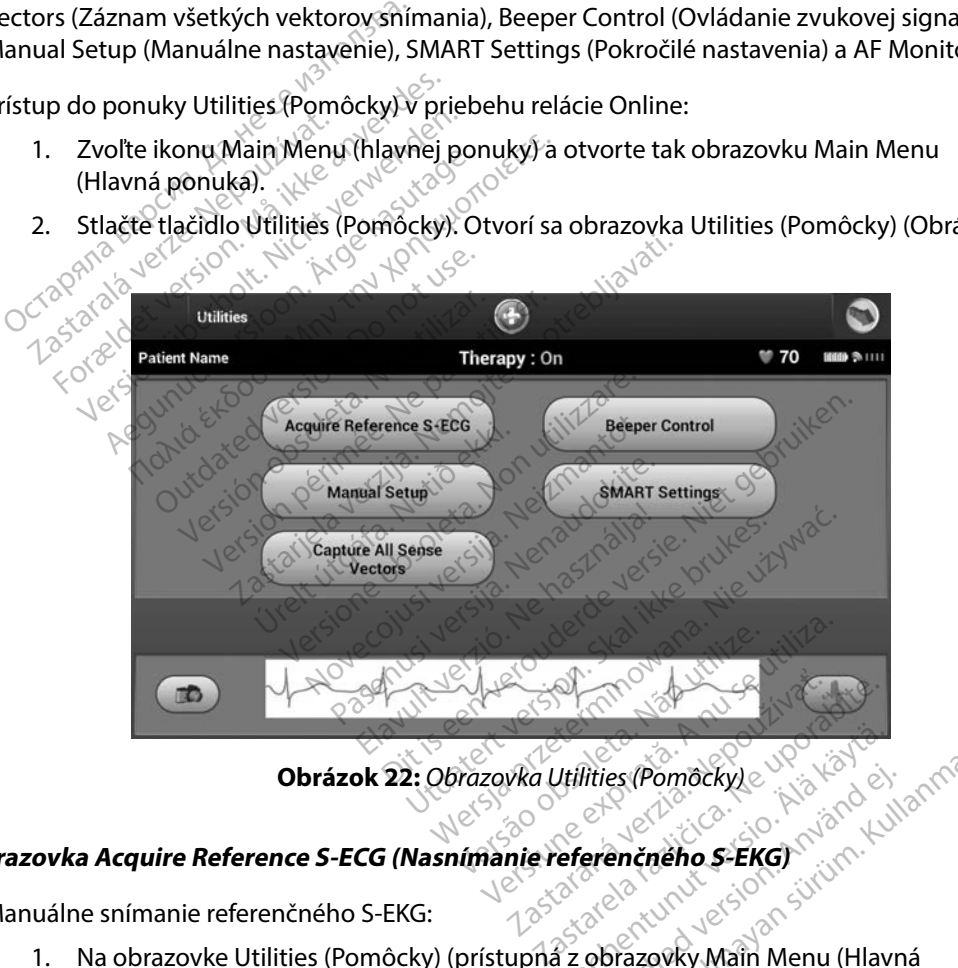

<span id="page-70-0"></span>**Obrázok 22:** *Obrazovka Utilities (Pomôcky)*

#### **Obrazovka Acquire Reference S-ECG (Nasnímanie referenčného S-EKG)**

Manuálne snímanie referenčného S-EKG:

1. Na obrazovke Utilities (Pomôcky) (prístupná z obrazovky Main Menu (Hlavná ponuka)) stlačte tlačidlo Acquire Reference S-ECG (Nasnímať referenčné S-EKG) a otvorte tak obrazovku Acquire Reference S-ECG (Nasnímať referenčné S-EKG). Vanheimer<br>Vanheimer version. Alander<br>Vanheimer version. Alander<br>Alander version. Alander<br>Alander version. Fries (Pomocky)<br>Frem čného S-EKG)<br>Frem čného S-EKG)<br>Robrazovky Main Menu (Hlavn<br>CCG (Nasnímať referenčné S-E Es (Pomocky)

- 2. Tlačidlom Continue (Pokračovať) nasnímajte referenčné S-EKG. Programátor spustí záznam referenčného S-EKG. Objaví sa správa vyžadujúca, aby pacient ostal v pokoji. Generátor impulzov si zaznamená a uloží šablónu QRS referenčného S-EKG.
- 3. Tlačidlom Continue (Pokračovať) dokončíte proces a vrátite sa na obrazovku Utilities (Pomôcky). Tlačidlo Cancel (Zrušiť) je možné použiť kedykoľvek na ukončenie snímania S-EKG a návrat na obrazovku Utilities (Pomôcky).

#### **Záznam všetkých vektorov snímania**

Tlačidlo Capture All Sense Vectors (Záznam všetkých vektorov snímania) na obrazovke Utilities (Pomôcky) konfiguruje dočasné nastavenia programátora, ktoré umožňujú záznam S-EKG vytváraného z každého z 3 vektorov snímania (Primary (primárny), Secondary (sekundárny) a Alternate (alternatívny)). Tento proces trvá približne 1 minútu. Programátor sa prepne do pôvodnej konfigurácie nastavení po zázname všetkých S-EKG. 3. Tracialom Continue (Pokracova<br>
(Pomôcky). Tlačidlo Cancel (Zru<br>
S-EKG a návrat na obrazovku U<br> **mam všetkých vektorov snímania**<br>
lačidlo Capture All Sense Vectors (Zázr<br>
Pomôcky) konfiguruje dočasné nastave<br>
ytváraného **am všetkých vektorov snímanía**<br>Exidio Capture All Sense Vectors (Záznám)<br>Môcky) konfiguruje dočasné nastavenia<br>Máraného z každého z 3 vektorov sníman<br>ternate (alternatívny)). Tento proces trvá<br>Odnej konfigurácie nastavení všetkých vektorov snímania<br>Formania (Sense Vectors (Záznam<br>Cky) konfiguruje dočasné nastavenia<br>Formania (Alternatívny)). Tento proces trv<br>Inej konfigurácie nastavení po zázna<br>Maj vektorov snímania. pture All Sense Vectors (Záznám všetoria)<br>konfiguruje dočasné nastavenia p<br>no z každého z 3 vektorov snímania<br>(alternatívny)). Tento proces trvá p<br>configurácie nastavení po zázname<br>vektorov snímania:<br>a obrazovke Utilities VEN VERtorov Shimania<br>
ure All Sense Vectors (Ζáznam všetkých<br>
phiguruje dočasné nastavenia program<br>
z každého z 3 vektorov snímania (Prima<br>
Ilternatívny)). Tento proces trvá približn<br>
nigurácie nastavení po zázname všetk o z 3 vektorov snímania (Primary (primary<br>Ay)). Tento proces trvá približne 1 minútu.<br>
e nastavení po zázname všetkých S-EKG.<br>
(mania: Composity) (prístupná z obrazovka)<br>
(Ka)) stlacte tlačidlo Capture All Sense Vect<br>
tky

Záznam 3 vektorov snímania:

- 1. Na obrazovke Utilities (Pomôcky) (prístupná z obrazovky Main Menu (Hlavná ponuka)) stlačte tlačidlo Capture All Sense Vectors (Nasnímať všetky vektory snímania). 2. Otvorí sa obrazovka Capturing 12 Second S-ECG (Záznam 12-sekundového S-EKG)<br>
1. Na obrazovke Utilities (Pomôcky) (prístupná z obrazovky Main Menu<br>
(Hlavná ponuka)) stlačte tlačidlo Capture All Sense Vectors<br>
(Nasnímat v kazdeho z 3 vektorov snimania<br>ernatívny)). Tento proces trvá p<br>gurácie nastavení po zázname<br>prov snímania:<br>azovke Utilities (Pomôcky) (prí<br>á ponuka)) stlačte tlačidlo Cap<br>mať všetky vektory snímania). Ila:<br>Ities (Pomôcky) (prístupná z obraz<br>Stlačte flačidlo Capture All Sense )<br>Vektory snímania.<br>Vectory snímania.<br>Tri S-EKG otvoriť podľa krokov op<br>Li na strane 61. S (Pomocky) (pristupna z obrazi<br>
Sterflačidlo Capture All Sense V<br>
story snimania).<br>
Capturing 12 Second S-ECG (Zai<br>
Vektorov snimania<br>
S-EKG otvoriť podľa krokov opi<br>
Ta strane 61. Die Continuous Economics of Continuous Capture All Sense Vectors<br>
Minamia).<br>
Ding 12 Second S-ECG (Zaznam 12-sekundov<br>
Ding 12 Second S-ECG (Zaznam 12-sekundov<br>
Ding 12 Second S-ECG (Zaznam 12-sekundov<br>
Ding 12 Second S-EC
- so stavom záznamu vektorov snímania. Po zaznamenaní si môžete tri S-EKG otvoriť podľa krokov opísaných v časti [Prehliadanie S-EKG](#page-68-0) (2321)<br>Po zaznamenaní si môžete tri S-EKG otvoriť podľa krokov opísaných v časti Prehliadanie S-EKG Pryshimania).<br>Poturing 12 Second S-ECG (Zazi wring 12 Second S-ECG (Zaz

[zaznamenaných v minulosti](#page-68-0) na strane 61.<br>**vládanie zvukovej sinnerie de la strane 61.** g 12 Second S-ECG (Záznam 12-se

# **Ovládanie zvukovej signalizácie**

**vládanie zvukovej signalizácie**<br>
Generátor impulzov má vnútorný systém varovania (zvuková signalizácia), ktorý môže výdať<br>
zvukový tón upozorňujúci pacienta na určité stavy zariadehia výžadujúce okamžitú konzultá<br>
lekára zvukový tón upozorňujúci pacienta na určité stavy zariadenia výžadujúce okamžitú konzultáciu<br>
lekára. Medzi tieto stavy patria nasledujúce:<br>
Impedancia pólu elektródy mimo rozsahus (angleško politik v angleškom politik)<br>
I lekára. Medzi tieto stavy patria nasledujúce: wersecond S-ECG (Zaznam 12-sekundo<br>Imania. Nie używać przez przetywać.<br>Nie podľa krokov opisaných v časti Prel<br>Nie używać.<br>Nie używacia (zvuková signalizácia), któr<br>Prité stavy zariadenia výžadujúce okar erio de Skanananaristic Due Klokov opisanjeli v časti A je Zastaraná verzia. Nepoužívať.<br>**Anti-** (zvuková signalizácia), která verzia.<br>Avyzariadenia výžadujúce okazy.<br>25 stolet – Anti- Jessic Politika.<br>25 stolet – Anti- Jessic Politika. La Carinha Različica. Ne uporabite.<br>A Carinha različica. Ne uporabite.<br>A stariadenia vyžadujúce okamžit.<br>Ne starela različica. Ne uporabite.<br>A starela različica. Ne uporabite. Exaková signálizácia), ktörý m<br>variadenia vyžadujúce okamžitu Rüková signalizácia), którý mô Ková signalizácia), którý môže výdať<br>denia výžadujúce okamžitú konzultá<br>denia výžadujúce okamžitú konzultá<br>an kallandar signalan<br>kalatad denia an sijítum.<br>calatad drodan

- Impedancia pólu elektródy mimo rozsahu
- Dlhšia doba nabíjania
- Kontrola integrity zariadenia zlyhala
- Nepravidelné vybíjanie batérie
Vnútorný systém varovania sa automaticky aktivuje pri implantácii. Po spustení, ak bude zvuková signalizácia aktívna, sa na 16 sekúnd každých deväť hodín ozve pípnutie, kým nebude stav vedúci k jeho spusteniu vyriešený. Ak sa stav vedúci k spusteniu zopakuje, zvuková signalizácia sa aktivuje znovu a upozorní pacienta na potrebu konzultácie u lekára.

*Upozornenie: Pacienti by mali vedieť, že sa majú okamžite obrátiť na svojho lekára, ak začujú pípanie zariadenia.*

*Poznámka: Na obrazovku Reset Beeper (Resetovanie zvukovej signalizácie) sa dostanete iba v priebehu výstražného stavu. Pri aktivácii výstražného stavu sa po pripojení otvorí obrazovka s upozornením.*

**Varovanie:** Funkcia Beeper (Zvuková signalizácia) nebude naďalej použiteľná po vyšetrení MR.<br>Prítomnosť silného magnetického poľa systému MR spôsobí trvalú stratu hlasitosti<br>alizácia). Neexistivie možnosť v kalení hlasito *Prítomnosť silného magnetického poľa systému MR spôsobí trvalú stratu hlasitosti funkcie Beeper (Zvuková signalizácia). Neexistuje možnosť obnovenia, dokonca ani po opustení prostredia MR a ukončení režimu MRI Protection Mode (Režim ochrany pri MR). Pred vykonaním vyšetrenia na systéme MR by mali lekár a pacient zvážiť výhody vyšetrenia oproti riziku straty funkčnosti zvukovej signalizácie. Dôrazne sa odporúča, aby pacienti po vyšetrení na systéme MR boli monitorovaní systémom LATITUDE NXT, pokiaľ ešte nie sú. V opačnom prípade sa dôrazne odporúča*  **naplánovať kontrolné návštevy raz za tri mesiáce a sledovať funkčnosť zariadenia.**<br>**vukovej signalizácie**<br>alizácie de alizácie de alizácie de alizácie de alizácie de alizácie de alizácie de alizácie de alizácie de ali **Pozornenie:** Pacienti by mali vediet, že<br>svojho lekára, ak začujú p<br>**Poznámka:** Na obrazovku Reset Beepe<br>iba v priebehu výstražnéh<br>otvorí obrazovka s upozor<br>**Varovanie:** Funkcia Beeper (Zvuková s<br>Prítomnosť silného magn<br>f Examina. Na oblazovka kesk<br>iba v priebehu výst<br>otvorí obrazovka s<br>arovanie: Funkcia Beeper (Zv<br>Pritomnosť silného<br>po opustení prostr Formation Assession.<br>
Internation. Manufacture is a priebehular visitažného stratorich visitažného stratorich version.<br>
Internation. Manufacture version.<br>
Internation. Manufacture and the magnetic funkcie Beeper (Zvuková s ma: Na obrazovka keset beeper (he<br>iba v priebehu výstražného sta<br>otvorí obrazovka s upozornení<br>aniez Funkcia Beeper (Zvuková signa<br>Prítomnosť silného magneticke<br>funkcie Beeper (Zvuková signa<br>pri MR). Pred vykonaním vyšeti<br> iba v priebehu výstražného stavu. Pri ak<br>otvorí obrazovka s upozornením.<br>
ie: Funkcia Beeper (Zvuková signalizácia) r<br>Prítomnosť silného magnetického poľa<br>
funkcie Beeper (Zvuková signalizácia). I<br>
po opustení prostredia M rhonnost silneno magneticker<br>funkcie Beeper (Zvuková signaliz<br>po opustení prostredia MR a uko<br>pri MR). Pred vykonaním vyšetre<br>výhody vyšetrenia oproti riziku s<br>dporúča, aby pacienti po vyšeti<br>ATITUDE NXT, pokial ešte nie s opustení prostredia MR a ukončení r<br>MRJ. Pred vykonaním vyšetrenia na<br>hody vyšetrenia oproti riziku straty fu<br>porúča, aby pacienti po vyšetrení na<br>fiTUDE NXT, pokiaľ ešte nie sú. V opa<br>plánovať kontrolné navštevy raz za t iosť silného magnetického poľa systému MF<br>Beeper (Zvuková signalizácia). Neexistuje m<br>tentprostredia MR a úkončení režimu MRI F<br>Pred vykonaním vyšetrenia na systéme MR<br>vyšetrenia oproti rizíku straty funkčnosti zv<br>ča, aby otsoleta. trenia oproti riziku straty funkčnost<br>By pačienti po vyšetrení na systéme<br>VT, pokiaľ ešte nie sú. V opačnom pr<br>kontrolné návštevy raz za tri mesiá<br>alizácie<br>te resetovať na obrazovke Utilitie<br>a)) – stlačte tlačidlo Beeper C trpo vyšetrení na systéme MR boli monitorova<br>ešte nie sú. V opačnom prípade sa dôrazne od<br>návštevy raz za trí mesiáce a sledovať funkčno<br>vať na obrazovke Utilities (Pomôcky) (prístující tlačidlo Beeper Control (Ovládanie z

## *Resetovanie zvukovej signalizácie*

**Experience zvukovej signalizácie** a politicia pozitivalní na obrazovke Village (Pomôčky) (prístupná z obrazovky Main Menu (Hlavná ponuka)) – stlačte tlačidlo Beeper Control (Ovládanie zvukovej signalizácie), aby ste otvorili obrazovku Set Beeper Function (Nastavenie funkcie zvukovej signalizácie). pokial este nie sú. V opačnom pri<br>pokial este nie sú. V opačnom pri<br>ntrolné návštevy raz za tri mesiac<br>cacie<br>resetovať na obrazovke Utilities<br>stlačte tlačidlo Beeper Control Pale havstevy raz za tri mesiace Elavult verzió.<br>Elavult verzió.<br>Elaborat verzió.<br>Elaborat verzió.<br>Elaborat verzió.<br>Elaborat verzió.<br>Elaborat verzió.<br>Elaborat verzió.<br>Elaborat verzió.<br>Elaborat verzió. Utdatert versjon. Skal ikke brukes. Wersja przeterminowana. Nie używa<sup>ć</sup>.

Vyberte tlačidlo Reset Beeper (Resetovanie zvukovej signalizácie) a vypnite pípanie spustené stavom pohotovosti. Ak nebude problém vedúci k výstražnému stavu napravený, pípanie sa<br>reaktivuje pri ďalšej automatickej kontrole systému s-ICD.<br>Zakázanie zvukovej signalizácie (zariadenia SQ-Rx) reaktivuje pri ďalšej automatickej kontrole systému S-ICD. dlo Beeper Control (Ovládanie zvuki)<br>Versium (Nastavenie funkcie zvukovej s<br>Versius (Versium)<br>Versium SFCD<br>Versium SFCD<br>Versium SFCD<br>Versius STCD Rastarellica. 21 aliotto japonie<br>
Rastaraná verzia. Nepoužívať. Nepoužívať. Nepoužívať. Nepoužívať. Nepoužívať. Nepoužívať. Nepoužívať. Nepoužívať. Nepoužívať. Nepoužívať. Nepoužívať. Nepoužívať. Nepoužívať. Nepoužívať. Ne

#### *Zakázanie zvukovej signalizácie (zariadenia SQ-Rx)*

V zariadeniach SQ-Rx možnosť ovládania zvukovej signalizácie umožňuje zakázanie zvukovej signalizácie v stave pohotovosti (Zakázanie zvukovej signalizácie). Ak chcete zakázať zvukovú signalizáciu, postupujte takto: Vanhendelijke versionen versionen Föråldrad version. Använd ej. Enému stavu napravený, pípanie sa

*Poznámka: Funkcia zákazu zvukovej signalizácie je dostupná vtedy, keď zariadenie dosiahne stav ERI alebo dôjde k EOL.*

- 1. Na obrazovke Utilities (Pomôcky) stlačte tlačidlo Beeper Control (Ovládanie zvukovej signalizácie), čím otvoríte obrazovku Set Beeper Function (Nastavenie funkcie zvukovej signalizácie).
- 2. Ak chcete zakázať zvukovú signalizáciu pre toto zariadenie, vyberte možnosť Disable Beeper (Zakázať zvukovú signalizáciu).
- *Poznámka: Toto permanentne zakáže všetko pípanie v stave pohotovosti v zariadení SQ-Rx. To však neovplyvní funkčnosť zvukovej signalizácie v čase, keď je na zariadenie priložený magnet alebo keď sa programátor pripojí k zariadeniu.* 2. Ak chcete zakazat zvukovu sign<br>Disable Beeper (Zakázať zvukov<br>Poznámka: Toto permanentne zakáže<br>To však neovplyvní funkčí<br>priložený magnet alebo k<br>ovoliť/zakázať zvukovu signalizáciu (z<br>zariadeniach EMBLEM S-ICD musí by námka: Toto permanentne zakáže vš<br>Fo však neovplyvní funkčnosi<br>priložený magnet alebo keď s<br>fizakázať zvukovú signalizáciu (zari<br>ideniach EMBLEM S-ICD musí byť zvu<br>vaná. Ak chcete otestovať zvukovú s<br>námka: U zariadení EMB

#### *Povoliť/zakázať zvukovú signalizáciu (zariadenia EMBLEM S-ICD)*

V zariadeniach EMBLEM S-ICD musí byť zvuková signalizácia pred povolením alebo zakázaním otestovaná. Ak chcete otestovať zvukovú signalizáciu, postupujte takto:

*Poznámka: U zariadení EMBLEM S-ICD je funkcia Test Beeper (Testovanie zvukovej signalizácie) dostupná len vtedy, keď nie je aktívne pípanie v stave pohotovosti.* To však neovplyvní funkčnosť z<br>priložený magnet alebo keď sa<br>olit/zakázať zvukovú signalízáciu (zariad<br>riadeniach EMBLEM S-ICD musí byť zvuk<br>stovaná. Ak chcete otesťovať zvukovú signalízáciu<br>známka: U zariadení EMBLEM S-IC prilozeny magnet alebo ked sa prilozeny magnet alebo ked sa<br>Aegat zvukovú signalizáciu (zariadi<br>iach EMBLEM S-ICD musí byť zvukov<br>A. Ak chcete otestovať zvukovú signalizáciu<br>dostupná len vtedy, keď nie je ak<br>a obrazovke Ut priložený magnet alebo keď sa prográm<br>
Fat zvukovú signalizáciu (zariadenia EM<br>
H EMBLEM S-ICD musí byť zvuková sign<br>
Ik chcete otestovať zvukovú signalizáciu<br>
U zariadení EMBLEM S-ICD je funkcia Te<br>
dostupná len vtedy, ke EMBLEM S-ICD musí byť zvuko<br>chcete otestovať zvukovú sign<br>*J zariadení EMBLEM S-ICD je fur<br>dostupná len vtedy, keď nie je ak*<br>azovke Utilities (Pomôcky) vyb<br>ala zvukovej signalizácie).<br>e tlačidlo Test Beeper (Testova icete otestovať zvukovú signalizáci<br>Versión (EMBLEM S-ICD je funkcia Te<br>Stupná len vtedy, keď nie je aktívne p<br>Atikine (Pomôcky) vyberte<br>No zvukovej signalizácie)<br>Pomocion (Nastaviť funkciu zvuko)<br>Premetion (Nastaviť funkc M S-ICD musí byť zvuková signalizácia pre<br>otestovať zvukovú signalizáciu, postupuj<br>dení EMBLEM S-ICD je funkcia Test Beeper (T<br>nálen vtedy, keď nie je aktívne pípanie v star<br>Utilities (Pomôcky) vyberte možnosť Bee<br>kovej si

- 1. Na obrazovke Utilities (Pomôcky) vyberte možnosť Beeper Control (Kontrola zvukovej signalizácie). v*itedy, keď nie je aktívne pípanie v*<br>ties (Pomôcky) vyberte možnosť l<br>j signalizácie).<br>sst Beeper (Testovanie zvukovej sign<br>pskopu ohodnotte, či je počuť zvu<br>vú signalizáciu, stlačte tlačidlo Ye
- 2. Vyberte tlačidlo Test Beeper (Testovanie zvukovej signalizácie) na obrazovke Set Beeper Function (Nastaviť funkciu zvukovej signalizácie). tilities (Pomôcky) vybert<br>vej signalizácie)<br>Test Beeper (Testovanie<br>tion (Nastaviť funkciu zv<br>doskopu ohodnotte, či j
- 3. Pomocou fonendoskopu ohodnoťte, či je počuť zvukovú signalizáciu.
- 4. Ak počujete zvukovú signalizáciu, stlačte tlačidlo Yes, Enable Beeper (Áno, zapnúť zvukovú signalizáciu). Ak zvukovú signalizáciu nepočuť alebo chcete trvalo zakázať fungovanie zvukovej signalizácie, vyberte No, Disable Beeper (Nie, zakázať zvukovú signalizáciu). s (Pomôcky) vyberte možnosť B<br>gnalizácie).<br>Beeper (Testovanie zvukovej sign.<br>(Nastaviť funkciu zvukovej sign.<br>copu ohodnotte, či je počuť zvukovu<br>ú signalizáciu). Ak zvukovú sign. ializacie).<br>Paper (Testovanie zvukovej signalizacie)<br>Astaviť funkciu zvukovej signalizaciu,<br>Signalizaciu, stlačte tlačidlo Yes,<br>Signalizaciu). Ak zvukovú signalizaci Ser (Festovanie zvukovej signa<br>taviť funkciu zvukovej signa<br>ohodnotte, či je počuť zvuk<br>alizáciu, stlačte tlačidlo Yes,<br>nalizáciu). Ak zvukovú signa<br>govanie zvukovej signalizác<br>nalizáciu). Socky vyberte możnost Beeper Control<br>icie).<br>icie).<br>ir (Testovanie zvukovej signalizácie) na obraz<br>ir funkcju zvukovej signalizácie.<br>indiotective versie.<br>irzáciu). Ak zvukovú signalizáciu nepočuť ale<br>vanie zvukovej signaliz funkcju zvukovej signalizácie).<br>dnotte, či je počut zvukovú signali<br>áciu, stlačte tlačidlo Yes, Enable Be<br>áciu). Ak zvukovú signalizáciu nep<br>mie zvukovej signalizácie, vyberte<br>áciu).<br>kovej signalizácie v stave pohotovo. stovanie zvukovej signalizacie) na opra<br>inkcju zvukovej signalizácie)<br>ofte, či je počuť zvukovú signalizáciu.<br>u, stlačte tlačidlo Yes, Enable Beeper<br>iu). Ak zvukovú signalizáciu nepočuť z<br>e zvukovej signalizácie, vyberte N stlačte tlačidlo Yes, Enable Be<br>Versicia obsoleta. Najvedinizaciu ne<br>Versicia signalizácie, vyberte.<br>Najvedinizácie v stave pohotovo<br>Aprogramátor pripojí k zariacie.<br>Najvedinizácie v stave pohotovo ačte tlačidlo Yes, Enable Beeper<br>Ak zvukovú signalizáciu nepočuť<br>ukovej signalizácie, vyberte No, D<br>gnalizácie v stave pohotovosti, keo<br>programátor pripojí k zariadeniu.<br>Sporúča sa, aby bol každé tri mesi

*Poznámka: To zakáže funkčnosť zvukovej signalizácie v stave pohotovosti, keď je nad zariadenie priložený magnet alebo keď sa programátor pripojí k zariadeniu.*

Ak pacient nepočuje zvukovú signalizáciu, odporúča sa, aby bol každé tri mesiace sledovaný pomocou LATITUDE NXT alebo naplánovaných návštev na klinike, kde sa skontroluje funkčnosť zariadenia. zvukovu signalizácie vyberte No, I<br>poej signalizácie, vyberte No, I<br>*alizácie v stáve pohotovosti, ke<br>gramátor pripojí k zariadeniu.*<br>prúča sa, aby bol každé tri mesinovaných návštev na klinike, Ej signalizácie, vyberte No, Disab<br>Zácie v stave pohotovosti, keď je n<br>Zácie v stave pohotovosti, keď je n<br>amátor pripojí k zariadeniu.<br>Ješ znečnosti na klinike, kde s Vanheim version versions versions versions versions versions versions versions versions versions versions versions versions versions versions versions versions versions versions versions versions versions versions versions För stave pohotovosti, keď je na<br>tor pripojí k zariadeniu.<br>Sa, aby bol každé tri mesiace<br>vch návštev na klinike, kde sa<br>Czvuková signalizácia) si pozri<br>jentific ktorej kontaktné údaj

Pre doplňujúce informácie týkajúce sa funkcie Beeper (Zvuková signalizácia) si pozrite technickú príručku MR alebo sa obráťte na spoločnosť Boston Scientific, ktorej kontaktné údaje nájdete na zadnej strane. stave pohotovosti, keď je nad zariade<br>Pripojí k zariadeniu.<br>Aby bol kazdé tri mesiace<br>Aby bol kazdé tri mesiace<br>Wuková signalizácia) si pozrite techni<br>Nuková signalizácia) si pozrite techni

#### **Manuálne nastavenie**

Manuálne nastavenie umožňuje používateľovi vykonávať test integrity elektródy a zvoliť konfiguráciu snímania elektródy a nastavenie zosilnenia generátora impulzov. Počas manuálneho nastavenia systém automaticky povolí funkciu SMART Pass (Pokročilé prechody), ak je to vhodné.

- 1. Na obrazovke Utilities (Pomôcky) (prístupná z obrazovky Main Menu (Hlavná ponuka)) stlačte tlačidlo Manual Setup (Manuálne nastavenie). Otvorí sa obrazovka Measure Impedance (Zmerať impedanciu). astavenia systém automaticky povolí f<br>
1. Na obrazovke Utilities (Pomôck<br>
(Hlavná ponuka)) stlačte tlačidl<br>
Otvorí sa obrazovka Measure Ir<br>
2. Tlačidlom Test (Test) spustíte te<br>
3. Vyberte tlačidlo Continue (Pok<br>
4. Na obr
	- 2. Tlačidlom Test (Test) spustíte test integrity elektródy.
	- 3. Vyberte tlačidlo Continue (Pokračovať).
	- 4. Na obrazovke Manual Setup (Manuálne nastavenie) si môžete manuálne zvoliť z 3 dostupných vektorov snímania (Obrázok 23): Otvorí sa obrazovka Measure Impedance (Zmerať impedance)<br>
	2. Tlačidlom Test (Test) spustite test integrity elektródy.<br>
	3. Vyberte tlačidlo Continue (Pokračovať).<br>
	4. Na obrazovke Manual Sefúp (Manuálne nastavenie) si môž<br> (Hlavná ponuka)) stlačte tlačidlo N<br>Otvorí sa obrazovka Measure Imperior<br>Tlačidlom Test (Test) spustíte test<br>Vyberte tlačidlo Continue (Pokrače<br>Na obrazovke Manual Setup (Man<br>23 dostupných vektorov snímania<br>23 dostupných v Otvorí sa obrazovka Measure Imperi<br>Tlačidlom Test (Test) spustite test in<br>Vyberte tlačidlo Continue (Pokračov<br>Na obrazovke Manual Setup (Manua<br>23 dostupných vektorov snímania (Primárny): Sníman<br>38 dostupných vektorov sníma
		- **• Primary (Primárny):** Snímanie z proximálneho krúžku pólu elektródy na podkožnej
		- **• Secondary (Sekundárny):** Snímanie z distálneho krúžku pólu snímacej elektródy na podkožnej elektróde k povrchu aktívneho generátora impulzov Acidlom Test (Test) spüstite test integrity e<br>
		vberte tlačidlo Continue (Pokračovat).<br>
		Pobrazovke Manual Sefup (Manualne nast<br>
		Adostupných vektorov snímania (Obrázok<br>
		Recondary (Sekundárny): Snímanie<br>
		Secondary (Sekundárny azovke Manual Sefup (Manualne nastavenie) si r<br>tupných vektorov snímania (Obrázok 23):<br>**Primary (Primárny):** Snímanie z proximálneho lelektróde k povrchu aktívneho generátora impu<br>**Secondary (Sekundárny):** Snímanie z distá příjed verkorovesmínama (ebrazok<br>Imary (Primárny): Snímanie z projektróde k povrchu aktívneho gener<br>Podkožnej elektróde k povrchu aktérnate<br>Lernate (Alternatívny): Snímanie<br>Proximálnemu krúžku pólu snímane)<br>Pokimálnemu krú
		- **• Alternate (Alternatívny):** Snímanie z distálneho krúžku pólu snímacej elektródy k proximálnemu krúžku pólu snímacej elektródy na podkožnej elektróde

(Manuálne nastavenie). Versione of Schwarz School (Sekundárny): Shímanie z distálnej elektrode k povrchu aktivneho<br>Alternativny): Shímanie z distálnemu krúžku pólu snímanie z distálnemu krúžku pólu snímanej elektrode<br>vuje citlivosť nasnímaného s elektrôde k povrchu aktívného<br>**ternatívny):** Snímanie z distálno<br>nu krúžku pólu snímacej elektró<br>je citlivost nasnímaného signálno<br>posuvníka Select Gain (Zvoliť zr mativny): Snímanie z distálnel<br>Etružku pólu snímaného signalů<br>Selviníka Select Gain (Zvoliť zol

Nastavenie zosilnenia upravuje citlivosť nasnímaného signálu S-EKG. Parameter je možné<br>manuálne nastaviť pomocou posúvníka Select Gain (Zvoliť zosilnenie) na obrazovke Manu<br>(Manuálne nastavenie).<br>exercicion de posúvníka se manuálne nastaviť pomocou posuvníka Select Gain (Zvoliť zosilnenie) na obrazovke Manual Setup<br>(Manuálne nastavenie).<br>Prescribenie pod posube skoletí z pod pod pod prince vilika vilika veľka pod pod pod prince vilika vilika Verlage Average Statem Resumente) na ok rúžku pólu snímacej elektró arhy): Shimanie z distálneho krúžku pólu sriderk povrchu aktívneho generátora impulzo<br>derk povrchu aktívneho generátora impulzo<br>ku pólu snímane z distálneho krúžku pólu sní<br>ka pólu snímaneho signálu S-EKG. Párameter<br>níka S Utdatert version. Skal ikke bare **polu snímacej elektródy na podkožnej**<br>**nasnímaného signálu S-EKG, Paramete**<br>**Select Gain (Zvolit zosilnenie) na obraz**<br>**Select Gain (Zvolit zosilnenie) na obraz**<br>Jezec, Jezec Anico Na polutické základ<br>Select Select při po Versão obsolutivamentes. Versiume adiative expiritorial de la provinciale de la provinciale de la provinciale de la provinciale de la p<br>Simple de la provinciale de la provinciale de la provinciale de la provinciale de la provinciale de la provinc<br> zastaraná verziación i struktura.<br>2016: Nepoužívačká verzia.<br>2016: Nepoužívačká verzia.<br>2018: Nepoužívačká verzia.<br>2018: Nepoužívačká verzia.<br>2018: Nepoužívačká verzia.<br>2018: Nepoužívačká verzia. razarela različica. Ne uporabite.<br>La starela različica. Ne uporabite.<br>Ne editoria. Ne uporabite.<br>Ne editoria. Ne uporabite.<br>Astarela različica. Nutin.<br>Astareluntura. Nutin. vanhentunut version kivim.kkg<br>osokaritatie. Ala käytärä.<br>Peetaratie: Ala käytärä.<br>arangaratie: Ala käytärä.<br>arangaratunut version kivim.kkg<br>arangaratunut version kivim.kkg<br>arangaratunut version kivim.kk Lazantera varituering i Alandei. Cuaracuerson, Amargeli anmayın.

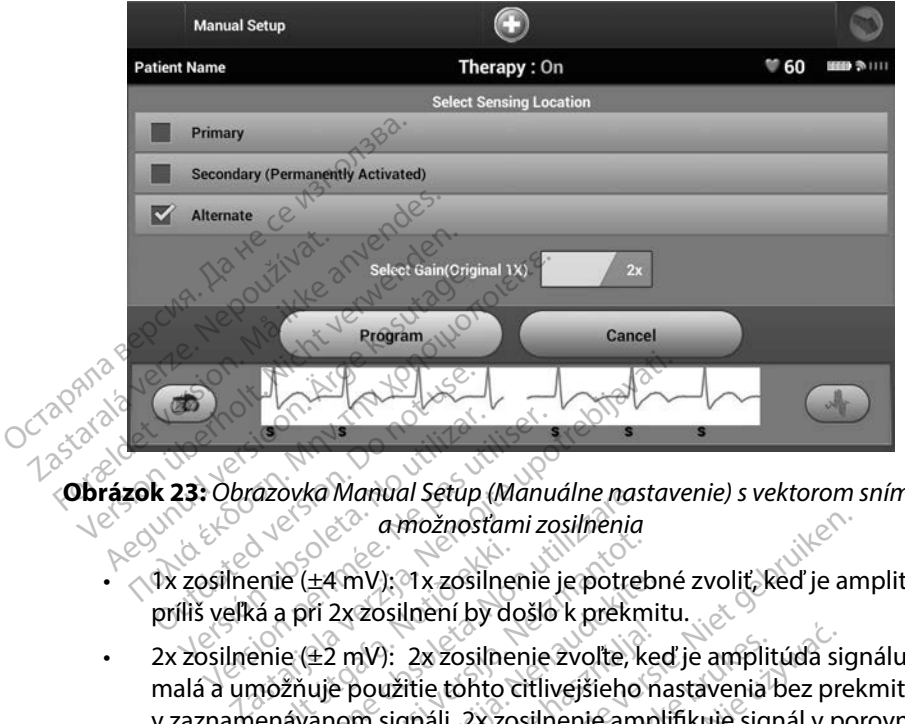

**Obrázok 23:** *Obrazovka Manual Setup (Manuálne nastavenie) s vektorom snímania a možnosťami zosilnenia* Versión obsoleta.<br>
Versión obsoleta.<br>
Versión obsoleta.<br>
Versión obsoleta.<br>
Versión obsoleta.<br>
Versión obsoleta.<br>
Versión obsoleta.<br>
Versión obsoleta.<br>
Versión obsoleta.<br>
Versión obsoleta.<br>
Versión obsoleta.<br>
Versión obsol Version période de la možnostami<br>Version période de la možnostami<br>Version période de la možnostami<br>Version période de la možnostamie.<br>Version période de la možnosta periode de la možnosta de la možnosta de la možnosta de l

- $\triangle$ 1x zosilnenie (±4 mV): 1x zosilnenie je potrebné zvoliť, keď je amplitúda signálu
- <span id="page-75-0"></span>• 2x zosilnenie (±2 mV): 2x zosilnenie zvoľte, keď je amplitúda signálu dostatočne malá a umožňuje použitie tohto citlivejšieho nastavenia bez prekmitov v zosilnenie (±4 mV); 1x zosilnenie je potrebné zvoliť, keď je amplitúda<br>príliš veľká a při 2x zosilnení by došlo k prekmitu.<br>2x zosilnenie (±2 mV): 2x zosilnenie zvoľte, keď je amplitúda signálu do:<br>malá a umožňuje použit s 1x zosilnením dvojnásobne. ovka Manual Setup (Manualne nas (±4 mV); 1x zosilnenie je potrek<br>(±4 mV); 1x zosilnenie je potrek<br>(±2 mV): 2x zosilnenie zvoľte, kr<br>uje použitie tohto citlivejšieho<br>vanom signáli. 2x zosilnenie amp<br>m dvojnásobne. 4 mv.): (1x zosilnenie je potrebr<br>2x zosilnení by došlo k prekmit<br>2 mV): 2x zosilnenie zvoľte, kee<br>e použitie tohto citlivejšieho n<br>nom signáli. 2x zosilnenie ampl<br>dvojnásobne. Elavulta, verzió. Ne használja<br>AV: 2x zosilnenie zvolte, ke<br>boužitie tohto citlivejšieho n<br>m signáli. 2x zosilnenie amp<br>ojnásobne.<br>Keh konfigurácií snímania. a možnosťami zosilnenia<br>
1: 1x zosilnenie je potrebné zvoliť, keď je ansilnení by došlo k prekmitu.<br>
1: 2x zosilnenie zvoľte, keď je amplitúda sigu<br>
2x zosilnenie zvoľte, keď je amplitúda sigu<br>
1. 2x zosilnenie amplifikuje 2x zosilnenie zvoľte, keď je amplitúda si<br>tile tohto citlivejšieho nastavenia bez pr<br>máli. 2x zosilnenie amplifikuje signál v p<br>sobne.<br>onfigurácií snímania.<br>wersja przetywać. Nie uložite vektory snímania a nastavenia z<br>kra

Programovanie manuálne zvolených konfigurácií snímania:

- 1. Tlačidlom Program (Program) uložíte vektory snímania a nastavenia zosilnenia.
- 2. Vyberte tlačidlo Continue (Pokračovať). Keď vyberiete tlačidlo pokračovania, zariadenie automaticky vyhodnotí, či by sa mala povoliť funkcia SMART Pass (Pokročilé prechody). Ďalšie informácie o funkcii SMART Pass (Pokročilé prechody) nájdete v používateľskej príručke S-ICD. Ak potrebujete pomoc, obráťte sa na spoločnosť Boston Scientific, ktorej kontaktné údaje nájdete na zadnej strane. ERICA OBSOLETA. Não principal de la participa de la participa de la participa de la participa de la participa de la participa de la participa de la participa de la participa de la participa de la participa de la participa zií snímania:<br>
Ektory snímania a nastavenia zosiln<br>
Reď vyberiéte tlačidlo pokračovař<br>
vovoliť funkcia SMART Pass (Pokroči<br>
(Pokročilé prechody) nájdete v por<br>
obrátte sa na spoločnosť Boston Science<br>
na spoločnosť Boston ry snímania a nastavenia zosilní<br>Kyyberiete tlačidlo pokračovaní<br>iť funkcia SMART Pass (Pokročil<br>cročilé prechody) nájdete v pou<br>itte sa na spoločnosť Boston Sc<br>Preferenčného S-EKG) bude v p<br>ená. Tlačidlom Continue (Pokra vberiete tlačidlo pokračovania<br>Funkcia SMART Pass (Pokročilé<br>čilé prechody) nájdete v použ<br>Psa na spoločnosť Boston Scie<br>Ferenčného S-EKG) bude v priá.<br>Tlačidlom Continue (Pokrač<br>), Žisk zachyteného referenčn ímania a nastavenia zosilnenia.<br>Ceriete tlačidlo pokračovania, zariade<br>nkcia SMART Pass (Pokročilé prechoc<br>de prechody) nájdete v používateľske<br>a na spoločnosť Boston Scientific, kt<br>renčného S-EKG) bude v priebehu<br>Tlačidlo
- 3. Funkcia Acquire Reference S-ECG (Snímanie referenčného S-EKG) bude v priebehu manuálneho nastavenia automaticky povolená. Tlačidlom Continue (Pokračovať) nasnímajte reference S-ECG (referenčné S-EKG). Zisk zachyteného referenčného S-EKG sa zobrazí v potvrdzujúcom okne.

#### **Pokročilé nastavenia**

Obrazovka SMART Settings (Pokročilé nastavenia) umožňuje používateľovi prístup k informáciám a funkciám možností SMART Charge (Pokročilé nabíjanie) a SMART Pass (Pokročilé prechody).

#### *Pokročilé nabíjanie*

Funkcia SMART Charge (Pokročilé nabíjanie) umožňuje generátoru impulzov upravovať sekvenciu spustenia nabíjania podľa výskytu nepretrvávajúcich komorových arytmií oddialením<br>nabíjania kondenzátora. Funkcia šetíf batéřiu a zabraňuje podávaniu zbytočných výbojov pri<br>nepretrvávajúcich arytmiách. Ďalšie inf nabíjania kondenzátora. Funkcia šetrí batériu a zabraňuje podávaniu zbytočných výbojov pri nepretrvávajúcich arytmiách. Ďalšie informácie o funkcii SMART Charge (Pokročilé nabíjanie) nájdete v príručke generátora impulzov. **okročilé nabíjanie**<br>unkcia SMART Charge (Pókročilé nabíja<br>ekvenciu spustenia nabíjania podľa vý<br>abíjania kondenzátora. Funkcia šetří b<br>epretrvávajúcich arytmiách. Ďalšie infl<br>ájdete v príručke generátora impulzov<br>unkcia S ia SMART Charge (Pokročilé nabíjani<br>nciu spustenia nabíjania podľa výsky<br>nia kondenzátora. Funkcia šetří baté<br>trvávajúcich arytmiách. Ďaľšie informe<br>e v príručke generatora impulzov.<br>ia SMART Charge (Pokročilé nabíjania<br>sk SMART Charge (Foktoche Hubrjanic)<br>Iu spustenia nabíjania podľa výskytu<br>A kondenzátora Funkcia šetří bateri<br>V príručke generatora impulzov<br>V príručke generatora impulzov<br>SMART Charge (Pokročilé nabíjanie)<br>Icky povolí. Reset Republika Setri batériu<br>Angúcich arytmiách. Dalšie informác<br>Angúcich arytmiách. Dalšie informác<br>AFRIT Charge (Pokročilé nabíjanie)<br>AFRIT Charge (Pokročilé nabíjanie)<br>AFRIT Charge (Pokročile<br>A obrazovke Utilities (Pomôcky) ustenia nabijania podla vyskytu nepretr<br>idenzátora. Funkcia šetří batéřiu a zabra<br>úcich arytmiách. Ďalšie informácie o fur<br>učke generátora impulzov<br>RT Charge (Pokročilé nabíjanie) sa pri zá<br>povolí: Resetovaním vrátite hodn

Funkcia SMART Charge (Pokročilé nabíjanie) sa pri zázname epizódy neliečenej komorovej arytmie automaticky povolí. Resetovaním vrátite hodnotu SMART Charge (Pokročilé nabíjanie) na nulu. Resetovanie funkcie SMART Charge (Pokročilé nabíjanie): Charge (Pokročilé nabíjanie) s<br>
svolí Resetovaním vrátite hodi<br>
nkcie SMART Charge (Pokročilé<br>
azovke Utilities (Pomôcky) (prí<br>
á ponuka)) stlačte tlačidlo SMA<br>
sa obrazovka SMART Settings Eleratora Impulzov<br>
Eleratora Impulzov<br>
Esetovaním vrátite hodnotu SMART Charge<br>
MART Charge (Pokročile nabíjanie):<br>
Utilities (Pomôcky) (prístupná z obrazovka)<br>
Stlačte tlačidlo SMART Settings (Pokročile nastave<br>
Zovka SM

1. Na obrazovke Utilities (Pomôcky) (prístupná z obrazovky Main Menu (Hlavná ponuka)) stlačte tlačidlo SMART Settings (Pokročilé nastavenia). Otvorí sa obrazovka SMART Settings (Pokročilé nastavenia) (Obrázok 24). Marige (Foktoche Habijarile) sa pri za<br>Dlí. Resetovaním vrátite hodnotu St<br>cie SMART Charge (Pokročilé nabíja<br>onuka)) stlačte tlačidlo SMART Set<br>obrazovka SMART Settings (Pokro

<span id="page-76-0"></span>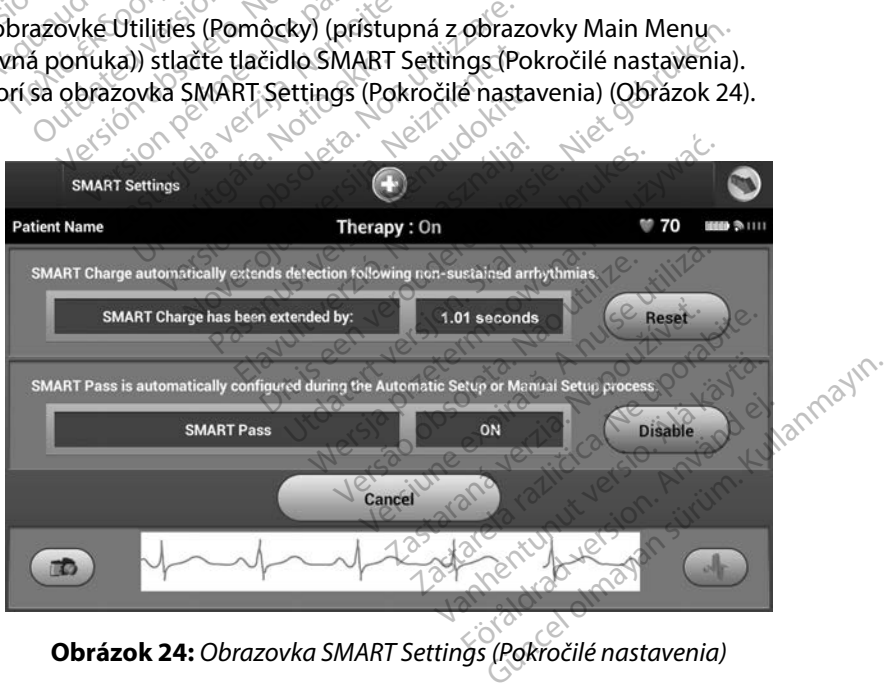

- 2. Tlačidlom Reset resetujete parameter funkcie pokročilého nabíjania na nulu; tlačidlom Cancel (Zrušiť) sa vrátite do ponuky Utilities (Pomôcky) bez jeho resetovania.
- 3. Objaví sa komunikačné okno so správou: "SMART Charge successfully reset." (Pokročilé nabíjanie bolo úspešne resetované)
- 4. Tlačidlom Continue (Pokračovať) sa vrátite na obrazovku Utilities (Pomôcky).

#### *Zakázanie pokročilých prechodov SMART Pass*

Funkcia SMART Pass (Pokročilé prechody) je navrhnutá na to, aby redukovala nadmerné snímanie a súčasne zabezpečovala príslušnú snímaciu rezervu. Zariadenie kontinuálne monitoruje amplitúdu signálu EKG a automaticky zakáže funkciu pokročilých prechodov, ak je podozrenie na nedostatočné snímanie. (Pokrocile nabijanie bolo uspes<br>4. Tlačidlom Continue (Pokračova<br>**akázanie pokročilých prechodov SMA**<br>unkcia SMART Pass (Pokročilé prechod<br>súčasne zabezpečovala prislušnú sním<br>mplitúdu signálu EKG a automaticky za<br>a nedost azanie pokrocnych prechodo<br>kcia SMART Pass (Pokročilé p<br>časne zabezpečovala prisluší<br>blitúdu signálu EKG a automa<br>nedostatočné snímanie.<br>e podozrenie na nedostatoční<br>(Pokročilé prechody): vyber anie pokročilých prechodov SMART<br>ia SMART Pass (Pokročilé prechody)<br>sne zabezpečovala príslušnú snímac<br>túdu signálu EKG a automaticky zaká<br>lostatočné snímanie.<br>podozrenie na nedostatočné snímani<br>pokročilé prechody): vybert The pokrochych prechodov SMART Pass<br>
SMART Pass (Pokročilé prechody) je<br>
e zabezpečovala príslušnú snímaciu<br>
du signály EKG a automaticky zakáž<br>
statočné snímanie.<br>
dozrenie na nedostatočné snímanie<br>
kročilé prechody): vyb AART Pass (Pokročilé prechody) je n<br>zabezpečovala príslušnú snímaciu<br>signálu EKG a automaticky zakáže<br>atočné snímanie.<br>zrenie na nedostatočné snímanie,<br>pčilé prechody): vyberte tlačidlo Di:<br>nastavenia). RT Pass (Pokročilé prechody) je navrhnu<br>Dezpečovala prislušnú snímaciu rezervu<br>málu EKG a automaticky zakáže funkciu<br>čné snímanie.<br>Enie na nedostatočné snímanie, je možr<br>stavenia)<br>Externala pokročilé prechody SMART Pass z<br>

Ak je podozrenie na nedostatočné snímanie, je možné manuálne zakázať funkciu SMART Pass (Pokročilé prechody): vyberte tlačidlo Disable (Zakázať) na obrazovke SMART Settings (Pokročilé nastavenia). Funkcia AF Monitor je navrhnutá tak, aby pomáhala pri diagnostike predsieňovej fibrilácie.<br>Funkcia AF Monitor (Pokročilé prechody): vyberte tlačidlo Disable (Zakázať) na obrazovke SMART Settings<br>(Pokročilé prechody): vyber re snimanie.<br>
ie na nedostatočné snimanie, i<br>
prechody): vyberte tlačidlo Dis<br>
venia).<br>
Ak sú pokročilé prechody SMARI<br>
otrebné vykonat ďalší automat na nedostatočné snímanie, je<br>echody): vyberte tlačidlo Disa<br>sú pokročilé prechody SMART<br>trebné vykonat ďalší automati za automatický zakaze funkciu pokročnýc<br>anie.<br>edostatočné snímanie, je možné manuálnov):<br>vyberte tlačidlo Disable (Zakázař) na<br>okročilé přechody SMART Pass zakázařié, na<br>exykonat další automatický alebo manuál<br>navrhnutá ta

*Poznámka: Ak sú pokročilé prechody SMART Pass zakázané, na opätovné povolenie funkcie je potrebné vykonať ďalší automatický alebo manuálny krok.* Funkciu AF Monitor môžete povolití zakázať pomocou prepínača Zap./Vyp., ku ktorému sa Funkciu AF Monitor môžete povoliť/zakázať pomocou prepínača Zap./Vyp., ku ktorému sa Funkciu AF Monitor môžete povoliť/zakázať pomocou p

#### **AF Monitor**

dostanete pomocou tlačidla AF Monitor na obrazovke Utilities (Pomôcky). Tlačidlom Program použijete zmeny a naprogramujete generátor impulzov. version af Monitor je navrhnutá tak, aby pomáhala pri diagnostike predsieňovej fibrilácie<br>unkciu AF Monitor môžete povoliť/zakázať pomocou prepínača Zap./Vyp., ku ktorému sa<br>lostanete pomocou tlačidla AF Monitor na obrazov Eleprechody SMART Pass zakázané<br>Venať další automatický alebo man<br>Amuta tak, aby pomáhala pri diagr<br>Leprechody pomáhala pri diagr<br>Leprechody pomáhala pri diagr<br>Leprechody pomáhala pri diagr prechody SMART Pass zakázané,<br>nať ďalší automatický alebo man<br>iutá tak, aby pomáhala pri diagr<br>ovoliť/zakázať pomocou prepír<br>AF Monitor na obrazovke Utilitie<br>nujete generátor impulzov. Edalsi automatický alebo manualok<br>Az tak, aby pomáhala pri diagno<br>Voliť/zakázať pomocou prepína<br>Monitor na obrazovke Utilities<br>Jete generátor impulzov. Elakaby pomáhala pri diagni<br>Elit/zakázat pomocou prepina<br>Conitor na obrazovke Utilitie<br>Le generator impulzov. Mart Pass zakázané, na opätovné povole<br>Vautomatický alebo manuálny krok<br>Saby pomáhala pri diagnostike predsieňoversie.<br>Zakázať pomocou prepínača Zap, Vyp., ku k<br>ditor na obrazovke Utilities (Pomocky). Tlačic<br>Spere tlačidla Werschichterminowale<br>
Werstein przeterminowana.<br>
Nie używać przezerminowana.<br>
Nie używać przezerminowana. Nie używać.<br>
Nie używać.<br>
Nie używać.<br>
Nie używać.<br>
Nie używać.<br>
Nie używać.<br>
Nie używać.<br>
Nie używać.<br>
Nie używać.<br> It pomocou prepinaca Zap, vyp., ku<br>
dohazovke Utilities (Pomocky). Tlač<br>
tor impulzov.<br>
Clačidla AF Monitor dostupne naslec<br>
dní za posledných 90, kedy boli detector<br>
cové percentuálne zastúpenie detector

Na obrazovke programátora sú po výbere tlačidla AF Monitor dostupné nasledujúce štatistiky:

- 
- **• Odhad meraných AF:** Zobrazuje celkové percentuálne zastúpenie detegovaných AF za posledných 90 dní. Balšie informácie o funkcii AF Monitor nájdete v používateľskej príručke S-ICD.<br>
Dalšie informácie o funkcii AF Monitor nájdete v používateľskej príručke S-ICD.<br>
Dalšie informácie o funkcii AF Monitor nájdete v používateľs Sulzov.<br>AF Monitor dostupné nasledujú F Monitor dostupne nasledujúc<br>sledných 90, kedy boli detegoval<br>entuálne zastúpenie detegoval<br>vžívateľskej príručke S-ICD. dných 90, kedy boli detegova<br>fuálne zastúpenie detegovan<br>vateľskej príručke S-ICD.<br>använde of nitor dostupné nasledujúce štatistik<br>ných 90, kedy boli detegované AF.<br>álne zastúpenie detegovaných<br>felskej príručke S-ICD.<br>felskej príručke S-ICD.

#### **Ďalšie funkcie programátora**

#### **Záchranný výboj**

Ikona Rescue Shock (Záchranný výboj) bude k dispozícii na navigačnej lište programátora po dokončení nastavenia, keď bude generátor impulzov aktívne komunikovať s programátorom. V priebehu aktívnej komunikácie je pomocou programátora možné podať maximálny (80 J) záchranný výboj. Formal Rescue Shock (Záchranný výboj)<br>
I okončení nastavenia, keď bude genera<br>
priebehu aktívnej komunikácie je por<br>
achranný výboj.<br>
Odávanie záchranného výboja:<br>
1. Zvoľte červenú ikônu záchrann<br>
Otvorí sá obrazovka Resc

Podávanie záchranného výboja:

1. Zvoľte červenú ikonu záchranného výboja v hornej časti obrazovky programátora. Otvorí sa obrazovka Rescue Shock (Záchranný výboj) [\(Obrázok 25\).](#page-78-0)

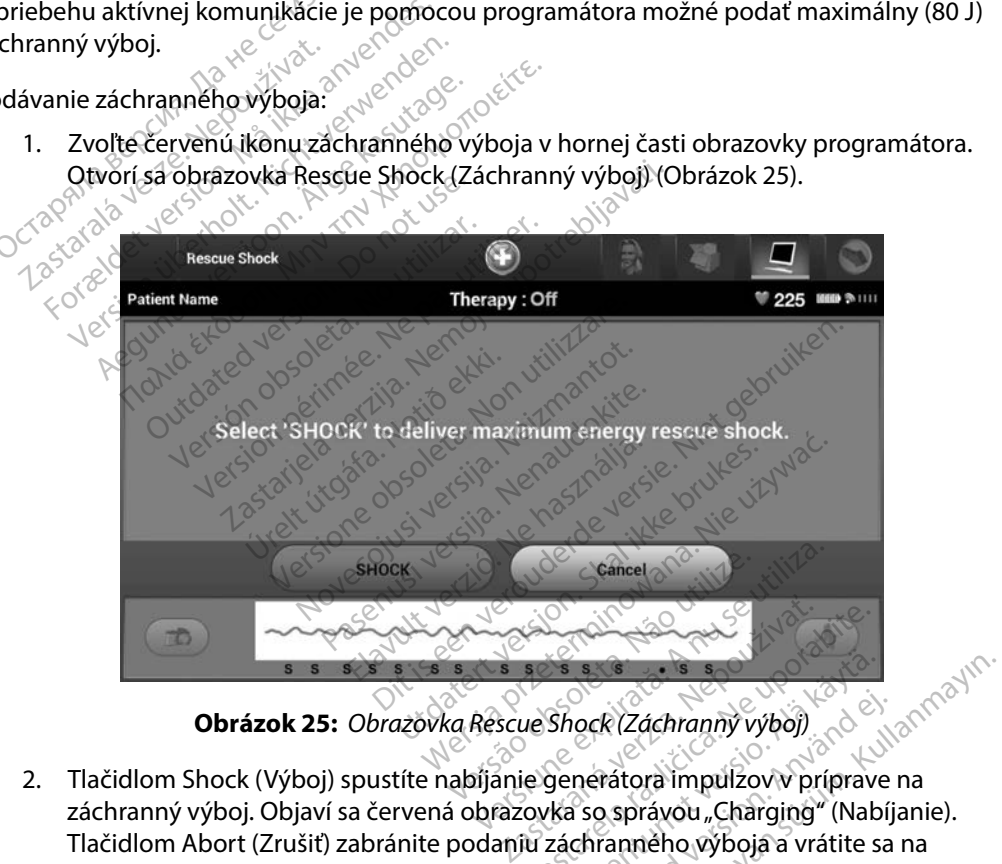

<span id="page-78-0"></span>

- 2. Tlačidlom Shock (Výboj) spustíte nabíjanie generátora impulzov v príprave na záchranný výboj. Objaví sa červená obrazovka so správou "Charging" (Nabíjanie). Tlačidlom Abort (Zrušiť) zabránite podaniu záchranného výboja a vrátite sa na obrazovku Device Settings (Nastavenia zariadenia). Estas Racio (1999)<br>
2006 (2006)<br>
2006 (2006)<br>
2006 (2006)<br>
2009 (2006)<br>
2009 (2006)<br>
2009 (2006)<br>
2009 (2006)<br>
2009 (2006)<br>
2009 (2006)<br>
2009 (2006)<br>
2009 (2006)<br>
2009 (2006)<br>
2009 (2006)<br>
2009 (2006)<br>
2009 (2006)<br>
2009 (2 Shock (Záchranný výboj)<br>Shock (Záchranný výboj)<br>Vanhentunut version.<br>Vanhenného výboja a vrátite sadenia).<br>Te bol úspešne podaný výboj ock (Záchranný výboj)<br>nerátora impulzov v príprave<br>so správou "Charging" (Nabíj<br>chranného výboja a vrátite sa<br>enia).
- 3. Objaví sa potvrdzujúce okno, ktoré potvrdí, že bol úspešne podaný výboj so zodpovedajúcou celkovou impedanciou.

*Upozornenie: Ak zariadenie uvedie u aplikovaného výboja hodnotu impedancie nižšiu než 25 ohmov, môže sa jednať o poruchu. Aplikovaný výboj mohol byť narušený a/alebo môže byť narušená ďalšia liečba aplikovaná zariadením v budúcnosti. Ak zariadenie uvedie u aplikovaného výboja hodnotu impedancie nižšiu než 25 ohmov, je potrebné skontrolovať správnu funkciu zariadenia.*

Ak z nejakého dôvodu nebolo možné výboj podať, otvorí sa červená obrazovka so správou "The shock could not be delivered." (Výboj nebolo možné podať).

*Poznámka: Pri výpadku telemetrického spojenia nebudú príkazy generátora impulzov – vrátane*  záchranných výbojov – k dispozícii až do jeho obnovenia.<br>V <sup>12</sup> – ktoré pozícia za počítov pozícia z do jeho obnovenia.<br>V – ktoré počítov počítov pozícia z do jeho obnovenia. mež 25 ohmov, je potrebne<br>
k z nejakého dôvodu nebolo možné v<br>
he shock could not be delivered." (Výt<br> **Poznámka:** Pri výpadku telemetrickéh<br>
záchranných výbojov – k<br>
muálny výboj

# **Manuálny výboj**

Manuálny výboj umožňuje používateľovi aplikovať synchronizovaný výboj v priebehu sínusového, predsieňového alebo komorového rytmu. Polaritu a energiu výboja konfiguruje používateľ v rozsahu 10 až 80 J (Obrázok 26). Manuálny výboj je takisto možné s nízkou energetickou hladinou použiť na zhodnotenie impedancie/integrity systému – pri implantácii alebo na základe stavu pacienta. Manuálny výboj je možné podať v režime Therapy On (Liečba zapnutá) i Therapy Off (Liečba vypnutá).  $\times$ Manuálny výboj umožňuje používateľovi aplikovať synchronizovaný výboj v priebehu sínu predsieňového alebo komorového rytmu. Polaritu a energiu výboja konfiguruje používate<br>v rozsahu 10 až 80 i (Obrázok 26). Manuálny výboj známka: Pri výpadku teleme<br>záchranných výbo<br>álny výboj<br>viálny výboj<br>viálny výboj umožňuje použ<br>sieňového alebo komorové ejakeho dovodu nebolo mozne vybo<br>hock could not be delivered." (Výboj<br>námka: Pri výpadku telemetrického s<br>záchranných výbojov – k dísp<br>pr**y výboj**<br>slny výboj umožňuje používateľovi a<br>eňového alebo komorového rytmu.<br>hu 10 a mka: Pri výpadku telemetrického spoznika: Pri výpadku telemetrického spoznika:<br>záchranných výbojov – k dispoz<br>výboj<br>vývboj umožňuje používateľovi ap<br>i vývboj umožňuje používateľovi ap<br>i vývboj umožňuje používateľovi ap<br>a z **ka:** Pri výpadku telemetrického spojenia ne<br>záchranných výbojov – k dispozícii až d<br>výboj umožňuje používateľovi aplikovať s<br>vého alebo komorového rytmu. Polaritu a<br>10 až 80 J (Obrázok 26). Manuálny výboj je<br>modnotenie im de version.<br>
Solid alebo komorového rytmu. Pol<br>
alebo komorového rytmu. Pol<br>
80 J (Obrazok 26). Manuálny v<br>
notenie impedancie/integrity<br>
alny výboj je možné podať v re<br>
3). ožňuje používateľovi aplikovať s<br>o komorového rytmu. Polaritu a<br>(Obrázok 26). Manuálny výboj je<br>nie impedancie/integrity systém<br>výboj je možné podať v režime<br>stíte tlačidlom Patient Test (Test<br>n Test (Test indukcie). Zvoľt Zastariela verzija.<br>Zastarjela verzija. Nemotiva verzija. Nemotivatela verzija. Nemušlinje výboj je takisto moje<br>Zastarjela verzija. Nemušlinje výboj je takisto moje<br>Pimpedancie/integrity systému – pri implieda verzija.<br>Za Sok 26). Manualny vyboj je takisto<br>Dedancie/integrity systému 4 pri integral<br>ie možné podať v režime Therapy<br>ačidlom Patient Test (Test pacient<br>Test indukcie). Zvolte ikonu Manual<br>Sky, otvorí sa obrazovka Manual Sk

November 1997 Partient Test paciental

obrazovka Induction Test (Test indukcie). Zvoľte ikonu Manual Shock (Manuálny výboj) v navigačnej<br>lište v hornej časti obrazovky, otvoří sa obrazovka Manual Shock Test (Test manuálneho výboja).<br>lište v hornej časti obrazov lište v hornej časti obrazovky, otvorí sa obrazovka Manual Shock Test (Test manuálneho výboja).<br>V století v století v století v století v století v století v století v století v století v století v století v století v stol urer i version i notið vitilize utiliza **Patient Test (Test pacienta)**<br>**fukcie. Zvolte ikonu Manual**<br>**pri sa obrazovka Manual Sho**<br>**conustyle choose of the hit**<br>conustyle choose of the hit integrity systému Apri implantácii alebona<br>
podať v režime Therapy On (Liečba zapnutá<br>
podať v režime Therapy On (Liečba zapnutá<br>
atient Test (Test pacienta) v hlavnej ponúke<br>
kcie). Zvoľte ikonu Manual Shock (Manuálny<br>
sa ient Test (Test pacienta) v hlavnej<br>ie). Zvolte ikonu Manual Shock (M.<br>i obrazovka Manual Shock Test (Te<br>is decided brukes.<br>is decided brukes.<br>interests of decided brukes.<br>is decided brukes. **nt Test (Test pacienta) v hlavnej ponuk<br>
Zvolte ikonu Manual Shock (Manuáln**<br> **brazovka Manual Shock Test (Test manu**áln<br>
Jection Journal Shock Test (Test manual)<br>
Jection (Journal Shock Test (Test manual)<br>
Jection Price Versão obsolutivamentes. Versiume advantation into zastaraná verziación i struktura.<br>2016: Nepoužívačká verzia.<br>2016: Nepoužívačká verzia.<br>2018: Nepoužívačká verzia.<br>2018: Nepoužívačká verzia.<br>2018: Nepoužívačká verzia.<br>2018: Nepoužívačká verzia. razarela različica. Ne uporabite.<br>La starela različica. Ne uporabite.<br>Ne editoria. Ne uporabite.<br>Ne editoria. Ne uporabite.<br>Astarela različica. Nutin.<br>Astareluntura. Nutin. vanhentunut version kivim.kkg<br>osokaritatie. Ala käytärä.<br>Peetaratie: Ala käytärä.<br>arangaratie: Ala käytärä.<br>arangaratunut version kivim.kkg<br>arangaratunut version kivim.kkg<br>arangaratunut version kivim.kk Labantenturuk version. Använd ej. Cuaracuerson, Amargeli anmayın.

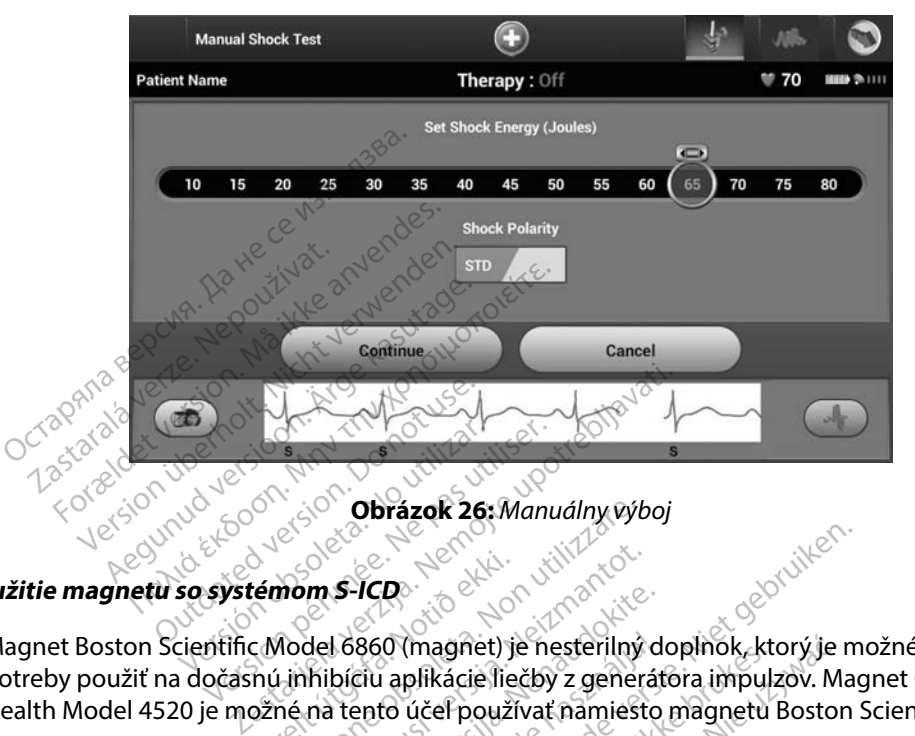

<span id="page-80-0"></span>**Obrázok 26:** Manuálny výboj<br>P**CD**<br>PCD

#### **Použitie magnetu so systémom S-ICD**

Magnet Boston Scientific Model 6860 (magnet) je nesterilný doplnok, ktorý je možné v prípade potreby použiť na dočasnú inhibíciu aplikácie liečby z generátora impulzov. Magnet Cameron Health Model 4520 je možné na tento účel používať namiesto magnetu Boston Scientific. Version périmée.<br>Version périnte de la passage de la passage de la passage de la pas utiliser.<br>Version période de la passage de la passage de la passage de la passage de la passage de la passage de la pas<br>De la passage de témom S-ICD<br>C Model 6860 (magnet)<br>nú inhibíciu aplikácie lie<br>pžné na tento účel použí Obrázok 26: Manuálny výk<br>mom S-ICD<br>Model 6860 (magnet) je nesterilný<br>Itinhibíciu aplikácie liečby z gener<br>né na tento účeľ používať namiest<br>užívaní magnetu nájdetev prísluš m S-ICD<br>
Michael 6860 (magnet) je nesterilný<br>
del 6860 (magnet) je nesterilný<br>
mibíciu aplikácie liečby z genera<br>
na tento účeľ používať namiest<br>
vaní magnetu nájdete v prísluši S-ICD<br>I 6860 (magnet) je nesterilný d<br>bíciu aplikácie liečby z generát<br>i tento účeľ používať namiesto<br>mí magnetu nájdete v príslušne **860 (magnet) je nesterilný d<br>ciu aplikácie liečby z generál<br>ento účeľ používať namiesto<br>magnetu nájdete v príslušní<br>magnetu nájdete v príslušní<br>jom** Dit is een verbal in die de versier wat de versier in die de versier in die de versier in die de versier in die de versier in die de versier in die de versier in die de versier in die de versier in die de versier in die de (magnet) je nesterilný doplnok, ktorý je iplikácie liečby z generátora impulzov. M.<br>účeľ používať namiesto magnetu Bostor<br>inetu nájdete v príslušnej používateľskej<br>miesto pozorovaná provizovaná pozorovaná prie v pozorovaná

Podrobné informácie o používaní magnetu nájdete v príslušnej používateľskej príručke S-ICD.<br>Iné správanie pri použití magnetus en prirodné používané používateľskej príručke S-ICD.<br>Inhibícia podania liečhy výkaza prirodné p

Iné správanie pri použití magnetu:

- Inhibícia podania liečby výbojom
- Ukončenie stimulačnej liečby po výboji
- Zakázanie testovania indukcie arytmie
- Aktivácia zvukovej signalizácie generátora impulzov po dobu 60 sekúnd sa ozve pri každom detegovanom komplexe QRS pípnutie, ak je zvuková signalizácia zapnutá a počuteľná.<br>
Son počuteľná. Version of the state of the state of the state of the state of the state of the state of the state of the state of the state of the state of the state of the state of the state of the state of the state of the state of the Zastaraná verzia. Nepoužíva<sup>ť</sup>. Zastarela različica. Ne uporabite. Elization Alacouricon (2016) Fördrad version. Använd en Ka ak Lepeyyon akaramındayın.
- *Varovanie: Pri manipulácii s magnetom nad generátorom impulzov S-ICD postupujte opatrne – zastaví detekciu arytmie a liečebnú odpoveď. Po oddialení magnetu sa detekcia arytmie a liečebná odpoveď znovu obnovia.*
- *Varovanie: U pacientov s implantátmi ležiacimi v značnej hĺbke (väčšia vzdialenosť medzi magnetom a generátorom impulzov) nemusí zariadenie na priloženie magnetu odpovedať. V takom prípade nie je magnet schopný liečbu inhibovať.*
- *Upozornenie: Neprikladajte k programátoru magnet.*
- *Poznámka: Záchranný výboj aktivovaný z programátora môže potlačiť použitie magnetu, ak bol magnet na danom mieste pred zadaním príkazu programátora. Ak magnet priložíte po zadaní úvodného príkazu, záchranný výboj sa ukončí.* **varovanie:** U pacientov s implantatm<br>
magnetom a generátoron<br>
odpovedať. V takom prípo<br> **pozornenie:** Neprikladajté k programá<br> **Poznámka:** Záchranný výboj aktivova<br>
akból magnet na danom<br>
Ak magnet priložite po za<br> **Pozn známka:** Záchranný výboj a<br>
akbol magnet na akbol magnet na akbol magnet na akbol<br>
známka: Priloženie magnet<br>
známka: Priloženie magnet<br>
známka: Priloženie magnet<br>
známka: MN Francie: Neprikladajte k programátor<br>
námka: Záchranný výboj aktivovaný<br>
akbol magnet na danom mia<br>
Ak magnet priložite pozadar<br>
námka: Priloženie magnetu nemá vp.<br>
mpulzov a programátorom.<br>
se a programátorom. mka: Záchranný výboj aktivovaný z<br>akbol magnet na danom mies<br>Ak magnet priložite po zadaní<br>mka: Priloženie magnetu nemá vply<br>impulzov a programátorom.<br>impulzov a programátorom. According wyboj aktivovaný z program<br>Ak magnet na danom mieste pred z<br>Ak magnet priložite po zadaní úvodnéh<br>According magnetu nemá vplyv na bez<br>Minutav a programátorom.<br>According to the contract of the state of the state o
	- *Poznámka: Priloženie magnetu nemá vplyv na bezdrôtovú komunikáciu medzi generátorom impulzov a programátorom.* Prilozenie magnetu nemá vplyv<br>Impulzov a programátoróm.<br>Notas de programátoróm.<br>Notas de programátoróm.<br>Outdated polositres. Versión politica de la programatorem. version périus le de la de la de la de la de la de la de la de la de la de la de la de la de la de la de la de la de la de la de la de la de la de la de la de la de la de la de la de la de la de la de la de la de la de la ile magnetu nema vplyv na bezdrótovu kon<br>Wa programatorom.<br>2001. Norwegia verzija. Nemojte upotrebljavati.<br>2001. Norwegia verzija. Nemojte upotrebljavati.<br>2002. Nemojte upotrebljavati.<br>2002. Nemojte upotrebljavati.

Jrelt útgáfa. Netalitelská.<br>A politika katika. Notið ekki.<br>Jangelar katika. Notið ekki.<br>A statutore. Notidelská.

Versione obstraktion Newstate Novecous, versija. Newscriptor<br>Seringer, Noveco, Neizmantokie.<br>Seringer, Noveco, Neizmandokie.<br>Seringer, Neizia. Nemaszolia.<br>25. Novecous, Versija. Nemaszolia.<br>25. Novecous, Versija. Nemaszolia.

Flazult verzio. Ne használja!

- version of de action in the virtue of the state of de action in the virtue of the virtue of the virtue of the virtue of the virtue of the virtue of the virtue of the virtue of the virtue of the virtue of the virtue of th

Versão obsolutivamentes. Versiume advantation into zastaraná verziación i struktura.<br>2016: Nepoužívačká verzia.<br>2016: Nepoužívačká verzia.<br>2018: Nepoužívačká verzia.<br>2018: Nepoužívačká verzia.<br>2018: Nepoužívačká verzia.<br>2018: Nepoužívačká verzia. razarela različica. Ne uporabite.<br>La starela različica. Ne uporabite.<br>Ne editoria. Ne uporabite.<br>Ne editoria. Ne uporabite.<br>Astarela različica. Nutin.<br>Astareluntura. Nutin. vanhentunut version kivim.kkg<br>osokaritatie. Ala käytärä.<br>Peetaratie: Ala käytärä.<br>arangaratie: Ala käytärä.<br>arangaratunut version kivim.kkg<br>arangaratunut version kivim.kkg<br>arangaratunut version kivim.kk Lozantentunut version. Andrewer

Cüncel olmayan sürüm. Kullanmayın.

Utdatert problemation. Nederlynder in the strategy of the strategy of the strategy of the strategy of the stra<br>the version become the problemation of the strategy of the strategy of the strategy of the strategy of the str<br> Netsia przeterninowana. Netsia przez przez przez przez przez przez przez przez przez przez przez przez przez p<br>Szczech de przez przez przez przez przez przez przez przez przez przez przez przez przez przez przez przez pr<br>S

Dit is een verbeed van drame versies in de versies in de versies in de versies in de versies in de versies in de versies in de versies in de versies in de versies in de versies in de versies of de versies in de versies of

#### **ÚDRŽBA**

#### **Nabíjanie programátora**

Keď programátor nepoužívate, odporúčame ho nechať pripojený k externému zdroju napájania (ten by mal byť samozrejme pripojený do elektrickej zásuvky so striedavým prúdom). Zaistíte tým dostatočné nabitie vnútornej batérie. ed programátor nepoužívate, odporúč<br>
en by mal byť samozrejme pripojený c<br>
ostatočné nabitie vnútornej batérie.<br> **tenie programátora xxxxx**ijte prachu ani šp<br>
rogramátor newstavujte prachu ani šp<br>
gresívne chemické látky,

## **Čistenie programátora**

Programátor nevystavujte prachu ani špine. Na čistenie programátora ani hlavice nepoužívajte agresívne chemické látky, čistiace roztoky ani silné detergenty. ie programátora<br>
Examétor nevystavujte prach<br>
Esívne chemické látky, čistiac<br>
enie programátora a hlavice<br>
1. Vypnite programátor Forgramátora<br>
Programátora<br>
Imátor nevystavujte prachu ani špino<br>
Vie programátora a hlavice podľa poti<br>
Je programátora a hlavice podľa poti<br>
Programátora a hlavice podľa poti<br>
Programátora a hlavice podľa poti<br>
Programát **rogramátora**<br>Ator nevystavujte prachu ani špine.<br>
Le chemické látky, čistiace roztoky ar<br>
programátora a hlavice podľa potri<br>
Vypnite programátor.<br>
Versitite plastový obal programátor gramátora.<br>
or nevystavujte prachu ani špine. Na čister<br>
chemické látky, čistiace roztoky ani silné dr<br>
ogramátora a hlavice podľa potrieb:<br>
pnite programátor.<br>
mne otrite obrazovku programátora makk<br>
čistite plastový obal

Čistenie programátora a hlavice podľa potrieb: mátora a hlavice podľa potriet<br>e programátor.<br>Otrite obrazovku programátor<br>de plastový obal programátora<br>mátorihned vysušte, aby na no

- 1. Vypnite programátor.
- 2. Jemne otrite obrazovku programátora mäkkou čistou a suchou handričkou. Programátor.<br>
Versión obsoleta. No utiliser.<br>
Version périmétera. No utiliser.<br>
Version période. No pas utiliser.<br>
Version période.
- 3. Vyčistite plastový obal programátora a sondu utierkou navlhčenou v izopropyl alkohole.
- 4. Programátor ihneď vysušte, aby na ňom nezostávali zvyšky roztoku.

#### **Servis**

Programátor nemá žiadne diely ani komponenty prístupné pre používateľa, ktorých servis by mohol zaisťovať sám používateľ. Ak programátor vyžaduje servis, opravu alebo náhradu vnútorných komponentov, vráťte ho spoločnosti Boston Scientific. Pokyny a obalový materiál potrebný k vráteniu zariadenia vám dodá spoločnosť Boston Scientific – kontaktné údaje nájdete na zadnej strane tejto príručky. zastariela verzija.<br>Zastarjela verzija verzija.<br>Zamator:<br>Zastarjela potrebi.<br>Zastarjela verzija. Nemotiv upotrebljavati.<br>Nemotiv verzija.<br>Zastarjela verzija.<br>Zastarjela verzija.<br>Zastarjela verzija.<br>Zastarjela verzija. úrelt útgáfar útgáfa.<br>Notið visuste, aby na hom.<br>Notið ekki.<br>Notið ekki. Ak programá Expressioner anakkou cisto<br>Cobal programátora a sondu utierk<br>d'vysušte, aby na nom nezostávali<br>Cobal programátor vyžadují<br>diely ani komponenty prístupné postvateľ.<br>Ak programátor vyžadují<br>vrátte ho spoločnosti Boston Scie a programatora a sonqu'utierke<br>Vsušte, aby na nom nezostávali<br>Pely ani komponenty prístupné p<br>Pely ani komponenty prístupné p<br>Trivateľ. Ak programátor vyžaduje<br>Trivateľ. Ak programátor vyžaduje uste, aby hanom nezostavali z<br>Alexandrich version of the spot of the spot of the spot of the spot of the spot of the spot of the spot of the spot of the spot of the spot of the spot of the spot of the spot of the spot of t Elavult verzió.<br>Elaboratoria elaboratoria elaboratoria el<br>El Ak programátor vyzaduje<br>ho spoločnosti Boston Scien<br>m dodá spoločnost Boston S ramátora a sondu útierkou navlhčenou v izc<br>aby na nom nezostávali zvyšky roztoku.<br>Romponenty prístupné pre používateľa, ktor<br>Ak programátor vyžaduje servis, opravu alek<br>spoločnosti Boston Scientific. Pokyny a oba<br>dodá spol mponenty prístupné pre používateľa, který programátor vyžaduje servis, opravu ale<br>poločnosti Boston Scientific Pokyny a obdá spoločnosti Boston Scientific Pokyny a obdá spoločnosť Boston Scientific – konta<br>skal ikke potreb a nator vyzaduje servis, opravu al<br>osti Boston Scientific Pokyny a olločnost Boston Scientific – konta<br>oločnost Boston Scientific – konta<br>ormácie o charaktere poruchy a s<br>e potrebné takisto číslo modelu

Pri žiadosti o servis je nutné podať takisto informácie o charaktere poruchy a spôsobe použitia<br>zariadenia v dobe, kedy k poruche došlo. Bude potrebné takisto číslo modelu a výrobné číslo.<br>exploracional portugal do portuga zariadenia v dobe, kedy k poruche došlo. Bude potrebné takisto číslo modelu a výrobné číslo.<br>A výrobné číslo.<br>A výrobné číslo. Versão contra versão Enost Boston Scientific - kontaktné<br>mácie o charaktere poručny a sposo<br>potrebné takisto číslo modelu a výr<br>estate. Nepoužívať zastarela različica.<br>23 sposovateľ za različica. e o charaktere poruchy a sposo pcharaktere poruchy a spösob haraktere poručhy a spôsobe použit<br>takisto číslo modelu a výrobné číslo<br>a karaktere poručka on knižitor.<br>a karaktere poručka výrobné číslo<br>a karaktere poručka o knižitor.<br>citros do výrobné

#### **Údržbová kontrola**

Pred každým použitím je vhodné vykonať vizuálnu kontrolu a overiť nasledujúce:

- Mechanická a funkčná integrita programátora, káblov a príslušenstva.
- Čitateľnosť a riadne upevnenie štítkov programátora.
- Niekoľko sekúnd po zapnútí programátora sa otvorí úvodná obrazovka. (Keď sa programátor spustí normálne, interné kontroly nenašli žiadny problém a zariadenie<br>je pripravené na použitie.)<br>**čnostné opatrenia** ( $\delta$ ) je pripravené na použitie.) Citateľnosť a riadne upevnenie štítl<br>Niekoľko sekúnd po zaprůtí progra<br>programátor spustí normálne, inter<br>je pripravené na použitie.)<br>prečnostné opatrenia.

# **Bezpečnostné opatrenia**

Národné predpisy môžu vyžadovať, aby používateľ, výrobca alebo zástupca výrobcu pravidelne vykonával a zdokumentoval bezpečnostné testy programátora. Ak sa vo vašej krajine vyžaduje takéto testovanie, postupujte podľa platných predpisov, ktoré sa týkajú intervalu testov a ich rozsahu. Ak nepoznáte národné predpisy, ktoré platia vo vašej krajine, obráťte sa na spoločnosť Boston Scientific – kontaktné informácie nájdete na zadnej strane tejto príručky. Ak je vo vašej krajine vyžadované dodržovanie normy IEC/EN 62353, ale nie je špecifikované žiadne určité testovanie alebo interval, odporúča sa vykonať tieto bezpečnostné testy priamou metódou definovanou v norme IEC/EN 62353 každých 24 mesiacov. Hodnoty testov nájdete v tabuľke<br>nominálnych špecifikácií (tabuľka 11).<br>**oniec životnosti programátora** nominálnych špecifikácií (tabuľka 11). programator spusti normaln<br>je pripravené na použítie.)<br>**ečnostné opatrenia**<br>odné predpisy môžu vyžadov<br>pnával a zdokumentoval bez<br>sto testovanie, postupujte po iekoľko sekúnd po zapriútí programá<br>
rogramátor spustí normálne, interné<br>
pripravené na použitie.)<br> **nostné opatrenia**<br>
mé predpisy môžu vyžadovať, aby po<br>
aval a zdokumentoval bezpečnostné<br>
testovanie, postupujte podľa pl Bramator spusti hormaine, interne k<br>
verwenden.<br>
Strie opatrenia<br>
Strie opatrenia<br>
Predpisy możu vyżadovať, aby pou<br>
al a zdokumentoval bezpečnostné t<br>
stovanie, postupujte podľa platnýc<br>
Ak nepoznate národné predpisy, kt<br> Assembland version. Alexander and the position.<br>
The opatremia (and the position of the position of the position of the argument of the position.<br>
The argument version of the position.<br>
The position of the position of the isy môžu vyžadovať, aby použ<br>okumentoval bezpečnostné tele.<br>postupujte podľa platných<br>oznáte národné predpisy, kto<br>joznáte národné predpisy, kto<br>jané dodržovanie normy IEC/E<br>o interval, odporúča sa vykona<br>norme IEC/EN 6235 umentoval bezpečnostné testy pro<br>
postupujte podľa platných predpi<br>
znáte národné predpisy, ktoré plati<br>
– kontaktné informácie nájdete na<br>
né dodržovanie normy IEC/EN 6235<br>
interval, odporúča sa vykonať tieto<br>
rme IEC/EN zu vyžadovať, aby používateľ, výrobca ale<br>ntoval bezpečnostné testy programátora.<br>tupujte podľa platných predpisov, ktoré s<br>národné predpisy, ktoré platia vo vašej k<br>naktné informácie nájdete na zadnej stran<br>držovanie norm rzovanie normy IEC/EN 6<br>I, odporúča sa vykonať ti<br>C/EN 62353 každých 24 r<br>Mátora<br>**Mátora** die informácie nájdete na zadnej s<br>ne informácie nájdete na zadnej s<br>syanie normy IEC/EN 62353, ale ní<br>dporúča sa vykonať tieto bezpeč<br>EN 62353 každých 24 mesiacov. H<br>abuľka 11). nie normy IEC/EN 62353, ale historical<br>Porúča sa vykonať tieto bezpečr<br>62353 každých 24 mesiacov. Ho<br>Uľka 11).<br>Pra ore obec sa versija. Nemecký portugal<br>Senstva počíta s niekoľkými rokr<br>iu alebo výmene programátora acie najdete na zadnej strane tejto priručky.<br>
EC/EN 62353, ale nie je špecifikované žisa vykonať tieto bezpečnostné testy priamo<br>
každých 24 mesiacov. Hodnoty testov nájde<br>
Wiet gebruiken.<br>
Dielovádzky pri typečia s mieko

#### **Koniec životnosti programátora**

Dizajn programátora a príslušenstva počíta s niekoľkými rokmi prevádzky pri typickom používaní. Informácie k likvidácii, vráteniu alebo výmene programátora vám poskytne spoločnosť Boston Scientific – kontaktné údaje nájdete na zadnej strane tejto príručky. Programátor nevyhadzujte do odpadu ani nelikvidujte cez spoločnosti zaisťujúce recykláciu elektroniky. ruca sa vykonat tieto bezpecno<br>2353 každých 24 mesiacov. Hoc<br>ka 11).<br>236 každých 24 mesiacov. Hoc<br>28 každých 24 mesiacov.<br>38 každých 25 každých 25 každých 25 každých 25 každých 25 každých 25 každých 25 km<br>38 každých 25 kaž Tal.<br>
Tal.<br>
2008: Ne használja verzió.<br>
2008: Ne használja verzió.<br>
2008: Ne használja verzió.<br>
2008: Ne hajdetena zadnej stranet<br>
3008: Ne hajdetena zadnej stranet<br>
2008: Ne hajdetena zadnej stranet<br>
2008: Ne hajdetena za Utdatert version. Skal ikke brukes. Wersterminister version. Skal ikke brukes. Wersterminister version. Nie už<br>Ocita sine kolkymi rokmi prevadzky pri ty<br>Vymene programátora vám poskytně spoleterna zadnej strane fejto príru Lazarato de Luis instituto. miekoľkými rokmi prevádzky pri t<br>e programátora vám poskytne sp<br>a zadnej strane tejto príručky, pri<br>spoločnosti zaisťujúce recykláciu<br>spoločnosti zaisťujúce recykláciu **Programátora vám poskytné spacifické zadnej strané tejto príručky. Producíval verzia. Nepoužívatívatívatívatív**<br>**Poločnosti zaisťujúce recykláci**<br>2000 ezidente základnej programátor<br>2000 ezidente základnej producíval zače gramatora vam poskytne spoloc<br>dnej strane tejto príručky, Progra<br>ločnosti zajstujúce recykláciu ele<br>2002 2002 rádici cento prirodné<br>2002 2003 1202 programator<br>2003 2003 1202 programator<br>2003 2003 1203 programator<br>2003 prec Sistematik version. Anderen Föråldrad version. Använd ej. ronautau version, Anvarius Kullanma<br>Güalutau version, Anvarius Kullanma<br>Güncel olmayan Sürüm. Kullanma

#### **RIEŠENIE PROBLÉMOV**

Táto časť popisuje potenciálne problémy s programátorom a možné riešenia. Reštartovanie programátora však často vyrieši mnohé z nižšie popísaných problémov. Programátor môžete ručne reštartovať podržaním vypínača – na obrazovke sa otvorí ponuka vypnutia systému, kde zvoľte možnosť "Restart" (Reštart).

Požiadajte spoločnosť Boston Scientific o ďalšiu pomoc – kontaktné údaje nájdete na zadnej<br>strane tejto príručky.<br>**ie je možné tlačit<sup>e spol</sup>očnosť vedecká poznámi strane tejto príručky.**<br>Ak nic is and the sport of the spo strane tejto príručky. de zvoľte možnosť "Restart" (Reštart).<br>Diadajte spoločnosť Boston Scientific<br>Diadajte spoločnosť Boston Scientific<br>Poločnosť Boston Scientific<br>Diadajte spoločnosť poločnosť poločnosť<br>Je **možné tlačiť** postupujte podľa<br>A<sup>Q</sup> lajte spoločnosť Boston. Scientifico c<br>
tejto príručky.<br>
vezné tlačiť<br>
je možné tlačiť postupujte podľa na<br>
je možné tlačiť postupujte podľa na<br>
Vlistite sa ze je tlačiareň zapnuta a<br>
Skontrolujte, či sa v podávači papi<br>
V

### **Nie je možné tlačiť**

Ak nie je možné tlačiť, postupujte podľa nasledujúcich krokov: ne tejto príručky.<br>
možné tlačiť<br>
ile je možné tlačiť, postupujt<br>
1.<sup>9</sup> Uistite sa, že je tlačiareň<br>
2.9 Skontrolujte, čí sa v pod

- 1. Uistite sa, že je tlačiareň zapnutá a že obsahuje papier a dostatok atramentu.
- 2. $\scriptstyle\odot$  Skontrolujte, či sa v podávači papiera nezasekol papier.
- 3. Uistite sa (v relevantných situáciách), že je v tlačiarni povolená bezdrôtová komunikácia alebo že je bezdrôtový adaptér *Bluetooth™* plne zasunutý do konektora USB na tlačiarni. version príručky.<br>
Version version version version version version version version version version version version version version version version version version version version version version version version version ver **E tlačit**<br> **E tlačit**<br> **Aegund versioon.** Alegund versioon. Alegund version. Alegund version.<br>
The same of the same produce of the same of the same of the same of the same of the same of the same of the same of the same o Euacic postupujte podia nasie<br>sa, ze je tlačiareň zapnutá a že<br>olujte, čí sa v podávači papiera<br>sa (v relevantných situáciách),<br>e je bezdrôtový adapter *Blueto* vere uaciaren zapriura a ze obsah<br>Vite, či sa v podávači papiera nezas<br>Version obsoleta. No utilizaren ezas<br>Version périmée.<br>Version périodispozicii ži<br>Version périodispozicii ži<br>Itačie tlačidlo Trv Adain (Zopakova

#### **Nie je k dispozícii žiadna tlačiareň**

Obrazovka No Printer Available (Nie je k dispozícii žiadna tlačiareň) sa otvorí, keď nebola nastavená žiadna tlačiareň. Stlačte tlačidlo Try Again (Zopakovať pokus) alebo pokračujte podľa pokynov v časti Výber tlačiarne. **Dotyková obrazovka je neaktívna, keď je zariadenie pripojené k napájaniu striedavým prúdom**<br>Dotyková obrazovka je neaktívna, keď je zariadenie pripojené k napájaniu striedavým prúdom postupujte podľa nasledujúcich krokov:<br>Etlačiareň zapnutá a že obsahuje papier z<br>Či sa v podávači papiera nezasekol papier.<br>Jevantných situáciách), že je v tlačiarni po<br>zdrotový adapter *Bluetooth* ™ plne zasunu<br>**na tlačia tlačiaren**<br>Alačiaren<br>Alable (Nie je kolíšpozic<br>Alačidlo fry Again (Zopak ntných situáciách), že je v tlačiarn<br>fový adapter Bluetooth™ plne zas eň Ile je k dispozicii žiadna tlači<br>v Again (Zopakovať pokus)<br>ked je zariadenie pripoje Diter Bluetooth III plne zasunutý do konektora<br>Die k dispozícii žiadna tlačiareň) sa otvoří, keo<br>Again (Zopakovať pokus) alebo pokračujte p<br>Red je zariadenie pripojené k napájaniu st<br>Red je programátor pripojené k napájani k dispozicii žiadna tlačiaren) sa otvorí, k<br>ain (Zopakovať pokus) alebo pokračujte<br>die zariadenie pripojené k napájaniu<br>dpojte externý napájací kábel, znovu ho<br>dpojte externý napájací kábel, znovu ho

Ak dotyková obrazovka nefunguje, keď je programátor pripojený k napájaniu striedavým prúdom cez externý zdroj napájania, odpojte externý napájačí kábel, znovu ho pripojte alemán a reštartujte programátor.<br>
a reštartujte programátor.<br> **trata komunikačného spojenia s tlačiarňov**e a programátor a projektující a reštartujte programátor. Expirata of Pripojené k napajanju Gastaraná verzia. Nepoužívačka verzia. Nepoužívačka različica. Nepoužívačka različica. Nepoužívačka različica.<br>Zastaraná verzia. Nepoužívačka različica. Ne pripriesta. Ne uporabite. Ne uporabite. Ne uporabite. Ne uporabite

# کان <sub>کارک</sub>ان<br>**Strata komunikačného spojenia s tlačiarňou**e<br>Keď dôjdo komi

Keď dôjde k výpadku komunikačného spojenia medzi programátorom a tlačiarňou, otvorí sa obrazovka Printing Error (Chyba tlače) so správou "Error while printing reports. Press 'Continue' to try printing any remaining reports, or 'Cancel' to cancel the current print job." (Chyba pri tlači správ. Tlačidlom Pokračovať môžete vytlačiť zostávajúce správy, tlačidlom Zrušiť zrušíte aktuálnu tlačovú úlohu). Ter pripojeny k napajaniu stried<br>Vanheijaci kábél, znovu ho prip<br>Vanhentunut version.<br>Alai käytä.<br>Alai käytä.<br>Alai käytä.<br>Alai käytä.<br>Skor (Cancel to cancel the curres, or (Cancel to cancel the curre Superigen Maler, 2004 (d. P. P.) Güncel olmayının süreceyini<br>Bajacı kabel, znovu holpripojte<br>Sürüm. Kullanmayın.<br>Güncel to cancel the current print jo<br>Cancel to cancel the current print jo<br>Cancel to cancel the current print jo<br>Cancel to cancel the current

V takom prípade postupujte nasledovne:

- 1. Tlačidlom Try Again (Zopakovať pokus) opäť pripojte tlačiareň.
- 2. Uistite sa (v relevantných situáciách), že je v tlačiarni povolená bezdrôtová komunikácia alebo že je bezdrôtový adaptér *Bluetooth™* plne zasunutý do konektora USB na tlačiarni.
- 3. Presuňte programátor bližšie k tlačiarni.
- 4. Premiestnite zariadenia a príslušné káble, ktoré môžu rušiť RF komunikáciu.

#### **Nie je možné nadviazať komunikáciu s generátorom impulzov**

Ak programátor nie je schopný komunikovať s generátorom impulzov, postupujte podľa nasledujúcich krokov: alebo že je bezdrôtový adaptér<br>
3. Presuňte programátor bližšie k<br>
4. Premiestnite zariadenia a príslu<br> **je možné nadviazať komunikáciú s**<br>
k programátor nie je schopný komuni<br>
asledujúcich krokov:<br>
Oderle polohu hlavice možné nadviazať komunik<br>Programátor nie je schopný k<br>Adujúcich krokov:<br>T. Zmeňte polohu hlavice.<br>2. Na úvodnej obrazovke r

- 1. Zmeňte polohu hlavice.
- 2. Na úvodnej obrazovke programátora stlačte tlačidlo Scan For Devices (Hľadať zariadenia) alebo zvoľte možnosť Scan Again (Zopakovať vyhľadávanie) na obrazovke Device List (Zoznam zariadení) – systém začne vyhľadávať požadované zariadenie. (Hľadať zariadenia) alebo zvoľte možnosť Scan Agai<br>na obrazovke Devíce List (Zoznam zariadení) + systé<br>požadované zariadenie.<br>Premiestnite zariadenia a príslušné káble, ktoré môž<br>Pokúste sa hadviazať komunikáciu s iným pro Premiestnite zariadenia a príslušno<br> **Expression and viazať komunikáciú s gei**<br> **Speciel version. Má ikke anglešno anglešno krókov:**<br>
Tranite polohu hlavice.<br>
Tranite polohu hlavice.<br>
Tranite polohu hlavice.<br>
Tranite poloh Ené nadviazať komunikáciu s gene<br>Version nie je schopný komunikova<br>Verch krokov:<br>Zmeňte polohu hlavice<br>Na úvodnej obrazovke programátor<br>(Hľadať zariadenia) alebo zvoľte mo<br>na obrazovke Device List (Zoznam z é nadviazať komunikáciu s gener<br>Aten nie je schopný komunikovať<br>ich krokov:<br>neňte polohu hlavice.<br>Tuvodnej obrazovke programátora<br>Tadať zariadenia) alebo zvoľte mož<br>robrazovke Device List (Zoznam za adviazat komunikáciú s generátoron<br>For nie je schopný komunikovať s gener<br>Interpolohu hlavice.<br>Metal sprazovke programátora stlačie<br>Modnej obrazovke programátora stlačie<br>Staradonie zariadenie. rokov:<br>e polohu hlavice.<br>dnej obrazovke programatora<br>i zariadenia) alebo zvolte moži<br>azovke Device List (Zoznam za<br>ované zariadenia a príslušné ka velohu hlavice.<br>
Nej obrazovke programátora stlačte<br>
ariadenia) alebo zvoľte možnosť Scovke Device List (Zoznam zariadenia<br>
ané zariadenia a príslušné káble, kt<br>
nite zariadenia a príslušné káble, kt<br>
a nadviazať komunikác Example verzija. Nemotiva.<br>2. Martin verzija. Nemotiva verzija. Nemotiva verzija. Nemotiva verzija. Nemotiva verzija. Nemotiva verzija. N<br>2. Device List (Zoznam zariadeni) + systém zariadenie.<br>2. Zariadenie.<br>2. Martie verz
- 3. Premiestnite zariadenia a príslušné káble, ktoré môžu rušiť RF komunikáciu.
- 4. Pokúste sa nadviazať komunikáciu s iným programátorom a/alebo hlavicou systému S-ICD (ak ho máte k dispozícii). S. Premiestnite zariadenie.<br>
S. Premiestnite zariadenia a príslušné káble, ktoré môžu rušiť RP komunikáciu.<br>
4. Pokúste sa nadviazať komunikáciu s iným programátorom a/alebo hlavicou systému<br>
5. Priložte ku generátoru impu Metal Collient Canaderik Psystem<br>
Mia a príslušné káble, ktoré môž<br>
Kômunikáciú s iným programá<br>
Ispozícii).<br>
Mu impulzóv magnet e malo by s<br>
Káciu madviazať ešte raz. a a príslušné káble, ktoré môžu<br>Smunikáciu s iným programátoria.<br>Pozícii).<br>Impulzov magnet e malo by sa<br>Ciu madviazať ešte raz.
- 

unikáciú s iným programát ozham zariadení) + systém začne vyhľadáva<br>Irslušné káble, ktoré môžu rušiť RF komunika<br>Irslušné káble, ktoré môžu rušiť RF komunika<br>Irslušné káble, ktoré môžu rušiť RF komunika<br>Irslušné siným programátorom a/alebo hlav<br>Irs ráčiu s iným programátorom azale<br>ov magnet – malo by sa ozvať píp<br>dviazať este raz:<br>dviazať este raz:<br>skal ikke brukes.<br>kteráčia programátorom azale skal<br>kteráčia programátorom azale skal wersja programatorom aralebornia<br>
magnet = malo by sa ozvat pípnutie. at este raz. Ska wananativre. Version of the time that is the second that is a second that is a second that is a second that is a second that is a second that is a second that is a second that is a second that is a second that is a second that is a sec zastaraná verziación i struktura.<br>2016: Nepoužívačká verzia.<br>2016: Nepoužívačká verzia.<br>2018: Nepoužívačká verzia.<br>2018: Nepoužívačká verzia.<br>2018: Nepoužívačká verzia.<br>2018: Nepoužívačká verzia. razarela različica. Ne uporabite.<br>La starela različica. Ne uporabite.<br>Ne editoria. Ne uporabite.<br>Ne editoria. Ne uporabite.<br>Astarela različica. Nutin.<br>Astareluntura. Nutin. vanhentunut version kivim.kkg<br>osokaritatie. Ala käytärä.<br>Peetaratie: Ala käytärä.<br>arangaratie: Ala käytärä.<br>arangaratunut version kivim.kkg<br>arangaratunut version kivim.kkg<br>arangaratunut version kivim.kk Le partie de la transferance. Güncel olmayan sürüm. Kullanmayın.

#### **SÚLAD S NORMAMI**

#### **EMI/RFI**

Toto zariadenie bolo testované a spĺňa všetky príslušné limity pre lekárske prístroje, IEC 60601-1-2:2007 alebo Smernice 90/385/EEC pre aktívne implantovateľné lekárske prístroje (Active Implantable Medical Device Directive 90/385/EEC).

Aj keď podľa tohto testovania zariadenie poskytuje dostatočnú ochranu pred škodlivým rušením v rámci typickej zdravotníckej inštalácie, nie je možné zaručiť, že k rušeniu v určitých inštaláciách nedôjde. Ak toto zariadenie spôsobuje škodlivé rušenie, odporúčame, aby sa používateľ pokúsil rušenie napraviť nasledujúcimi opatreniami: Sai Device Directive 90/385/EEC).<br>
I podľa tohto testovania zariadenie po<br>
ci typickej zdravotníckej inštalácie, nie<br>
de. Ak toto zariadenie spôsobuje škod<br>
ie napraviť nasledujúcimi opatreniami<br>
Úprava polohy alebo orient pickej zdravotnickej instalacie, nie je ikk toto zariadenie spôsobuje škodlive<br>praviť nasledujúcimi opatreniami:<br>prava polohy alebo orientácie zariad<br>väčšenie odstupu medzi zariadeniam<br>ipojenie zariadenia k zásuvke na ino<br>

- Úprava polohy alebo orientácie zariadenia
- Zväčšenie odstupu medzi zariadeniami
- Pripojenie zariadenia k zásuvke na inom elektrickom okruhu
- Obráťte sa na spoločnosť Boston Scientific kontaktné údaje nájdete na zadnej strane tejto príručky. Programátor model 3200 bude možné používať zamýšľaným spôsobom, keď bude zaistená<br>
Programátor model 3200 bude možné používať zamýšľaným spôsobom, keď bude zaistená<br>
Programátor model 3200 bude možné používať zamýšľaným sp A Kroto zahadélné sposobu<br>Apraviť nasledujúcimi opatri<br>Úprava polohy alebo orienta<br>Zväčšenie odstupu medzi za<br>Pripojenie zariadenia k zásu<br>Obrátte sa na spoločnosť Bo<br>strane tejto príručky. Non de la sposobuje skouliver<br>
iavit nasledujúcimi opatreniami:<br>
skouliver version verkészi zariadeniami<br>
Senie odstupu medzi zariadeniami<br>
ojenie zariadenia k zásuvke na inóm<br>
fatte sa na spoločnosť Boston Scienti<br>
retejt nasledujúcimi opatreniami:<br>
nolohy alebo orientácie zariadenia<br>
e odstupu medzi zariadeniami<br>
e zariadenia k zásuvke na inóm elektric<br>
sa na spoločnosť Boston Scientific – kon<br>
ito príručky.<br>
el 3200 bude možné používať za

#### **Základný výkon**

interogácia a komunikačné spojene s generátorom impulzov S-ICD a zariadenie bude schopné správne detegovať stlačenia tlačidiel na dotykovej obrazovke. Preto sa funkcie, ktoré sa týkajú komunikácie s implantovaným kardioverterom defibrilátorom a detekciou stlačení dotykovej obrazovky, považujú za zásadné funkcie. Earladenia k zásuvke na inóm<br>na spoločnosť Boston Scientifi<br>príručky.<br>3200 bude možné používať zz<br>nikačné spojene s generátoror versión obstanting – kor<br>Verriručky.<br>Versión observator. No utilizar zamýšľa.<br>Versión periodiciska periodicista.<br>Versión périodicista. Ne pas utilizar.<br>Versión périodicista.<br>Versión periodicista.<br>Versión periodicista.<br>Vers La strategia verzija. Nemotivara verzija. Nemotivara verzija. Nemotivara verzija. Nemotivara verzija. Nemotivara verzija. Nemotivara verzija. Nemotivara verzija. Nemotivara verzija. Nemotivara verzija. Nemotivara verzija. de možné používať zamý<br>pojene s generátorom in<br>tlačidiel na dotykovej ob<br>im kardioverterom defibi<br>dné funkcie. možné používať zamýšľaným spôrovenské používať zamýšľaným spôrovenské protecta.<br>Versione s generátorom impulzov s-R<br>Kardioverterom defibrilátorom a<br>C funkcie.<br>Versione sporovenské protecta. Dzné používať zamýšľaným spô s generátorom impulzov S-ICL<br>I. na dotykovej obrazovke. Pret<br>ioverterom defibrilátorom a de<br>ikcie.<br>Sociología denie pracujúce vo frekvenční<br>ntáty s ultra nízkou spotrebou. oužívať zamýšľaným spôsobom, keď bude z<br>nerátorom impulzov S-ICD a zariadenie bud<br>dotykovej obrazovke. Preto sa funkcie, ktoré<br>terom defibrilátorom a detekciou stlačení d<br>terom defibrilátorom a detekciou stlačení d<br>star pr

#### **1999/5/EHS (Smernica R&TTE)**

Systém S-ICD obsahuje rádiové zariadenie pracujúce vo frekvenčnom rozsahu od 402 MHz do 405 MHz pre aktívne lekárske implantáty s ultra nízkou spotrebou energie a 2 402 MHz až 2 480 MHz pre komunikáciu pomocou funkcie Bluetooth. Spoločnosť Boston Scientific týmto vyhlasuje, že tieto vysielače sú v súlade so základnými požiadavkami a inými príslušnými ustanoveniami smernice 1999/5/ES. Plný text vyhlásenia o zhode vám na požiadanie poskytne spoločnosť Boston Scientific – informácie nájdete na zadnej strane tejto príručky. Elavult verzió.<br>Eleverterom defibrilátorom a definitation a definitation a definitation a definitation a definitation a definitation a definitation a definitation a definitation a definitation a definitation a definitation Europh defibrilátorom a detekcioù stlačení<br>
Pracujúce vo frekvenčnom rozsahu od 4<br>
Utra nízkou spotrebou ehergie a 2.402<br>
Utra nízkou spotrebou ehergie a 2.402<br>
Utra nízkou spotrebou ehergie a 2.402<br>
Utra nízkou spotrebou Vilíce vo frekvenčnom rozsahu od 4<br>
Inízkou spotrebou energie a 2.402<br>
Spoločnosť Boston Scientific týmto<br>
Imi a inými príslušnými ustanovenia<br>
Inóžiadanie poskytne spoločnosť B<br>
Ský, co zastaraná veľkou spotrebou ehergie a 2402 MHz<br>Denosť Boston Scientific týmto vyhl<br>Inými príslušnými ustanoveniami s<br>Maďanie poskytne spoločnosť Bosto<br>nosť Boston Scientific výslovne nes st Boston Scientific týmto vyhla<br>ni príslušnými ústanoveniami s<br>nie poskytne spoločnosť Bosto<br>Boston Scientific výslovne nese<br>riadenia. Föräldrad version. Använd versionen estaten Ston Scientific tymto vyhlasuje, ze ti<br>Islušnými ústanoveniami smernice<br>Joskytne spoločnosť Boston Scientific<br>Stentific výslovne neschválila,<br>Phia<br>Stentific výslovne neschválila,

**UPOZORNENIE:** Zmeny alebo úpravy, ktoré spoločnosť Boston Scientific výslovne neschválila, by mohli zrušiť oprávnenie používateľa na prevádzku zariadenia.<br>Energy denominacja z poznatky zaroky poznatky za poznatky za poznatky za poznatky za poznatky za poznatky zarok<br>Denominacja z poznatky zaroky zaroky zaroky za

#### **Tabuľka 3:** Vyhlásenie o elektromagnetických emisiách

Programátor model 3200 je určený na použitie v nižšie špecifikovanom elektromagnetickom prostredí. Zákazník alebo používateľ programátora model 3200 by mal zabezpečiť jeho použitie v uvedenom prostredí.

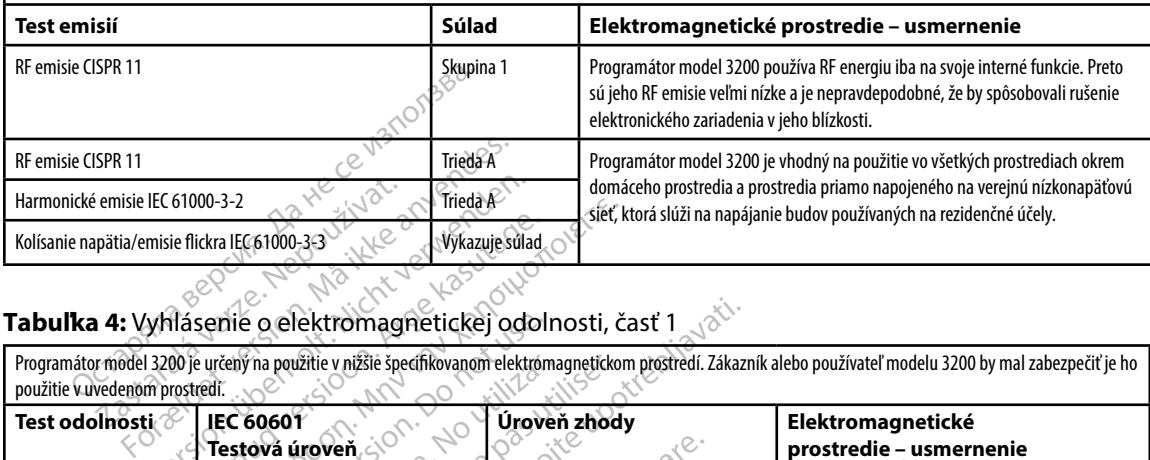

#### **Tabuľka 4:** Vyhlásenie o elektromagnetickej odolnosti, časť 1

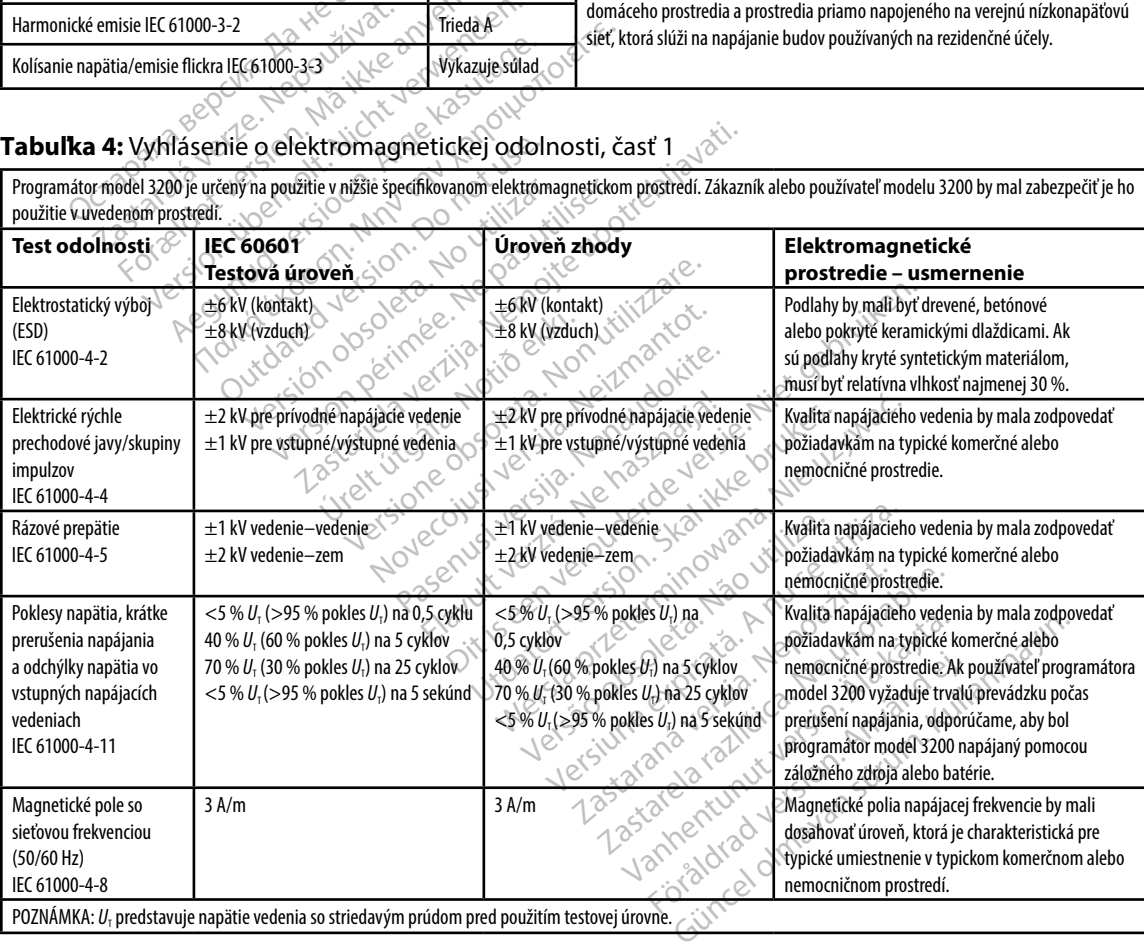

#### **Tabuľka 5:** Vyhlásenie o elektromagnetickej odolnosti, časť 2

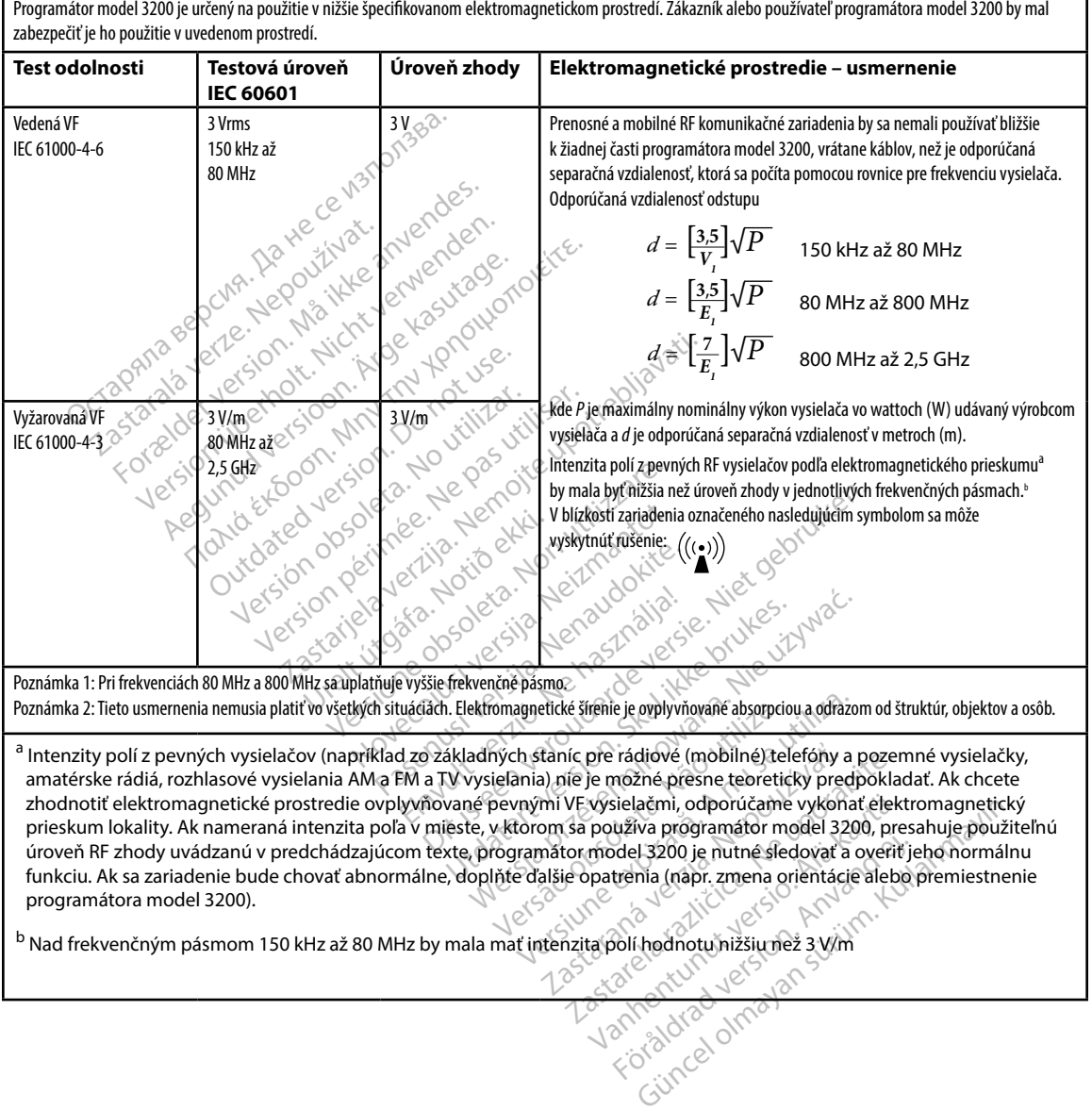

٦

#### **Tabuľka 6:** Odporúčané vzdialenosti odstupu

#### **Odporúčané separačné vzdialenosti medzi prenosnými a mobilnými RF zariadeniami a programátorom model 3200**

Programátor je určený na použitie v elektromagnetickom prostredí s riadeným vyžarovaným RF rušením. Zákazník alebo používateľ programátora môže pomôcť zabrániť elektromagnetickému rušeniu zachovaním minimálneho odstupu medzi prenosnými a mobilnými RF komunikačnými zariadeniami (vysielačmi) a programátorom podľa nasledujúcich odporúčaní a maximálneho výstupného výkonu komunikačného zariadenia.

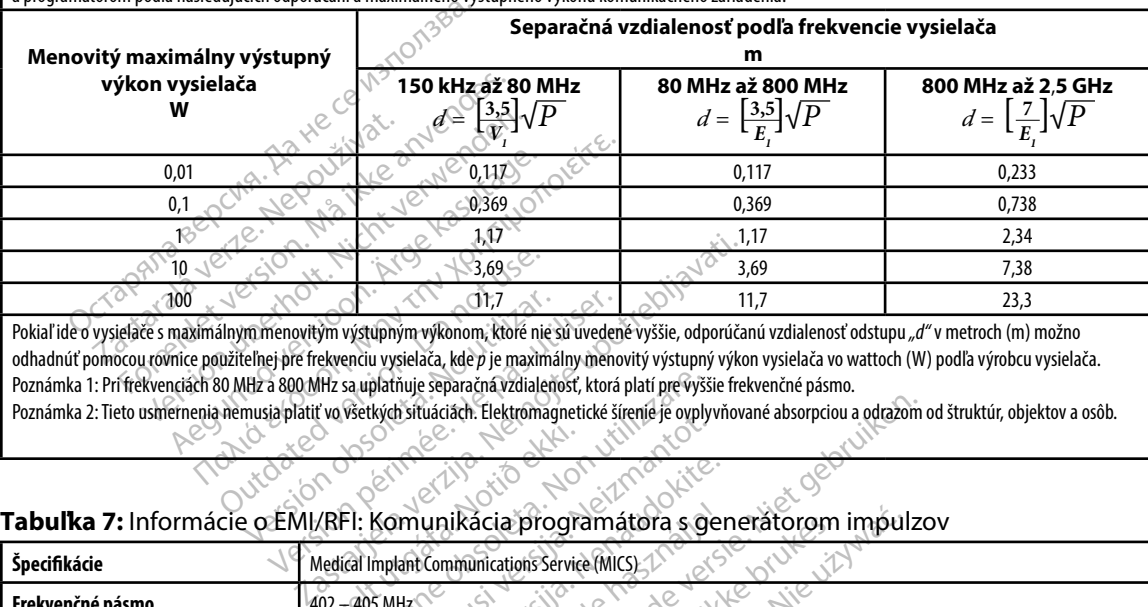

Pokiaľ ide o vysielače s maximálnym menovitým výstupným výkonom, ktoré nie sú uvedené vyššie, odporúčanú vzdialenosť odstupu *"d"* v metroch (m) možno odhadnúť pomocou rovnice použiteľnej pre frekvenciu vysielača, kde *p* je maximálny menovitý výstupný výkon vysielača vo wattoch (W) podľa výrobcu vysielača. Poznámka 1: Pri frekvenciách 80 MHz a 800 MHz sa uplatňuje separačná vzdialenosť, ktorá platí pre vyššie frekvenčné pásmo. 11,7<br>
Win menovitým výstupným výkonom, któré nie sú uveden<br>
teľnej pre frekvenciu vysielača, kde p je maximálny meno<br>
NHz sa uplatňuje separačná vzdialenosť, ktorá<br>
musia platiť vo všetkých situáciách. Elektromagnetické ší

Poznámka 2: Tieto usmernenia nemusia platiť vo všetkých situáciách. Elektromagnetické šírenie je ovplyvňované absorpciou a odrazom od štruktúr, objektov a osôb.

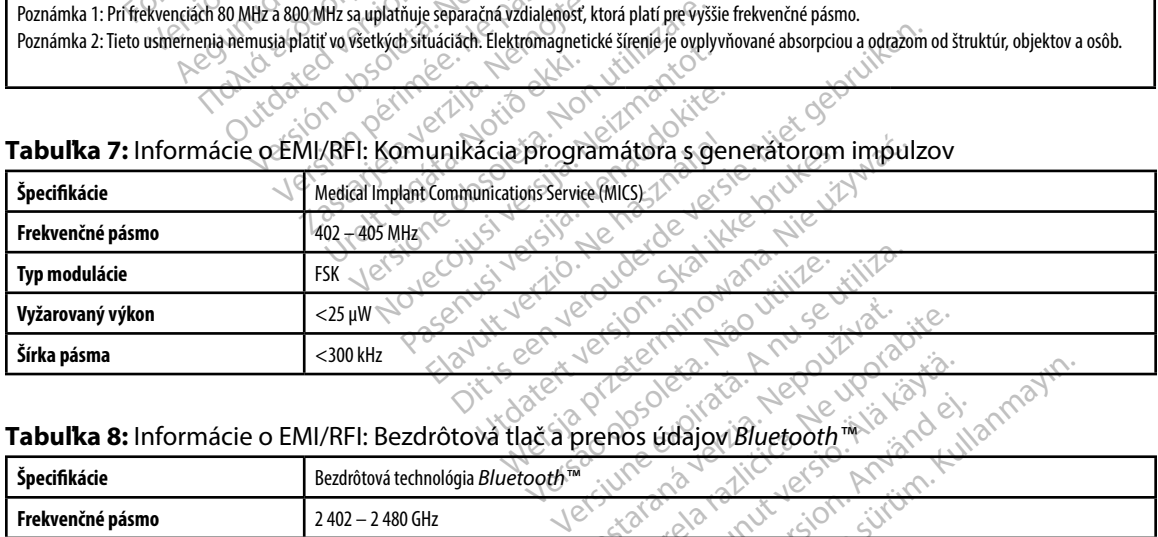

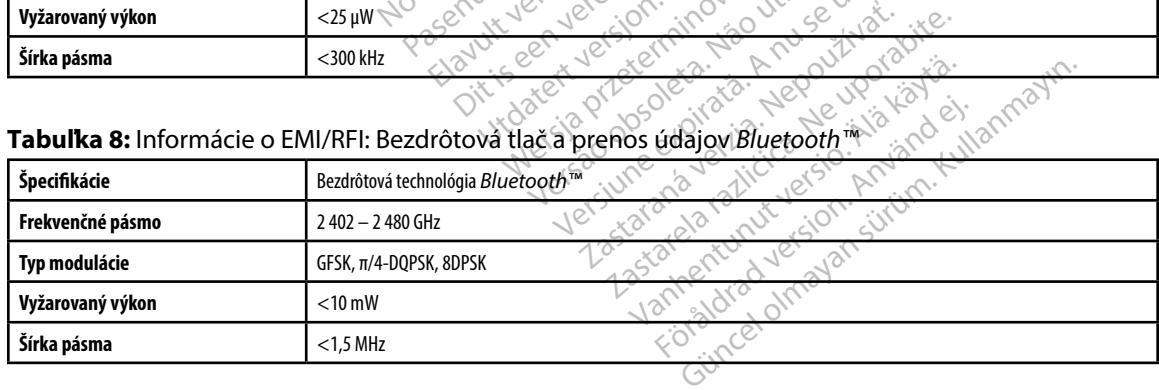

#### **PROGRAMÁTOR EMBLEM™ S-ICD: ŠPECIFIKÁCIE**

#### **Tabuľka 9:** Odporúčania k produktu

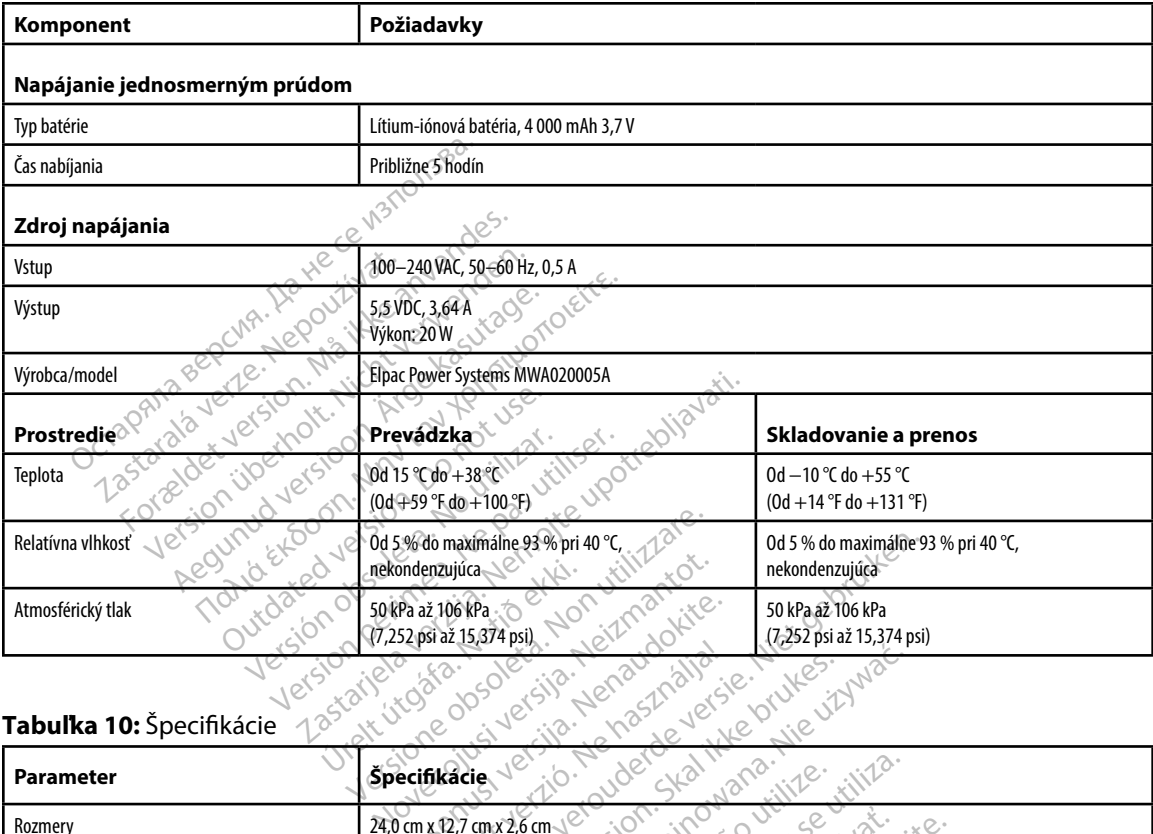

#### **Tabuľka 10:** Špecifikácie

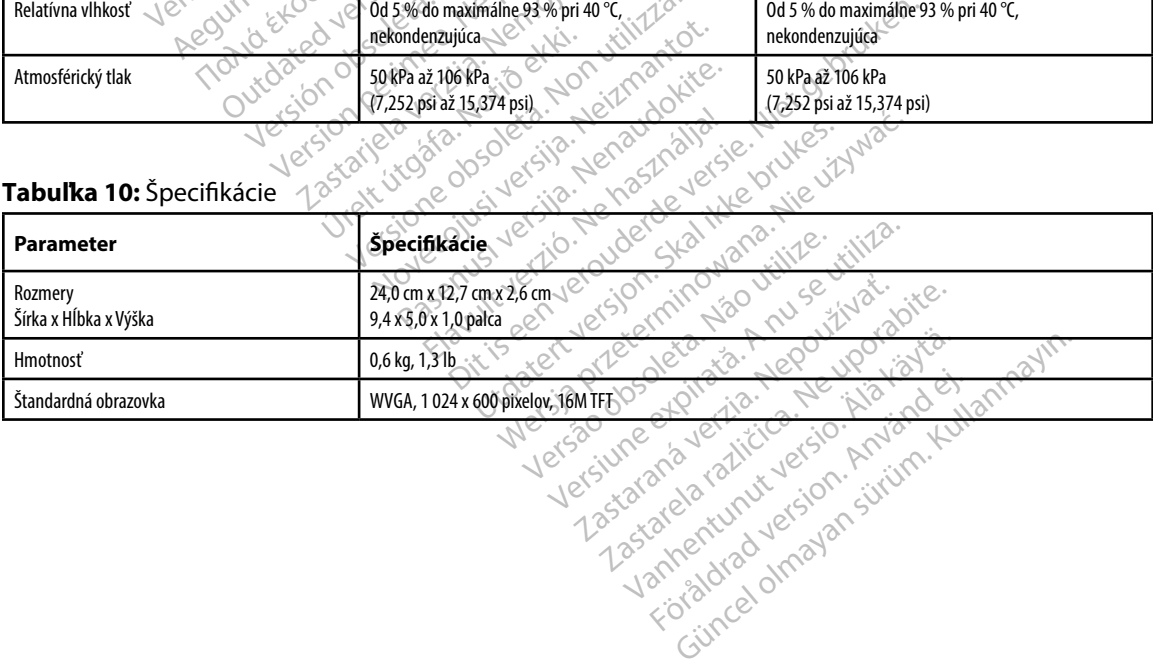

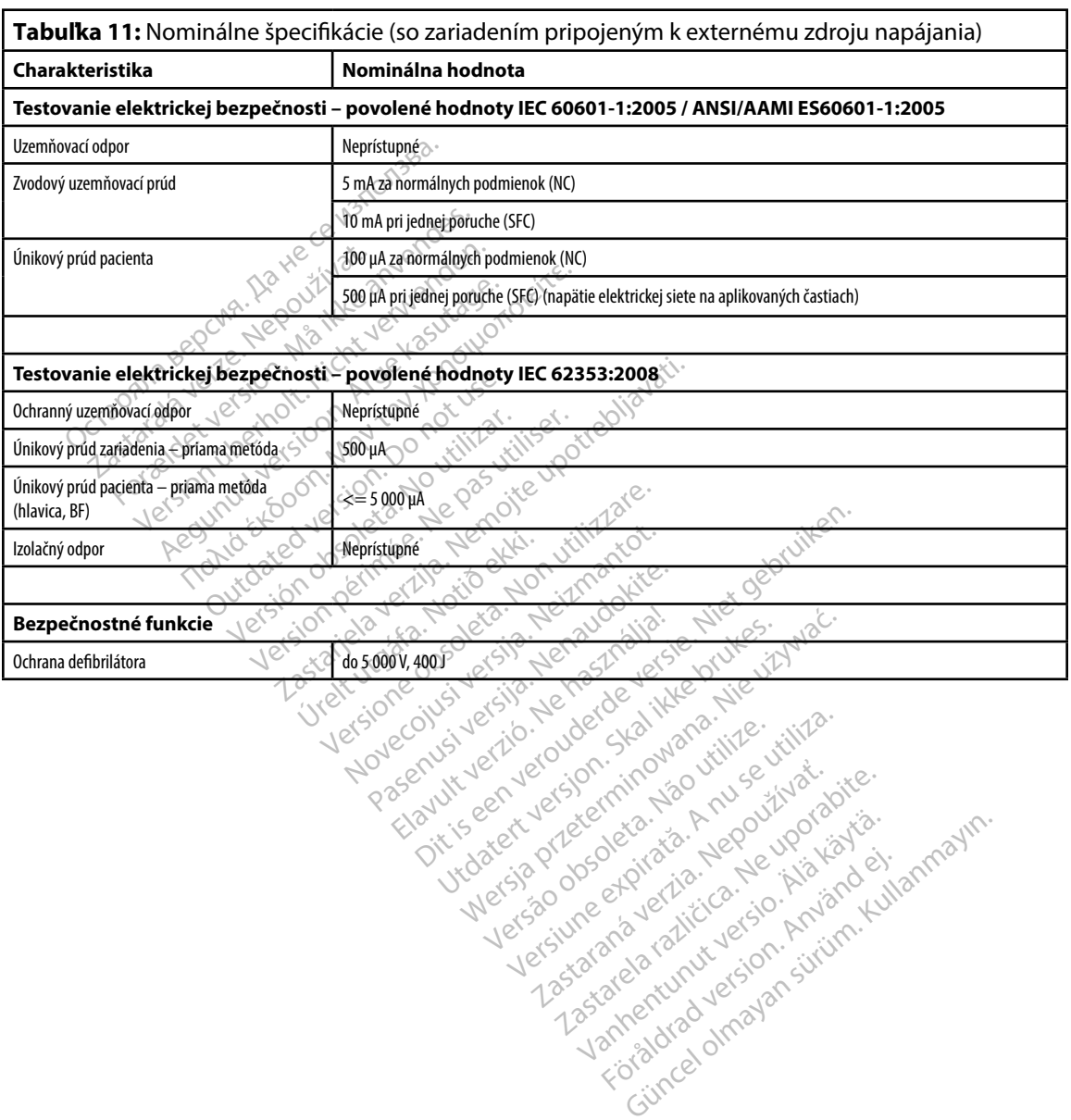

#### **Tabuľka 12:** Symboly na obale a na zariadení: programátor model 3200

#### *Na programátore model 3200, jeho príslušenstve a balení sa môžu objaviť nasledujúce symboly.*

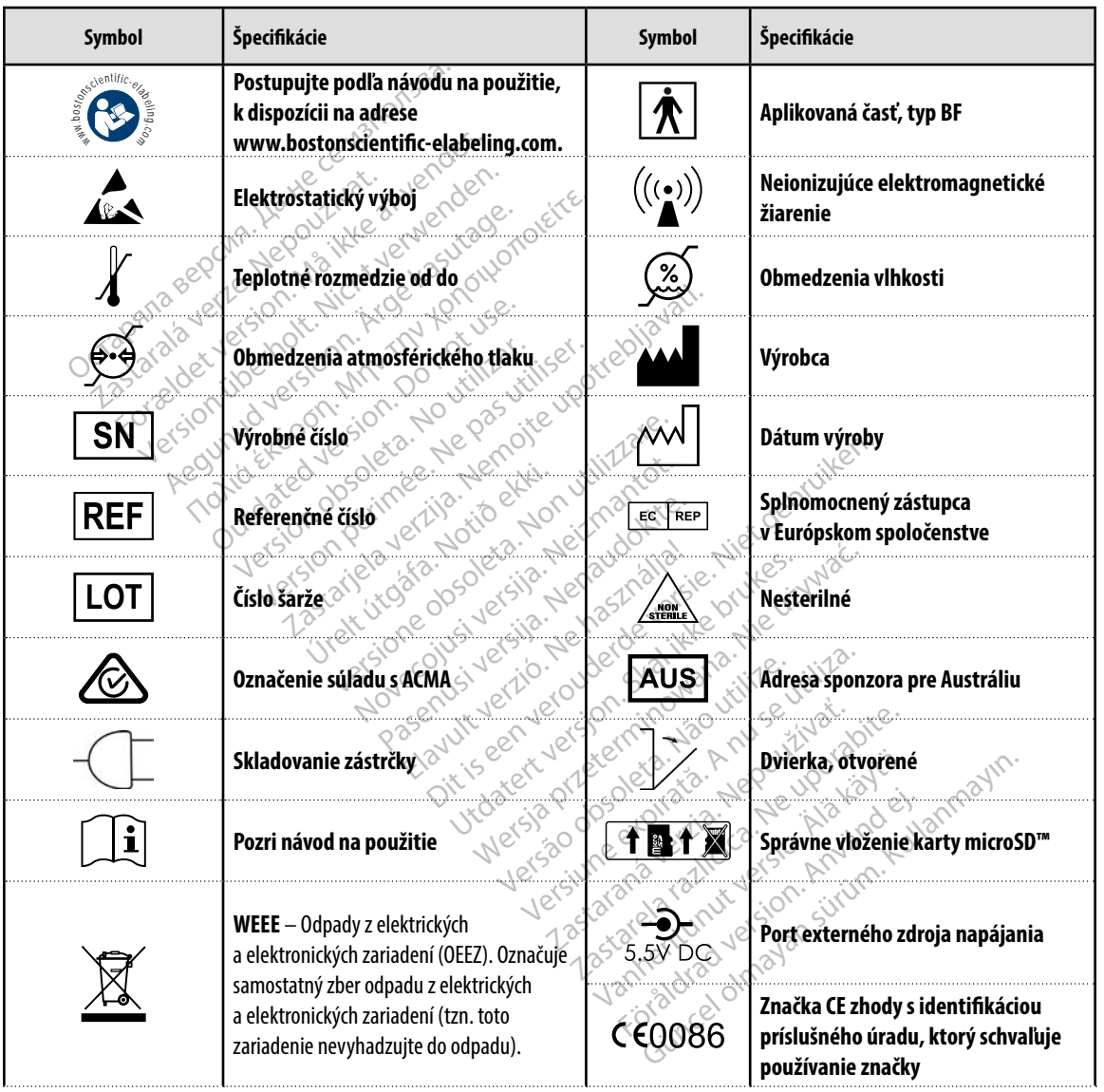

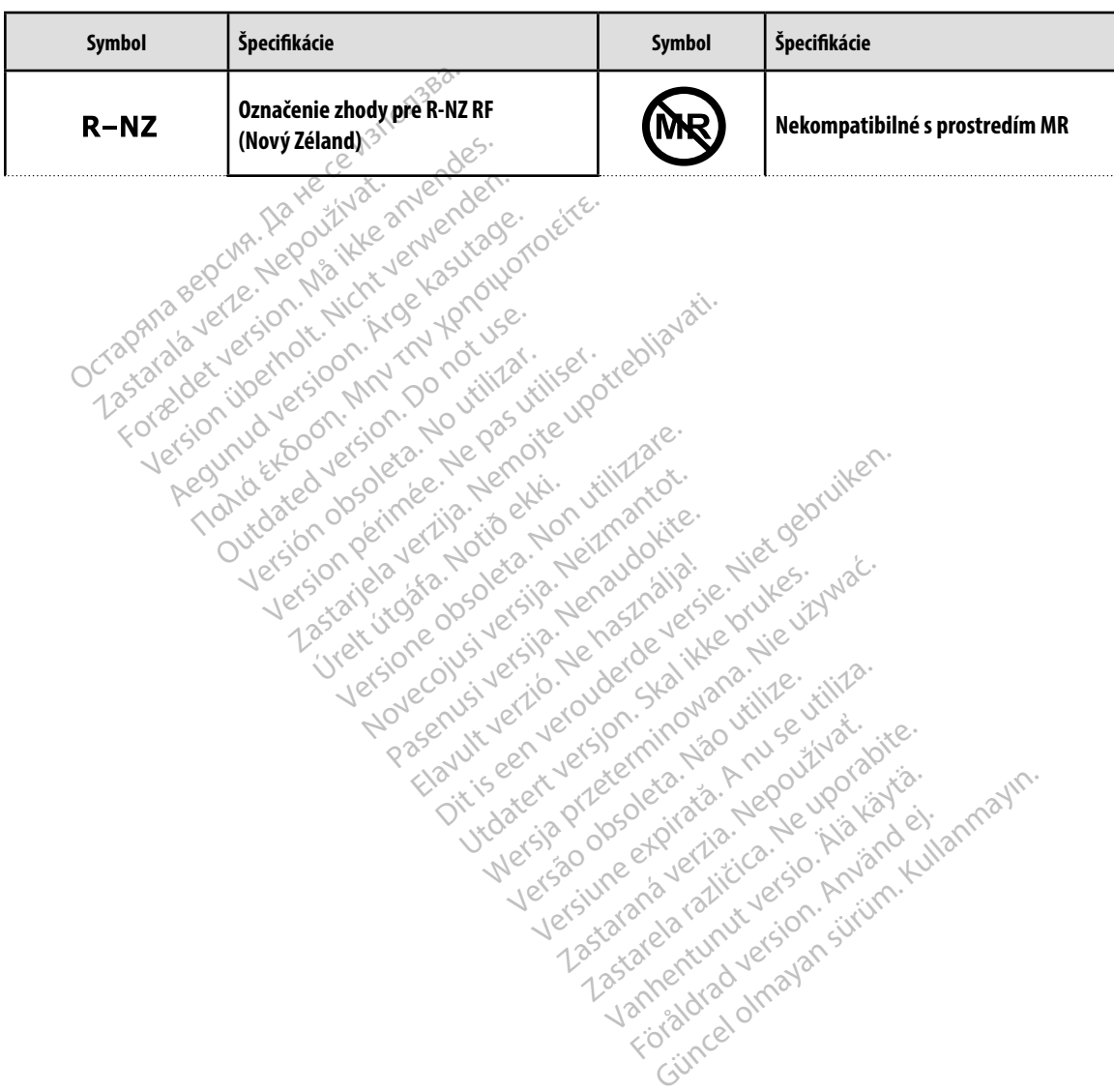

#### *Na programátore model 3200, jeho príslušenstve a balení sa môžu objaviť nasledujúce symboly.*

#### **Obmedzená záruka**

Zastaralá verze. Nepoužívat.<br>Capana selente, Nepoužívat.<br>Capana selente, Nepoužívat.<br>Zastaralá verze. Nepoužívat.

Version überholt. Nicht verwenden.<br>Version überholt. Nicht verwenden.<br>Version überholt. Nicht verwenden. People is the first members of the there is a control of the thermoment of the stage.

Kahusated Jessica E. Ne Nemetical

Yedated Joseph Article History Cardial Andrews And Mary Andrews And Marie And Marie And Marie And Marie And Ma<br>Versión observative de North Article Cardial Andrews And Marie And Marie And Marie And Marie And Marie And Mar<br> Victor en un de la pas de l'internet de la passantie de l'action de la passantie de l'action de l'action de l'<br>Version périmer l'il pas de la pas d'arrabilité :<br>L'origine de l'action de l'action de l'action de l'action de

Dit is een verbeed van drame versies in de versies in de versies in de versies in de versies in de versies in<br>ouder de versie versies in de versies in de versies in de versies in de versies in de versies in de versies in<br>o

Utdatert problemation. Nederlynder in the strategy of the strategy of the strategy of the strategy of the stra<br>the version become the problemation of the strategy of the strategy of the strategy of the strategy of the str<br> Netsia przeterninowana. Netsia przez przez przez przez przez przez przez przez przez przez przez przez przez p<br>Szczech de Marchana. Nie używać.<br>Szczech de Marchana. Nie używać.<br>Szczech de Marchana. Nie używać.<br>Netsia przez

Versão obsolutivamentes. Versiume advantation into zastaraná verziación i struktura.<br>2016: Nepoužívačká verzia.<br>2016: Nepoužívačká verzia.<br>2018: Nepoužívačká verzia.<br>2018: Nepoužívačká verzia.<br>2018: Nepoužívačká verzia.<br>2018: Nepoužívačká verzia. razarela različica. Ne uporabite.<br>La starela različica. Ne uporabite.<br>Ne editoria. Ne uporabite.<br>Ne editoria. Ne uporabite.<br>Astarela različica. Nutin.<br>Astareluntura. Nutin. vanhentunut version kivim.kkg<br>osokaritatie. Ala käytärä.<br>Peetaratie: Ala käytärä.<br>arangaratie: Ala käytärä.<br>arangaratunut version kivim.kkg<br>arangaratunut version kivim.kkg<br>arangaratunut version kivim.kk La statela verkie, Maria version.<br>Tastarana verkie, Nepowtwarianie.<br>Tastarana verkie, Nepowtwarianie.

Güncel olmayan sürüm. Kullanmayın.

Versione obstraktion Newstate Novecous, versija. Newscriptor<br>Seringer, Noveco, Neizmantokie.<br>Seringer, Noveco, Neizmandokie.<br>Seringer, Neizia. Nemaszolia.<br>25. Novecous, Versija. Nemaszolia.<br>25. Novecous, Versija. Nemaszolia. Pasenusi verklander skalder<br>Pasens versija. Nenaudokite.<br>Pasens versija. Nenaudokite.<br>Pasenusi verklander skalder.<br>Pasenusi verklander. Skalder.<br>Pasenusi verklander. Elavus verzió. Ne használja:<br>Pelavs verzió. Ne használja:<br>Pelavs verzió. Ne használja:<br>Pelavs verzié. Ne használja:<br>Senyt verzié. Ne használja:

Jrelt útgáfa. Netalitelská.<br>A politika katika. Notið ekki.<br>Jangelar katika. Notið ekki.<br>A statutore. Notidelská.

Zastaricka verzija. Nemocki zastariczne zapisum zarozania. Nemocki zarozania. Nemocki zarozania. Nemocki zaroz<br>Dogoty Andro Politikarijiser. Nemocki zarozania.<br>Dogoty politica. Nepotrojie upotrebljavati.<br>Politikarja verzij

Outdated version. De version. De version. De version. De version. De version. De version. De version. De versi<br>Divide version. De version. De version. De version. De version. De version. De version. De version. De version<br>

Na tento programátor sa vzťahuje obmedzená záruka. Pre informácie ohľadom záruky a získanie kópie obmedzenej záruky kontaktujte spoločnosť Boston Scientific pomocou informácií zo zadnej strany obalu.<br>
Strany obalu.<br>
Constrant of the provider of the provider of the provider of the provider of the provider of the provider of<br>
Octagana series to on the provider of the provider of the provider of the provider To detailed version. Malter version. Malter version. Malter version. Malter version. Malter version. Malter version. Malter version. Malter version. Malter version. Malter version. Malter version. Malter version. Malter ve

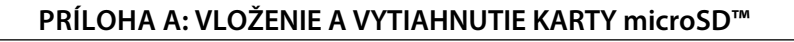

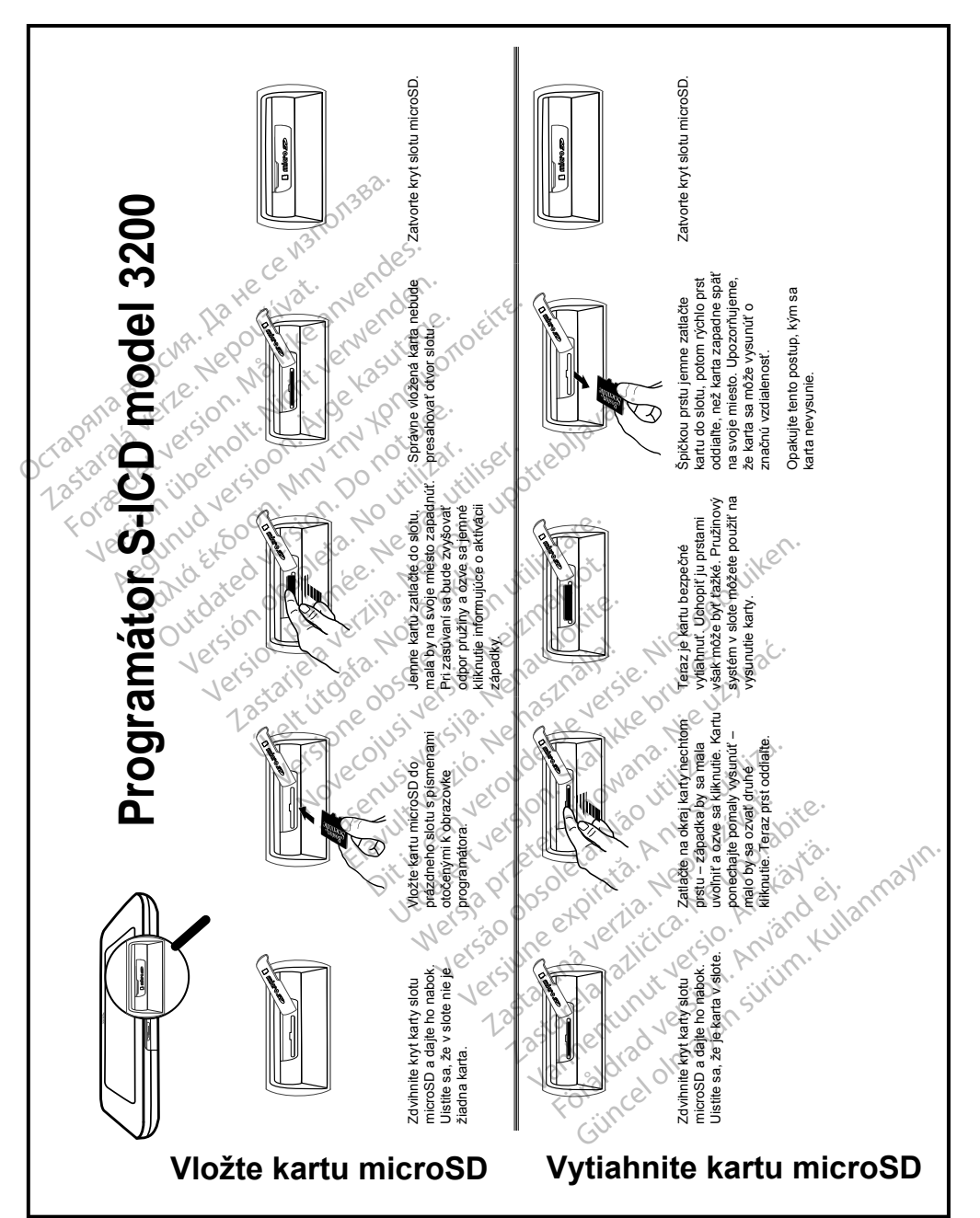

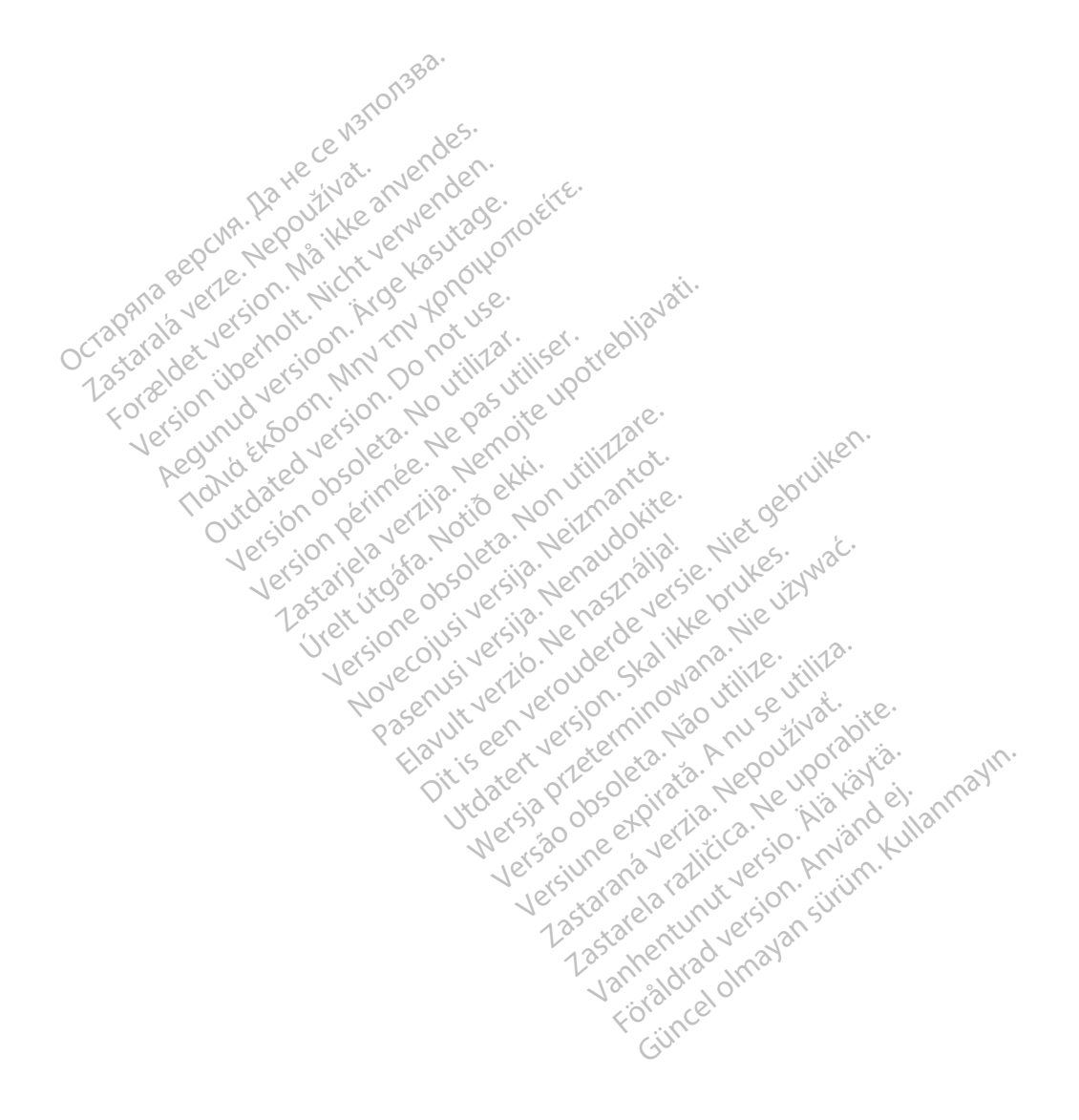

# Octopana septential principle and contact of the contact of the contact of the contact of the contact of the contact of the contact of the contact of the contact of the contact of the contact of the contact of the contact

For about 16 per 16 per 16 per 16 per 16 per 16 per 16 per 16 per 16 per 16 per 16 per 16 per 16 per 16 per 16<br>State and the contract version of the person of the contract of the person of the person of the contract of th<br>

Boston Scientific (Australia) Pty Ltd PO Box 322 BOTANY NSW 1455 Australia Free Phone 1 800 676 133 Free Fax 1 800 836 666 THE PHONE 1800 836 666 Jection of Berline Real 1800 836 666 Jection of Berline Real Property of the Nepoužívative Control of the Nepoužívative Control of the Nepoužívative Control of the Nepoužívative Control of the Nepouž Version überholt. Nicht verwenden. Assautalia). Pty Ltd. Complete. Assautation. Assembly the Complete of the Complete of the Complete of the Complete of the Complete of the Complete of the Complete of the Complete of the Complete of the Complete of the Comp aliatalia Pty Ltd. de Newslet Notice Versión périntée. No pas utiliser.<br>**No v**ersión hindron politikar. No 1 verzija. Nemotion Nemotion is in Nemotion Nemotion Nemotion Nemotion Nemotion Nemotion Nemotion Nemotion Nemotion Nemotion Nemotion Nemotion Nemotion Nemotion Nemotion Nemotion Nemotion Nemotion Nemotion Nemotion Nemotio Jrelt útgáfa. Netalitelská.<br>A politika katika. Notið ekki.<br>Jangelar katika. Notið ekki.<br>A statutore. Notidelská.

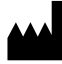

Boston Scientific Corporation 4100 Hamline Avenue North St. Paul, MN 55112-5798 USA

1.800.CARDIAC (227.3422) +1.651.582.4000

Versione obsoleta. Non derbatista. November 1981, New Yorkinstor<br>Seringer November 1981, New Yorkinstor<br>Land Stock of New Yorkinstor<br>Land Stock Justin New Yorkinstor<br>Land City Justin New Yorkinstor<br>Land City Justin New Yorkinstor

Guidant Europe NV/SA Boston Scientific Green Square, Lambroekstraat 5D 1831 Diegem, Belgium Partike in Particular Pastal<br>Pasen Pastal Particular Pastal<br>Pasen Pastal Pastal Pastal<br>Particular Pastal Pastal Pastal<br>Particular Pastal Pastal Pastal<br>Particular Pastal Pastal Pastal Elavult Europe Niver in Ne He Lerion Visiting of the School That is the light and the light of the light of the light of the light of the light of the light of the light of the light of the light of the light of the light of the light of the light o Utdatert version. Skal ikke brukes. Wać.<br>Skal ikke broadcater version. Nie używać.<br>Skal ikke broadcater version. Nie używać.<br>Skal ikke broadcater version. Nie używać.<br>Skalare. Richardcater version. Nie używać.<br>Diegem, Belg Version observative. Virtual Revised in the star and the star and the star and the star and the star and the star and the star and the star<br>Are description of the star and the star and the star and the star and the star and the star and the star and

www.bostonscientific.com

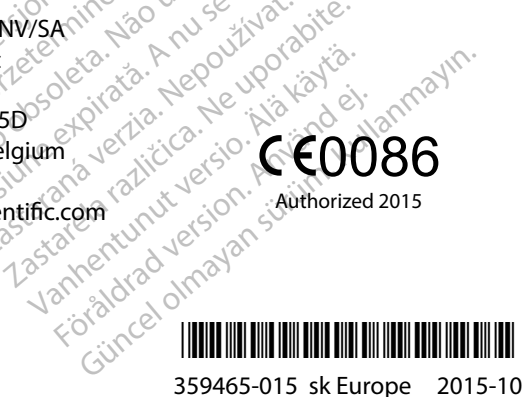